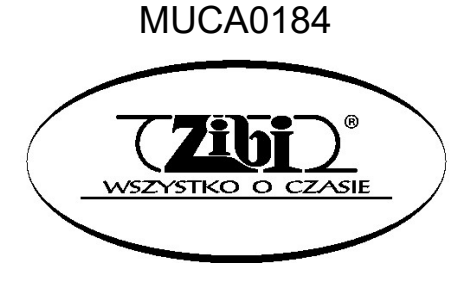

# INSTRUMENT ELEKTRONICZNY

PX-S 3100

CASIO

**INSTRUKCJA** OBSŁUGI

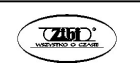

 $\sim$  CASIO PX-S3100 CASIO PX-S3100

"Grupa ZIBI" S.A.

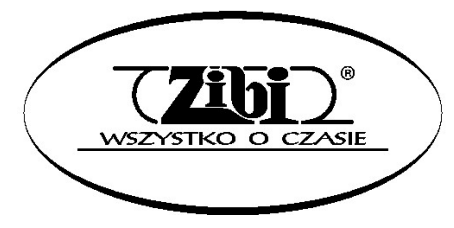

WARSZAWA ul. WIRAŻOWA 119 tel. 22 32-89-111, 801 120-110 zibi@zibi.pl www.zibi.pl

WSZELKIE PRAWA ZASTRZEŻONE

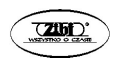

# MUCA0184

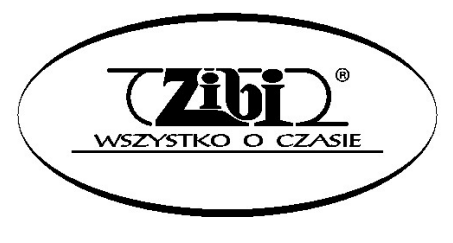

Grupa ZIBI S.A. Warszawa, ul. Wirażowa 119 tel. 22 32-89-111, 801 120-110 zibi@zibi.pl www.zibi.pl

CYFROWE PIANINO CASIO PX-S3100

# Instrukcja obsługi

### **WAŻNE!**

Przed rozpoczęciem korzystania z niniejszego instrumentu proszę zwrócić uwagę na następujące istotne informacje.

- Przed rozpoczęciem korzystania dla zasilania niniejszego instrumentu z opcjonalnego zasilacza AD-A12150LW, proszę sprawdzić, czy zasilacz ten nie wykazuje cech zewnętrznych uszkodzeń. Proszę sprawdzić między innymi przewód zasilający (czy nie jest przerwany, czy nie są odsłonięte żyły przewodów itp.). W żadnym wypadku nie pozwolić na korzystanie z poważnie uszkodzonego zasilacza dzieciom.
- Niniejszy instrument nie jest przeznaczony dla dzieci w wieku poniżej 3 lat.
- Proszę korzystać wyłącznie z zasilacza CASIO AD-A12150LW.
- Zasilacz nie jest zabawką!
- Przed rozpoczęciem czyszczenia obudowy proszę rozłączyć zasilacz.

Deklaracja zgodności z dyrektywą UE.

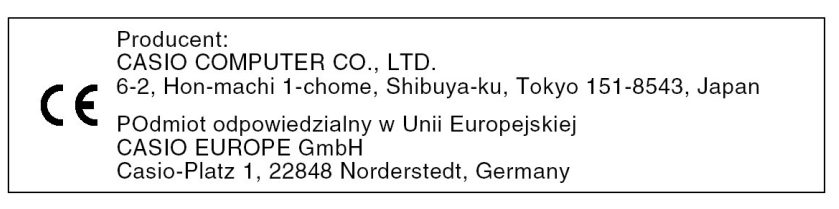

# OSTRZEŻENIA DOTYCZĄCE BEZPIECZEŃSTWA

Przed rozpoczęciem korzystania z instrumentu należy się zapoznać z niniejszą instrukcją.

#### Symbole

W poniższej instrukcji oraz na obudowie instrumentu umieszczono szereg symboli, których znajomość pozwoli na prawidłowe użytkowanie instrumentu, zapewni bezpieczeństwo i zmniejszy ryzyko uszkodzenia instrumentu przez użytkownika. Symbole te oraz ich znaczenie przedstawiono poniżej.

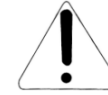

#### NIEBEZPIECZEŃSTWO

Symbol ten wskazuje na informacje, których nie można zignorować, ponieważ grozi to śmiercią lub poważnymi obrażeniami ciała.

### **OSTRZEŻENIE**

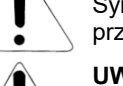

Symbol ten ostrzega przed możliwością śmierci lub poważnych obrażeń ciała w przypadku nieprawidłowego użytkowania instrumentu.

### UWAGA

Symbol ten ostrzega przed poważnymi obrażeniami ciała lub mechanicznym uszkodzeniem instrumentu w przypadku jego nieprawidłowego użytkowania.

### Przykłady symboli

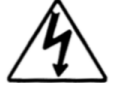

Symbol trójkąta nakazuje zachować ostrożność (np. ostrzeżenie przed porażeniem prądem elektrycznym).

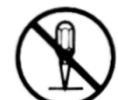

Przekreślony okrąg oznacza zakaz wykonywania czynności. Umieszczony w środku znak symbolizuje czynność, która jest zakazana (np. zakaz rozbierania obudowy).

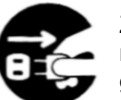

Zaczerniony okrąg oznacza konieczność wykonania danej czynności. Rysunek na czarnym tle oznacza ową czynność (np. konieczność wyciągnięcia wtyczki z gniazdka).

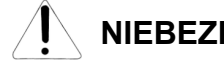

# NIEBEZPIECZEŃSTWO

#### Baterie alkaliczne

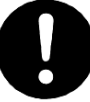

W przypadku wycieknięcia z baterii elektrolitu lub dostania się elektrolitu do oczu, należy natychmiast wykonać następujące czynności:

- 1. Nie wycierać oczu! Przepłukać je wodą.
- 2. Natychmiast skontaktować się z lekarzem.

Pozostawienie elektrolitu w oczach może spowodować utratę wzroku.

Str. 1 Str. 2

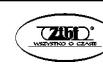

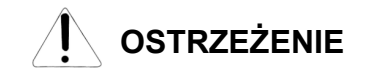

#### Dym, nienormalny zapach, przegrzewanie się

Kontynuowanie obsługiwania instrumentu po stwierdzeniu wydobywania się z niego dymu, wyczuciu nienormalnego zapachu czy stwierdzeniu przegrzewania się, stwarza niebezpieczeństwo powstania pożaru czy porażenia prądem elektrycznym. Proszę wykonać natychmiast następujące czynności:

- 1. Wyłączyć zasilanie.
- 2. Jeśli korzystają Państwo z zasilacza, odłączyć go od sieci elektrycznej.
- 3. Skonsultować się ze sprzedawcą instrumentu lub z autoryzowanym serwisem firmy CASIO.

#### Zasilacz

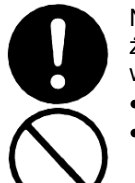

Nieprawidłowe używanie zasilacza stwarza niebezpieczeństwo pożaru i porażenia prądem elektrycznym. Proszę się stosować zawsze do następujących wskazówek:

- Używać wyłącznie zasilacza przeznaczonego dla tego produktu.
- Stosować wyłącznie takie napięcie zasilające, którego parametry są opisane na obudowie zasilacza.
- Nie przeciążać elektrycznie gniazd ani przewodów zasilających.

Nieprawidłowe posługiwanie się przewodem zasilającym zasilacza może doprowadzić do jego uszkodzenia czy zerwania, co stwarza niebezpieczeństwo pożaru i porażenia prądem elektrycznym. Proszę się stosować zawsze do następujących wskazówek:

- Na przewodzie zasilającym nie wolno stawiąć żadnych ciężkich przedmiotów ani nie narażać na działanie wysokich temperatur
- Przewodu zasilania nie należy modyfikować ani nie narażać na nadmierne zginanie.
- Przewodu zasilania nie wolno skręcać czy ciągnąć.
- Jeśli przewód zasilający zostanie uszkodzony, skontaktować się ze sprzedawcą instrumentu lub autoryzowanym serwisem firmy CASIO.

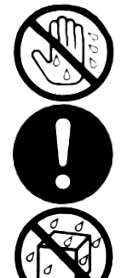

- Przewodu elektrycznego nie wolno dotykać wilgotnymi rękoma. Może to spowodować porażenie prądem elektrycznym.
- Z zasilacza wolno korzystać wyłącznie w takich miejscach, w których nie będzie on narażony na spryskanie wodą. Woda stwarza ryzyko pożaru oraz porażenia prądem elektrycznym.
- Na zasilaczu nie wolno stawiać wazonów czy innych pojemników z jakimikolwiek płynami. Woda stwarza ryzyko pożaru oraz porażenia prądem elektrycznym.

#### Baterie

Błędne posługiwanie się bateriami może spowodować ich wyciekanie, czego wynikiem może być zniszczenie znajdujących się w ich pobliżu przedmiotów lub eksplozję baterii, co stwarza niebezpieczeństwo pożaru lub poważnych obrażeń ciała. Proszę się stosować zawsze do następujących wskazówek:

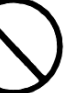

 W żadnym wypadku nie rozbierać baterii, ani nie pozwolić na to, aby doszło do ich zwarcia.

- W żadnym wypadku nie wystawiać baterii na wysoką temperaturę.
- W żadnym wypadku nie mieszać baterii starych z nowymi.
- W żadnym wypadku nie mieszać baterii różnych typów.
- Nie doładowywać baterii.
- Upewnić sie, że bieguny baterii ("+" oraz "-") są skierowane we właściwych kierunkach.

#### Nie spalać produktu

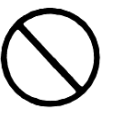

W żadnym wypadku nie wrzucać tego produktu do ognia. Może to spowodować jego eksplozję, czego wynikiem może być pożar lub poważne obrażenia ciała.

#### Woda i inne ciała obce

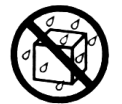

Woda, inne płyny lub ciała obce (np. metalowe), jeśli dostaną się do wnętrza obudowy mogą spowodować pożar lub porażenie prądem elektrycznym. Proszę wykonać w takim wypadku następujące kroki:

- 1. Wyłączyć zasilanie.
- 2. Jeśli korzystają Państwo z zasilacza, odłączyć go od sieci elektrycznej.
- 3. Skonsultować się ze sprzedawcą instrumentu lub z autoryzowanym serwisem firmy CASIO.

#### Rozbieranie i modyfikacje

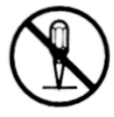

Instrumentu nie wolno rozbierać czy w jakikolwiek sposób modyfikować. Postępowanie takie stwarza ryzyko porażenia prądem elektrycznym, oparzenia czy spowodowania innego uszczerbku na zdrowiu. Wszelkie czynności kontrolne, regulacyjne czy naprawcze należy pozostawić sprzedawcy urządzenia czy autoryzowanemu serwisowi firmy CASIO.

#### Upuszczenie i silne uderzenie instrumentu

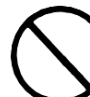

Kontynuowanie pracy instrumentu po jego uszkodzeniu spowodowanym upuszczeniem czy silnym uderzeniem, stwarza niebezpieczeństwo powstania pożaru czy porażenia prądem elektrycznym. Po uszkodzeniu instrumentu spowodowanym silnym uderzeniem, wykonać natychmiast następujące czynności:

- 1. Wyłączyć zasilanie
- 2. Rozłączyć przewód zasilający
- 3. Skonsultować się ze sprzedawcą instrumentu lub z autoryzowanym serwisem firmy CASIO.

Str. 3 Str. 4

#### Plastikowe torebki

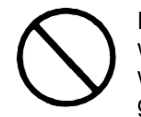

Plastikowych torebek, które służą do ochrony instrumentu czy jego akcesoriów, w żadnym wypadku nie wolno zakładać na głowę ani wkładać do ust. Postępowanie takie może spowodować uduszenie. Szczególne baczenie należy mieć w gospodarstwach domowych, w których obecne są małe dzieci.

#### W żadnym wypadku nie wspinać się na instrument czy na stojak

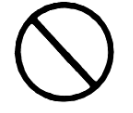

Na instrument ani na stojak nie wolno się wspinać stawać na nim. Postępowanie takie może spowodować jego upadnięcie lub uszkodzenie. Szczególne baczenie należy mieć na znajdujące się w pobliżu małe dzieci.

#### Lokalizacja

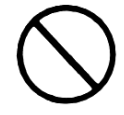

Instrumentu w żadnym wypadku nie wolno umieszczać na powierzchni, która jest chwiejna, nachylona czy niestabilna. Może to spowodować upadnięcie urządzenia, co stwarza duże niebezpieczeństwo zranienia osób oraz uszkodzenia samego instrumentu.

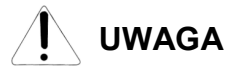

#### Zasilacz

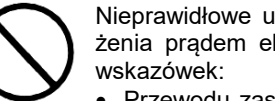

Nieprawidłowe używanie zasilacza stwarza niebezpieczeństwo pożaru i porażenia prądem elektrycznym. Proszę się stosować zawsze do następujących

- Przewodu zasilającego nie wolno umieszczać w pobliżu pieców, czy innych źródeł wysokiej temperatury.
- Podczas jego rozłączania nie ciągnąć za przewód tylko za wtyczkę.
- Wtyczkę należy wciskać do gniazda elektrycznego tak daleko, jak to tylko możliwe.
- Wtyczkę zasilania należy rozłączać od gniazdka podczas burzy oraz w okresach, gdy nie planują Państwo korzystania z instrumentu przez dłuższy okres czasu.
- Co najmniej raz w roku należy rozłączyć przewód zasilający oraz wyczyścić styki wtyczki.
- W żadnym wypadku nie stosować do czyszczenia przewodu zasilającego detergentów, szczególnie jeśli chodzi o wtyczkę.

#### Przenoszenie instrumentu

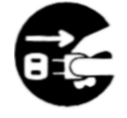

Przed przenoszeniem instrumentu, zawsze rozłączyć wtyczkę przewodu zasilającego zasilacza od gniazdka elektrycznego oraz rozłączyć wszystkie pozostałe przewody. Niepodporządkowanie się do tego zalecenia stwarza ryzyko uszkodzenia zasilacza, powstania pożaru czy porażenia prądem elektrycznym.

#### **Czyszczenie**

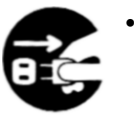

 Przed rozpoczęciem czyszczenia instrumentu zawsze rozłączyć wtyczkę przewodu zasilającego zasilacza od gniazdka elektrycznego. Niepodporządkowanie się do tego zalecenia stwarza ryzyko uszkodzenia zasilacza, powstania pożaru czy porażenia prądem elektrycznym.

### Baterie

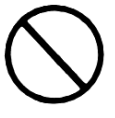

Błędne posługiwanie się bateriami może spowodować ich wyciekanie, czego wynikiem może być zniszczenie znajdujących się w ich pobliżu przedmiotów lub eksplozję baterii, co stwarza niebezpieczeństwo pożaru lub poważnych obrażeń ciała. Proszę się stosować zawsze do następujących wskazówek:

- Korzystać wyłącznie z wyspecyfikowanych dla tego produktu baterii.
- W przypadku gdy instrument nie będzie przez dłuższy czas używany, należy wyjąć z niego baterie.

#### Podłączenia

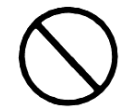

Do złącz instrumentu wolno podłączać wyłącznie wyspecyfikowane urządzenia. Podłączenie niewyspecyfikowanego urządzenia stwarza ryzyko pożaru oraz porażenia prądem elektrycznym.

#### Lokalizacia

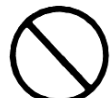

Instrumentu nie należy umieszczać w wymienionych poniżej miejscach. Wystawianie instrumentu na opisane poniżej warunki stwarza ryzyko powstania pożaru oraz porażenia prądem elektrycznym.

- Miejsca narażone na wysoką wilgotność czy kurz.
- Miejsca w których przygotowywane są potrawy, oraz w innych miejscach narażonych na obecność tłuszczów.
- W pobliżu grzejników, na podgrzewanych matach, w bezpośrednim świetle słonecznym, wewnątrz zamkniętego, zaparkowanego na słońcu samochodu, czy w innych miejscach narażonych na działanie wysokich temperatur.

#### Wyświetlacz

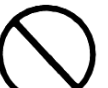

- Nie wywierać na wyświetlacz LCD instrumentu nadmiernego nacisku. Może to doprowadzić do pęknięcia jego szklanej powierzchni, co stwarza niebezpieczeństwo zranienia.
- W przypadku pęknięcia szkła wyświetlacza, nie wolno dopuścić do kontaktu cieczy z wnętrza wyświetlacza ze skórą (może to spowodować jej zaognienia czy zaczerwienienia).
- Jeśli ciecz z wnętrza wyświetlacza dostanie się do ust, przepłukać je natychmiast wodą, po czym skontaktować się z lekarzem.
- Jeśli ciecz z wnętrza wyświetlacza dostanie się do oczu, czy wejdzie w kontakt ze skórą, należy natychmiast zabrudzone części ciała przemyć wodą przez co najmniej 15 minut, po czym skontaktować się z lekarzem.

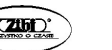

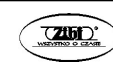

#### Głośność

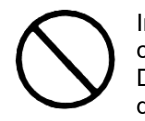

Instrument nie powinien być ustawiony na maksymalną głośność przez dłuższy czas. Ostrzeżenie to ma szczególną wagę w przypadku stosowania słuchawek. Długotrwałe wystawienie na bardzo głośny dźwięk może spowodować uszkodzenie słuchu.

#### Ciężkie przedmioty

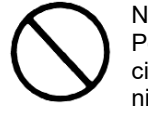

Na instrumencie nie wolno umieszczać żadnych ciężkich przedmiotów. Postępowanie takie może spowodować przewrócenie się stojaka czy upadnięcie przedmiotu, co stwarza niebezpieczeństwo zranienia osób oraz uszkodzenia instrumentu.

#### Prawidłowy montaż stojaka

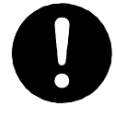

Niezastosowanie się do przedstawionych poniżej wskazówek może spowodować przewrócenie się stojaka wraz z instrumentem, stwarzając niebezpieczeństwo zranienia osób i poważnego uszkodzenia instrumentu.

Proszę się upewnić, że stojak został zmontowany zgodnie ze znajdującymi się w jego wyposażeniu instrukcjami. Proszę się upewnić co do prawidłowości ustawienia na stojaku instrumentu.

\* Stojak stanowi wyposażenie opcjonalne

#### Informacje o zasilaczu dostarczanym razem z cyfrowym pianinem

Prosimy o zwrócenie uwagi na poniższe wskazania, aby uniknąć uszkodzenia zasilacza sieciowego oraz przewodu zasilającego.

- Nigdy nie należy ciągnąć za kabel zasilający.
- Nie należy w sposób powtarzalny pociągać za kabel zasilający, ani go szarpać
- Nigdy nie należy zginać przewodu zasilającego przy wtyczkach
- Przed przeniesieniem cyfrowego pianina, należy koniecznie odłączyć kabel zasilający z gniazda zasilania.
- W żadnym wypadku nie należy zwijać kabla, ani owijać go wokół zasilacza sieciowego.

Za wyjątkiem kopii wykonywanej dla potrzeb własnych użytkownika i do osobistego użytku powielanie niniejszej instrukcji w części lub w całości jest zabronione bez uzyskania uprzedniej pisemnej zgody ze strony CASIO. Niniejsza instrukcja chroniona jest prawem autorskim.

W ŻADNYM WYPADKU FIRMA CASIO NIE PONOSI ODPOWIEDZIALNOŚCI ZA ŻADNEGO RODZAJU SZKODY (W TYM MIĘDZY INNYMI SZKODY POLEGAJĄCE NA UTRACIE ZYSKÓW, PRZERWIE W PRO-WADZONEJ DZIAŁALNOŚCI, UTRACIE INFORMACJI), JAKIE WYNIKAŁYBY Z UŻYCIA LUB NIEMOŻLIWO-ŚCI UŻYCIA NINIEJSZEJ INSTRUKCJI LUB PRODUKTU. DOTYCZY TO TAKŻE PRZYPADKÓW, GDY CASIO BYŁO INFORMOWANE O MOŻLIWOŚCI WYSTĄPIENIA TEGO TYPU SZKÓD. Treści zawarte w niniejszej instrukcji obsługi mogą ulec zmianie bez uprzedzenia.

Rzeczywisty wygląd produktu może różnić się od pokazanego na ilustracjach w niniejszej instrukcji obsługi.

#### ISTOTNE WSKAZANIA ODNOŚNIE BEZPIECZEŃSTWA

#### **WSKAZANIE**

 Niniejszy sprzęt został przetestowany i stwierdzono, że jest zgodny z ograniczeniami dla urządzeń Class B, stosownie do części 15 reguł FCC. Ograniczenia te zostały nałożone, aby zapewnić odpowiednią ochronę przed szkodliwą interferencją w instalacjach domowych.

 Niniejszy sprzęt generuje, wykorzystuje oraz może emitować fale o częstotliwościach radiowych i jeśli nie zostanie zainstalowany i użytkowany zgodnie z instrukcją może powodować szkodliwą interferencję w komunikacji radiowej.

 Jednakże nie ma gwarancji, że w przypadku poszczególnych instalacji nie nastąpi interferencja fal. Jeśli niniejszy sprzęt powoduje szkodliwą interferencję w stosunku do odbiorników radiowych i telewizyjnych, co można stwierdzić przez włączenie i wyłączenie niniejszego sprzętu, zaleca się by użytkownik spróbował zapobiec występującej interferencji podejmując następujące kroki:

- Dokonaj regulacji anteny odbiorczej lub przestaw ją.
- Zwiększ odległość pomiędzy aparatem, a danym odbiornikiem
- Podłącz sprzet do gniazda zasilania w innym obwodzie elektrycznym niż ten, do którego jest podłączony odbiornik.
- W celu uzyskania dodatkowej pomocy skontaktuj się z dealerem lub doświadczonym technikiem radiowo-telewizyjnym.

#### Ostrzeżenie FCC

 Wszelkie zmiany i modyfikacje, które nie zostały w sposób wyraźny zaaprobowane przez producenta mogą pozbawić użytkownika uprawnień do korzystania ze sprzętu.

#### Deklaracia zgodności

Numer modelu: PX-S3100

 Nazwa handlowa: CASIO COMPUTER CO., LTD. Strona odpowiedzialna: CASIO, INC. Adres: 570 MT. PLEASANT AVENUE, DOVER, NEW JERSEY 07801 Numer telefonu: 973-361- 5400

 Niniejsze urządzenie jest zgodne z częścią 15 reguł FCC, na użytkowanie urządzenia nałożone są dwa wymienione poniżej warunki:

 (1) Niniejsze urządzenie nie może powodować szkodliwej interferencji oraz (2) niniejsze urządzenie musi akceptować dowolna interferencję powodowaną przez inne urządzenia, łącznie z taka interferencja, która może powodować również niepożądane operacje.

Nazwy firm oraz produktów użyte w niniejszej instrukcji obsługi mogą być znakami handlowymi lub zarejestrowanymi znakami handlowymi innych podmiotów

.

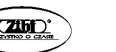

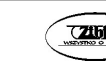

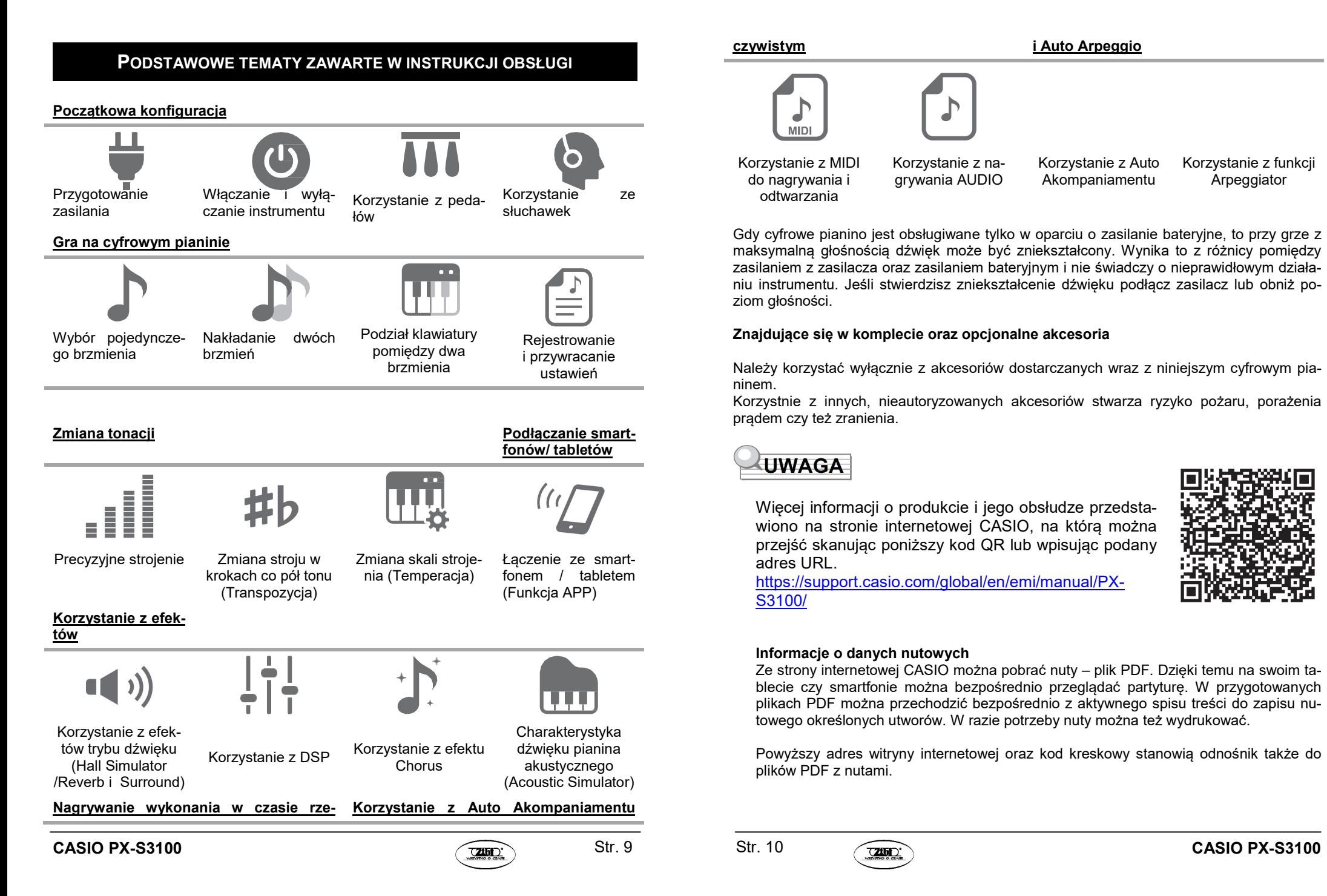

czywistym i Auto Arpeggio

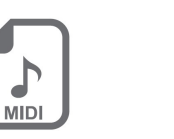

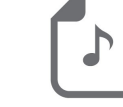

Korzystanie z MIDI do nagrywania i odtwarzania

Korzystanie z nagrywania AUDIO

Korzystanie z Auto Akompaniamentu

Korzystanie z funkcji **Arpeggiator** 

Gdy cyfrowe pianino jest obsługiwane tylko w oparciu o zasilanie bateryjne, to przy grze z maksymalną głośnością dźwięk może być zniekształcony. Wynika to z różnicy pomiędzy zasilaniem z zasilacza oraz zasilaniem bateryjnym i nie świadczy o nieprawidłowym działaniu instrumentu. Jeśli stwierdzisz zniekształcenie dźwięku podłącz zasilacz lub obniż poziom głośności.

#### Znajdujące się w komplecie oraz opcjonalne akcesoria

Należy korzystać wyłącznie z akcesoriów dostarczanych wraz z niniejszym cyfrowym pianinem.

Korzystnie z innych, nieautoryzowanych akcesoriów stwarza ryzyko pożaru, porażenia prądem czy też zranienia.

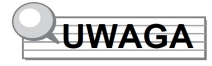

Więcej informacji o produkcie i jego obsłudze przedstawiono na stronie internetowej CASIO, na którą można przejść skanując poniższy kod QR lub wpisując podany adres URL.

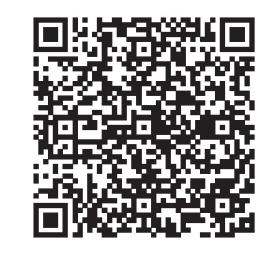

https://support.casio.com/global/en/emi/manual/PX-S3100/

#### Informacje o danych nutowych

Ze strony internetowej CASIO można pobrać nuty – plik PDF. Dzięki temu na swoim tablecie czy smartfonie można bezpośrednio przeglądać partyturę. W przygotowanych plikach PDF można przechodzić bezpośrednio z aktywnego spisu treści do zapisu nutowego określonych utworów. W razie potrzeby nuty można też wydrukować.

Powyższy adres witryny internetowej oraz kod kreskowy stanowią odnośnik także do plików PDF z nutami.

# SPIS TREŚCI

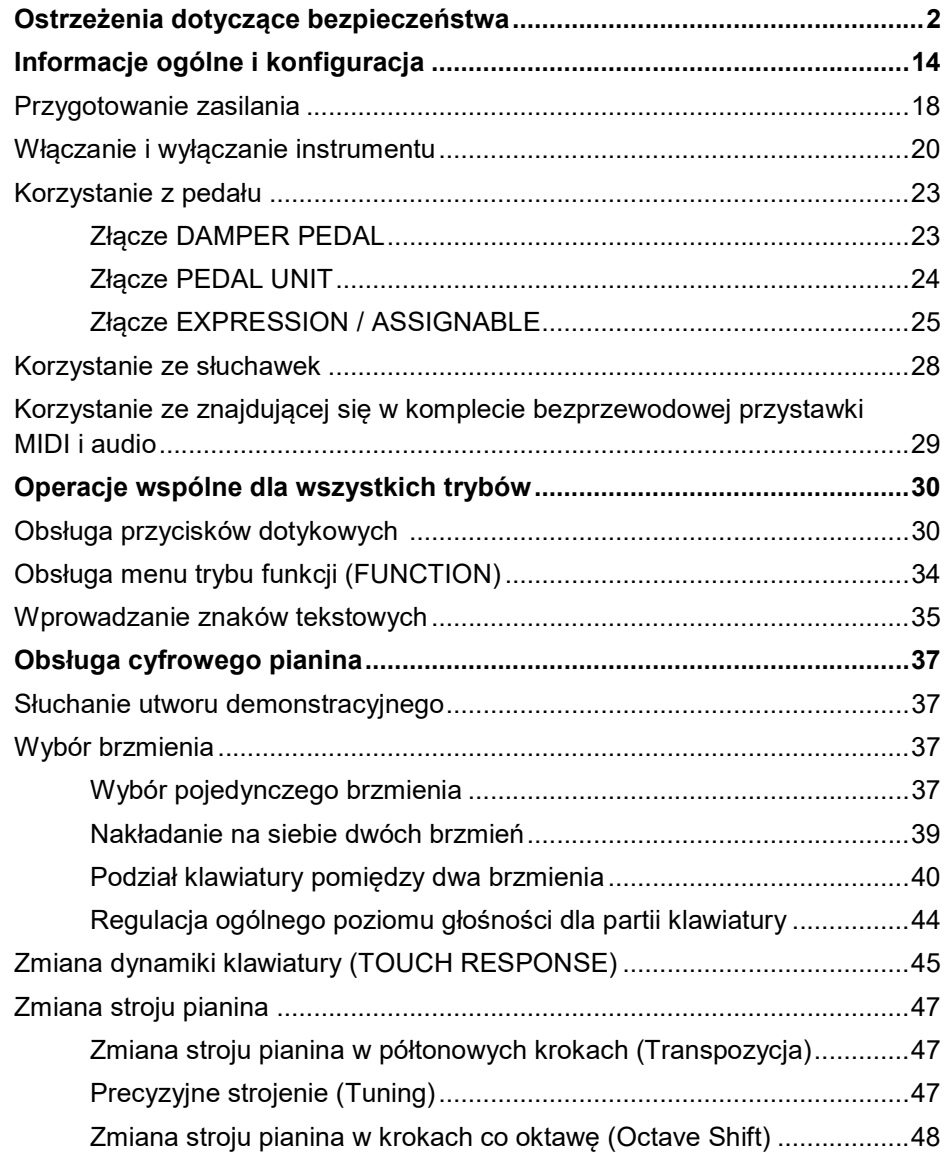

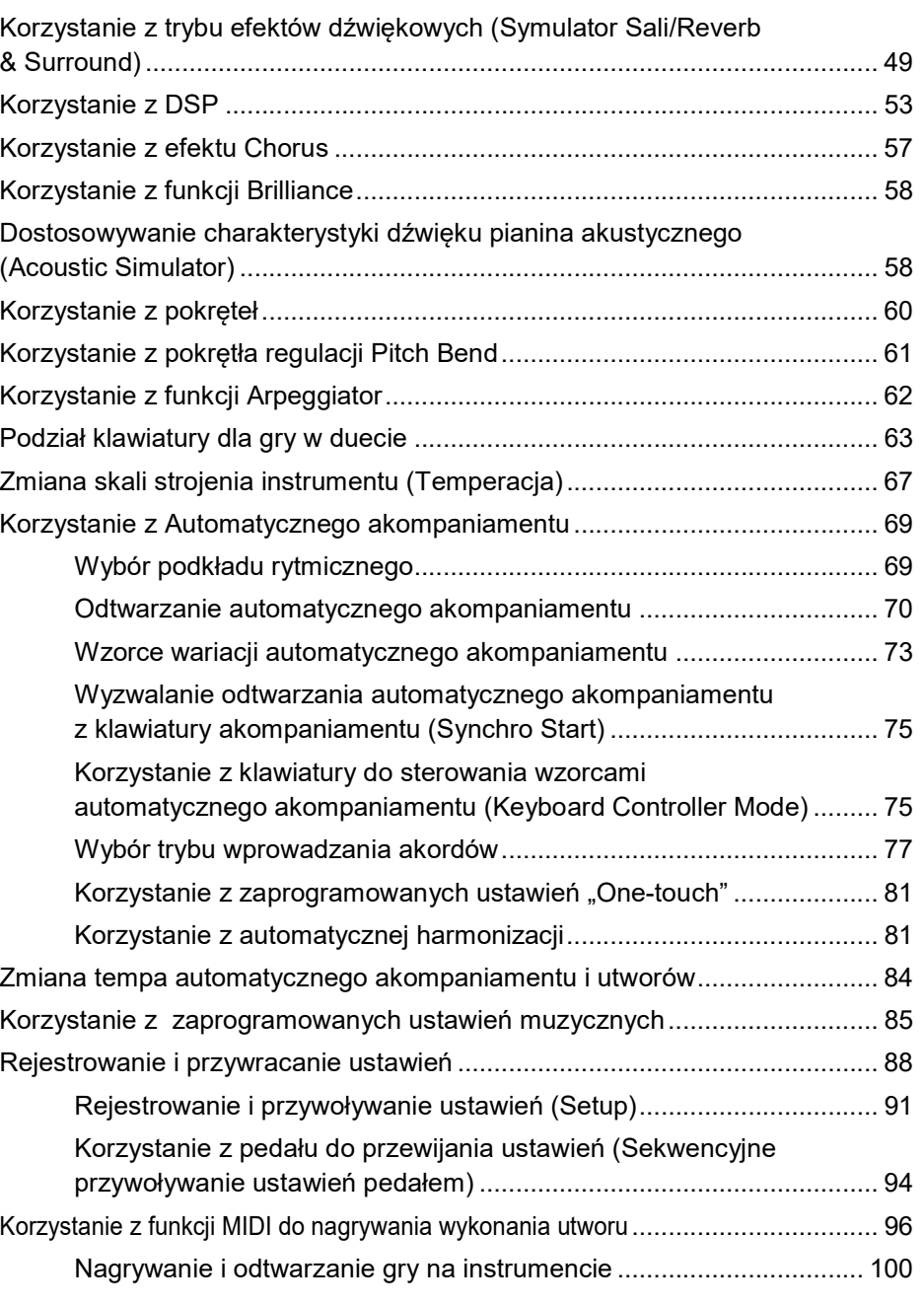

**Str. 12** 

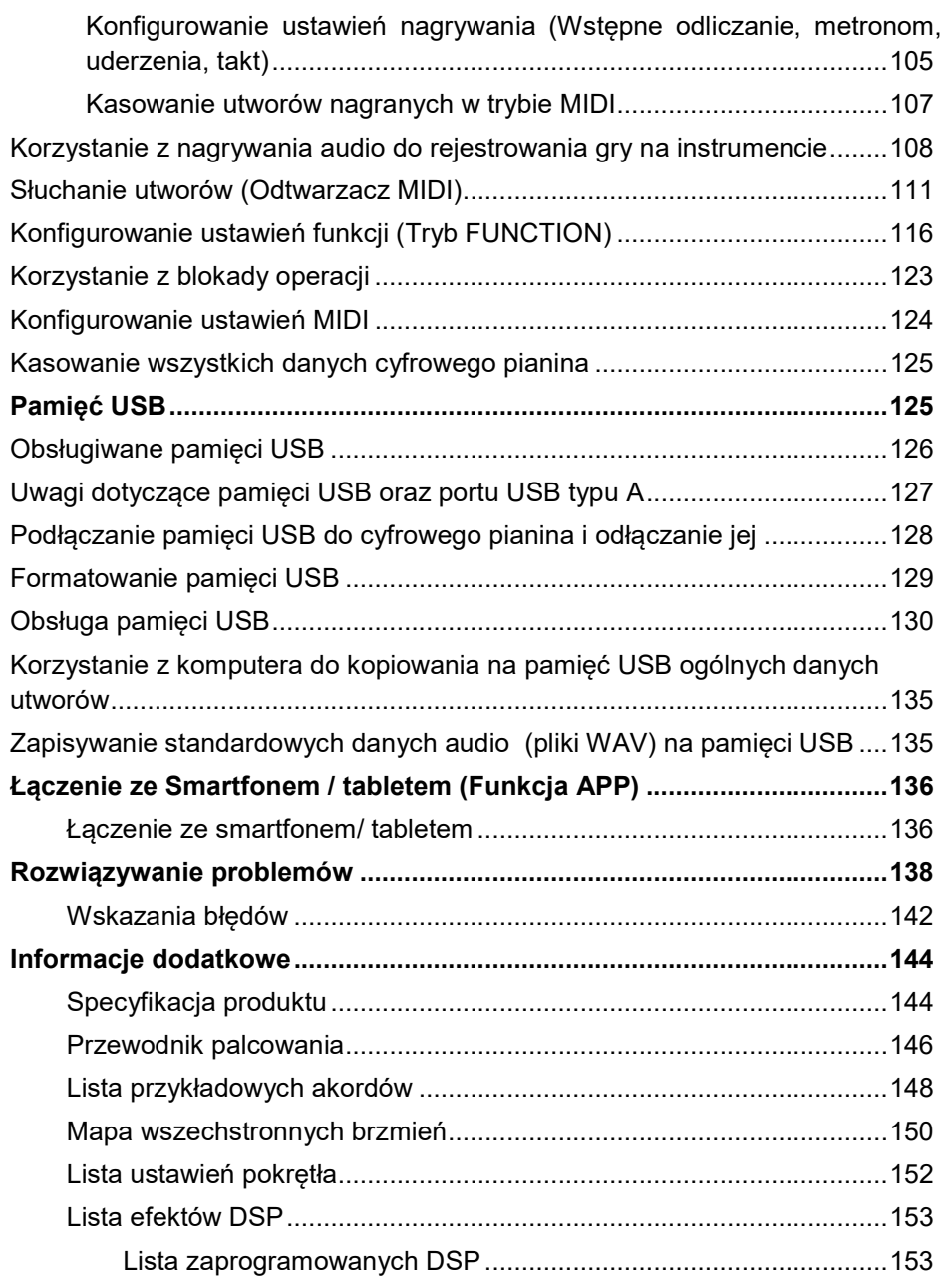

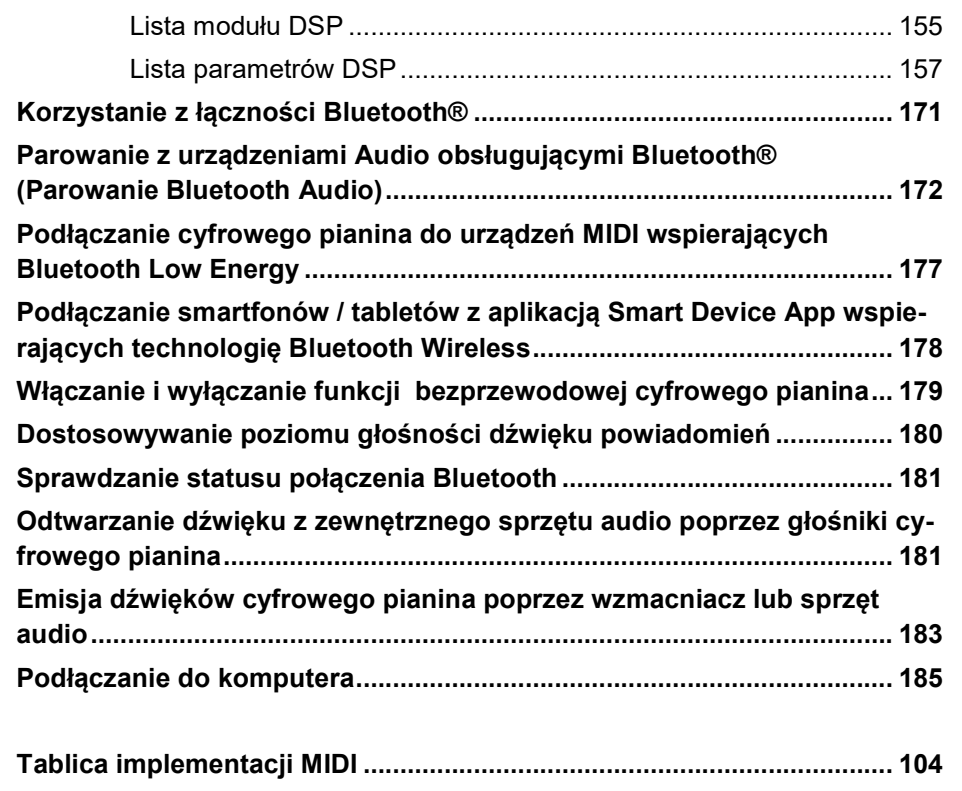

# INFORMACJE OGÓLNE I KONFIGURACJA

# Informacje ogólne i konfiguracja

# Przedni panel instrumentu

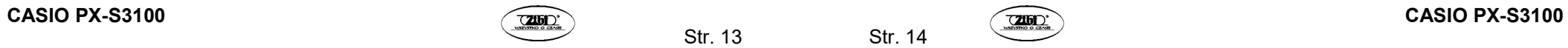

Str. 13

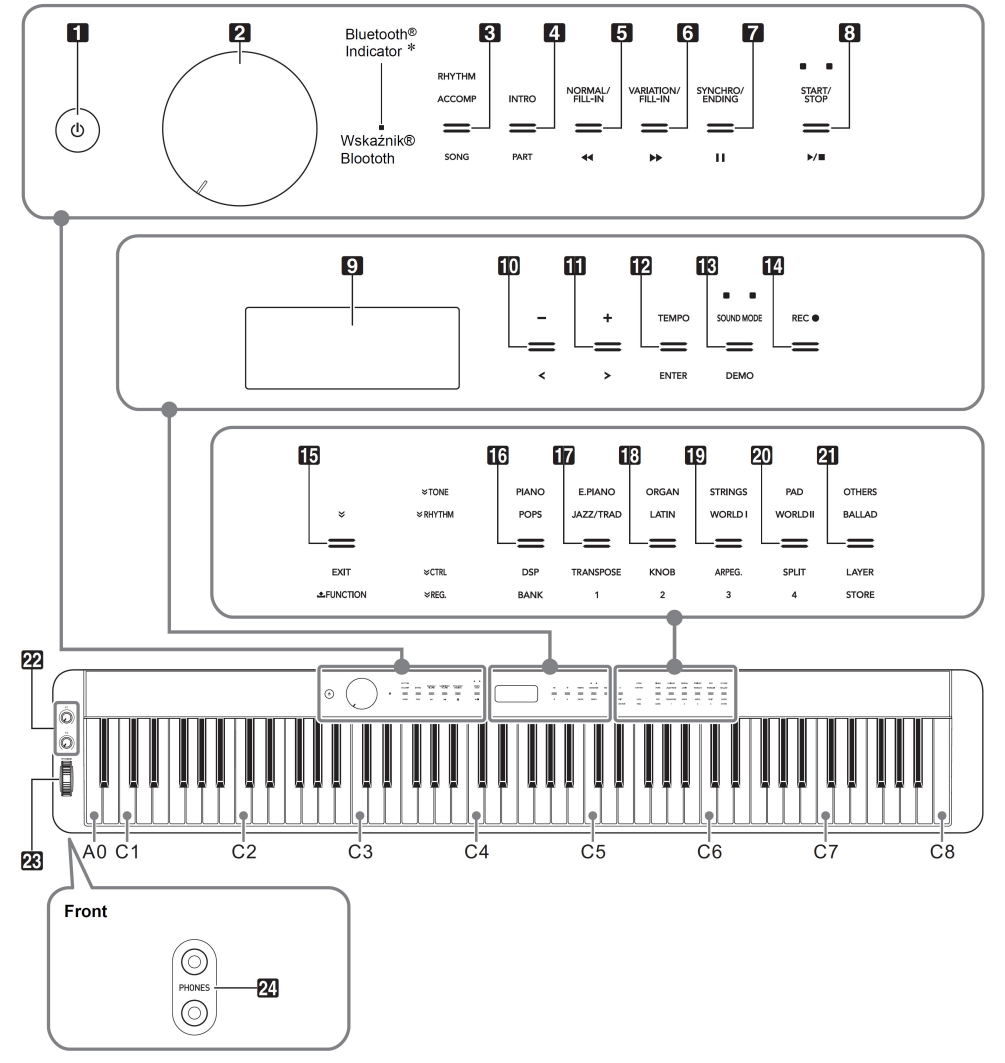

\* Wskaźnik Bluetooth

Stosownie do ustawień domyślnych instrumentu po włączenu zasilania bez przystawki komunikacji bezprzewodowej Bluetooth na chwilę zamiga, aby poniformować użytkownika, że przystawka nie została dołączona.

### Przyciski dotykowe

Włączenie zasilania cyfrowego pianina sprawia, że zapalają się przyciski dotykowe, za wyjątkiem przycisku włącznika [1] ( $\bigcup$ ). Przedstawiony rysunek pokazuje sytuację, gdy wszystkie przyciski i ich podpisy świecą się. Podczas faktycznego używania instrumentu tylko przyciski uaktywnione w danym momencie oraz powiązane z używaną funkcją podpisy świecą się lub migają.

- [1] Przycisk włącznika  $(\bigcup)$
- [ 2 ] Pokretło VOLUME regulacji głośności
- [3] Przycisk wyboru trybu (RHTYTHM, ACCOMP, SONG)
- [4] Przycisk **INTRO, PART**
- [5] Przycisk NORMALL/FILL-IN, <<
- **[6]** Przycisk VARIATION/FILL-IN, ▶▶
- [7] Przycisk SYNCHRO/ENDING, II
- [ 8 ] Przycisk START / STOP, ▶/■
- [ 9 ] Wyświetlacz
- [ 10 ] Przycisk -, <
- $[11]$  Przycisk +, >
- [12 ] Przycisk TEMPO, ENTER
- [13] Przycisk SOUND MODE, DEMO
- [ 15 ] Przycisk  $W$ EXIT, **L** FUNCTION
- [ 16 ] [ 21 ] Przyciski kategorii brzmień (TONE) / podkładów rytmicznych
- [ 16 ] Przycisk DSP, BANK
- [ 17 ] Przycisk TRANSPOSE, Obszar 1
- [ 18 ] Przycisk KNOB, Obszar 2
- [ 19 ] Przycisk ARPEG., Obszar 3
- [ 20 ] Przycisk SPLIT, Obszar 4
- [ 21 ] Przycisk LAYER, STORE
- [ 22 ] Pokrętło (K1), pokrętło (K2)
- [ 23 ] Pokrętło regulacji PITCH BEND
- [ 24 ] Złącze PHONES

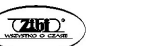

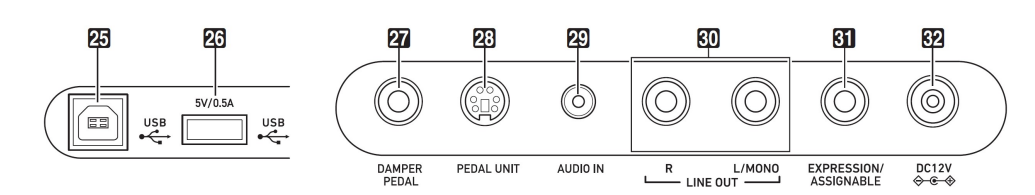

- [ 25 ] Port USB
- [26] Port pamięci USB
- [ 27 ] Złącze pedału DAMPER PEDAL
- [ 28 ] Złącze PEDAL UNIT
- [ 29 ] Złącze AUDIO IN
- [ 30 ] Złącze LINE OUT R, L/MONO
- [31] Złącze EXPRESSION/ASSIGNABLE
- [32 ] Złącze zasilania DC 12 V

#### Przygotowywanie pulpitu na nuty

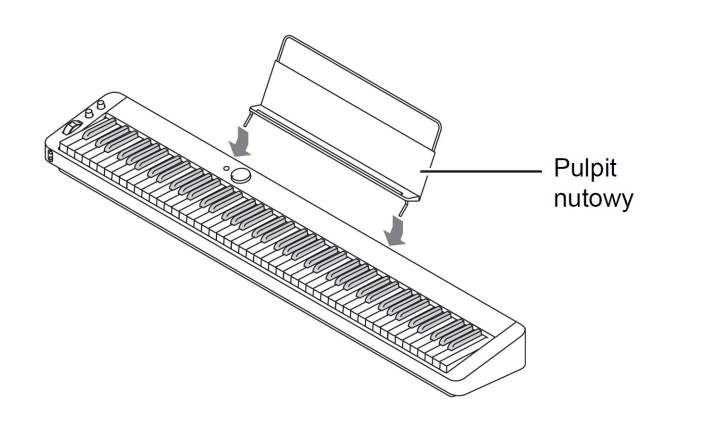

#### Przygotowanie zasilania

Niniejsze cyfrowe pianino wykorzystuje do zasilania zasilacz sieciowy.

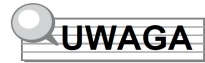

 Choć można także korzystać z zasilania bateryjnego, to generalnie polecamy stosowanie zasilacza sieciowego .

#### Korzystanie z zasilacza sieciowego

Należy korzystać wyłącznie z zasilacza przeznaczonego do stosowania w niniejszym cyfrowym keyboardzie.

#### Zasilacz przeznaczony do niniejszego instrumentu: AD-A12150LW

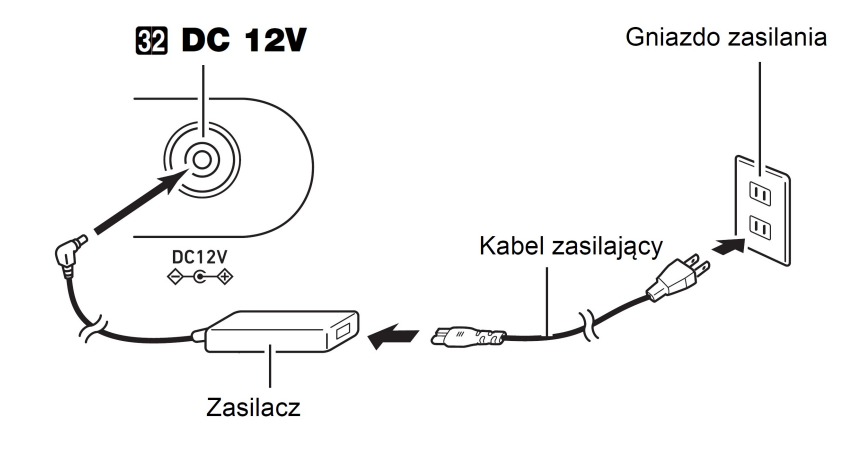

# **WAŻNE!**

- Nigdy nie należy podłączać zasilacza sieciowego dostarczanego razem z instrumentem do innych urządzeń. Stwarza to ryzyko uszkodzenia zasilacza.
- Przed podłączeniem lub odłączeniem zasilacza zawsze należy zwrócić uwagę, czy cyfrowe pianino jest wyłączone.
- W trakcie użytkowania zasilacz sieciowy nagrzewa się. Jest to zjawisko w pełni normalne i nie świadczy o żadnych nieprawidłowościach.

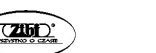

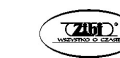

#### Korzystanie z baterii

### Wskaźnik konieczności wymiany baterii

# **WAŻNE!**

- Przed umieszczeniem baterii należy pamiętać o wyłączeniu instrumentu.
- Użytkownik musi we własnym zakresie przygotować 6 dostępnych w handlu baterii AA – typ baterie alkaliczne
- Przy obracaniu cyfrowego pianina należy zwrócić uwagę na następujące kwestie:
	- o Należy uważać, aby nie przyciąć palców cyfrowym pianinem.
		- Należy uważać, by cyfrowe pianino nie przewróciło się, a także by w inny sposób nie było narażone na silne uderzenie. Uderzenie może uszkodzić pokrętło regulacji głośności oraz klawisze instrumentu.
- 1. Otwórz pokrywę baterii znajdującą się na spodzie cyfrowego keyboardu.
- 2. Umieść 6 baterii rozmiaru AA.
	- Upewnij się, że bieguny baterii (+ i (-) zostały ustawione prawidłowo, jak przedstawiono to na schemacie w komorze baterii.
- 3. Wsuń wypustki w pokrywie baterii do odpowiednich otworów w obudowie instrumentu i zamknij pokrywę baterii.

# Wskaźnik niskiego poziomu naładowania baterii

Niski poziom naładowania baterii wskazywany jest przez ikonę baterii na wyświetlaczu instrumentu.

Ikona niskiego poziomu baterii (nie miga)

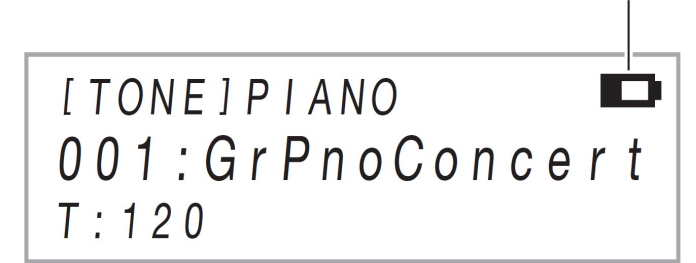

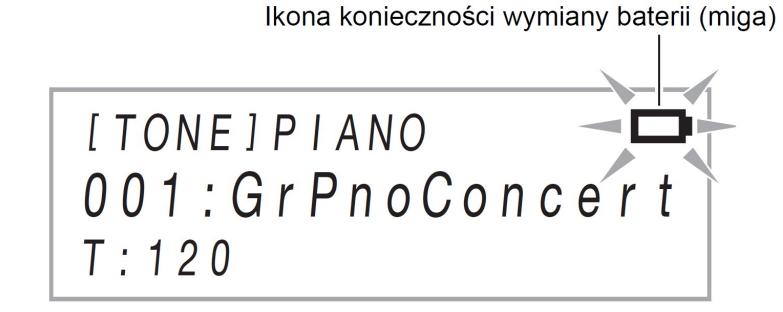

# **W** WAŻNE!

• Korzystanie z cyfrowego pianina przy rozładowanych już bateriach spowoduje, że cyfrowe pianino wyłączy się automatycznie. W takim wypadku dane zapisane w pamięci cyfrowego pianina mogą zostać skasowane lub ulec uszkodzeniu.

# Włączanie i wyłączanie instrumentu

- 1. Przed włączeniem instrumentu obróć pokrętło regulacji głośności [ 2 ] maksymalnie w kierunku pokazanym strzałką na poniższym rysunku.
- 2. Włącz instrument przyciskiem  $[1]$   $({}^{1})$ ).

Włączenie zasilania sprawia, że na wyświetlaczu pojawia się komunikat powitalny "WELCOME", a następnie nazwa brzmienia. Wskazuje to, że cyfrowe pianino jest gotowe do użytkowania.

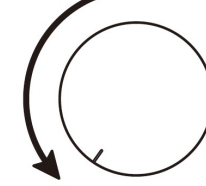

- Po naciśnięciu przycisku  $[1] ([1])$  nie naciskaj żadnego pedału aż do chwili, gdy cyfrowe pianino będzie gotowe do gry (na wyświetlaczu pojawi się nazwa brzmienia).
- Zasilanie może nie włączyć się, jeśli zbyt słabo naciśniesz przycisk  $[1] (\binom{l}{r}$ . Nie oznacza to nieprawidłowego działania cyfrowego pianina. Należy jedynie nieco mocniej nacisnąć przycisk włącznika.
- 3. Skorzystaj z pokrętła regulacji głośności [ 2 ], aby ustawić poziom głośności.
- 4. Aby wyłączyć instrument, przytrzymaj wciśniety przycisk  $[1]$   $(1)$ ), aż na wyświetlaczu pojawi się komunikat "Bye".

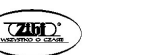

Str. 19 Str. 20

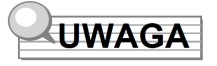

- Naciśnięcie przycisku [1] (U) w celu wyłączenia cyfrowego pianina faktycznie przełącza go do stanu czuwania. W stanie tym cyfrowy keyboard pobiera niewielkie ilości prądu. Jeśli cyfrowy keyboard ma być nieużywany przez dłuższy czas, jak również w czasie burzy, należy odłączyć zasilacz od gniazda zasilania.
- Generalnie, wyłączenie zasilania sprawia, że numer brzmienia oraz inne ustawienia powracają do swoich wartości domyślnych. Można skorzystać z funkcji auto-przywracania (Auto Resume), która pozwala na zachowanie większości ustawień przy wyłączeniu zasilania.
- Jeśli funkcja auto- przywracania (Auto Resume) jest wyłączona, to wyłączenie zasilania instrumentu powoduje inicializacie wszystkich ustawień, za wyjątkiem następujących pozycji:

Strojenie, kontrast LCD, informacje o parowaniu (logi połączenia Bluetooth), poziom głośności dźwięku powiadomienia, typ pedału "expression / assignable", kalibracja pedału "expression / assignable", czułość przycisków dotykowych.

#### Ostrzeżenie o włączonym zasilaniu

Jeśli instrument jest zasilany z zasilacza sieciowego i przez 6 minut nie wykonasz żadnej operacji, to uaktywni się ostrzeżenie o włączonym zasilaniu – przyciski dotykowe zaczną na przemian świecić się i gasnąć, co ma przypomnieć, że zasilanie instrumentu jest włączone. Jeżeli dotkniesz, jakiegokolwiek przycisku dotykowego, zagrasz coś na instrumencie lub wykonasz w nim inną operację, przyciski dotykowe powrócą do normlanego świecenia się. Aby wyłączyć instrument, przytrzymaj wciśnięty przycisk  $[1]$  -  $(1')$ ), aż zgasną wszystkie przyciski dotykowe.

# UWAGA

- Skorzystaj z parametru 112 FUNKCJI ("Ostrzeżenie o włączonym zasilaniu"), aby włączyć lub wyłączyć tę funkcję. Więcej informacji o parametrach funkcji, patrz "Konfigurowanie ustawień funkcji (Tryb FUNCTION), strona 116.
- Jeśli do zasilania cyfrowego pianina korzystasz z baterii, to zasilanie wyłączy się automatycznie po 6 minutach. Patrz poniżej informacje odnoszące się do automatycznego wyłączania zasilania.

#### Regulacja kontrastu

Skorzystaj z parametru 114 FUNKCJI ("kontrast LCD"), aby dostosować kontrast wyświetlacza. Więcej informacji o parametrach funkcji, patrz "Konfigurowanie ustawień funkcji (Tryb FUNCTION), strona 116.

#### Blokada operacji

Można skorzystać z blokady operacji, aby zapobiec przypadkowym zmianom ustawień podczas wykonywania utworu. W tym celu wyłącza się operacje przycisków dotykowych. Szczegóły, patrz "Korzystanie z blokady operacji" (strona 123).

#### Przywracanie fabrycznych ustawień domyślnych

Można skorzystać z funkcji inicjalizacji (przywracania fabrycznych ustawień domyślnych – Factory Reset), aby przywrócić ustawienia i stan cyfrowego pianina do wartości fabrycznych. Więcej informacji, patrz "Resetowanie do fabrycznych ustawień domyślnych (inicjalizacja), str. 125.

### Automatyczne wyłączanie zasilania

Jeśli cyfrowe pianino nie jest używane przez określony czas, to wyłącza się automatycznie, aby uniknąć zużycia energii. Automatyczne wyłączanie zasilania uaktywnia się po czterech godzinach, w przypadku gdy stosowany jest zasilacz sieciowy lub też po sześciu minutach w przypadku korzystania z zasilania bateryjnego.

# **UWAGA**

- Podczas koncertów bądź też w innych sytuacjach, gdy instrument powinien być na stałe włączony, można całkowicie wyłączyć funkcję automatycznego wyłączania zasilania. Aby funkcja automatycznego wyłączania zasilania nie była aktywna. Wybierz opcję "Off" dla parametru 11 FUNKCJI. Więcej informacji o parametrach funkcji, patrz "Konfigurowanie ustawień funkcji (Tryb FUNCTION), strona 116.
- Funkcja automatycznego wyłączania nie uaktywnia się, gdy w instrumencie wykorzystywana jest funkcji Bluetooth audio.

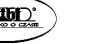

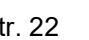

## Korzystanie z pedału

Niniejsze cyfrowe pianino posiada trzy złącza do podłączania pedałów.

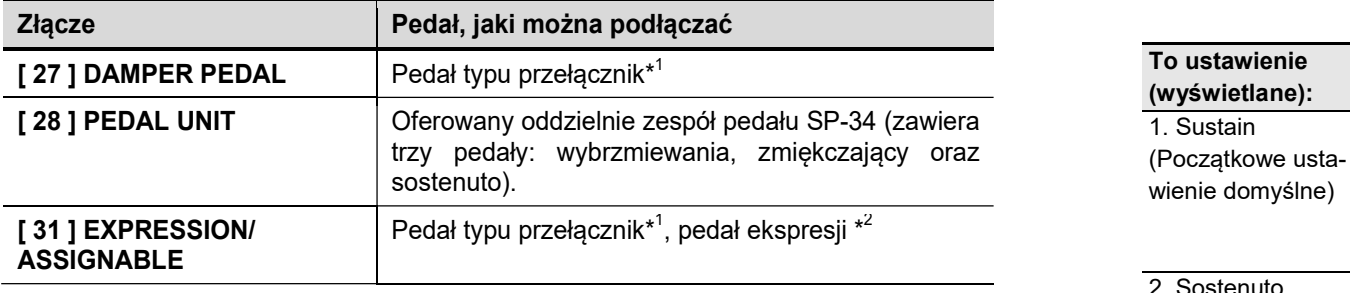

\*1 Znajdujący się w komplecie pedał SP-3 lub sprzedawany oddzielnie pedał CASIO do podtrzymywania dźwięku.

\*2 Patrz poniższe informacje "Aby określić typ pedału".

# **UWAGA**

- Pedały podłączone do złączy [27 ] DAMPER PEDAL, [28 ] PEDAL UNIT oraz [ 31 ] EXPRESSION/ ASSIGNABLE mogą być używane równocześnie.
- Z pedału można też korzystać do przełączania rejestrów ustawień cyfrowego pianina. Szczegóły, patrz "Korzystanie z pedału do przewijania ustawień (Sekwencyjne przywoływanie ustawień pedałem)" strona 94.

### Złącze DAMPER PEDAL

Podłącz znajdujący się w komplecie pedał (SP-3) do złącza [ 27 ] DAMPER PEDAL. Widok z tyłu

**27 DAMPER PEDAL** - złącze typu (Standard jack (6.3mm))

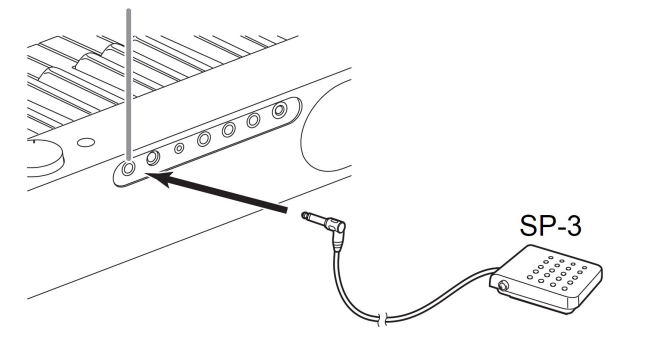

Aby zmienić funkcje pedału podłączonego do złącza DAMPER PEDAL

Skorzystaj z parametru 37 funkcji ("Docelowy pedał"), aby wybrać jedno z poniższych ustawień.

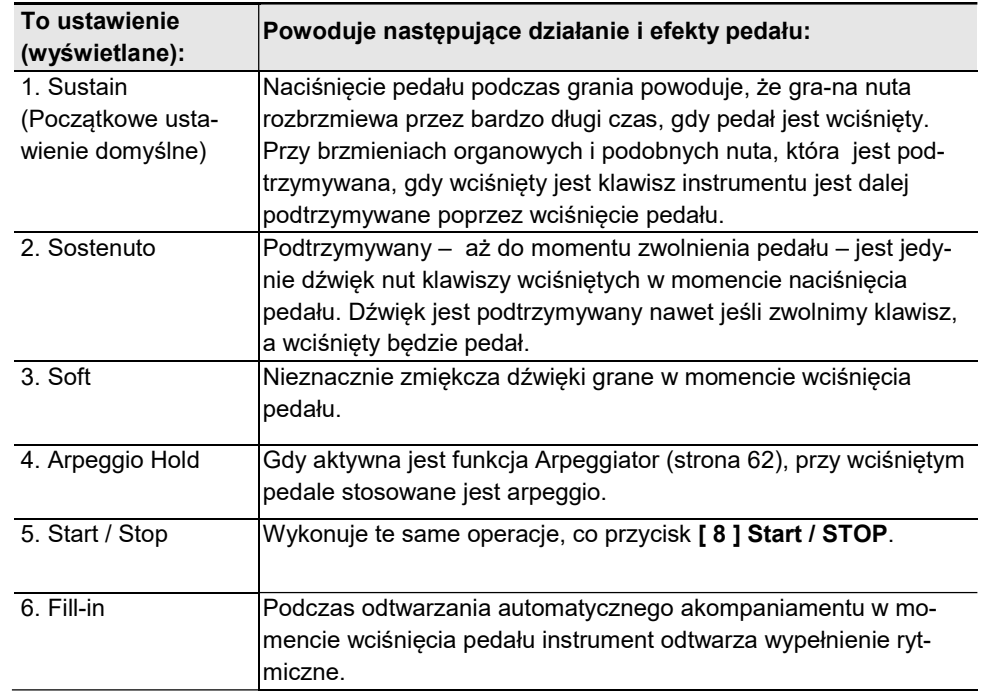

Więcej informacji o parametrach funkcji, patrz "Konfigurowanie ustawień funkcji (Tryb FUNCTION), strona 116.

#### • Złącze PEDAL UNIT

 Do znajdującego się na tylnej ściance złącza [ 28 ] PEDAL UNIT można podłączyć opcjonalnie dostępny potrójny pedał (SP-34). Można wówczas korzystać z pedału na takiej zasadzie jak w tradycyjnym pianinie akustycznym.

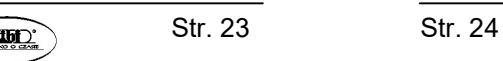

#### Funkcje pedału SP-34

#### • Pedał wybrzmiewania

 Naciśnięcie pedału podczas gry powoduje, że grany dźwięk wybrzmiewa. Pedał SP-34 obsługuje także wciśnięcie pedału do połowy, tak więc częściowe wciśniecie pedału powoduje częściowe zastosowanie efektu wybrzmiewania.

#### • Pedał zmiękczający

Nieznacznie zmiękcza dźwięki grane w momencie wciśnięcia pedału.

### • Pedał Sostenuto

 Podtrzymywany – aż do momentu zwolnienia pedału – jest jedynie dźwięk nut klawiszy wciśniętych w momencie naciśnięcia pedału. Dźwięk jest podtrzymywany nawet jeśli zwolnimy klawisz, a wciśnięty będzie pedał.

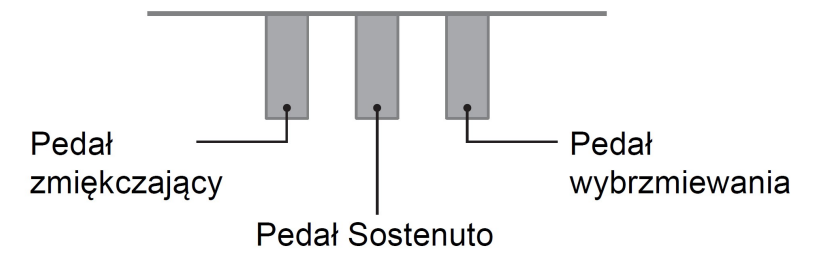

### • Złącze EXPRESSION / ASSIGNABLE

Do znajdującego się na tylnej ściance złącza [ 31 ] EXPRESSION / ASSIGNABLE można podłączyć dostępny pedał ekspresji lub pedał wybrzmiewania CASIO (pedał SP-3 lub pedał sprzedawany oddzielnie).

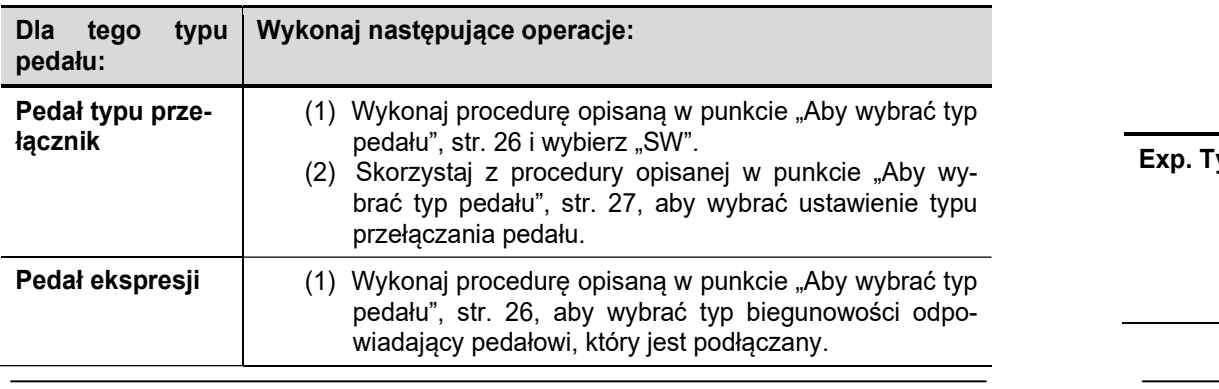

$$
\qquad \qquad \text{Str.}
$$

- (2) Skorzystaj z procedury opisanej w punkcie "Aby wybrać typ pedału", str. 26, poniżej, aby wybrać użycie pedału w roli pedału ekspresji.
- (3) Wykonaj procedurę z punktu "Kalibracja pedału ekspresji", str. 27.

#### Pedały ekspresji, jakie można podłączać do instrumentu

- Maksymalna wartość rezystancji: 10kΩ±20% to 50kΩ±20%
- Korzystaj z pedałów, których działanie zostało potwierdzone i jest zalecane, patrz poniżej.

Pedały, których działanie zostało potwierdzone (Biegunowość typ 2):

- Roland EV-5 (Ustaw minimalna głośność, na 0.)
- KURZWEIL CC-1
- FATAR VP-25, VP-26

### Aby wybrać typ pedału

Możesz skorzystać z parametru 42 funkcji ("Typ pedału"), aby wybrać jedno z poniższych ustawień,

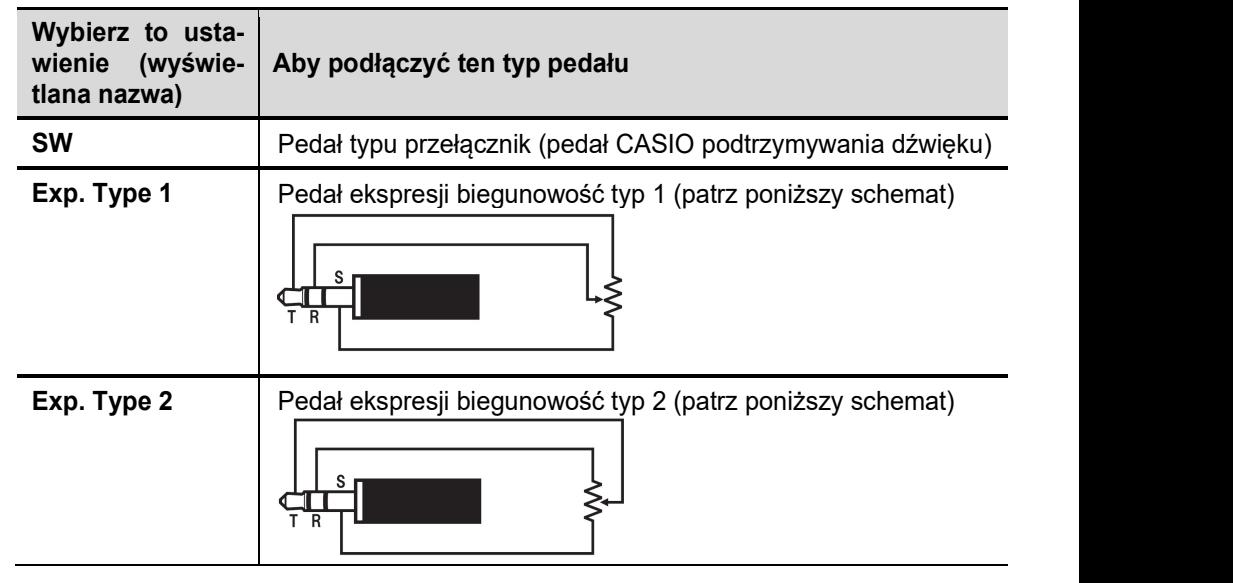

Str. 25 Str. 26

- Przypominamy, że typ biegunowości pedału ekspresji zależy od producenta. W przypadku podłączania pedału ekspresji, należy wybrać opcje "Exp. Type 1" lub "Exp. Type 2", stosownie do typu biegunowości podłączanego pedału.
- Informacie odnośnie parametrów funkcji (FUNCTION), patrz "Konfigurowanie ustawień funkcji (Tryb FUNCTION), strona 116.

## Aby wybrać funkcje pedału

Można skorzystać z parametru 43 funkcji ("Pedał docelowy"), aby wybrać jedno z poniższych ustawień. Ustawienia z pozycji od "Expression" do "Layer Balance", stanowią ustawienia pedału ekspresji, natomiast ustawienia od "Sustain" do "Fillin", to ustawienia pedału pełniącego rolę przełącznika (CASIO sustain).

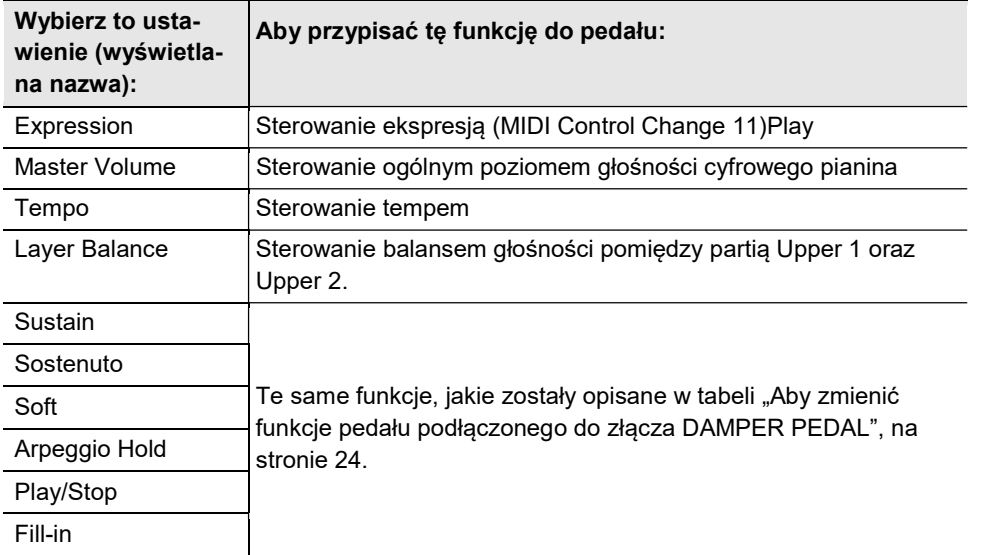

Informacje odnośnie parametrów funkcji (FUNCTION), patrz "Konfigurowanie ustawień funkcji (Tryb FUNCTION), strona 116.

# Kalibracja pedału ekspresji

Gdy do złącza [ 31 ] EXPRESSION/ASSIGNABLE po raz pierwszy jest podłączany pedał ekspresji, wykonaj przedstawioną poniżej operację kalibracji.

1. Podłącz pedał ekspresji do złącza [ 31 ] EXPRESSION / ASSIGNABLE.

- 2. Przytrzymaj wciśniety przycisk  $[15]$  W, aż na wyświetlaczu pojawi się wskazanie "[FUNCTION]". Instrument przejdzie do trybu Funkcji (FUNCTION).
- 3. Korzystając z przycisków [ 10 ] < oraz > [ 11 ] wyświetl pozycję "KEYBOARD", a następnie dotknij przycisku [12] ENTER.
- 4. Korzystając z przycisków [ 10 ] < oraz > [ 11 ] wyświetl pozycję "EXP/ASGN PEDAL", a następnie dotknij przycisku [12] ENTER.
- 5. Korzystając z przycisków [ 10 ] < oraz > [ 11 ] wyświetl pozycję "Exp Calibration", a następnie dotknij przycisku [ 12 ] ENTER Wyświetlona zostanie prośba o potwierdzenie "Sure?". Jeśli chcesz anulować operację na tym etapie, dotknij przycisk [ 10 ] -.
- 6. Dotknij przycisk [ 11 ] +, aby rozpocząć regulację.
- 7. Gdy wyświetlane jest wskazanie "Highest", wciśnij maksymalnie górną część pedału, a następnie dotknij przycisku [ 12 ] ENTER.
- 8. Podczas gdy wyświetlane jest wskazanie "Lowest", wciśnij maksymalnie dolną część pedału, a następnie dotknij przycisku [ 12 ] ENTER. Po zakończeniu operacji na wyświetlaczu pojawi się komunikat "Complete".
- 9. Aby wyjść z trybu funkcji (FUNCTION), przytrzymaj wciśniety przycisk [15] EXIT, aż z wyświetlacza znikanie "[FUNCTION]".

# Korzystanie ze słuchawek

Po podłączeniu słuchawek do złącza PHONES wyłączany jest dźwięk z głośników, co pozwala na grę nawet późno w nocy, tak by nikomu nie przeszkadzać.

Podłaczając słuchawki do złącza [ 24 ] PHONES należy najpierw maksymalnie wyciszyć poziom głośności).

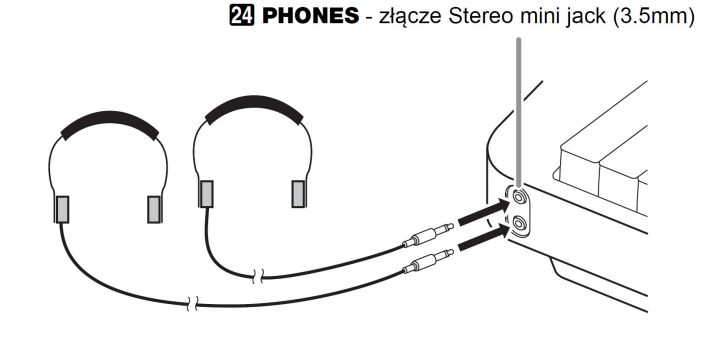

Str. 27 Str. 28

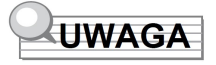

- Słuchawki nie należą do zestawu cyfrowego pianina.
- Można korzystać z powszechnie dostępnych w handlu słuchawek, patrz informacje o opcjach na stronie 10.

# **WAŻNE!**

- Aby chronić swój słuch, nie należy przy korzystaniu ze słuchawek ustawiać zbyt wysokiego poziomu głośności.
- Jeśli słuchawki, z których korzystasz nie pasują do wejścia, skorzystaj z dostępnych w handlu przejściówek. Jeśli zastosowanie słuchawek wymaga dodatkowej przejściówki, zwróć uwagę, by przy odłączaniu słuchawek odłączyć od instrumentu również ową przejściówkę, w przeciwnym wypadku przez głośniki nie będzie emitowany dźwięk.
- Aby emitować dźwięk z głośników, gdy podłączone są słuchawki Gdy uaktywniony jest parametr funkcji 109 ("Speaker Out") dźwięk będzie emitowany z głośników, nawet jeśli wtyk słuchawkowy jest podłączony do złącza [ 24 ] PHONES. Informacje odnośnie parametrów funkcji (FUNCTION), patrz "Konfigurowanie ustawień funkcji (Tryb FUNCTION), strona 116.

## Korzystanie ze znajdującej się w komplecie bezprzewodowej przystawki MIDI i audio

Aby sparować niniejszy produkt z urządzeniem obsługującym bezprzewodową komunikację Bluetooth®,

należy skorzystać z przystawki bezprzewodowej komunikacji MIDI&Audio i podłączyć ją do portu [ 26 ] USB Typ A.

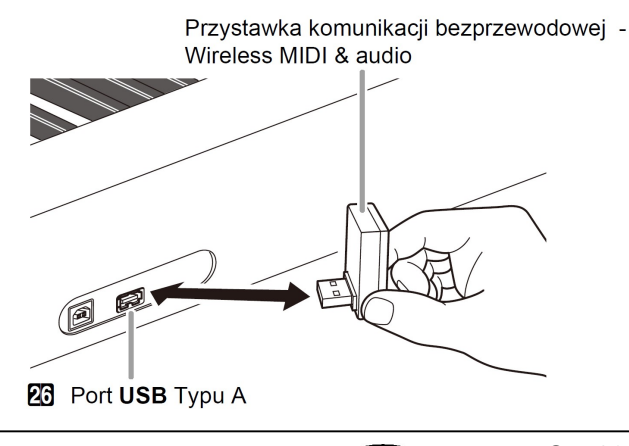

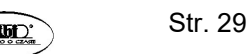

# **WAŻNE!**

 Przed odłączeniem przystawki do bezprzewodowej komunikacji należy wyłączyć cyfrowe pianino.

# **UWAGA**

- Gdy zamierzasz podłączyć zewnętrzne urządzenie obsługujące Bluetooth, najpierw zapoznaj się z informacjami zawartymi w instrukcji obsługi przystawki komunikacji bezprzewodowej "Wireless MIDI & Audio" oraz na końcu niniejszej instrukcji obsługi – strony 171 i następne.
- Przystawka ta nie jest sprzedawana we wszystkich krajach.

# OPERACJE WSPÓLNE DLA WSZYSTKICH TRYBÓW

# WAŻNE!

- O ile nie zostało wyraźnie zaznaczone inaczej, wszystkie procedury przedstawione w niniejszej instrukcji obsługi zakładają, że Cyfrowe pianino jest w swoim stanie początkowym po włączeniu zasilania (stan bezpośrednio po włączeniu zasilania). Jeśli napotkasz na problemy w realizacji poszczególnych procedur, wyłącz cyfrowe pianino, po czy włącz je ponownie.
- Wyłączenie cyfrowego pianina podczas realizacji określonej procedury sprawia, że wszelkie oczekujące, a niezapisane dane są kasowane.

# Obsługa przycisków dotykowych

Włączenie cyfrowego pianina powoduje, że zaczynają się świecić przyciski dotykowe. To jakie przyciski oraz umieszczone nad mini teksty świecą się zależy od aktualnego statusu cyfrowego pianina. Na przykład, włączenie cyfrowego pianina powoduje automatyczne przejście do trybu podkładu rytmicznego – RHYTHM\*<sup>1</sup> , co powoduje, że przyciski i teksty zaświecą się w sposób przedstawiony poniżej.

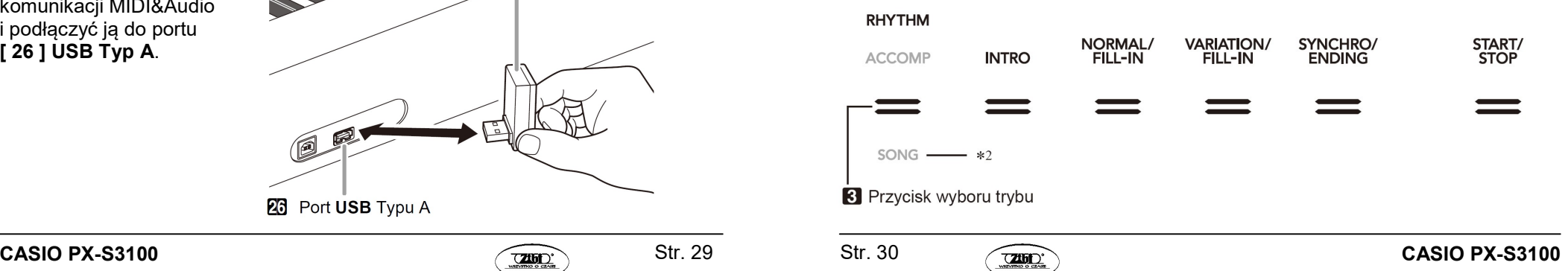

Dwukrotne dotknięcie przycisku wyboru trybów [ 3 ] powoduje, że instrument przechodzi do trybu SONG<sup>\*1</sup> i wskazania instrumentu zmieniają się na następuiace:

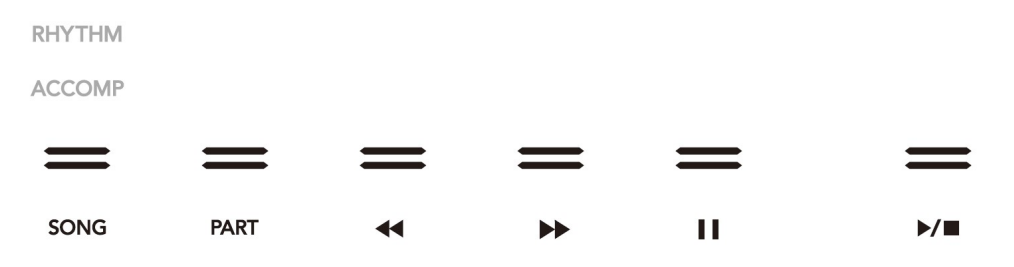

Świecą się lub migają tylko udostępnione w danej sytuacji przyciski oraz teksty wskazujące na dostępne aktualnie funkcje.

\*1 Informacje odnoszące się do tych trybów patrz sekcja "Przycisk wyboru trybu", str. 31, poniżej.

\*2 Ilustracje przedstawione w niniejszej instrukcji obsługi przedstawione są w ten sposób, że nieświecące się przyciski lub teksty oznaczane są kolorem szarym, natomiast elementy, które świecą się są przedstawiane na czarno.

## **WAŻNE!**

- Obsługując przyciski dotykowe dotykaj je zdecydowanie gołymi palcami. Przyciski dotykowe nie działają, jeśli dotyka się je ręką w rękawiczce.
- Jeśli przyciski dotykowe nie odpowiadają, wykonaj poniższe kroki, aby zwiększyć czułość przycisków dotykowych.
- 1. Włącz cyfrowe pianino.
- 2. Trzymając wciśnięty klawisz instrumentu C8 ( ten, który znajduje się najdalej po prawej stronie), naciśnij włącznik pianina [ 1 ] Przycisk włącznika ( $\bigcup$ ). Trzymaj wciśnięty klawisz C8 instrumentu, aż na wyświetlaczu cyfrowego pianina pojawi się wskazanie "Welcome". Nie trzeba przy tym przytrzymywać wciśniętego przycisku [ 1 ] Przycisk włącznika  $(\bigcup)$ .

## Ustawianie czułości przycisku dotykowego

Skorzystaj z parametru 115 funkcji ("Touch Btn Sense"), aby ustawić czułość przycisków dotykowych. Informacje odnośnie parametrów funkcji (FUNCTION), patrz "Konfigurowanie ustawień funkcji (Tryb FUNCTION), strona 116.

# Przycisk wybory trybów

Cyfrowe pianino oferuje trzy tryby pracy, które zostały opisane poniżej.

- Tryb podkładu rytmicznego RHYTHM: Jest to podstawowy tryb działania cyfrowego pianina. Poza normalną grą na klawiaturze instrumentu korzystaj z tego trybu do wykonywania większości operacji w cyfrowym pianinie.
- Tryb akompaniamentu ACCOMP: Jest to tryb służący odtwarzaniu automatycznego akompaniamentu z akordami. Patrz "Korzystanie z automatycznego akompaniamentu", str. 69.
- Tryb utworów SONG: Skorzystaj z tego trybu, aby odtwarzać utwory. Patrz "Słuchanie utworów (odtwarzacz MIDI)", strona 111.

Dotykając przycisk wyboru trybu [ 3 ] przełącza się ustawienia w kolejności przedstawionej na poniższym rysunku.

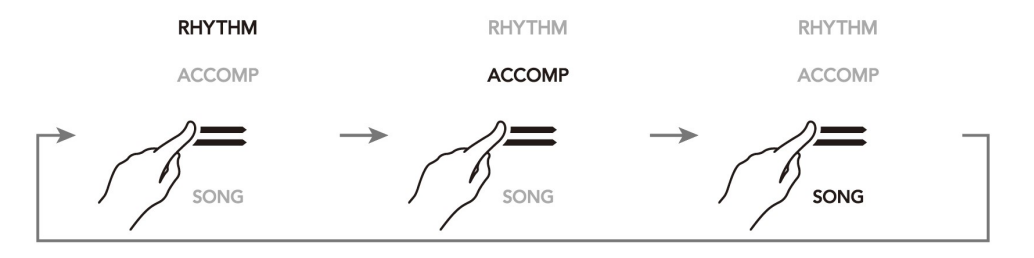

Wskaźnik poniżej oraz powyżej przycisku wyboru trybów świeci się wskazując aktualnie wybrany tryb. Inne nazwy trybów nie są wyświetlane.

# **Przycisk**  $\mathbb{V}$

Możesz skorzystać z przycisku  $W$ , aby przewinąć ustawienia pomiedzy czterema typami funkcji dla sześciu przycisków znajdujących się z prawej strony przedniego panelu cyfrowego pianina (przyciski oznaczone na schemacie ze strony 15 jako [ 16 ] – [ 21 ].

Dotknij przycisk  $V$ , aby przewinąć ustawienia pomiędzy czterema typami. Wskaźnik z prawej strony przycisku  $V$  zaświeci się pokazując aktualnie wybrany typ funkcji.

Patrz schemat przełączania na kolejnej stronie.

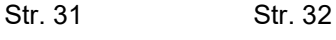

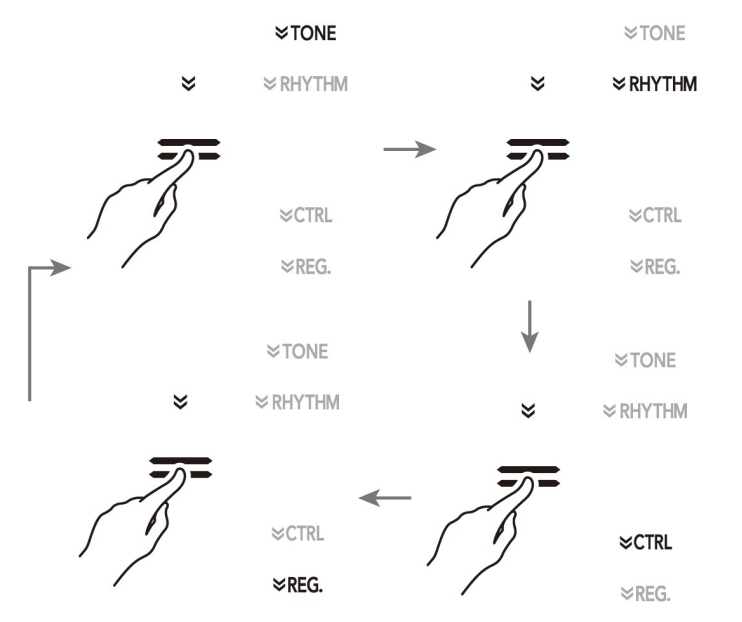

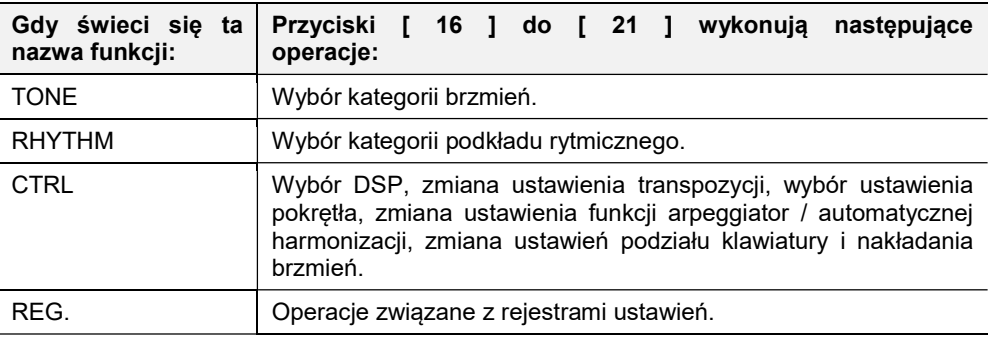

Przykład: Gdy wybrana jest pozycja "CTRL (świeci się) przyciski [ 16 ] do [ 21 ] są konfigurowane w pokazany poniżej sposób.

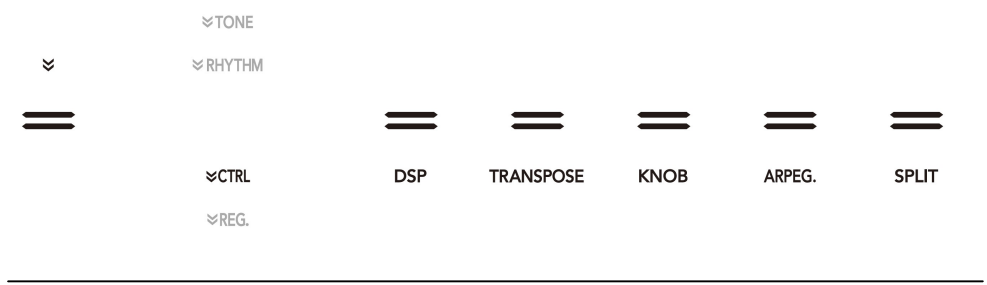

### Automatyczne wyłączanie podświetlania przycisków dotykowych

Aby oszczędzić zasilanie, można wybrać ustawienie, które sprawi, że podświetlanie wszystkich przycisków, za wyjątkiem przycisku wyboru trybów [ 3 ], wyłączy się po określonym czasie braku obsługi. Skorzystaj z parametru 107 funkcji ("Panel Light"), aby określić czas w sekundach, po jakim podświetlanie wyłączy się lub pozostawiać włączenie podświetlania (ustawienie domyślne). Informacje odnośnie parametrów funkcji (FUNCTION), patrz "Konfigurowanie ustawień funkcji (Tryb FUNCTION), strona 116.

# **UWAGA**

- Aby ponownie włączyć podświetlanie przycisków dotykowych, dotknij pozycję **[ 3 ] FUNCTION.**
- Włączenie cyfrowego pianina w oparciu o samo zasilanie bateryjne (bez zasilacza) powoduje, że ustawienie podświetlania panela zmienia się automatycznie na wyłączanie po 60 sekundach. Ma to na celu oszczędzanie energii. Jeśli chcesz, możesz zmienić to domyślne ustawienie.
- Wyłączenie cyfrowego pianina, podłączenie zasilacza i ponowne włączenie pianina sprawiają, że ustawienie podświetlania panela, jest wyłączane (o ile nie jest aktywa funkcja auto- przywracania (Auto Resume).

## Operacje w menu trybu FUNCTION

Można skorzystać z menu trybu FUNCTION, aby wykonać cały szereg różnych ustawień cyfrowego pianina. W poniższym przykładzie pokazujemy, jak w niniejszej instrukcji obsługi przedstawiany jest wybór pozycji menu (parametrów instrumentu).

#### Przykład:

1. Przytrzymaj wciśniety przycisk  $\lceil 15 \rceil W$ , aż na wyświetlaczu pojawi się wskazanie "[FUNCTION]". Instrument przejdzie do trybu FUNCTION.

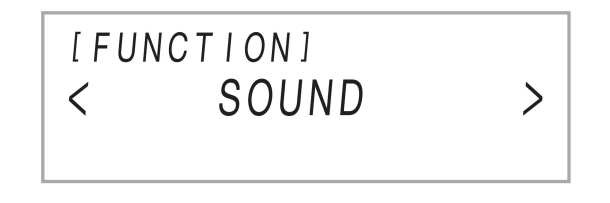

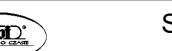

Str. 33 Str. 34

2. Skorzystaj z przycisków [ 10 ] < oraz > [ 11 ], aby wybrać kolejne pozycje menu: "KEYBOARD"  $\rightarrow$  "Touch Response".

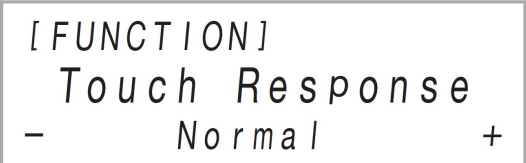

Faktyczne operacje z kroku 2 przedstawiają się następująco:

- 2-1. Skorzystaj z przycisków [ 10 ] < oraz > [ 11 ], aby wyświetlić pozycję "Keyboard", a następnie naciśnij przycisk [ 12 ] ENTER.
- 2-2. Skorzystaj z przycisków [ 10 ] < oraz > [ 11 ], aby wyświetlić pozycję "Touch Response", a następnie naciśnij przycisk [12] ENTER.

Szczegółowe informacje o konfiguracji menu funkcji oraz dostępnych w nim operacjach, patrz "Konfigurowanie ustawień funkcji (Tryb FUNCTION), strona 116.

# **UWAGA**

 Możesz wyjść z trybu Funkcji w dowolnym momencie przytrzymując wciśnięty przycisk [ 15 ] EXIT, aż z wyświetlacza zniknie wskazanie "[FUNCTION]".

# Wprowadzanie znaków

Skorzystaj z poniższej procedury, gdy potrzebujesz zmienić nazwę danych zapisanych na pamięci USB lub wprowadzić inny tekst.

## Aby zmienić znak

- 1. Skorzystaj z przycisków [ 10 ] < oraz > [ 11 ], aby przesunąć kursor do pozycji znaku, który chcesz zmienić, następnie dotknij przycisk [12] ENTER. Nastąpi przejście do trybu edycji znaków.
- 2. Skorzystaj z przycisków [10] oraz [11] +, wzglednie pokretła [22] (K1), aby zmienić aktualnie wybrany znak.
- 3. Aby zatwierdzić wprowadzoną zmianę, dotknij przycisk [12] ENTER. Instrument wyjdzie z trybu edycji znaków.

# Aby wstawić znak

- 1. Skorzystaj z przycisków [ 10 ] < oraz > [ 11 ], aby przesunąć kursor do pozycji, w której chcesz wstawić znak, następnie dotknij przycisk [ 12 ] ENTER.
- 2. Dotknij pozycję [ 18 ] obszar 2. Wstawi to "A" w pozycji kursora i przejdzie do trybu edycji znaków.
	- W tym momencie możesz zmienić "A" na inny znak. W tym celu wykonaj procedurę "Aby zmienić znak" począwszy od kroku 2.

# Aby skasować znak

- 1. Skorzystaj z przycisków [ 10 ] < oraz > [ 11 ], aby przesunąć kursor do pozycji znaku, który chcesz skasować, a następnie dotknij przycisk [ 12 ] ENTER.
- 2. Dotknij pozycję [ 17 ] obszar 1.

# Aby zapisać zmieniony tekst

1. Dotknij przycisk [ 21 ] STORE.

# Znaki, jakie można wprowadzać

Podczas zapisywania plików w pamięci USB obsługiwane jest wprowadzanie przedstawionych poniżej znaków.

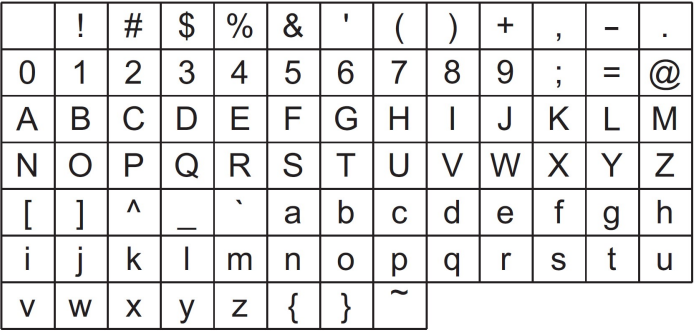

- Zapisując plik w pamięci USB można wprowadzić nazwę pliku składającą się maksymalnie z 231 znaków.
- Jeśli korzystasz z niniejszej procedury do edycji nazw plików na pamięci USB sformatowanej zgodnie z FAT32, nie będziesz mógł wprowadzać niektórych z przedstawionych powyżej znaków.

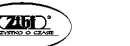

Str. 35 Str. 36

# OBSŁUGA CYFROWEGO PIANINA

# Słuchanie utworu demonstracyjnego

- 1. Przytrzymaj wciśniety przycisk [ 15 ]  $\mathbb{V}$ , aż pod przyciskiem [ 13 ] DEMO zacznie migać napis "DEMO".
- 2. Dotknij przycisk [ 13 ] DEMO.

Spowoduje to, że przycisk [ 13 ] DEMO zacznie się świecić, zaś wskaźnik "DEMO" wyłączy się, co oznacza, że instrument jest w stanie gotowości do odtwarzania utworu demonstracyjnego. W tym momencie na wyświetlaczu bedzie widniało wskazanie "1:Demo Song".

Możesz skorzystać z przycisków [10]- i [11] +, aby przełączać utwory. Operację tę można wykonywać w trakcie trwania odtwarzania.

- 3. Aby rozpocząć odtwarzanie utworu demonstracyjnego , dotknij przycisk
	- $[ 81 \rightarrow / 2]$  lub  $[ 121$  ENTER.
	- Następnie możesz przerywać i wznawiać odtwarzanie utworu demonstracyjnego dotykając przycisk  $[ 81 \rightarrow ]$  lub  $[ 121$  ENTER.
- 4. Aby wyjść z trybu odtwarzania utworu demonstracyjnego, dotknij przycisk [ 15 ] EXIT.

# **UWAGA**

 Jeśli uaktywniona jest funkcja automatycznego wyłączania (strona 22), to w przypadku braku operacji w cyfrowym pianinie, po upływie zdefiniowanego czasu instrument wyłączy się, nawet jeśli odtwarzany jest utwór demonstracyjny.

# Wybór brzmienia

Cyfrowe pianino posiada bogatą gamę wbudowanych brzmień. Można wybrać brzmienie, by zostało zastosowane do gry na instrumencie.

# Wybór pojedynczego brzmienia

# Kategorie brzmień

Brzmienia cyfrowego pianina są podzielone na 6 kategorii, do których uzyskuje się dostęp przy użyciu przycisków kategorii brzmień (TONE) od [ 16 ] do [ 21 ].

# **CASIO PX-S3100** CASIO PX-S3100 CASIO PX-S3100

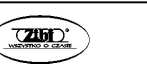

Ponadto każda z 6 kategorii jest dalej podzielona na podkategorie i dotknięcie określonego przycisku kategorii brzmienia (TONE category) powoduje przewijanie kolejnych podkategorii.

Szczegółowe informacje o kategoriach i podkategoriach dostepne są na odrębnej liście zaprogramowanych danych muzycznych – "Build-in Music Data Lists".

# Aby wybrać brzmienie

1. Korzystając z przycisku [15 ]  $\mathbb {V}$ przewiń ustawienia aż zaświeci wskaźnik  $\mathbb {V}$ TONE" znajdujący się z **STONE**  $\approx$  RHYTHM prawej strony przycisku. ≫CTRL  $\mathbb{R}$ REG. Na wyświetlaczu pokazane zostaną aktualnie wy-

brana nazwa kategorii brzmienia oraz nazwa brzmienia.

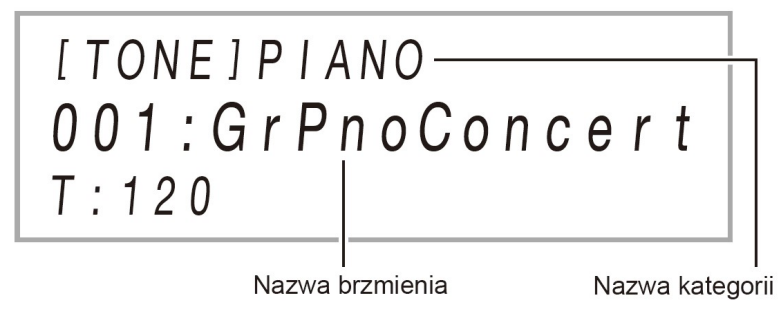

- 2. Skorzystaj z przycisków kategorii brzmienia (TONE) [16 ] do [21 ], aby wybrać kategorię brzmienia.
	- Dotknięcie jednego z przycisków kategorii przełącza na brzmienie, które było wybrane ostatnim razem, gdy wychodziłeś z tej kategorii brzmień.
	- Każde dotknięcie przycisku kategorii brzmień (TONE) aktualnie wybranej kategorii przewija do kolejnej podkategorii w ramach danej kategorii.
- 3. Skorzystaj z przycisków [10 ] oraz [11 ] +, aby wybrać żadane brzmienie.
	- Aby przeskoczyć do pierwszego brzmienia bieżącej kategorii dotknij równocześnie przyciski [ 10 ] – oraz [ 11 ] +.

### Brzmienia gitarowe

Zaprogramowane brzmienia gitarowe niniejszego cyfrowego pianina obejmują dźwięk szumu uderzenia w strunę oraz inne efekty dźwiękowe stosownie do tonacji (numer nuty) oraz/lub intensywności grania tych nut.

#### Wszechstronne brzmienia

Zaprogramowane w niniejszym cyfrowym pianinie brzmienia obejmują "wszechstronne brzmienia" (trzy brzmienia gitarowe, dwa brzmienia basowe oraz dwa brzmienia blaszanych instrumentów dętych), które mogą być wykorzystane do tworzenia muzyki komputerowej. Wszechstronne brzmienia przypisują dźwięki wykonania, które są charakterystyczne dla określonego instrumentu muzycznego (np. glissando gitary, dodatkowy szum, itp.), do poszczególnych klawiszy instrumentu (nut) oraz do intensywności uderzenia w klawisze. Informacje o dźwiękach przypisanych do poszczególnych wszechstronnych brzmień oraz intensywności uderzenia w klawisze, patrz "Mapa wszechstronnych brzmień", strona 150.

### Nakładanie na siebie dwóch brzmień

Korzystając z poniższej procedury można nałożyć na siebie dwa brzmienia (Layer), aby rozbrzmiewały one równocześnie. Gdy wybierasz dwa brzmienia, które będą nakładane, pierwsze brzmienie jest brzmieniem głównym (Upper 1 part tone), natomiast drugie brzmienie, będzie brzmieniem nakładanym (Upper 2 part tone).

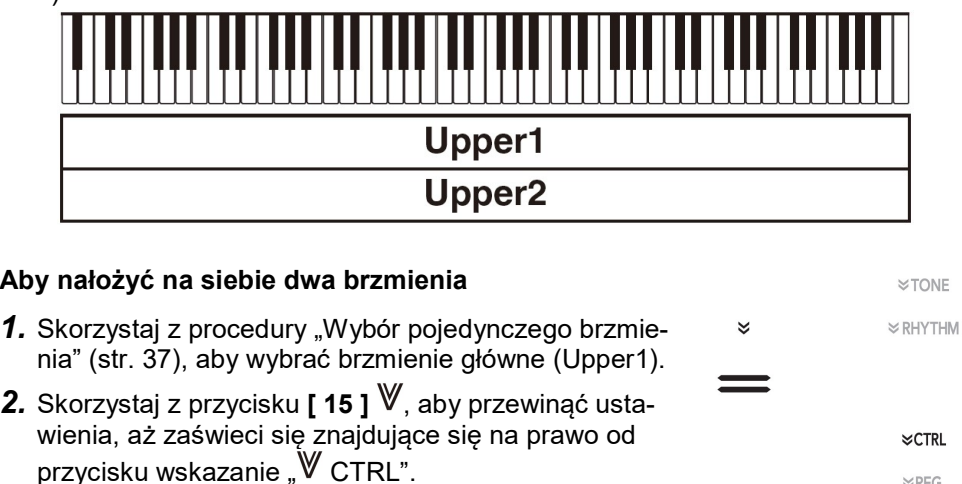

- 3. Dotknij przycisk [21 ] LAYER, aby uaktywnić funkcje nakładania brzmień. Gdy funkcja jest udostępniona na wyświetlaczu pojawia się wskazanie "LY".
- 4. Skorzystaj z przycisku [15 ]  $\mathbb{V}$ , aby przewinąć ustawienia, aż zaświeci wskaźnik "**WTONE**" znajdujący się z prawej strony przycisku. Następnie wykonaj operację opisaną w sekcji "Wybór pojedynczego brzmienia" (str. 37), aby wybrać brzmienie "Upper 2".

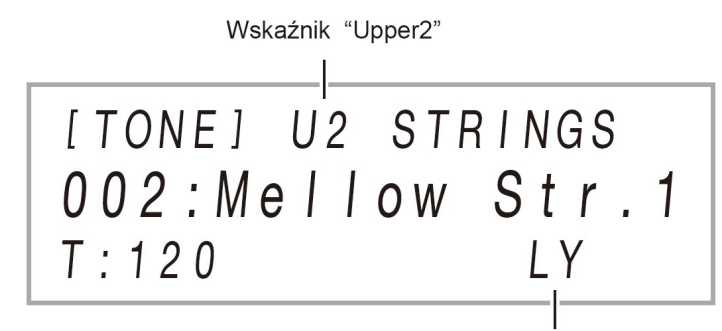

Uaktywniona funkcia nakładania brzmień

# **UWAGA**

 Możesz dostosować głośność partii Upper 1 oraz Upper 2, a także skonfigurować inne ustawienia partii. Szczegóły patrz "Konfigurowanie ustawień nakładania i poddziału brzmień" (strona 41).

### Aby cofnąć nakładanie brzmień

- 1. Skorzystaj z przycisku [15]  $\mathbb{V}$ , aby przewinąć ustawienia, aż zaświeci się znajdujące się na prawo od przycisku wskazanie "W CTRL".
- 2. Dotknij przycisk [ 21 ] LAYER, aby wskazanie "LY" znikneło z wyświetlacza.

### Podział klawiatury pomiędzy dwa brzmienia

Można wykorzystać dolny i górny zakres klawiatury instrumentu, by generowały dwa różne brzmienia. Gdy klawiatura jest podzielona na zakres lewej i prawej strony, brzmienie przypisane do dolnego zakresu (lewa strona) określane jest brzmienie dolnego zakresu (Lower). Brzmienie przypisane do górnego zakresu (prawa strona klawiatury) określane jest mianem Upper 1 lub Upper 2 (gdy włączone jest też nakładanie brzmień i nakładane jest brzmienie Upper 2).

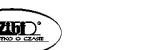

 $\mathbb{Z}$ RFG

Str. 39 Str. 40

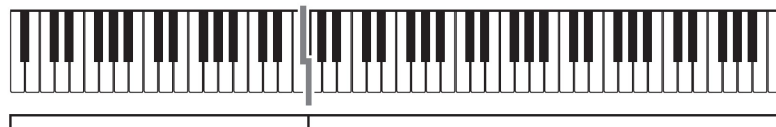

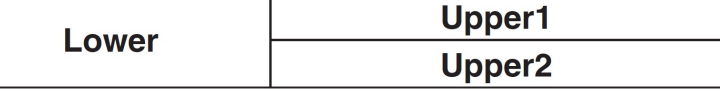

Stosownie do fabrycznych ustawień domyślnych najniższą nutą górnego zakresu (punktem podziału) jest klawisz F♯3.

### Aby podzielić klawiaturę na dwa różne brzmienia

- 1. Skorzystaj z procedury przedstawionej w sekcji "Wybór pojedynczego brzmienia", aby wybrać pierwsze brzmienie (określone jako Upper 1), strona 37.
- 2. Skorzystaj z przycisku  $\lceil 15 \rceil W$ , aby przewinąć ustawienia, aż zaświeci się znajdujące się na prawo od przycisku wskazanie " CTRL".
- 3. Dotknij przycisk [ 20 ] SPLIT, aby uaktywnić funkcje nakładania brzmień. Gdy funkcja jest udostępniona na wyświetlaczu pojawia się wskazanie "SP".
- 4. Skorzystaj z przycisku  $\sim 151$  W, aby przewinąć ustawienia, aż zaświeci wskaźnik "<sup>W</sup>TONE" znajdujący się z prawej strony przycisku. Następnie wykonaj operację opisaną w sekcji "Wybór pojedynczego brzmienia" (strona 37), aby wybrać brzmienie "Lower".

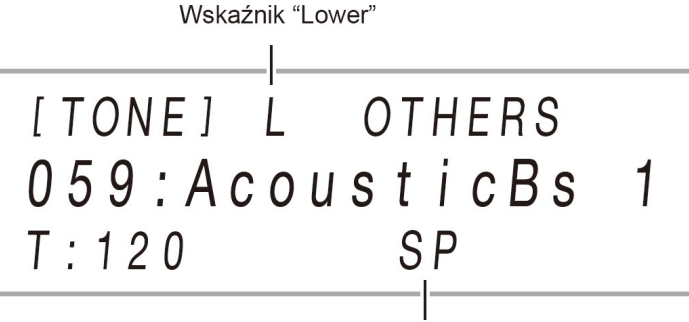

Uaktywniona funkcia podziału klawiatury

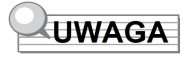

- Aby równocześnie skorzystać z funkcji nakładania brzmień i podziału klawiatury, wykonaj powyższą procedurę, a następnie wykonaj kroki 2 do 4 procedury "Aby nałożyć na siebie dwa brzmienia - LAYER" ze strony 39.
- Można indywidualnie ustawić głośność poszczególnych partii Lower, Upper 1 orz Upper 2 – a także skonfigurować inne ustawienia partii. Szczegóły patrz "Konfigurowanie ustawień nakładania i poddziału brzmień" (str. 42, poniżej).

### Aby zmienić punkt podziału

- 1. Skorzystaj z przycisku  $\lceil 15 \rceil \mathbb{V}$ , aby przewinąć ustawienia, aż zaświeci się znajdujące się na prawo od przycisku wskazanie "W CTRL".
- 2. Przytrzymaj wciśnięty przycisk [ 20 ] SPLIT i naciśnij klawisz instrumentu, który ma być najniższym dźwiękiem górnego (prawego) zakresu klawiatury. W ten sposób ustanawiany jest punkt podziału.

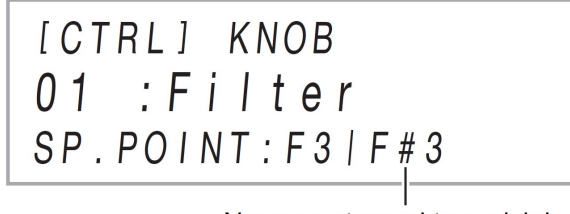

Nazwa nuty punktu podziału

3. Zwolnij przycisk [ 20 ] SPLIT. Punkt podziału zostanie ustawiony.

# Aby cofnąć podział klawiatury

- 1. Skorzystaj z przycisku [15]  $\mathbb{V}$ , aby przewinąć ustawienia, aż zaświeci się znajdujące się na prawo od przycisku wskazanie "W CTRL".
- 2. Dotknij przycisk [ 20 ] SPLIT, aby wskazanie "SP" zniknęło z wyświetlacza.

# Konfigurowanie ustawień nakładania i poddziału brzmień

Dla poszczególnych partii – Lower, Upper 1 i Upper 2 – można indywidualnie ustawić poziom głośności, przesunięcie o oktawę oraz ustawienia strojenia. Można także określić czy operacje pedału i/lub koła regulacji [ 23 ] PITCH BEND maja wpływać na poszczególne partie.

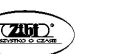

Str. 41 Str. 42

**STONE**  $\approx$  RHYTHM

**≫CTRL** 

 $\mathbb{R}$ REG.

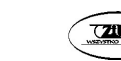

### Aby zmienić poziom głośności, przesunięcie o oktawę oraz ustawienia strojenia dla poszczególnych partii

Skorzystaj z parametrów 14 (PART VOLUME), 18 (PART OCT SHIFT) oraz 22 (PART FINE TUNE) funkcji, aby skonfigurować poszczególne ustawienia. ). Informacie odnośnie parametrów funkcji (FUNCTION), patrz "Konfigurowanie ustawień funkcji (Tryb FUNCTION), strona 116.

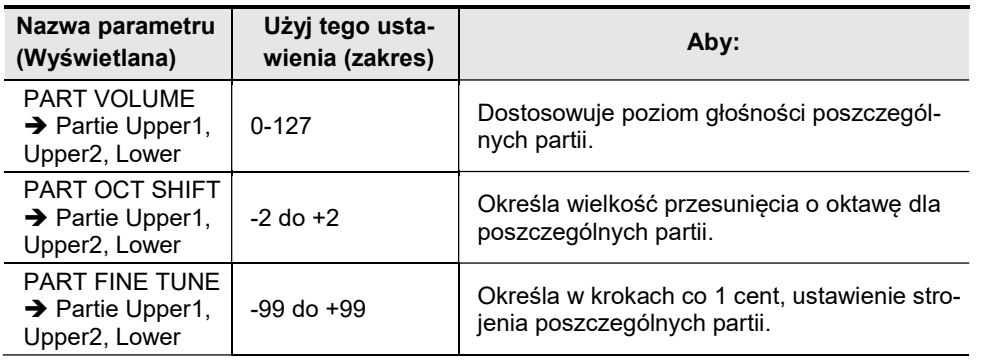

# Aby włączyć lub wyłączyć operacje pedału oraz operacje koła regulacji Pitch Bend dla poszczególnych partii

Skorzystaj z parametrów 36 (DAMPER PEDAL), 41 (EXP/ASGN PEDAL), 48 (PEDAL UNIT) oraz 52 (WHEEL) funkcji, aby skonfigurować poszczególne ustawienia. ). Informacie odnośnie parametrów funkcii (FUNCTION), patrz "Konfigurowanie ustawień funkcji (Tryb FUNCTION), strona 116.

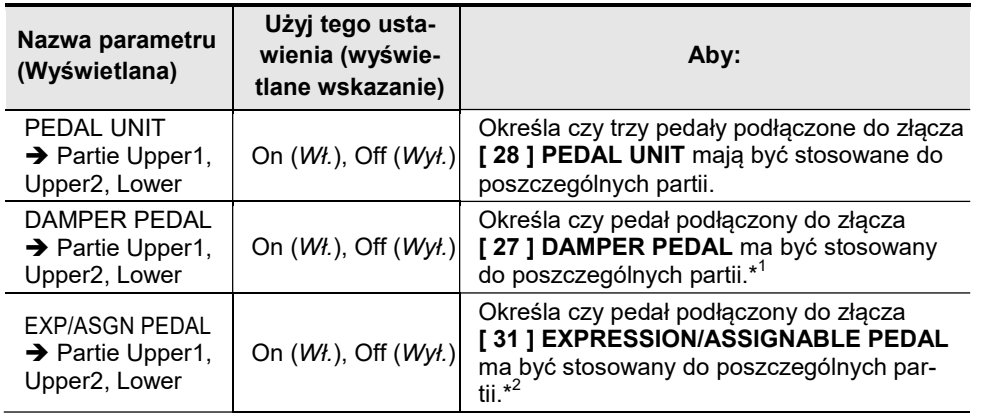

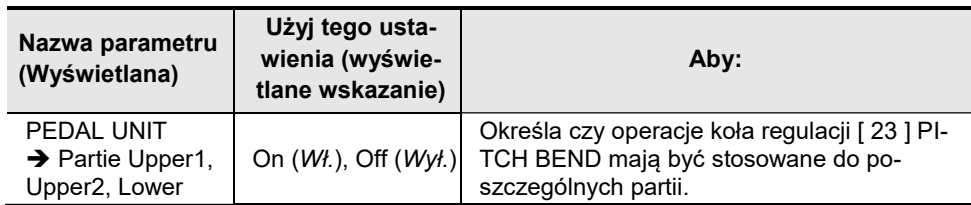

\*1 Wybrane tu ustawienie On (Wł.) / Off (Wył.) ma zastosowanie tylko wówczas, jeśli wybrane są opcje "Sustain", "Sostenuto" lub "Soft" przedstawione w tabeli "Aby zmienić funkcje pedału podłączonego do złącza DAMPER PEDAL", na stronie 24. We wszystkich innych przypadkach efekt (lub funkcja) przypisane do pedału są stosowane, niezależnie od wybranego tu ustawienia.

\*2 Wybrane tu ustawienie On (Wł.) / Off (Wył.) ma zastosowanie tylko w przypadku, gdy wybrane jest jedno z następujących ustawień przedstawionych w tabeli "Aby wybrać funkcje pedału" na stronie 27. We wszystkich innych przypadkach efekt (lub funkcja) przypisane do pedału są stosowane, niezależnie od wybranego tu ustawienia.

# Regulacja ogólnego poziomu głośności dla partii klawiatury

Poniższe typy dźwięku są emitowane przez Cyfrowe pianino: gra na klawiaturze instrumentu,\* automatyczny akompaniament, odtwarzane utwory oraz dźwięk wprowadzany przez sygnał z zewnętrznych źródeł. Każdy z tych rodzajów dźwięku może być kontrolowany i regulowany odrębnie.

\* Gra na klawiaturze instrumentu obejmuje wszystkie partie: Upper 1, Upper2 oraz Lower.

## Aby ustawić głośność gry na klawiaturze instrumentu

- 1. Skorzystaj z przycisku  $[15]$   $\mathbb{V}$ , aby wyświetlić wskazanie "FUNCTION". Instrument przejdzie do trybu FUNCTION. (ustawień funkcji)
- 2. Skorzystaj z przycisków [10] < oraz > [11], aby wybrać kolejne pozycie menu: "KEYBOARD"  $\rightarrow$  "Keyabord Volume".

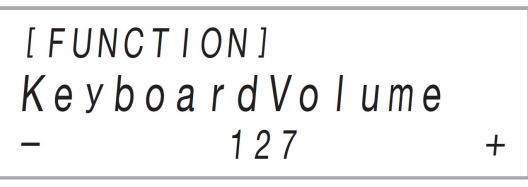

**CASIO PX-S3100** CASIO PX-S3100 CASIO PX-S3100

Str. 43 Str. 44

- 3. Skorzystaj z przycisków [ 10 ] oraz [ 11 ] +, aby lub pokrętła regulacji [22] (K1), aby zmienić ustawienie.
	- Głośność można ustawić w zakresie od 0 do 127.
	- Aby przywrócić początkowe, domyślne ustawienie głośności, dotknij równocześnie przyciski [ 10 ] – oraz [ 11 ] +.
- 4. Aby wyjść z trybu funkcji (FUNCTION), przytrzymaj wciśniety przycisk [15] **EXIT**, aż z wyświetlacza znikanie "IFUNCTIONI".

# **UWAGA**

- Aby dostosować poziom głośności innych elementów instrumentu niż gra na klawiaturze, skorzystaj z wymienionych poniżej parametrów funkcji.
	- o Głośność automatycznego akompaniamentu: "Accomp Volume" (75)
	- o Głośność utworów MIDI: "MIDI Volume" (85)
	- o Głośność utworów Audio: "Audio Volume" (86)
	- o Wejściowy poziom głośności Bluetooth audio: "Audio Volume" (95)
	- Wejściowy poziom głośności dla złącza AUDIO IN: "Volume" (98)

Informacje odnośnie parametrów funkcji (FUNCTION), patrz "Konfigurowanie ustawień funkcji (Tryb FUNCTION), strona 116.

# Zmiana dynamiki klawiatury (Touch response)

Funkcja zmiany dynamiki klawiatury (Touch response) powoduje, że głośność brzmienia zależy od siły (przyspieszenia) uderzania w klawisze instrumentu. Dzięki temu można uzyskać w zasadzie taką samą ekspresję dźwięku jak przy grze na pianinie akustycznym.

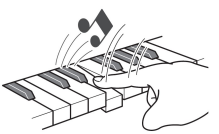

Szybsze uderzenie klawisza, skutkuje głośniejszym dźwię-

kiem.

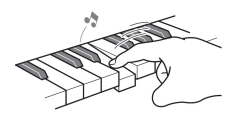

Wolniejsze uderzenie klawisza daje bardziej miękkie dźwięki.

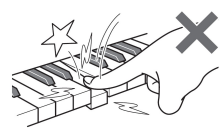

Nie próbuj zbyt mocno uderzać w klawisze.

#### **CASIO PX-S3100** CASIO PX-S3100 CASIO PX-S3100

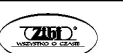

# Aby zmienić ustawienie dynamiki klawiatury

- 1. Przytrzymaj wciśniety przycisk dotykowy  $[15]$  W, aż na wyświetlaczu pojawi się wskazanie "[FUNCTION"].
- 2. Korzystając z przycisków [ 10 ] < oraz > [ 11 ] wybierz pozycje  $K$ KEYBOARD" $\rightarrow$  Touch Resposne".

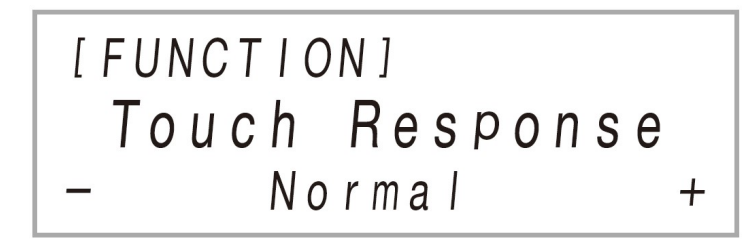

3. Korzystając z przycisków [10] - oraz + [11] lub z pokrętła [22] K1 zmień ustawienie.

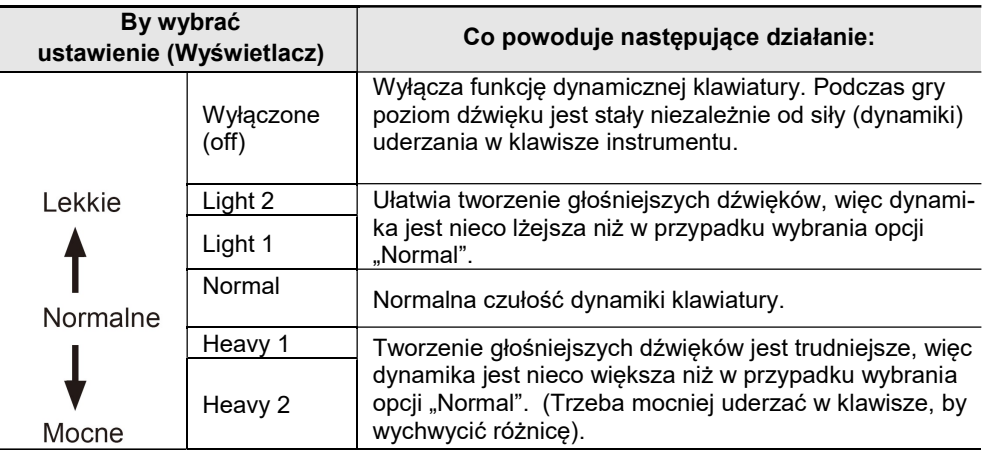

4. Aby wyjść z trybu FUNCTION, przytrzymaj wciśnięty przycisk [15] EXIT, aż z wyświetlacza zniknie wskazanie "[FUNCTION]".

# Zmiana tonacji

# Zmiana tonacji w półtonowych krokach (Transpozycia)

Transpozycja pozwala na podniesienie lub obniżenie ogólnej tonacji cyfrowego pianina w krokach co pół tonu. Można skorzystać z tej funkcji, by podnieść lub obniżyć tonację klawiatury i grać określone fragmenty w tonacji bardziej wygodnej dla wykonawcy bądź też dostosowanej do głosu wokalisty, itp.

# Aby zmienić ustawienie transpozycji

**XTONE** 

 $\leq$  RHYTHM

**⊭CTRL** 

 $\mathbb{R}$ REG.

- **1.** Skorzystaj z przycisku dotykowego  $\textsf{S}$  15 ]  $\mathbb{V}$ ,  $\check{z}$ aby przewinąć ustawienia, aż zaświeci się znajdujący się z prawej strony przycisku wskaźnik  $W$ CTRL.
- 2. Dotknij przycisk dotykowy [17] TRANSPOSE. Na wyświetlaczu pojawi się aktualnie wybrane ustawienie transpozycji.

```
ICTRLI TRANSPOSE
0<sub>0</sub>T:120
```
- 3. Korzystając z przycisków [ 10 ] oraz + [ 11 ] zmień ustawienie.
	- Tonację instrumentu można zmieniać w półtonowych krokach w zakresie 12 do +12 półtonów.
	- Aby przywrócić początkowe ustawienie domyślne, dotknij równocześnie przyciski [ 10 ] - oraz + [ 11 ].

# Precyzyjne strojenie (Tuning)

Skorzystaj z funkcji strojenia, gdy potrzebujesz nieznacznie dostosować strój niniejszego cyfrowego pianina do innego instrumentu, z którym grasz równolegle.

CASIO PX-S3100 CASIO PX-S3100 CASIO PX-S3100

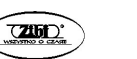

- Funkcja strojenia określa częstotliwość dźwięku A4. Można ustawić tę częstotliwość w zakresie od 415,5 do 465,9 Hz. Początkowe ustawienie domyślne to 440Hz.
- Częstotliwość można zmieniać w krokach co 0,1 Hz.

# Aby zmienić ustawienie transpozycji

- 1. Skorzystaj z przycisku  $[15]$   $\mathbb{V}$ , aby wyświetlić wskazanie "FUNCTION". Instrument przejdzie do trybu FUNCTION. (ustawień funkcji)
- 2. Skorzystaj z przycisków [ 10 ] < oraz > [ 11 ], aby wybrać kolejne pozycje menu: "SYSTEM"  $\rightarrow$  "Master Tuning".
- 3. Korzystając z przycisków [10] oraz + [11] lub z pokrętła [22] K1 zmień ustawienie.
	- Aby przywrócić początkowe ustawienie domyślne, dotknij równocześnie przyciski [ 10 ] - oraz + [ 11 ].
- 4. Aby wyjść z trybu FUNCTION, przytrzymaj wciśnięty przycisk [15] EXIT, aż z wyświetlacza zniknie wskazanie "[FUNCTION]".

# Zmiana stroju o oktawę (Octave Shift)

Przesunięcie o oktawę pozwala na podniesienie lub obniżenie stroju w jednostkach co jedną oktawę. W poniższym przykładzie zakładamy, że nie jest stosowany podziała klawiatury ani nakładanie brzmień i przesunięcie stroju o oktawę dotyczy głównego brzmienia (Upper 1).

# **UWAGA**

 Gdy stosowana jest funkcja nakładania brzmień i/lub podziału klawiatury, można wybrać odrębnie dla każdej partii (Upper1, Upper2, Lower) ustawienia przesunięcia stroju pianina o oktawę. Szczegóły dotyczące ustawień dla poszczególnych partii, patrz "Konfigurowanie ustawień nakładania i poddziału brzmień", strona 42.

# Aby zmienić przesunięcie o oktawę dla partii Upper1

- 1. Wyłącz funkcje nakładania brzmień i podziału klawiatury, o ile były włączone. Patrz odpowiednio strony 39 i 40.
- 2. Skorzystaj z przycisku  $\lceil 15 \rceil \mathbb{V}$ , aby wyświetlić wskazanie "FUNCTION". Instrument przejdzie do trybu FUNCTION. (ustawień funkcji).

3. Skorzystaj z przycisków [ 10 ] < oraz > [ 11 ], aby wybrać pozycje menu w nastepującej kolejności: "KEYBOARD" → "PART OCT SHIFT" → "Upper1 Part".

Wyświetlony zostanie ekran ustawień przesunięcia o oktawę dla partii Upper 1.

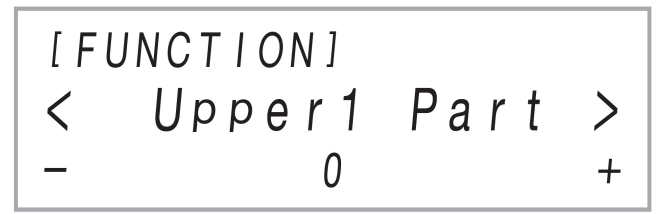

- 4. Korzystając z przycisków [10] oraz + [11] lub z pokrętła [22] K1 zmień ustawienie.
	- Przesunięcie o oktawę można wprowadzić w zakresie od 2 do +2.
	- Aby przywrócić początkowe ustawienie domyślne, dotknij równocześnie przyciski [ 10 ] - oraz + [ 11 ].
- 5. Aby wyjść z trybu FUNCTION, przytrzymaj wciśnięty przycisk [15] EXIT, aż z wyświetlacza zniknie wskazanie "[FUNCTION]".

Korzystanie z trybu efektów dźwiękowych (Hall Simulator/ Reverb oraz Surround)

Korzystając z trybu [ 13 ] SOUND MODE można włączyć lub wyłączyć opisane poniżej efekty.

### Symulator Sali koncertowej – Hall Simulator / Reverb

Obydwa efekty Hall Simulator / Reverb zmieniają rozbrzmiewanie dźwięku i co si z tym wiąże odbiór charakterystyki dźwięku przez słuchającego.

## Symulator Sali koncertowej – Hall Simulator

Opcja ta pozwala na imitowanie efektów sali koncertowej zapewniając bogaty i wyrazisty dźwięk oraz inne cechy charakterystyczne dla wykonywania muzyki w sławnych na cały świat salach koncertowych. Istnieje tez możliwość dostosowywania głębi efektu sali koncertowej.

#### **CASIO PX-S3100** CASIO PX-S3100 CASIO PX-S3100

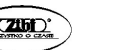

Reverb

Opcja ta pozwala na imitowanie charakteru otoczenia w jakim rozbrzmiewa dźwięk – może być to pokój, sala, itp..

### Dźwięk przestrzenny – Surround

Opcja ta pozwala na tworzenie efektów akustycznych, które sprawiają, że dźwięk wydobywający się z głośników stwarza wrażenie, jakby pochodzi z wielu stron (wirtualny dźwięk przestrzenny) . Efekt ten jest także wyrazisty, gdy przez głośniki cyfrowego pianina emitowany jest dźwięk z zewnętrznego źródła audio\*.

\* Sygnał audio wprowadzany przez urządzenie zewnętrzne podłączone poprzez Bluetooth lub pochodzący z wejścia **[ 29 ] AUDIO IN** cyfrowego pianina.

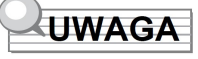

- Zgodnie z początkowymi ustawieniami domyślnymi efekt Hall Simulator / Reverb jest włączony natomiast efekt Surround jest wyłączony.
- Efekt Surround nie jest stosowany do dźwięku emitowanego przez cyfrowe pianino poprzez złącza [ 24 ] PHONES oraz [ 30 ] LINE OUT R, L/MONO.
- Aby włączyć lub wyłączyć efekt Hall Simulator/Reverb oraz Surround

# 1. Dotknij przycisk dotykowy [ 13 ] SOUND MODE.

 Każde naciśniecie przycisku przełącza pomiędzy dostępnymi ustawieniami, a aktualnie wybrane ustawienie jest sygnalizowane poprzez świecenie się diody LED w przedstawiony poniżej sposób.

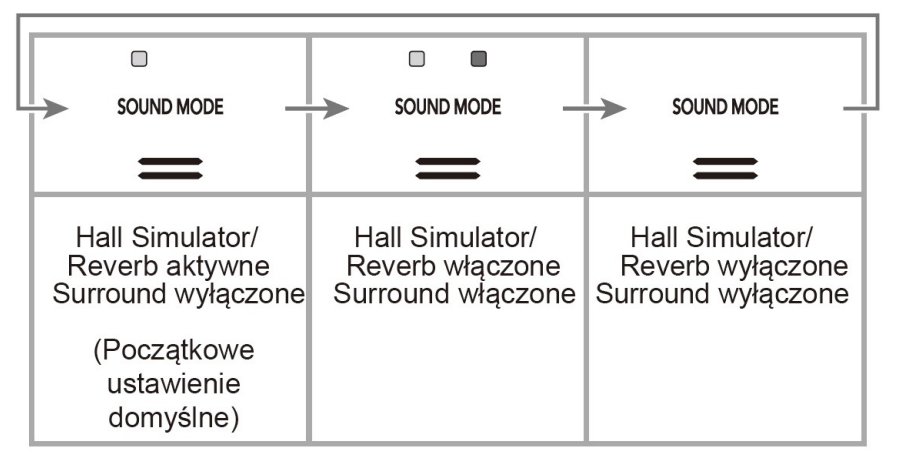

### ■ Aby wybrać typ efektu Hall Simulator

1. Przytrzymaj przycisk dotykowy [ 13 ] SOUND MODE, aż na wyświetlaczu pojawi się wskazanie "SOUND MODE", a następnie zwolnij ten przycisk.

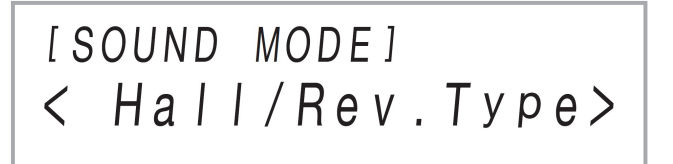

- 2. Po upewnieniu się, że wyświetlane jest wskazanie Hall/Rev. Type", dotknij przycisk dotykowy [ 12 ] ENTER.
- 3. Korzystając z przycisków [ 10 ] oraz + [ 11 ] zmień ustawienie i wybierz odpowiadający Ci typ efektu Hall Simulator / Reverb.

#### HALL SIMULATOR

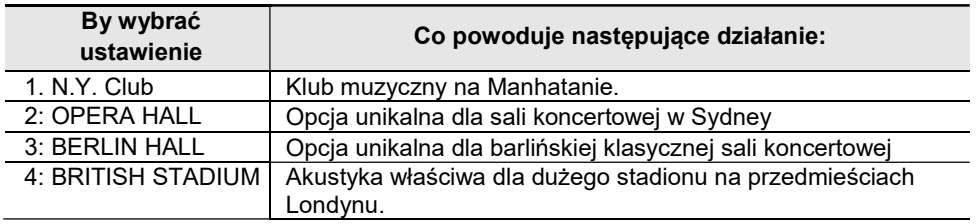

#### **REVERB**

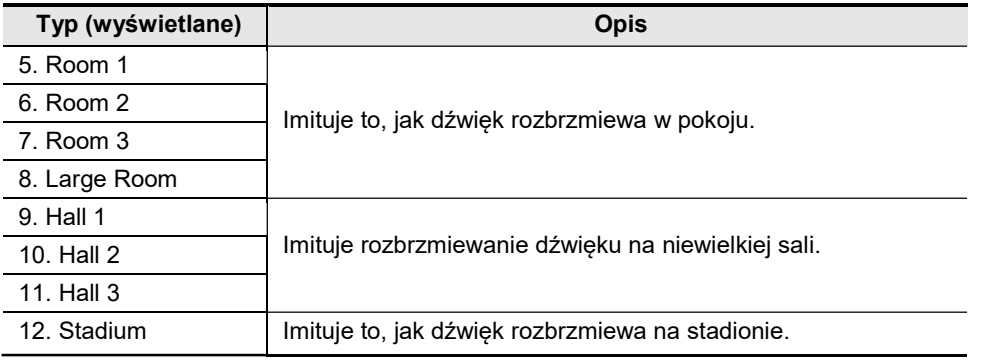

- Aby przywrócić początkowe ustawienie domyślne, dotknij równocześnie przyciski [ 10 ] - oraz + [ 11 ].
- 4. Po wprowadzeniu żądanych ustawień dotknij przycisk [15] EXIT tyle razy aż z wyświetlacza zniknie komunikat "[SOUND MODE]".

# ■ Aby dostosować głębię efektu HALL SIMULATOR / Reverb

- 1. Przytrzymaj przycisk dotykowy [ 13 ] SOUND MODE, aż na wyświetlaczu pojawi się wskazanie "SOUND MODE", a następnie zwolnij ten przycisk.
- 2. Korzystając z przycisków [ 10 ] < oraz > [ 11 ], wyświetl jedno z poniższych ustawień, a następnie dotknij przycisk [ 12 ] ENTER.

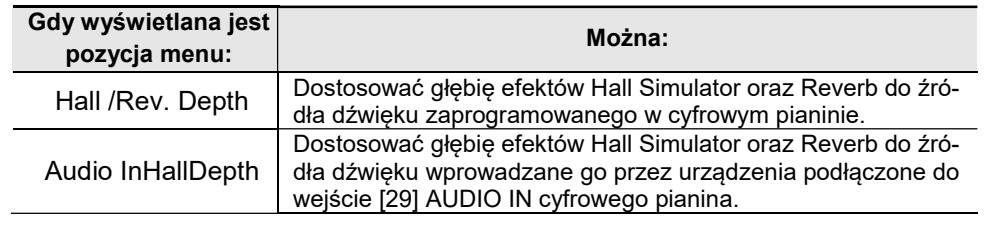

- 3. Korzystając z przycisków [ 10 ] oraz + [ 11 ] zmień ustawienie.
	- Można wybrać wartości w zakresie od 0 do 127. Im większa wartość, tym większa głębia efektu.
- 4. Po wprowadzeniu żądanych ustawień dotknij przycisk [15] EXIT.
- 5. Stosownie do potrzeb powtórz kroki 2 do 4.
- 6. Po wprowadzeniu żadanych ustawień dotknij przycisk [15] EXIT.

# ■ Aby określić typ efektu Surround

- 1. Przytrzymaj przycisk dotykowy [ 13 ] SOUND MODE, aż na wyświetlaczu pojawi się wskazanie "SOUND MODE", a następnie zwolnij ten przycisk.
- 2. Korzystając z przycisków [10] < oraz > [11], wyświetl pozycję "Surround Type", a następnie dotknij przycisk [ 12 ] ENTER. Na wyświetlaczu pojawi się nazwa aktualnie ustawionego typu efektu Surround.

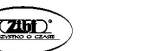

Str. 51 Str. 52

- 3. Korzystając z przycisków [ 10 ] oraz + [ 11 ] zmień ustawienie i wybierz odpowiadający Ci typ efektu dźwięku przestrzennego ( Type 1 lub Type2).
- 4. Po wprowadzeniu żadanych ustawień, dotknii przycisk [15 ] EXIT tyle razy, aż z wyświetlacza zniknie wskazanie "[SOUND MODE]".

# Korzystanie z DSP

DSP (Digital Signal Processor) to typ efektu, który jest powiązany ze +źródłem dźwięku i jego emisją. Wśród opcji tego efektu należy wymienić korektor barwo dźwięku (EQ), tremolo, ogranicznik, "wa*h*", itp. Poza domyślnymi efektami DSP\*<sup>1</sup>, które są przypisane do poszczególnych brzmień, niniejsze cyfrowe pianino oferuje także wybór 100 zaprogramowanych ustawień DSP\*<sup>2</sup>. Ponadto można też konfigurować ustawienia parametrów DSP.

- \* 1 Efekty DSP, które są zaprogramowane dla poszczególnych brzmień, jako dopasowane do nich. Niektóre brzmienia nie mają przypisanych domyślnych efektów DSP.
- \* 2 Dodatkowe, poza domyślnymi, efekty DSP, które mogą być przypisane do dowolnego brzmienia.

# ■ Aby wybrać efekt DSP

- 1. W celu wybrania brzmienia skorzystaj z procedury "Aby wybrać brzmienie" na stronie 38.
- **STONE** 2. Skorzystaj z przycisku  $[15]$   $\mathbb{V}$ , aby przewinąć ustawienia aż zaświeci się wskaźnik "  $\boldsymbol{\times}$  $\leq$  RHYTHM CTRL" na prawo od przycisku.
- 3. Dotknij przycisk [ 16 ] DSP.

Wyświetlona zostanie nazwa DSP przypisa-

nego do brzmienia (Upper 1) wybranego w

kroku 1 niniejszej procedury.

Jeśli aktualnie wybrany efekt DSP jest efektem domyślnym, to na wyświetlaczu pojawi się dodatkowo słowo "Tone".

$$
\begin{array}{c|cc}\n\text{ICTRL1 } DSP \\
\text{000 : Tone} \\
\hline\nT:120\n\end{array}
$$

- 4. Skorzystaj z przycisków [ 10 ] oraz + [ 11 ] , aby wybrać ustawienie DSP.
	- Nazwy zaprogramowanych efektów DSP jakie można wybierać oraz ich zawartość (moduły DSP), zamieszczono na liście "Lista zaprogramowanych DSP", na stronie 153. Informacje o modułach DSP, patrz poniżej "Konfigurowanie ustawień DSP".
	- Aby przywrócić początkowe ustawienie domyślne DSP, dotknij równocześnie przycisków [ 10 ] - oraz + [ 11 ].

# **UWAGA**

 Nawet jeśli aktywna jest funkcja nakładania brzmień i/lub podziału klawiatury, wyświetlacz, który pojawi się w kroku 3 powyżej, pokazuje nazwę DSP przypisanego do brzmienia Upper1.

# ■ Konfigurowanie ustawień DSP

Poniższe kroki stanowią ogólną procedurę konfigurowania ustawień DSP.

- (1) Wybierz domyślny efekt DSP lub zaprogramowany efekt DSP, którego ustawienia chcesz zaprogramować.
- (2) Wybierz jeden z modułów DSP w wybranym efekcie DSP.
- (3) Skonfiguruj ustawienia parametrów w wybranym module efektu DSP.

## Przykład: Jeden moduł DSP: Zaprogramowany efekt DSP nr 1 "Modo 1BandEQ"

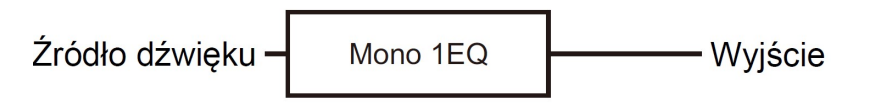

**≫CTRL** 

 $\mathbb{V}$ REG.

Str. 53 Str. 54

Przykład: Cztery moduły DSP: Zaprogramowany efekt DSP nr 27 "Re-AMP 1".

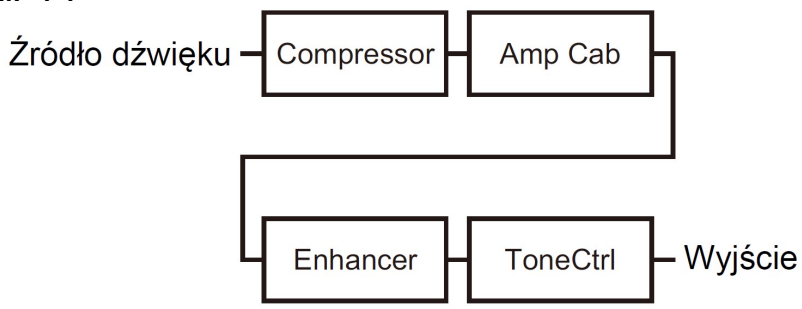

Jeśli efekt DSP, którego ustawienia konfigurujesz, składa się z czterech modułów i chcesz zmienić ich ustawienia, powtórz kroki (2) i (3) cztery razy, po jednym razie dla każdego z modułów. Szczegółowe informacje i pełną procedurę ustawień przedstawiamy poniżej w sekcji "Aby skonfigurować ustawienia DSP".

# **WAŻNE!**

- Informujemy, że wszelkie zmiany wprowadzone w ustawieniach DSP są kasowane przy wyłączaniu zasilania cyfrowego pianina. Jeśli chcesz pozostawić zmiany wprowadzone w efektach DSP, skorzystaj z funkcji rejestrów (strona 88), aby zapisać ustawienia, które można później przywoływać.
- Aby skonfigurować ustawienia DSP
- 1. Skorzystaj z procedury "Aby wybrać efekt DSP", strona 53, aby wybrać efekt DSP, którego ustawienia chcesz skonfigurować.
- 2. Przytrzymaj wciśnięty przycisk [ 16 ] DSP, aż na wyświetlaczu pojawi się wskazanie "IDSP SETTING"].

Instrument przejdzie do trybu ustawień DSP i wyświetli się wskazanie "DSP On/Off".

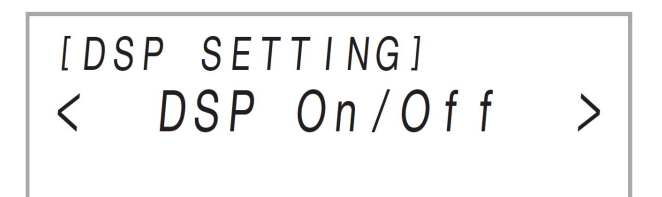

- Ekran "DSP On/Off" określa czy efekt DSP ma być zastosowany do brzmienia. Po upewnieniu się, że wybrana jest opcja "On", przejdź do kroku 3. Pozycja "DSP On/Off" zawsze będzie włączona (wybrane ustawienie "On"), jeśli w kroku 1 niniejszej procedury wybierzesz zaprogramowane DSP.
- Jeśli wybierzesz domyślne DSP (oznaczone określeniem "Tone" na wyświetlaczu), to domyślnie ustawienie w tymi miejscu, to "Off", co oznacza, że efekt DSP nie będzie zastosowany. Jeśli wybrane jest ustawienie "Off", dotknij [ 15 ] EXIT, aby powrócić do kroku 1 i wybrać inne brzmienie i/lub DSP. Możesz też skorzystać z poniższego krok, by w pozycji "DSP On/Off" wybrać "On". Wybranie "On" w tym miejscu sprawia, że pozvcia docelową dla dalszych określanych tu ustawień jest zaprogramowane DSP 1.
	- (1) Po upewnieniu się, że wyświetlane jest wskazanie "DSP On/Off", dotknij przycisk [ 12 ] ENTER.
	- (2) Skorzystaj z przycisków [ 10 ] oraz + [ 11 ], aby zmienić ustawienie  $na$  . On".
	- (3) Dotknij [ 15 ] EXIT.
- 3. Skorzystaj z przycisków [ 10 ] < oraz > [ 11 ], aby wybrać moduł DSP, a nastepnie dotknij przycisk [ 12 ] ENTER.

Wyświetlony zostanie jeden z parametrów wybranego modułu DSP.

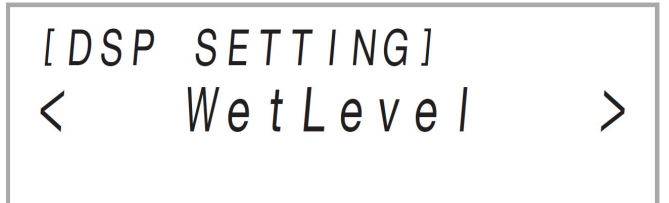

4. Skorzystaj z przycisków [ 10 ] < oraz > [ 11 ], aby wybrać parametr, którego ustawienie chcesz zmienić, a następnie dotknij przycisk [12] ENTER. Ekran przejdzie do trybu edycji parametru.

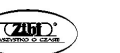

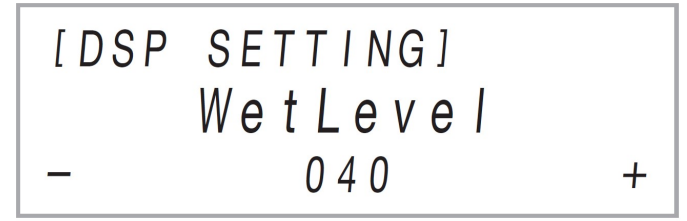

- 5. Skorzystaj z przycisków [ 10 ] oraz + [ 11 ] , aby zmienić ustawienie parametru.
	- Aby przywrócić początkowe ustawienie domyślne parametru, dotknij równocześnie przycisków [ 10 ] - oraz + [ 11 ].
- 6. Po wprowadzeniu żądanych wartości kliknij przycisk [15 ] EXIT.
- 7. Stosownie do potrzeb powtórz kroki 4 do 6. Po wprowadzeniu żądanych ustawień kliknij przycisk [ 15 ] EXIT.

Przywrócony zostanie wyświetlacz modułu DSP z kroku 3 niniejszej procedury .

- 8. Stosownie do potrzeb powtórz kroki 3 do 7.
- Aby wyjść z trybu ustawień DSP, dotknij [ 15 ] EXIT.

## Korzystanie z efektu Chorus

Funkcja chorus nadaje głębi i rozległości brzmieniom instrumentu. Aby wybrać odpowiednie ustawienie efektu CHORUS, skorzystaj z parametru 9 funkcji ("Chorus Type"), aby wybrać jedno z poniższych ustawień.

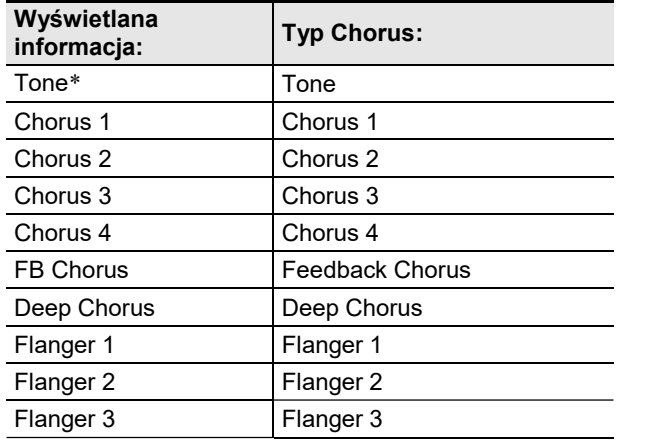

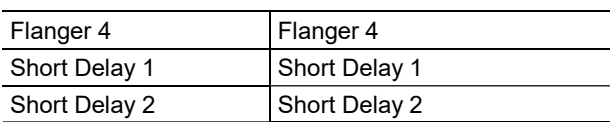

\* Oznacza początkowe ustawienie domyślne każdego brzmienia.

Informacje odnośnie parametrów funkcji (FUNCTION), patrz "Konfigurowanie ustawień funkcji (Tryb FUNCTION), strona 116.

### Korzystanie z efektu Briliance

Z opcji Brilliance można korzystać, aby uzyskać bardziej ostry i wyrazisty dźwięk lub by złagodzić jego brzmienie. Stosując parametr 10 funkcji ("Brilliance"), aby dostosować intensywność efektu w zakresie od – 3 do + 3. Wybór ustawienia +1 lub większego sprawia, że dźwięki stają się jaśniejsze, bardziej wyraziste , natomiast wartości -1 lub mniejsze powodują, że dźwięk staje się łagodniejszy, bardziej spokojny.

Informacje odnośnie parametrów funkcji (FUNCTION), patrz "Konfigurowanie ustawień funkcji (Tryb FUNCTION), strona 116.

#### Dostosowywanie charakterystyki dźwięku pianina akustycznego (Acoustic Simulator)

Brzmienia cyfrowego pianina zostały tak zaprogramowane, aby odzwierciedlały charakterystykę dźwięku akustycznego fortepianu. Poniżej wymieniamy te parametry, które można regulować indywidualnie, aby kształtować charakterystykę dźwięku.

- Aby dostosować charakterystyke dźwieku pianina akustycznego
- 1. Skorzystaj z przycisku dotykowego  $[$  15  $]$   $\mathbb{V}$ , aby wyświetlić na wyświetlaczu instrumentu wskazanie "[FUNCTION]". Instrument przejdzie do trybu FUNCTION.
- 2. Skorzystaj z przycisków [ 10 ] < oraz > [ 11 ], aby wybrać kolejno następujące pozycje: "SOUND"  $\rightarrow$  ACOUSTIC SIMU", a następnie dotknij przycisk [ 12 ] ENTER .
- 3. Skorzystaj z przycisków [ 10 ] < oraz > [ 11 ], aby wyświetlić pozycję ustawień, którą chcesz skonfigurować, a następnie dotknij przycisk [12] ENTER.
	- Więcej informacji o pozycjach ustawień i dostępnych wartościach, patrz "Lista pozycji ustawień dźwięku akustycznego pianina", strona 59.

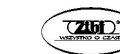

Str. 57 Str. 58

- 4. Skorzystaj z przycisków [ 10 ] oraz + [ 11 ] , aby zmienić ustawienie parametru.
- 5. Dotknij przycisk [ 15 ] EXIT.
- 6. Powtórz kroki 3 do 5 dla każdej pozycji, którą chcesz skonfigurować.
- 7. Aby wyjść z trybu funkcji, przytrzymaj wciśnięty przycisk [15] EXIT, aż z wyświetlacza zniknie wskazanie "[FUNCTION]".

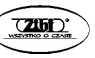

#### ■ Lista pozycji ustawień dźwięku akustycznego pianina

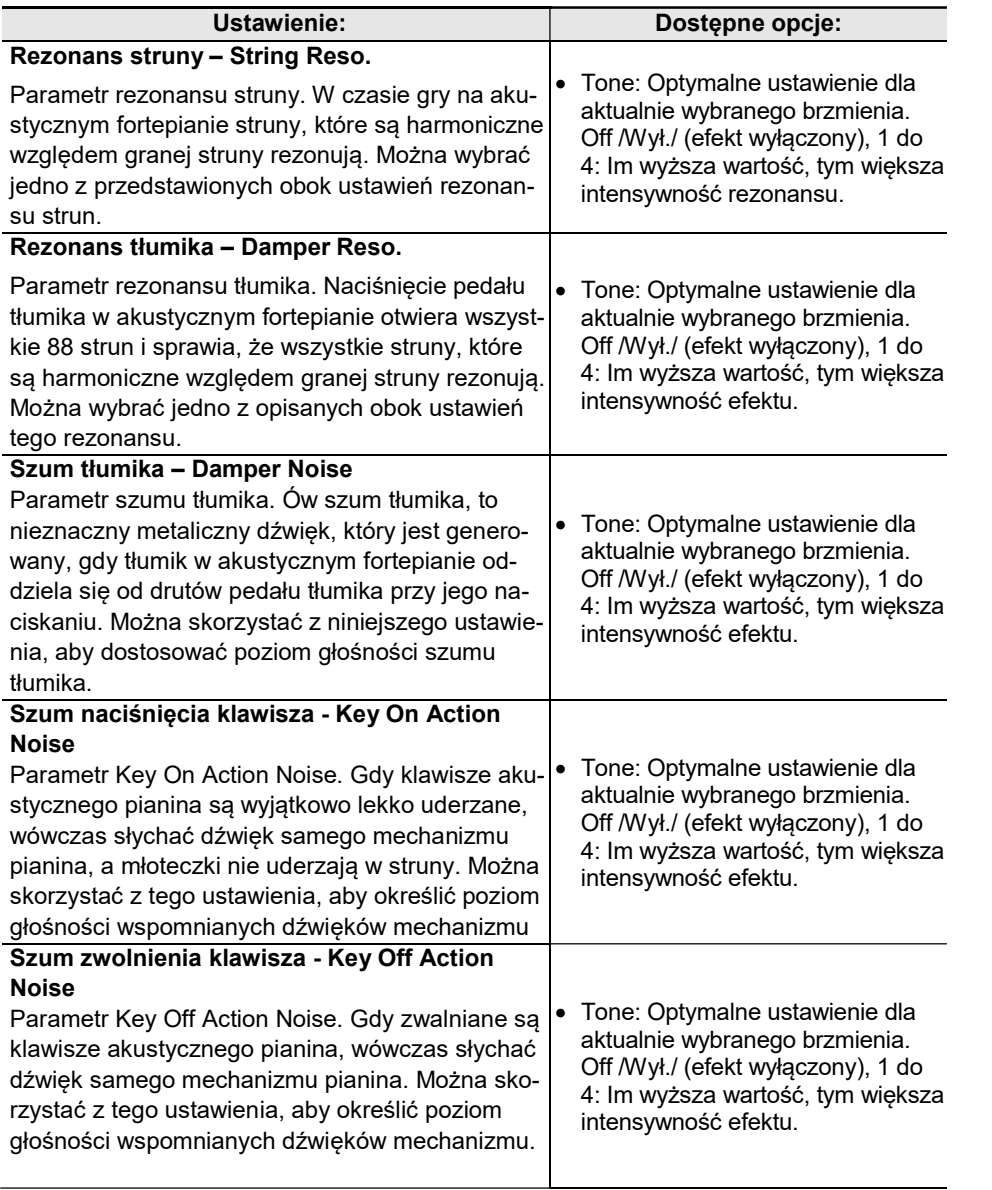

### Korzystanie z pokręteł

Niniejsze cyfrowe pianina posiada dwa pokrętła, które mogą służyć do zmiany w czasie rzeczywistym brzmienia, efektów oraz innych parametrów instrumentu.

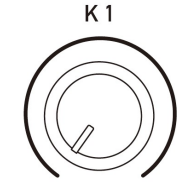

 Aby wybrać funkcje przypisane do pokręteł (ustawienie pokręteł)

# **UWAGA**

- Niezależnie od pozycji pokręteł [ 22 ] (K1) oraz (K2), ustawienia parametrów pozostają niezmienione bezpośrednio po zmianie ustawienia funkcji pokrętła. Ustawienia nie są zmieniane aż do chwili wykonania operacji pokretłem po zmianie ustawienia funkcji pokretła.
- **1.** Skorzystaj z przycisku dotykowego  $\textsf{F}$  15 ]  $\mathbb{V}$ , aby przewinąć ustawienia, aż zaświeci się znajdujący się z prawej strony przycisku wskaźnik <sup>W</sup>CTRL.

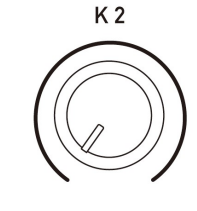

**XTONE**  $\leq$  RHYTHM

 $\tilde{z}$ 

 $\leq$ CTRL  $\mathbb{R}$ REG.

2. Dotknij przycisku dotykowego [18] KNOB. Na wyświetlaczu pojawi się nazwa aktualnie wybranego pokrętła.

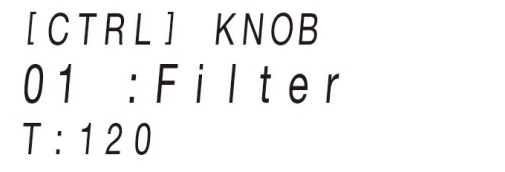

- **Informacje o parametrach przypisanych do pokręteł [22] (K1) i (K2), po**przez ustawienie poszczególnych funkcji pokrętła, patrz "Lista ustawień pokrętła", strona 152.
- 3. Korzystając z przycisków [ 10 ] + oraz [ 11 ] wybierz ustawienie funkcji pokrętła.

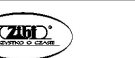

Str. 59 Str. 60

- Aby przywrócić początkowe ustawienie domyślne, dotknij równocześnie przycisków [ 10 ] - oraz + [ 11 ].
- Aby inicjalizować ustawienia wszystkich parametrów, jakie mogą być skonfigurowane pokrętłami

# **UWAGA**

- Poniższa procedura przywraca do wartości domyślnych ustawienia cyfrowego pianina w zakresie listy "Lista ustawień pokrętła", strona 152.
- 1. Skorzystaj z przycisku dotykowego  $[15]$   $\mathbb {V}$ , aby przewinąć ustawienia, aż zaświeci się znajdujący się z prawej strony przycisku wskaźnik <sup>W</sup>CTRL.
- 2. Przytrzymaj wciśniety przycisk [ 18 ] KNOB, aż na wyświetlaczu pojawi się pytanie "Sure?". (czy na pewno?)
- 3. W celu wykonania inicializacii, dotknii [ 11 ] +. Aby wyjść z tej operacii bez inicjalizacji, dotknij [ 10 ] -.

# Korzystanie z pokrętła regulacji Pitch Bend

Pokrętło PITCH BEND pozwala na płynną zmianę tonacji granych nut poprzez obracanie pokrętła w górę lub w dół. Umożliwia to odtwarzanie efektów charakterystycznych dla saksofonu czy gitary elektrycznej.

1. Podczas gry obróć pokrętło [23] PITCH BEND, aby płynnie zmienić tonację granych dźwięków. Pokrętło można obracać w górę lub w dół.

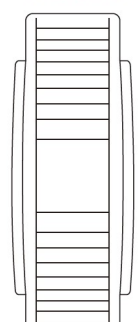

PITCH BEND

Dźwięki załamują się w stopniu zależnym od obrócenia pokrętła pitch bend. Należy pamiętać, aby nie dotykać pokrętła pitch bend w momencie włączania cyfrowego pianina.

# **UWAGA**

Można skorzystać z parametru 53 funkcji ("P Bend Range"), aby określić wielkość zmiany tonacji przy maksymalnym obróceniu pianina w dowolną stronę. Informacje odnośnie parametrów funkcji (FUNCTION), patrz "Konfigurowanie ustawień funkcji (Tryb FUNCTION), strona 116.

# Korzystanie z funkcji Arpeggiator

Korzystając z funkcji arpeggiator można automatycznie grać różne arpeggia przy zwykłej grze na klawiaturze instrumentu. Można wybierać spośród różnych opcji odnoszących się do arpeggio, np. gra arpeggio z akordem, automatyczna gra różnych fraz i szereg innych.

 Jeden przycisk jest używany do sterowania funkcją arpeggiator oraz automatycznej harmonizacji (strony 62 i 81). Z tego względu nie można korzystać z funkcji automatycznej harmonizacji, gdy używana jest funkcja arpeggiator.

# ■ Aby uaktywnić funkcję Arpeggiator

# (V) WAŻNE!

- Jeśli w kroku 2 poniższej procedury po dotknięciu przycisku [19] ARPEG pojawia się wskazanie AH zamiast AR, to należy zmienić funkcję przypisaną do przycisku [ 19 ] ARPEG. W tym celu wykonaj następującą operację ustawiania parametru FUNCTION: "ARPEG./ A.HARMO." → "Type Select" → "Arpeggiator". Informacje odnośnie parametrów pozycji FUNCTION, patrz konfigurowanie ustawień Funkcji (FUNCTION Mode)", strona 116..
- **1.** Skorzystaj z przycisku dotykowego  $[15]$   $\mathbb{V}$ , aby przewinąć ustawienia, aż zaświeci się znajdujący się z prawej strony przycisku wskaźnik <sup>W</sup>CTRL.

**¥TONE** 

 $\approx$  RHYTHM

 $\mathbf{x}$ 

2. Aby uaktywnić funkcję arpeggiator, dotknij przycisk [ 19 ] ARPEG. Na wyświetlaczu instrumentu pojawi się wskazanie "AR".

 $\in$ CTRL  $\mathbb{V}$ REG.

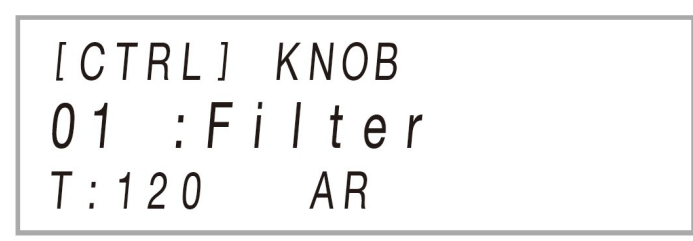

 Zagranie akordu lub pojedynczego dźwięku na klawiaturze instrumentu spowoduje odtworzenie wybranego aktualnie arpeggia.

Str. 61 Str. 62

3. W celu wyłączenia funkcji arpeggiator, dotknij przycisk [19] ARPEG. Z wyświetlacza instrumentu zniknie wskazanie "AR".

# **UWAGA**

- Uaktywnienie parametru 80 funkcji ("Arpeggio Hold") powoduje, że wzorzec arpeggio jest grany nawet po zwolnieniu klawiszy z zakresu klawiatury akordów.
- Można skorzystać z parametru 81 funkcji (Arpeggio Part"), aby określić czy dźwięki funkcji arpeggio mają rozbrzmiewać zarówno dla partii Upper 1 i Uppper2 przy korzystaniu z nakładania dwóch brzmień (strona 39) czy tylko dla partii Upper 1.
- Informacie odnośnie parametrów funkcji (FUNCTION), patrz "Konfigurowanie ustawień funkcji (Tryb FUNCTION), strona 116.

# ■ Aby wybrać typ Arpeggiator

- **1.** Wykonaj kroki 1 i 2 procedury "Aby uaktywnić funkcję Arpeggiator", str. 62, by uaktywnić funkcje Arpeggiator.
- 2. Przytrzymaj wciśnięty przycisk [ 19 ] ARPEG., aż na wyświetlaczu pojawi się wskazanie "ARPEG.".

Na wyświetlaczu instrumentu, w drugim wierszu pojawi się informacja o aktualnie wybranym typie funkcji Arpeggiator.

3. Skorzystaj z przycisków [ 10 ] + oraz - [ 11 ] i wybierz typ funkcji arpeggiator.

Gdy wyświetlany jest typ funkcji arpeggiator, przytrzymanie wciśniętego przycisk [ 19 ] ARPEG. aż pojawi się wskazanie z nazwą brzmienia sprawia, że wybierane jest brzmienie najbardziej odpowiednie dla aktualnie wyświetlanego typu arpeggia.

Szczegółowe informacje o typach funkcji arpeggiator, patrz "Lista zaprogramowanych danych muzycznych".

# Podział klawiatury instrumentu w celu gry w duecie

Można skorzystać z trybu Duetu, by podzielić po środku klawiaturę instrumentu tak, aby dwie osoby mogły grać na pianinie w duecie. Lewa i prawa strona klawiatury mają w zasadzie ten sam zakres.

Tryb Duetu, to doskonały sposób prowadzenia lekcji, gdy nauczyciel gra z lewej strony instrumentu, zaś uczeń gra ten sam utwór z prawej strony.

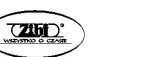

# Klawiatura

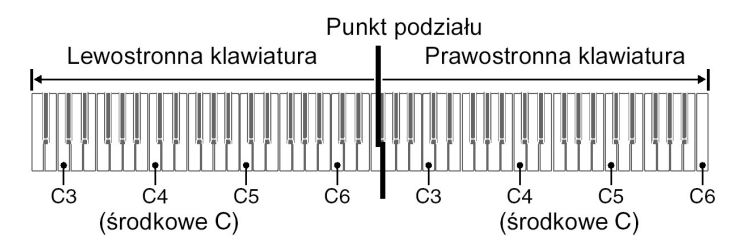

# **UWAGA**

 Można zmienić, względem początkowych wartości domyślnych, zakres lewostronnej i prawostronnej klawiatury w jednostkach co oktawę. Jest to pomocne, gdy np. ustawienie domyślne nie jest wystarczające w sytuacji gry przez jedną osobę partii lewej ręki, zaś przez drugą partii prawej ręki. Informacje o operacji ustawień, patrz "Aby zmienić oktawy dla klawiatury do gry w duecie", strona 66.

# ■ Operacje pedału przy grze w duecie

Jeśli korzystasz ze sprzedawanego oddzielnie pedału SP-34, to lewostronny pedał jest pedałem wybrzmiewania lewej części klawiatury, zaś prawostronny pedał jest pedałem wybrzmiewania dla prawostronnej klawiatury. Jedynie pedał wybrzmiewania dla prawostronnej części klawiatury obsługuje operację wciśnięcia pedału do połowy.

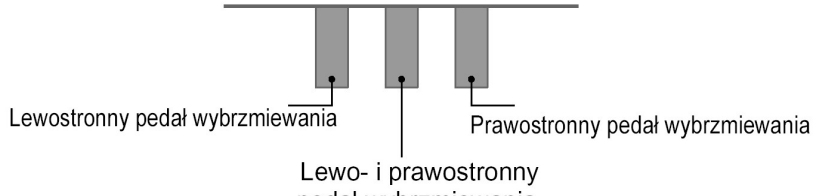

pedał wybrzmiewania

 Aby skorzystać z dostarczanego w komplecie pedału SP-3 jako pedału wybrzmiewania, który wpływa zarówno na lewostronną i prawostronną część klawiatury, to należy podłaczyć go do złącza [ 27 ] DAMPER PEDAL. W trybie Duetu pedał ten działa jako pedał wybrzmiewania niezależnie od efektu przypisanego do niego w procedurze "Aby zmienić funkcje pedału podłączonego do złącza DAMPER PEDAL" (strona 24). Należy jedynie pamiętać, że w tym przypadku nie jest obsługiwana operacja wciśnięcia pedału do połowy.

Str. 63 Str. 64

Jeśli podłączysz do złącza [ 31 ] EXPRESSION/ASSIGNABLE znajdujący się w komplecie z instrumentem pedał SP-3, to może być on użyty jako pedał zmiekczający zarówno dla lewostronnej jak i prawostronnej klawiatury.

## ■ Aby korzystać z trybu duetu

- 1. Skorzystaj z przycisku dotykowego  $[15]$   $\mathbb{V}$ , aż na wyświetlaczu pojawi się komunikat "FUNCTION". Oznacza to, że instrument przeszedł do trybu funkcji – FUNCTION.
- 2. Skorzystaj z przycisków [ 10 ] < oraz > [ 11 ], aby wybrać kolejno następujące pozycie "KEYBOARD"  $\rightarrow$  "DUET", a nastepnie dotknij przycisk  $[12]$  EN-TER.
- 3. Po upewnieniu się, że wyświetlane jest wskazanie "Duet Mode", dotknij przycisk [ 12 ] ENTER.
- 4. Skorzystaj z przycisków [10] oraz + [11], aby zmienić ustawienie trybu Duetu.
	- Aby korzystać z trybu Duetu, wybierz opcie "On" lub "Pan". Aby wyjść z trybu duetu i powrócić do normalnego układu klawiatury, wybierz opcie  $C$ .

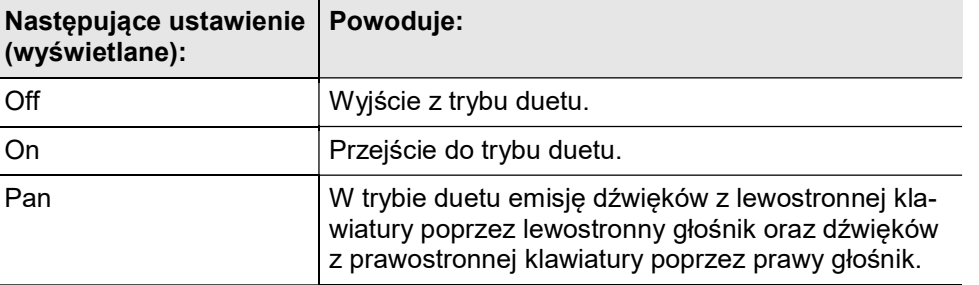

5. Aby wyjść z trybu "FUNCTION", przytrzymaj przycisk dotykowy [15] EXIT, aż z wyświetlacza zniknie wskazanie "[FUNCTION]".

# **UWAGA**

- Niektóre ustawienia są stałe i nie ma możliwości ich zmiany, gdy instrument jest w trybie Duetu.
- Gdy dla trybu Duetu wybrana została opcja "Pan", nie można korzystać z następujących efektów: Hall Simulator / Reverb (strona 51 i następne), Surround (strona 52), Chorus (strona 57) oraz Acoustic Simulator (strona 58).
- 
- 
- 

 W trybie Duetu ustawienie pokrętła (strona ) jest automatycznie zmieniane na opcję 12Kbd/Acmp Vol. To ustawienie funkcji pokrętła jest stałe i nie można go zmienić.

# ■ Aby zmienić

- 1. Wykonaj kroki 1 i 2 z procedury "Aby korzystać z trybu duetu", strona 65.
- 2. Skorzystaj z przycisków [10 ] < oraz > [11 ], aby wyświetlić pozycję "Upper Octave" (prawostronna klawiatura) lub "Lower Octave" (lewostronna klawiatura), a następnie dotknij przycisk [ 12 ] ENTER.
- 3. Skorzystaj z przycisków [ 10 ] + oraz [ 11 ], aby zmienić ustawienie.
	- Gdy wyświetlane jest wskazanie "Upper Octave" można ustawić oktawy prawostronnej klawiatury, zaś przy wskazaniu "Lower Octave" lewostronnej klawiatury.
	- Zwiększenie wartości o jeden podnosi zakres o jedną oktawę, zaś obniżenie wartości o jeden obniża zakres o jedną oktawę. Początkowe ustawienie domyślne to 0.
	- Można przesunąć oktawy każdej klawiatury w zakresie od -2 do +2 oktawy.
- 4. Dotknij przycisk [ 15 ] EXIT.
- 5. Stosownie do potrzeb powtórz kroki 2 do 4 niniejszej procedury, aby wybrać ustawienie dla obydwu części klawiatury.

# Przykład:

Aby wybrać 0 dla prawostronnej klawiatury "Upper Octave" oraz 1 dla lewostronnej klawitury "Lower Octave" – pokazano to poniżej:

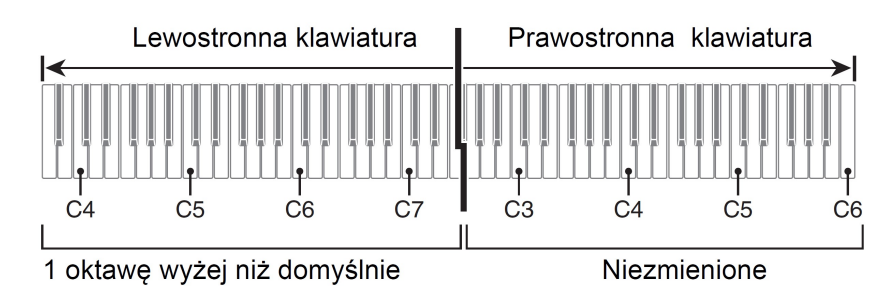

6. Aby wyjść z trybu funkcji, przytrzymaj wciśniety przycisk [15 ] EXIT, aż wskazanie "[FUNCTION]" zniknie z wyświetlacza.

#### Zmiana skali strojenia instrumentu (Temperacja)

Można skorzystać z przedstawionej poniżej procedury, aby wybrać jedną z 17 zaprogramowanych temperacji, w tym standardowa temperację równościową. Strój instrumentu można dobrać do wykonywania muzyki indyjskiej, arabskiej czy klasycznej.

#### ■ Aby zmienić skalę strojenia

- 1. Skorzystaj z przycisku dotykowego  $[15]$   $\mathbb{V}$ , aż na wyświetlaczu pojawi się komunikat "FUNCTION". Oznacza to, że instrument przeszedł do trybu funkcji – FUNCTION.
- 2. Skorzystaj z przycisków [ 10 ] < oraz > [ 11 ], aby wybrać kolejno następujące pozycje "KEYBOARD"  $\rightarrow$  "SCALE TUNING"  $\rightarrow$  "Scale Type".
- 3. Skorzystaj z przycisków [ 10 ] oraz + [ 11 ] lub z pokrętła [ 22 ] (K1), aby wybrać skalę strojenia.

Można wybrać jedną ze skali strojenia przedstawionych w poniższej tabeli.

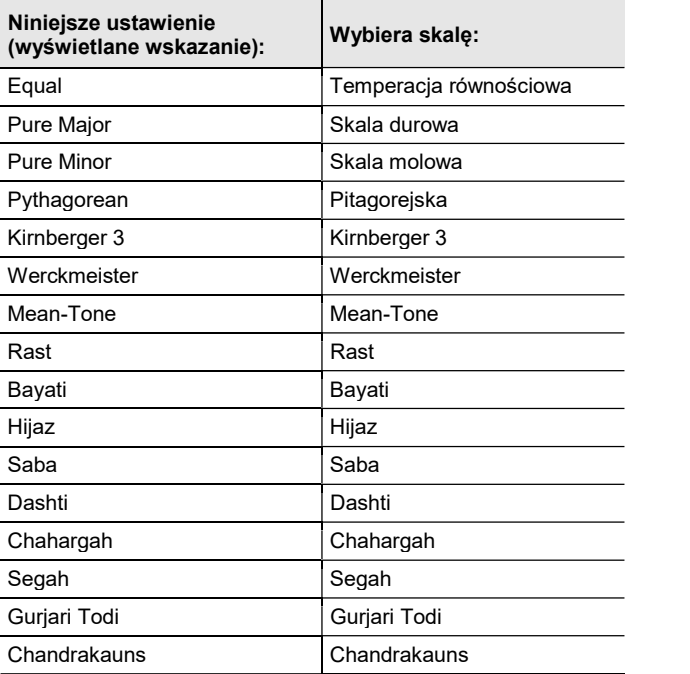

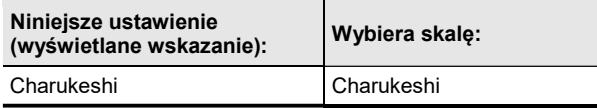

- 4. Jeśli chcesz zmienić nutę podstawową skali strojenia, wykonaj poniższe kroki. Nie potrzeba wykonywać poniższej procedury, jeżeli chcesz skorzystać z domyślnego ustawienia nuty podstawowej (C).
	- (1) Dotknij przycisk [ 15 ] EXIT.
	- (2) Skorzystaj z przycisków [ 10 ] < oraz > [ 11 ], aby wyświetlić pozycję "Scale Base Note", a następnie dotknij [ 12 ] ENTER.
	- (3) Skorzystaj z przycisków [ 10 ] oraz + [ 11 ] lub z pokrętła [ 22 ] (K1), aby wybrać nutę podstawową.
- 5. Aby wyjść z trybu funkcji, przytrzymaj wciśniety przycisk [15 ] EXIT, aż wskazanie "[FUNCTION]" zniknie z wyświetlacza.

#### Aby skorzystać z dźwięków bieżącej skali dla automatycznego akompaniamentu

Skorzystaj z parametru 30 funkcji, aby włączyć ("On") lub wyłączyć ("Off") funkcję 'Accomp Scale". Uaktywnienie tego ustawienia sprawia, że skala i nuta podstawowa wybrane w procedurze "Aby zmienić skalę strojenia" (str. 67) zostaną zastosowane do Automatycznego Akompaniamentu. Informacje odnośnie parametrów funkcji (FUNCTION), patrz "Konfigurowanie ustawień funkcji (Tryb FUNC-TION), strona 116.

#### $\blacksquare$  Aby skorzystać z funkcji "stretch tuning"

- 1. Skorzystaj z przycisku dotykowego  $[15]$   $\mathbb{V}$ , aż na wyświetlaczu pojawi sie komunikat "FUNCTION". Oznacza to, że instrument przeszedł do trybu funkcji – FUNCTION.
- 2. Skorzystaj z przycisków [ 10 ] < oraz > [ 11 ], aby wybrać kolejno następujące pozycje "KEYBOARD" → "SCALE TUNING" → "Stretch tuning".
- 3. Skorzystaj z przycisków [ 10 ] oraz + [ 11 ], aby określić ustawienie funkcji "Stretch tuning".

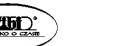
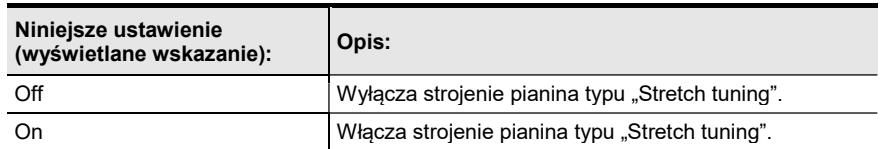

# KORZYSTANIE Z AUTOMATYCZNEGO AKOMPANIAMENTU (TRYB RYTM)

Dzięki automatycznemu akompaniamentowi wystarczy wybrać podkład rytmiczny akompaniamentu, aby akompaniament (bas, gitara i inne instrumenty) wybrzmiał automatycznie po zagraniu akordu lewą ręką. To tak, jakby wszędzie gdzie się udasz towarzyszyła ci osobista sekcja rytmiczna.

#### Wybór podkładu rytmicznego

Podkłady rytmiczne Cyfrowego pianina są podzielone na sześć kategorii, do których uzyskuje się dostęp korzystając z przycisków kategorii RHTYHM od [ 16 ] do [ 21 ]. Każda z tych sześciu kategorii jest podzielona dalej na podkategorie, a dotknięcie przycisku RHYTHM określonej kategorii powoduje przewijanie kolejnych dostępnych podkategorii.

Szczegółowe informacje odnoszące się do kategorii i podkategorii podkładu rytmicznego, a także nazwy podkładów rytmicznych zawartych w poszczególnych podkategoriach zostały przedstawione w oddzielnym dokumencie "Lista zaprogramowanych danych muzycznych" ("Built-in Music Data Lists").

#### ■ Aby wybrać podkład rytmiczny

**STONE 1.** Skorzystaj z przycisku dotykowego [ 15 ]  $V$ , aby przewinąć ustawienia aż zaświeci się wskaźnik  $\leq$  RHYTHM na prawo od pozycii "WRHYTHM".

 $\leq$ CTRL

 $\mathbb{V}$ REG.

Na wyświetlaczu pojawią się nazwy aktualnej kategorii podkładu rytmicznego oraz samego podkładu rytmicznego.

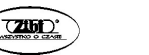

[RHYTHM] POPS - $01$  : E. Funk Pop  $T:120$ 

Nazwa podkładu rytmicznego

Nazwa kategorii

- 2. Skorzystaj z przycisków kategorii RHYTHM [ 16 ] do [ 21 ], aby wybrać kategorię podkładu rytmicznego.
	- Dotknięcie jednego z przycisków kategorii RHYTHM przełącza na podkład rytmiczny, który był ostatnio wybrany przy wychodzeniu z danej kategorii.
	- Każde dotknięcie przycisku kategorii podkładu rytmicznego (RHYTHM) aktualnie wybranej kategorii powoduje przewijanie kolejnych podkategorii tej kategorii.
- 3. Skorzystaj z przycisków [ 10 ] oraz + [ 11 ], aby wybrać podkład rytmiczny.
	- Aby przeskoczyć do pierwszego podkładu rytmicznego aktualnie wybranej podkategorii, naciśnij równocześnie przyciski [ 10 ] - oraz + [ 11 ].

#### Odtwarzanie automatycznego akompaniamentu

Automatyczny akompaniament niniejszego cyfrowego pianina obejmuje partię rytmiczną (różnorodne instrumenty perkusyjne) oraz partię akordów (różnorodne instrumenty muzyczne). Gdy stosowany jest Automatyczny Akompaniament może być słyszalna sama partia rytmiczna lub też obie partie automatycznego akompaniamentu.

#### ■ Aby odtworzyć samą partię podkładu rytmicznego

# **UWAGA**

 Partia podkładu rytmicznego stanowi podstawę każdego automatycznego akompaniamentu. Cyfrowe pianino posiada różnorodne zaprogramowane podkłady rytmiczne, łącznie z podkładem zawierającym 8 miar w takcie oraz walcem. Skorzystaj z poniższej procedury, aby odtworzyć podstawową partię podkładu rytmicznego.

- 1. Skorzystaj z przycisku wyboru trybu [ 3 ], by przewinąć ustawie-**RHYTHM** nia aż zaświeci się wskaźnik "RHYTHM" (podkładu rytmicznego **ACCOMP** – Tryb RHYTHM).
- 2. Skorzystaj z procedury opisanej w sekcij "Aby wybrać podkład SONG rytmiczny" (str. 69), aby wybrać żądany podkład rytmiczny.
- 3. Dotknij przycisk [ 8 ] START/STOP.

W ten sposób zostanie włączony podkład rytmiczny.

Żółte oraz czerwone diody LED powyżej przycisku [8] START/STOP beda migać w rytm podkładu rytmicznego ( żółta dioda pierwsze uderzenie, czerwona dioda pozostałe uderzenia każdego taktu).

- 4. Graj na instrumencie równolegle z odtwarzanym podkładem rytmicznym.
- 5. Aby zatrzymać odtwarzanie podkładu rytmicznego, dotknij ponownie przycisk [ 8 ] START/STOP.

# **UWAGA**

- W kroku 3 powyższej procedury możesz też dotknąć jeden z poniższych przycisków, aby rozpocząć odtwarzanie wzorca podkładu rytmicznego.
	- [ 4 ] INTRO… rozpoczyna odtwarzanie wzorca wstępu
	- [ 5 ] NPRMAL/FILL-IN … rozpoczyna odtwarzanie normalnego wzorca.
	- [ 6 ] VARIATION/FILL-IN… rozpoczyna odtwarzanie wariacji wzorca podkładu rytmicznego.

Informacje o różnych wzorcach podkładów rytmicznych (Automatycznego Akompaniamentu) zamieszczamy w sekcji "Wariacje wzorca Automatycznego akompaniamentu), strona 73.

# ■ Aby grać akordy z automatycznym akompaniamentem

# **UWAGA**

 Zagranie akordu lewą ręką automatycznie dodaje partię basową i zharmonizowany akompaniament do aktualnie wybranego podkładu rytmicznego. Dzieki temu można mieć "jak na zawołanie" dostępną wspierającą sekcję rytmiczną.

**RHYTHM** 

**ACCOMP** 

SONG

- 1. Skorzystaj z przycisku wyboru trybu [3], by przewinąć ustawienia aż zaświeci się wskaźnik "ACCOMP" (Tryb ACCOMP).
- 2. Rozpocznij grę partii rytmicznej.

### **CASIO PX-S3100** CASIO PX-S3100 CASIO PX-S3100

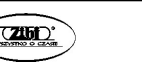

- Informacje o tym, jak wybrać podkład rytmiczny i rozpocząć jego odtwarzanie, patrz kroki 2 i 3 w sekcji "Aby odtworzyć samą partię podkładu rytmicznego" (str. 70/71).
- 3. Skorzystaj z klawiatury akompaniamentu, aby grać akordy.
	- Spowoduje to, że dźwięki basowe i harmoniczne partii Automatycznego Akompaniamentu zostaną dodane do partii rytmicznej.

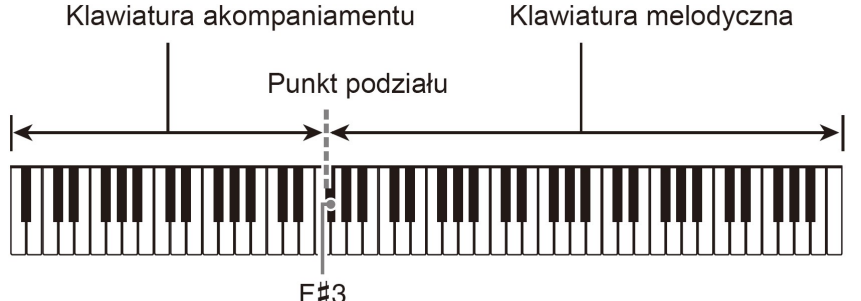

Naciśnięcie kombinacji klawiszy D-F♯-A-C na klawiaturze akompaniamentu

# $\theta$

Zagrany zostanie akompaniament dla akordu D-F♯-A-C (D7)

- Możesz także zmienić punkt podziału, aby tym samym zmienić zakres klawiatury akompaniamentu (strona 42).
- 4. Graj kolejne akordy lewa reka, zaś partie melodyczna prawa reka.
	- Grając akordy możesz korzystać z "Akordów CASIO" lub akordów uproszczonych. Patrz też sekcja " Aby wybrać metodę wprowadzania akordów" (str. 77).
- 5. Aby zatrzymać Automatyczny Akompaniament, dotknij przycisku dotykowego [ 8 ] START / STOP.
	- Grając akordy możesz korzystać z "Akordów CASIO" lub akordów uproszczonych. Patrz też sekcja " Aby wybrać metodę wprowadzania akordów".

# **UWAGA**

Przykład:

 Wykorzystując powyższą procedurę można grać akordy, które będą uaktywniały Automatyczny Akompaniament. Można także skorzystać z zaprogramowanych ustawień muzycznych, aby Automatyczny Akompaniament oparty był na progresji akordów zgodnych z gatunkiem

Str. 71 Str. 72

muzycznym jaki grasz. W takim przypadku nie potrzeba nawet wprowadzać (grać) poszczególnych akordów. Szczegóły w tym zakresie, patrz "Korzystanie z zaprogramowanych ustawień muzycznych" (strona 85).

### ■ Wzorce akompaniamentu pełniące funkcję metronomu

Wymienione poniżej wzorce akompaniamentu zapewniają dźwięki metronomu bez partii basowej czy partii akordów. Nawet przy próbie gry akordów z tymi wzorcami uzyskasz jedynie dźwięk metronomu.

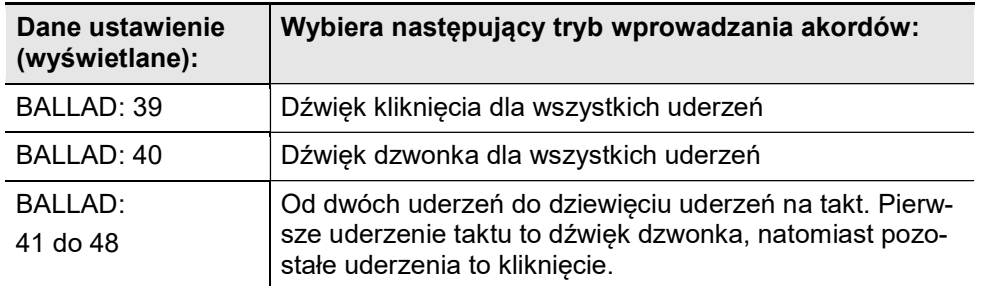

### ■ Aby zmienić tempo Automatycznego Akompaniamentu

Patrz "Zmiana tempa Automatycznego Akompaniamentu i utworów" (str. 84).

# Wzorce wariacji automatycznego akompaniamentu

Generalnie utwór muzyczny rozpoczyna się wstępem, następnie następuje przejście do różnych fraz muzycznych przeplecionych interludiami i innymi zmianami, po czym przez zakończeniem utworu następuje powrót do głównego tematu muzycznego. Funkcja Automatycznego akompaniamentu cyfrowego pianina zapewnia cały szereg wzorców automatycznego akompaniamentu, które są dopasowane do rozwijającej się kompozycji muzycznej.

### ■ Normalny akompaniament i wariacja

Jest to wzorzec akompaniamentu, który można wykorzystać w zwrotce lub refrenie utworu. Wariacja powtarzana jest przez jeden takt lub wiele taktów.

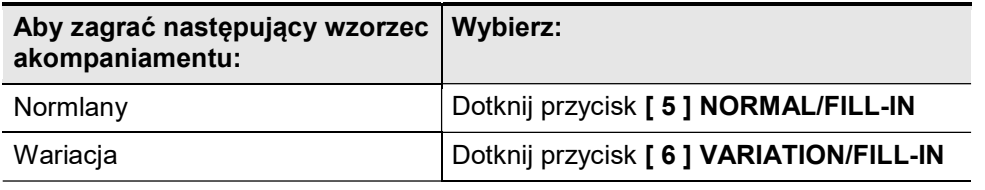

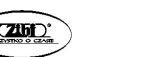

### ■ Wypełnienie rytmiczne (Fill-in)

Wzorce akompaniamentu tego typu umożliwiają wstawienie krótkich, jedno lub dwutaktowych wstawek do utworu. Wybrzmiewanie wypełnienia rozpocznie się natychmiast po naciśnięciu przycisku wypełnienia (patrz poniżej). Po jednym lub dwóch taktach od zakończenia wypełnienia rytmicznego Automatyczny akompaniament powraca do wzorca normalnego lub wariacji wzorca akompaniamentu.

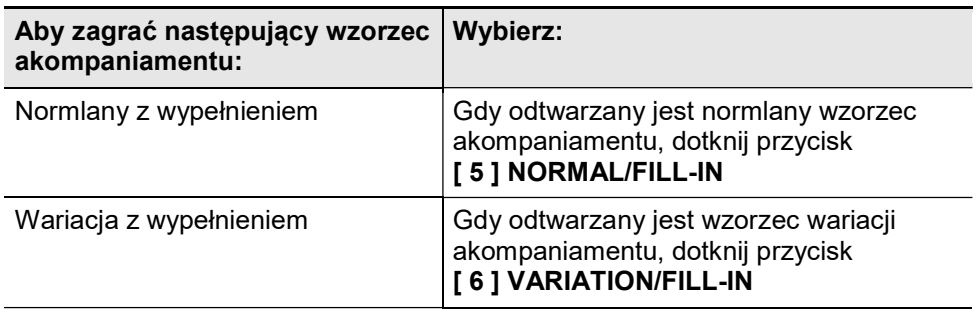

### ■ Wstęp (Intro)

Jest to wzorzec akompaniamentu, który można wykorzystać na początku utworu. Po wybrzmieniu wielotaktowego wzorca akompaniamentu typu intro, akompaniament przechodzi do normalnego wzorca.

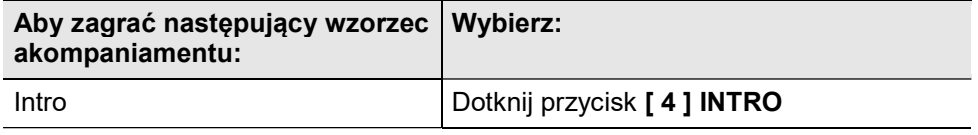

### ■ Zakończenie (Ending)

Jest to wzorzec akompaniamentu, który można wykorzystać na końcu utworu. Po wybrzmieniu wielotaktowego zakończenia odtwarzanie akompaniamentu automatycznego zostanie zakończone.

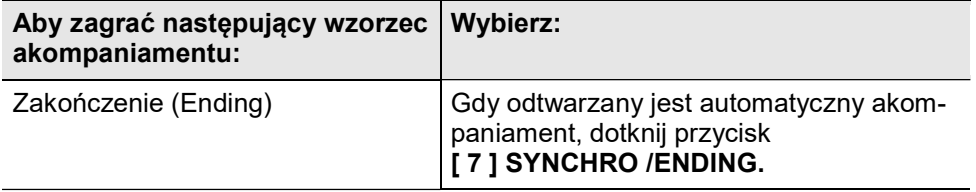

Str. 73 Str. 74

Wyzwolenie odtwarzania akompaniamentu automatycznego poprzez zagranie akordu na klawiaturze akordów (Start synchroniczny)

Skorzystaj z poniższej procedury, by tak skonfigurować cyfrowe pianino, aby rozpoczynało grę Automatycznego Akompaniamentu, gdy tylko zostanie naciśnięty klawisz instrumentu.

- Aby wyzwolić odtwarzanie Automatycznego Akompaniamentu poprzez zagranie na klawiaturze akordów
- 1. Gdy zatrzymany jest automatyczny akompaniament, dotknij przycisk [ 7 ] SYNCHRO/ENDING.

Instrument przejdzie do stanu oczekiwania na start synchroniczny, o czym informują migające na żółto i czerwono diody LED znajdujące się powyżej przycisku [ 8 ] START/STOP.

- Jeśli na danym etapie chcesz rozpocząć ze wstępem, dotknij przycisk [ 4 ] INTRO.
- Jeśli na danym etapie chcesz rozpocząć wariację, dotknij [ 6 ] VA-RIATION/FILL-IN.
- 2. Zagraj akord na klawiaturze akompaniamentu. Rozpocznie to odtwarzanie automatycznego akompaniamentu

# **UWAGA**

 Aby wyjść z trybu oczekiwania na start synchroniczny, dotknij przycisk [ 7 ] SYNCHRO/ENDING.

#### Korzystanie z klawiatury do sterowania wzorcem Automatycznego Akompaniamentu

Możesz skorzystać z sześciu, znajdujących się najbardziej po lewej stronie klawiszy instrumentu, aby uruchamiać lub zatrzymywać odtwarzanie wzorca akompaniamentu, przełączać pomiędzy wzorcami, itp.

### ■ Aby przejść do trybu sterowania z klawiatury

1. Skorzystaj z przycisku wyboru trybu [ 3 ] i wciśnij go aż na wyświetlaczu pojawi się wskazanie KC.

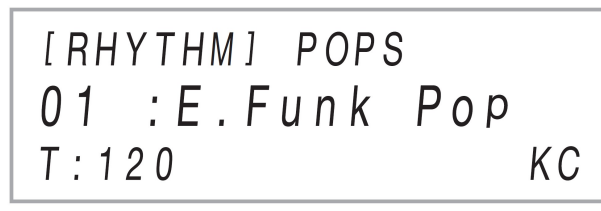

Instrument przejdzie do trybu sterowania z klawiatury, zaś przedstawione poniżej klawisze – znajdujące się najbardziej po lewej na klawiaturze – będą pełnić rolę klawiszy sterujących.

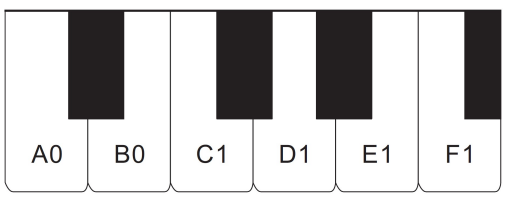

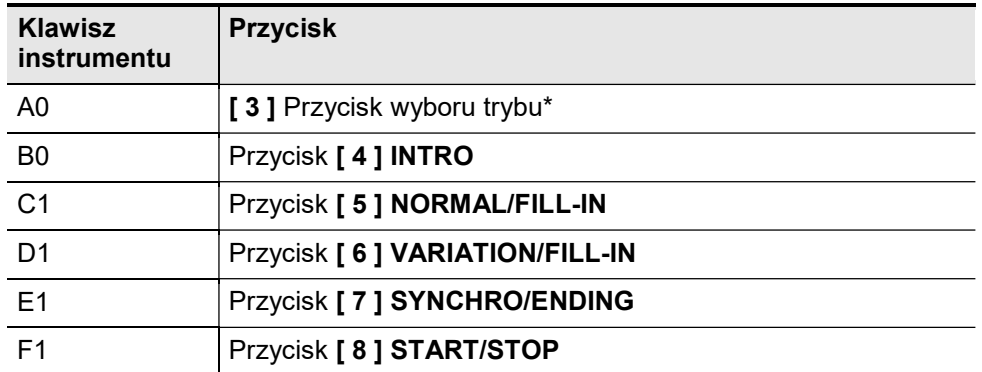

\* Przełącza tylko pomiędzy trybami RHYTHM oraz ACCOMP.

2. Aby wyjść z trybu sterowania z klawiatury, przytrzymaj wciśniety wyboru przycisk trybu [ 3 ], aż z wyświetlacza zniknie wskazanie "KC".

# **UWAGA**

 Gdy instrument jest w trybie sterowania z klawiatury, z instrumentu nie wydobywa się żaden dźwięk przy naciskaniu klawiszy z zakresu A0 do F1 (łącznie z czarnymi klawiszami).

Str. 75 Str. 76

#### Wybór trybu wprowadzania akordów

Można skorzystać z parametru 76 funkcji ("Tryb akordów"), aby wybrać jedna z sześciu dostępnych metod wprowadzania akordów.

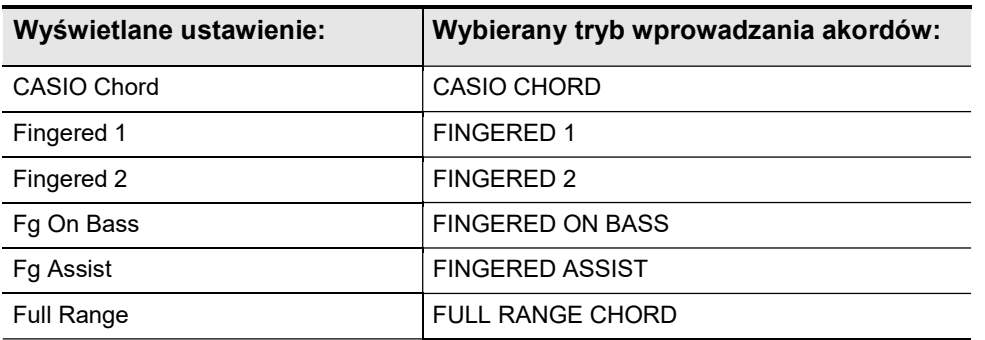

Informacie odnośnie parametrów funkcji (FUNCTION), patrz "Konfigurowanie ustawień funkcji (Tryb FUNCTION), strona 116.

#### CASIO CHORD

Tryb CASIO CHORD umożliwia uproszczone wprowadzanie czterech niżej opisanych typów akordów.

Klawiatura akompaniamentu

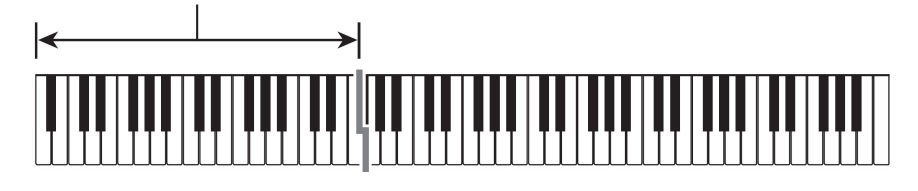

Typ akordu

#### Akordy durowe

Naciśnięcie pojedynczego klawisza w obszarze akompaniamentu w trybie CASIO CHORD spowoduje odtworzenia akordu durowego, którego nazwa jest zaznaczona nad klawiszem. Wszystkie klawisze obszaru akompaniamentu, które posiadają tę samą nazwę akordu uruchamiają odtworzenie tego samego akordu.

#### CASIO PX-S3100 CASIO PX-S3100 CASIO PX-S3100

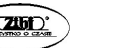

# Przykład: C (C-dur)

 $\widehat{C}$   $C$   $\hbox{PDE}$  E F  $F$   $\hbox{G}$   $A$   $B$   $B$   $C$   $C$   $\hbox{PDE}$  E F

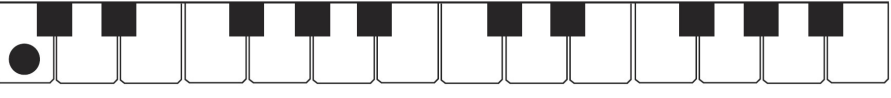

#### Akordy molowe

Aby odtworzyć akord molowy, naciśnij klawisz obszaru akompaniamentu, który odpowiada akordowi durowemu, równocześnie naciskając jeszcze jeden klawisz obszaru akompaniamentu z jego prawej strony.

Przykład: Cm (C-moll)

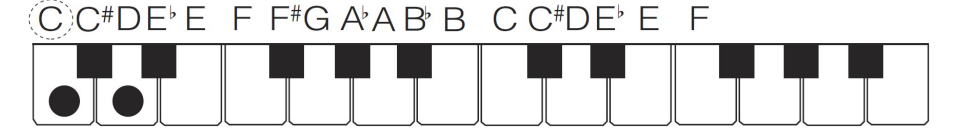

#### Akordy septymowe

Aby odtworzyć akord septymowy, naciśnij klawisz obszaru akompaniamentu, który odpowiada akordowi durowemu, równocześnie naciskając jeszcze dwa klawisze obszaru akompaniamentu z jego prawej strony.

Przykład: C7 (akord durowy z septymą małą)

#### $C$ C<sup>#</sup>DFFFFF<sup>#</sup>GAARR  $C$   $C^*$ D $F$ <sup>b</sup>  $F$

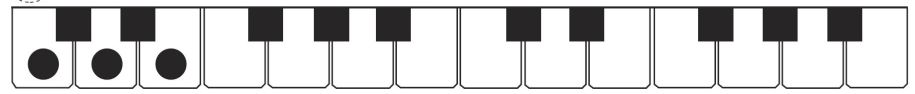

#### Akordy septymowe molowe

Aby odtworzyć molowy akord septymowy, naciśnij klawisz obszaru akompaniamentu, który odpowiada akordowi durowemu, równocześnie naciskając jeszcze trzy klawisze obszaru akompaniamentu z jego prawej strony.

Przykład: Cm7 (akord molowy z septymą małą)

#### $C$ ) $C$ <sup>#</sup> $DE$ <sup>*b*</sup> $E$   $F$ <sup>#</sup> $G$   $A$ <sup>*b*</sup> $B$ <sup>*B*</sup>  $C C^* D F^* F^- F$

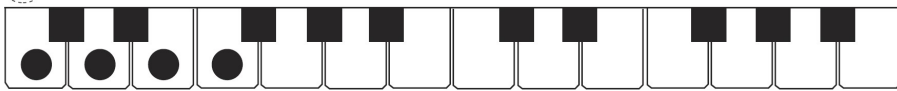

# UWAGA

 Podczas grania akordu molowego, septymowego lub septymowego molowego nie ma znaczenia, czy dodatkowo naciśniesz klawisze białe czy czarne.

### **FINGERED**

Poniższe tryby wprowadzania wymagają zagrania akordu za pomocą standardowej techniki palcowania akordu. Niektóre akordy zostały skrócone dzięki czemu można je wprowadzić za pomocą jednego lub dwóch klawiszy.

Zajrzyj na stronę 148, aby dowiedzieć się więcej na temat obsługiwanych akordów i sposobu ich wprowadzania na klawiaturze.

Klawiatura akompaniamentu

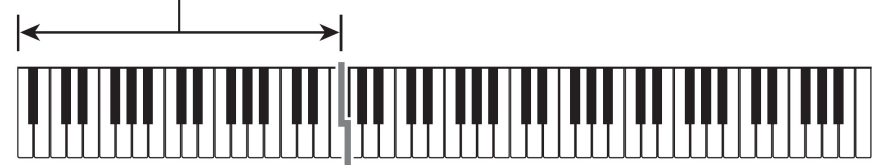

#### **OFINGERED 1**

Na klawiaturze zagraj nuty składowe akordu.

#### **OFINGERED 2**

W odróżnieniu od FINGERED 1 nie można wprowadzić seksty. Wprowadzany jest akord m7 lub m7<sup>♭5</sup>.

#### $\bullet$  **FINGERED ON BASS**

W odróżnieniu od FINGERED 1 umożliwia wprowadzanie akordów niepełnych, w których najniższa nuta keyboardu jest nutą basową.

### **CENGERED ASSIST**

Tworzy efekt inny niż FINGERED 1, po naciśnięciu dwóch lub trzech klawiszy. Naciśnięcie klawisza bazowego i dowolnego białego klawisza z jego lewej strony spowoduje wybrzmienie akordu septymowego, zaś naciśnięcie czarnego klawisza spowoduje wybrzmienie akordu molowego. Równoczesne naciśnięcie białego i czarnego klawisza spowoduje wybrzmienie molowego akordu septymowego.

 Poza trybem FINGERED 1 możesz również skorzystać z poniższych metod, aby grać poniżej opisane trzy typy akordów.

#### Typ akordu

#### Akordy molowe

Aby zagrać akord molowy, naciśnij klawisz klawiatury akompaniamentu, który określa akord durowy, dodając również najbliższy czarny klawisz po lewej od klawisza akordu durowego.

Przykład: Cm (C-moll)

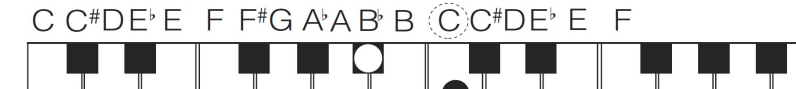

#### Akordy septymowe

Aby zagrać akord septymowy, naciśnij klawisz klawiatury akompaniamentu, który określa akord durowy, dodając również najbliższy biały klawisz po lewej od klawisza akordu durowego.

Przykład: C7 (septyma)

 $C C^* D E$  E F F<sup>#</sup>G AA B B  $\overline{(C)} C^* D E$  E F

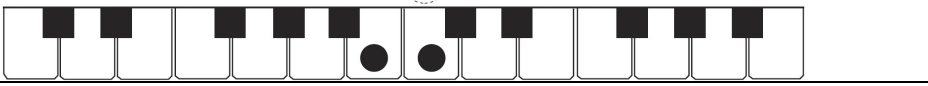

#### Akordy molowe septymowe

Aby zagrać akord molowy septymowy, naciśnij klawisz klawiatury akompaniamentu, który określa akord durowy, dodając również najbliższy czarny i biały klawisz po lewej od klawisza akordu durowego.

Przykład: Cm7 (molowy septymowy)

 $C$   $C^*$ DE E F F<sup>#</sup>G A A B B  $\widehat{C}$   $C^*$ DE E F

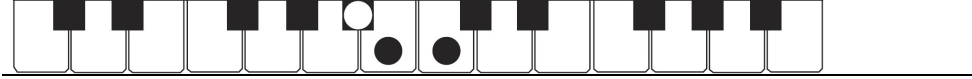

#### **FULL RANGE CHORD**

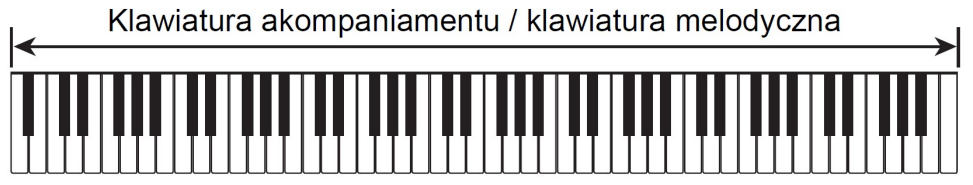

W tym trybie możesz grać akordy i melodie na całym obszarze klawiatury instrumentu. Informacje na temat obsługiwanych akordów znajdziesz na stronie 148.

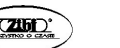

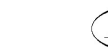

Str. 79 Str. 80

# Korzystanie z zaprogramowanych ustawień "One-touch"

Dzięki zaprogramowanym ustawieniom typu "one-touch" cyfrowe pianino automatycznie konfiguruje optymalne brzmienie, tempo oraz inne ustawienia stosownie do wybranego wzorca rytmicznego.

- $\blacksquare$  Aby przywołać zaprogramowane ustawienie typu "one-touch"
- 1. Skorzystaj z przełącznika wyboru trybu [ 3 ], aby przewinąć ustawienia aż zaświeci się wskazanie przy pozycji "RHYTHM" lub "ACCOMP".

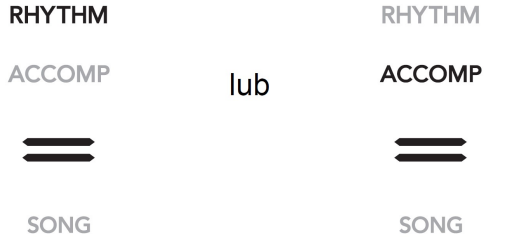

- 2. Skorzystaj z procedury "Aby wybrać podkład rytmiczny" (str. 69), aby wybrać żądany podkład rytmiczny. **BALLAD**
- 3. Przytrzymaj wciśnięty przycisk [ 21 ] BALLAD aż na wyświetlaczu nazwa podkładu rytmicznego zmieni się na nazwę brzmienia.

Automatycznie zostanie zastosowane zaprogramowane ustawienie "onetouch" stosownie do podkładu rytmicznego, jaki jest aktualnie wybrany. Jednocześnie cyfrowe pianino przejdzie do trybu oczekiwania na start synchroniczny automatycznego akompaniamentu (strona 75).

### Korzystanie z automatycznej harmonizacji

Automatyczna harmonizacja umożliwia dodanie harmonii do nut melodycznych, które grasz prawą ręką, w celu zwiększenia głębi melodycznej. Możesz wybrać jeden z 12 typów automatycznej harmonizacji.

 Jeden przycisk służy do sterowania automatyczną harmonizacją i arpeggiatorem (strona 62). Z tego względu użycie arpeggiatora, gdy wykorzystywana jest automatyczna harmonizacja, jest niemożliwe.

# Aby uaktywnić automatyczną harmonizację **WAŻNE!**

Jeśli w kroku 2 poniższej procedury po dotknieciu przycisku [19] ARPEG pojawia się wskazanie AR zamiast AH, to należy zmienić funkcję przypisaną do przycisku [19] ARPEG. W tym celu wykonaj następującą operację ustawiania parametru FUNCTION: "ARPEG./ A.HARMO."  $\rightarrow$  "Type Select"  $\rightarrow$  "A.Harmo" (jest to parametr 79 funkcji). Informacje odnośnie parametrów pozycji FUNCTION, patrz konfigurowanie ustawień Funkcji (FUNCTION Mode)", strona 116..

 $\boldsymbol{\mathsf{v}}$ 

1. Skorzystaj z przycisku dotykowego  $1151$  W. aby przewinąć ustawienia aż na prawo od przycisku zaświeci się wskaźnik "WCTRL".

 $\mathbb{\times}$  RHYTHM

**∀TONE** 

**⊭CTRL** 

 $\triangleright$ REG.

2. Aby właczyć automatyczną harmonizację, dotknij przycisk [ 19 ] ARPEG. Na wyświetlaczu pojawi się wskazanie "AH".

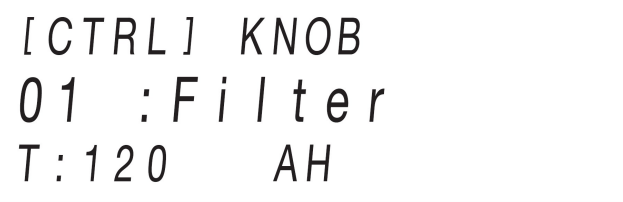

Zagraj akord na klawiaturze akompaniamentu tak jak grasz melodię na klawiaturze melodycznej (górna partia klawiatury). W ten sposób do granej melodii zostaną dodane akordy.

3. Aby wyłączyć automatyczną harmonizację, dotknij przycisk [ 19 ] ARPEG. Z wyświetlacza zniknie wskazanie "AH".

#### ■ Aby wybrać typ automatycznej harmonizacji

- 1. Wykonaj kroki 1 i 2 powyższej procedury "Aby uaktywnić automatyczną harmonizację", by uaktywnić funkcję automatycznej harmonizacji.
- 2. Przytrzymaj wciśniety przycisk [19 ] ARPEG, aż na wyświetlaczu pojawi się wskazanie "A.HARMO".

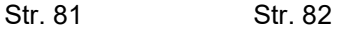

 W drugim wierszu wyświetlacza pojawi się informacja o wybranym typie automatycznej harmonizacji.

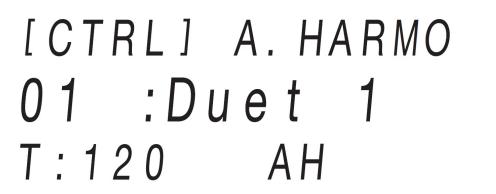

3. Skorzystaj z przycisków [10] - oraz + [11], by wybrać typ automatycznej harmonizacii.

#### Lista typów automatycznej harmonizacji

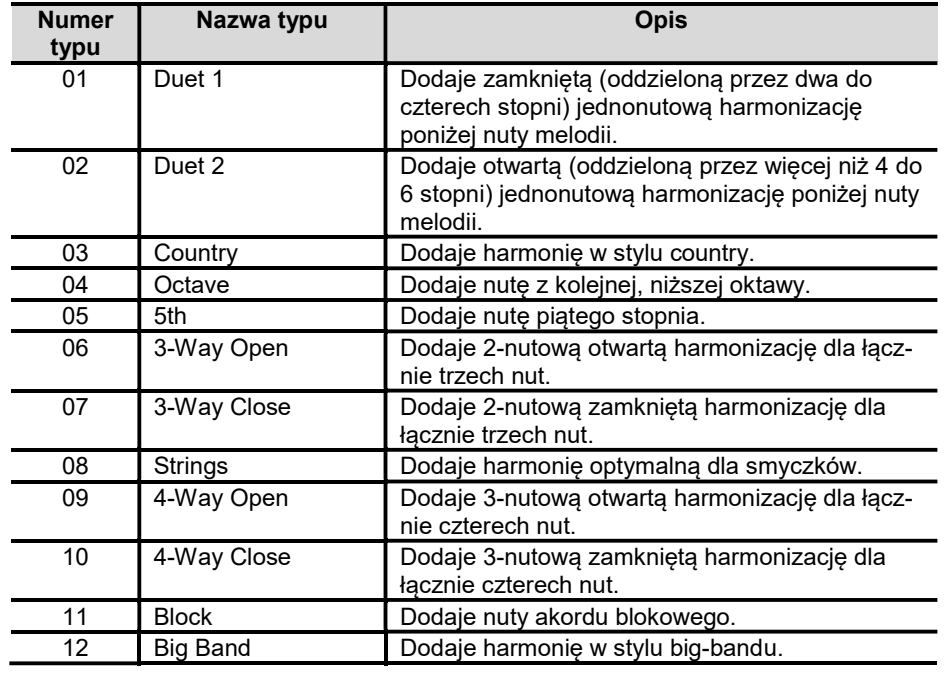

#### Zmiana tempa automatycznego akompaniamentu i utworów

Cyfrowe pianino posiada zapisaną bibliotekę utworów muzycznych, które można odtwarzać. Ponadto, można wyłączyć partię prawej lub lewej ręki i ćwiczyć tę partię grając równolegle na instrumencie.

# **UWAGA**

 Możesz określić, aby jako wskaźnik wyświetlany na lewo od wartości tempa pojawiało się (T) lub (J). W celu określenia typu wskaźnika skorzystaj z parametru 113 funkcji ("Tempo Indicator"). Informacje odnośnie parametrów pozycji FUNCTION, patrz konfigurowanie ustawień Funkcji (FUNCTION Mode)", strona 116..

#### ■ Aby wybrać wartość tempa

#### 1. Dotknij przycisk [ 12 ] TEMPO.

Na wyświetlaczu pokazana zostanie aktualnie ustawiona wartość tempa.

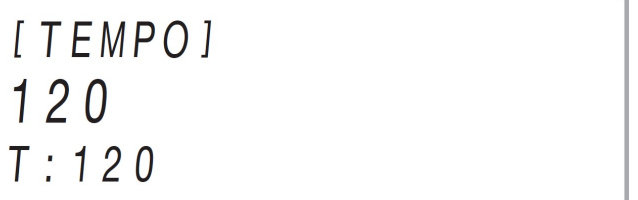

- 2. Skorzystaj z przycisków [ 10 ] oraz + [ 11 ], by dostosować wartość tempa.
	- Tempo można ustawić w zakresie od 20 do 255.
	- Aby przywrócić aktualnie wybrany utwór, wzorzec rytmiczny lub zaprogramowane ustawienia muzyczne do zalecanego tempa, wciśnij równocześnie przyciski [ 10 ] - oraz + [ 11 ].
- 3. Aby wyjść z ekranu ustawień, dotknij przycisk [12 ] TEMPO lub [15 ] EXIT.

### ■ Aby korzystać z klawiszy lub pedału do regulacji tempa

- 1. Przytrzymaj wciśniety przycisk [12 ] TEMPO. Na wyświetlaczu pokazana zostanie aktualnie ustawiona wartość tempa.
- 2. Naciśnij kolejno, przynajmniej dwukrotnie, klawisz instrumentu lub pedał. Ustawione zostanie tempo odpowiadające prędkości z jaką naciskany jest klawisz instrumentu lub pedał.

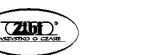

Str. 83 Str. 84

### 3. Zwolnij przycisk [ 12 ] TEMPO.

Można skorzystać z powyższych kroków, aby ustawić przybliżone tempo, a następnie skorzystać z procedury "Aby wybrać wartość tempa", w celu precyzyjnego ustawienia wartości tempa.

# **UWAGA**

 Przypominamy, że pedał ekspresji nie może być wykorzystany do ustawienia tempa w przedstawionej powyżej procedurze.

# Korzystanie z zaprogramowanych ustawień muzycznych

Zaprogramowane ustawienia muzyczne to zestawy ustawień zawierające dane progresji akordów. Wystarczy jedno dotknięcie przycisku, aby przywołać jeden z 310 programów zawierających brzmienie, rytm i inne dane, w tym progresję akordów akompaniamentu automatycznego – połączone tak, aby współgrać z konkretnym gatunkiem muzycznym i melodią.

Więcej informacji na temat kategorii i typów zaprogramowanych ustawień muzycznych znajdziesz w oddzielnym Dodatku – Lista zaprogramowanych danych muzycznych – Zamieszczono na niej pełną listę 310 zaprogramowanych ustawień muzycznych – Music Presets.

- Aby grać z wykorzystaniem zaprogramowanych ustawień muzycznych
- 1. Skorzystaj z przełącznika trybu [ 3 ], aby przewinąć ustawienia aż zaświeci się wskaźnik "RHYTHM" lub "ACCOMP".

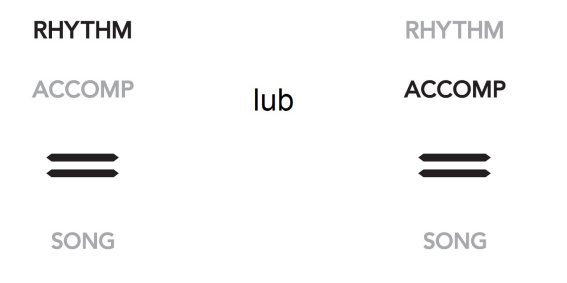

2. Skorzystaj z przycisku dotykowego  $[15]$   $\mathbb{V}$ , aby przewinąć ustawienia aż zaświeci się wskaźnik na prawo od pozycji "WRHYTHM".

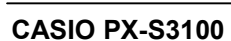

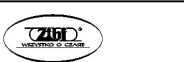

**¥TONE**  $\mathbf{x}$  $\leq$  RHYTHM  $\leq$ CTRL  $\mathbb{Z}$  RFG.

3. Przytrzymaj wciśniety przycisk [16 ] POPS, aż na wyświetlaczu pojawi się komunikat "[MUSIC PRESET]".

Instrument przejdzie do trybu zaprogramowanych ustawień muzycznych, zaś wskaźnik przełącznika trybów [ 3 ] "ACCOMP" zacznie migać.

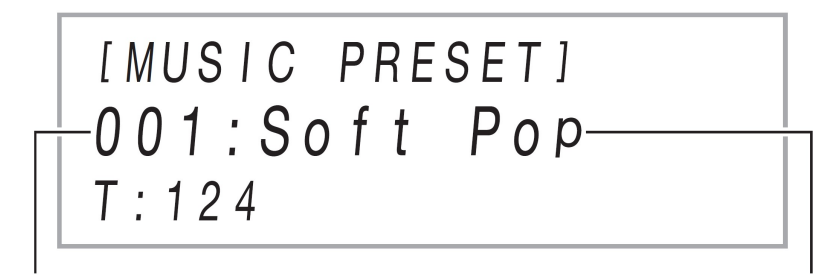

Numer zaprogramowanych ustawień muzycznych Nazwa ustawień

- Na wyświetlaczu pojawi się nazwa i numer aktualnie wybranego zaprogramowanego ustawienia muzycznego.
- Instrument przejdzie do stanu oczekiwania na start synchroniczny, o czym informują migające żółte i czerwone diody LED powyżej przycisku [8] START/STOP.
- 4. Skorzystaj z przycisków [ 10 ] oraz + [ 11 ], aby wybrać numer zaprogramowanych ustawień muzycznych.

Zmieni to nazwę wyświetlanych zaprogramowanych danych muzycznych. Jednocześnie przywoływane są ustawienia brzmienia, podkładu rytmicznego, progresji akordów oraz dane pasujące do gatunku lub melodii wskazywanej przez nazwę.

 Stosownie do potrzeb, możesz także zmienić brzmienie, podkład rytmiczny, DSP oraz inne ustawienia. W tym celu skorzystaj z przycisku [

**15 ]**  $\mathbb {V}$  , aby wybrać typ funkcji przypisanej do przycisków od **[ 16 ]** do **[ 21 ]**. Każde dotknięcie przycisku **[ 15 ]**  $\mathbb {V}$  powoduje przewinięcie do kolejnej funkcji, a bieżący wybór jest zaznaczany wskaźnikiem, który świeci się z prawej strony przycisku W TONE", W RHYTHM" badź W CTRL".

- Aby po dotknieciu przycisku  $\mathsf{F}$  15 ]  $\mathbb {V}$  powrócić do ekranu wyboru zaprogramowanych ustawień muzycznych (ekran kroku 3 niniejszej procedury), dotknij przycisk wyboru trybów [ 3 ].

# 5. Dotknij przycisk [8] START/STOP.

Rozpocznie to odtwarzanie Automatycznego Akompaniamentu zgodnie z zaprogramowaną progresją akordów.

Zamiast powyższej operacji przycisków można także rozpocząć odtwarzanie Automatycznego Akompaniamentu poprzez zagranie czegoś na klawiaturze akompaniamentu. Jednakże, należy pamiętać, że naciśnięcie klawisza klawiatury akompaniamentu rozpocznie zaprogramowaną progresję akordów. W tym przypadku, klawiatura akompaniamentu nie może być używana do wybierania akordów.

- 6. Graj na klawiaturze instrumentu równocześnie z automatycznym akompaniamentem.
- 7. Aby zatrzymać Automatyczny Akompaniament, dotknij przycisk [ 8 ] START/STOP lub [ 7 ] SYNCHRO ENDING.
- 8. Aby wyjść z trybu Zaprogramowanych ustawień muzycznych ((MUSIC PRE-SET), wyświetl ekran wyboru zaprogramowanych ustawień muzycznych, a następnie dotknij przycisk przełącznika trybów [ 3 ].

# **UWAGA**

- Podczas wykonania z zaprogramowanymi ustawieniami muzycznymi można zastosować wymienione poniżej operacje wzorca automatycznego akompaniamentu. Patrz "Wariacie wzorca automatycznego akompaniamentu". (strona 73) oraz "Korzystanie z klawiatury do sterowania wzorcem Automatycznego Akompaniamentu", strona 75. Należy jednakże mieć na uwadze, że funkcia klawisza A0 jest niedostepna w trybie sterowania klawiaturą.
- Funkcja rejestracji (strona 88) nie może być użyta w trybie zaprogramowanych ustawień muzycznych – Music Preset.

# Aby zmienić tempo zaprogramowanych ustawień muzycznych

Patrz "Zmiana tempa automatycznego akompaniamentu i utworów", str. 84.

#### Aby zmienić klawisz progresji akordów

Można skorzystać z parametru 77 funkcji ("MP Key Shift), aby zmienić klawisz progresji akordów. Informacje odnośnie parametrów pozycji FUNCTION, patrz konfigurowanie ustawień Funkcji (FUNCTION Mode)", strona 116..

#### Rejestrowanie i przywracanie ustawień (Rejestr ustawień)

Dzięki funkcji rejestracji możesz zarejestrować konfigurację cyfrowego pianina (brzmienie, podkład rytmiczny i inne ustawienia), aby móc je później przywołać w dowolnym momencie. Możesz rejestrować inną konfigurację dla każdego granego utworu i szybko wybierać odpowiednie ustawienia instrumentu podczas wy-stępu.

# UWAGA

- Operację rejestrowania ustawień można wykonać zarówno w trybie RHTYHM jak i ACCOMP (str. 34).
- Operacja rejestrowania ustawień jest niedostępna w trybie SONG (str. 34), przy odtwarzaniu utworu demonstracyjnego (str. 37), zaprogramowanych ustawień muzycznych (str. 85) lub też podczas jakiejkolwiek operacji wprowadzania ustawień.

### ■ Lokalizacja zapisu konfiguracji

Rejestry ustawień zapisywane są w pamięci, która została podzielona na 24 banki. Każdy bank posiada 4 obszary, co oznacza, że możesz zapisać do 96 konfiguracji (24 banki x 4 obszary).

- Do wyboru banku służy przycisk [ 16 ] BANK.
- Obszar wybiera się za pomocą przycisków [ 17 ] Area 1 do [ 20 ] Area 4.

 $\blacksquare$ 

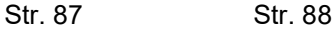

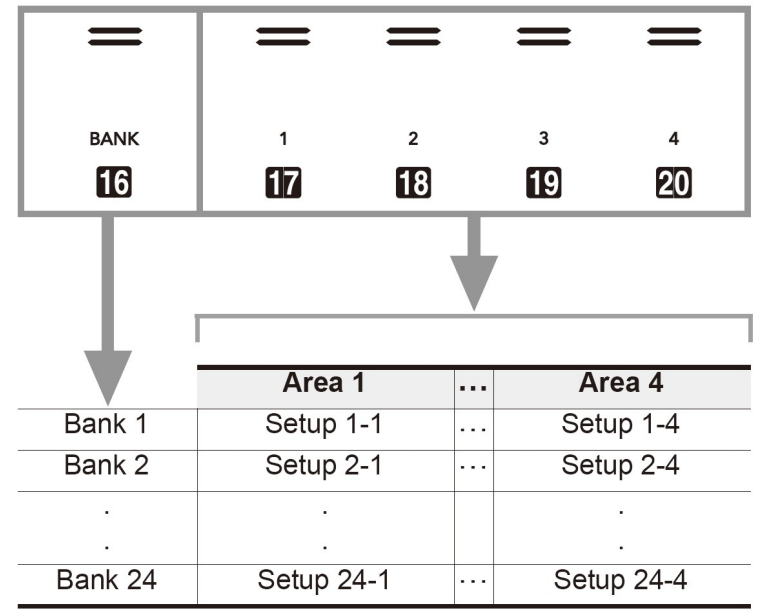

Setup = konfiguracja

#### ■ Pozycje ustawiane w rejestrze pamięci

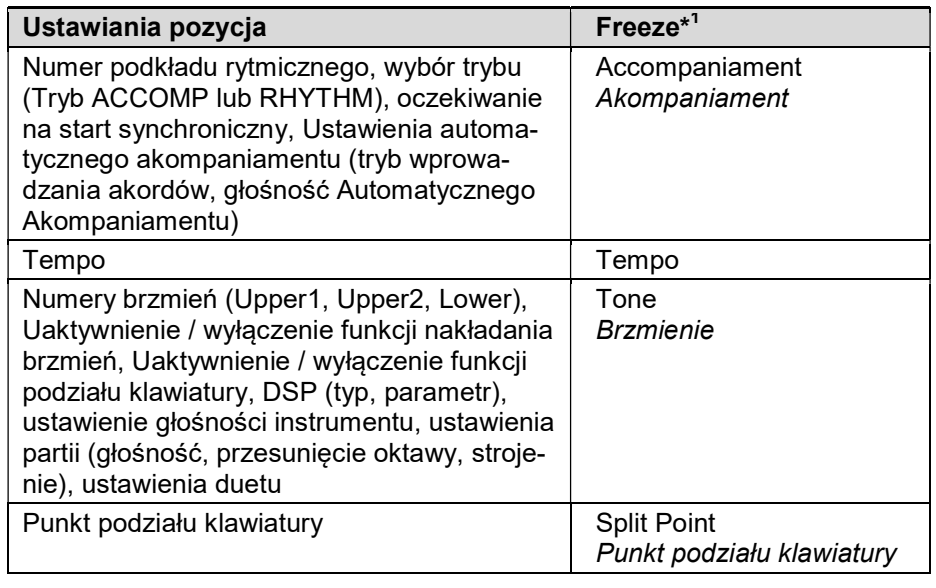

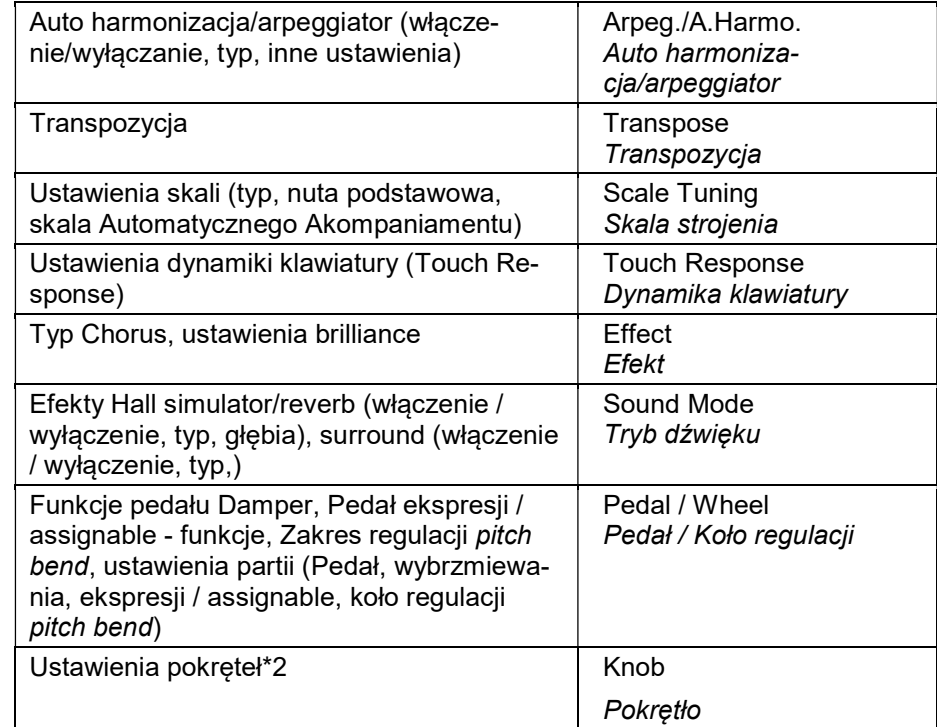

- \*1 Kolumna "Freeze" pokazuje nazwy parametrów znajdujące się w katalogu FREEZE<sup>\*</sup> parametr funkcji nr 58). Szczegóły, patrz<sup>\*</sup> "Funkcja Freeze" (strona 94).
- \*2 Specjalna pozycja ustawień dla operacji pokręteł [ 22 ] (K1) i (K2). Informacje o ustawieniach pokręteł, jakie mogą być zarejestrowane, patrz "Lista ustawień pokrętła" (strona 152).

#### ■ Zapisywanie ustawień na zewnętrznym urządzeniu

• Konfiguracje zapisane w rejestrze pamięci można także zapisać na pamięci USB zachowując strukturę banków. Patrz sekcja "Pamięć USB", na stronie 125.

Str. 89 Str. 90

■ Aby zarejestrować ustawienia (Setup)

# **WAŻNE!**

- Jeśli w ramach poniższej procedury zostanie wybrany bank oraz obszar, w którym są już zapisane dane, to wykonanie poniższych kroków spowoduje, że dotychczas zapisane dane zostaną skasowane. Informacje odnośnie banków i obszarów, patrz sekcja "Lokalizacja zapisu konfiguracji", strona 88.
- 1. Skorzystaj z przycisku wyboru trybu [ 3 ], aby przewinąć ustawienia, aż zaświeci się wskaźnik "RHYTHM" lub "ACCOMP".

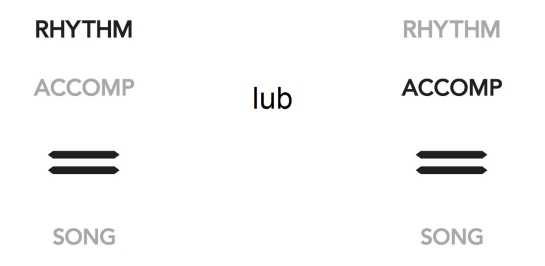

- 2. Skonfiguruj żadne ustawienia cyfrowego pianina, które chcesz zapisać w rejestrze.
- 3. Skorzystaj z przycisku dotykowego  $[15]$   $\mathbb{V}$ , aby przewinąć ustawienia, aż z prawej strony przycisku zaświeci się wskazanie " REG".

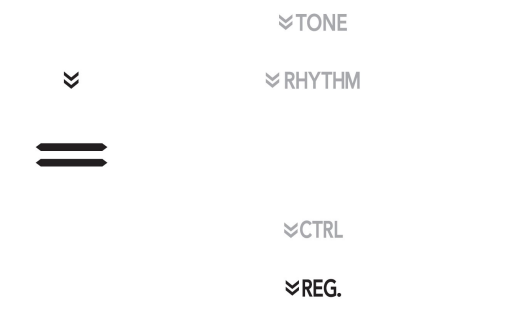

4. Wybierz bank, w którym ma być zarejestrowana ustawiona konfiguracia.

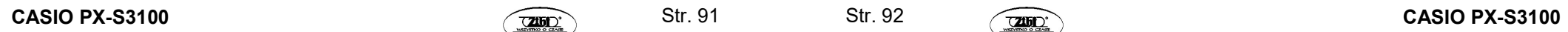

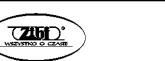

```
IREGISTRATIONI
Bank: 02
```
Numer banku

- Dotknij przycisk dotykowy [ 16 ] BANK, aby przejść do kolejnego numeru banku.
- Skorzystaj z przycisków [ 10 ] oraz + [ 11 ] , aby wybrać bank, do którego ma być zapisana konfiguracja.
- 5. Wybierz obszar, w którym ma być zarejestrowana ustawiona konfiguracja.

Trzymając przycisk dotykowy [ 21 ] STORE dotknij przycisk obszaru [ 17 ] (Obszar 1) do [ 20 ] (Obszar 4).

Na wyświetlaczu pojawi się pytanie, czy chcesz zapisać ustawienia w danej lokalizacji ("Sure?").

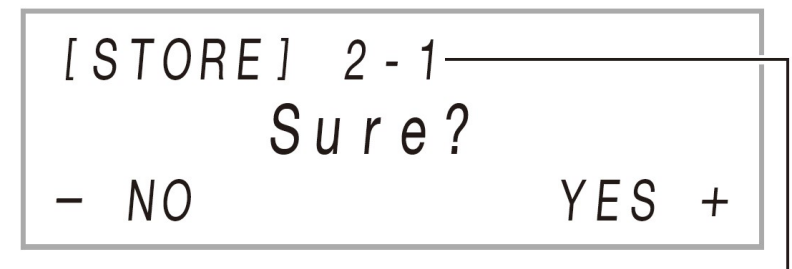

Numer banku - numer obszaru

- Aby w danym momencie wyjść z konfigurowania rejestru, dotknij przycisk [ 10 ] -.
- 6. Aby zarejestrować stworzoną konfigurację w wybranym miejscu, dotknij przycisk dotykowy + [ 11 ].
	- Kończy to proces rejestracji ustawień, a na wyświetlaczu pojawia się komunikat - "Complete".

# ■ Aby przywołać zarejestrowaną konfigurację ustawień

1. Skorzystaj z przycisku wyboru trybu [ 3 ], aby przewinąć ustawienia, aż zaświeci się wskaźnik "RHYTHM" lub "ACCOMP".

Str. 91 Str. 92

- 2. Skorzystaj z przycisku dotykowego  $[15]$   $\mathbb{V}$ , aby przewinąć ustawienia, aż z prawej strony przycisku zaświeci się wskazanie " REG".
- 3. Stosownie do potrzeb włącz lub wyłącz funkcie "Freeze".

Gdy funkcja "Freeze" jest włączona, na wyświetlaczu widnieje wskazanie "FZ". Gdy funkcja jest wyłączona, brak jest tego wskazania. Aby przełączyć pomiędzy włączeniem (wyświetlane wskazanie "FZ") funkcji "Freeze", a jej wyłączeniem, przytrzymaj wciśnięty przycisk [16] BANK.

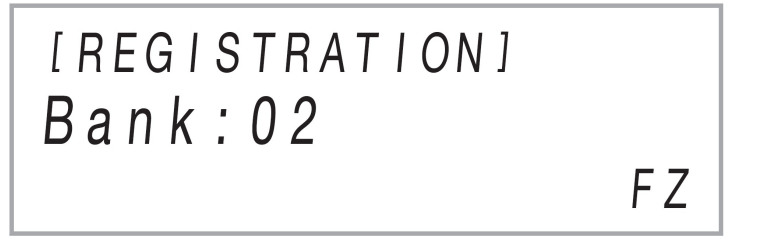

Szczegółowe informacje odnoszące się do funkcji "Freeze", patrz "Funkcia Freeze", strona 94.

- 4. Skorzystaj z przycisku [16 ] REG lub z przycisków [10 ] oraz + [11 ], aby wybrać bank, z którego ma być przywołana konfiguracja.
- 5. Dotknij przycisk obszaru od [ 17 ] (Obszar 1) do [ 20 ] (Obszar 4), aby wybrać obszar z którego ma być przywołana zarejestrowana konfiguracja. W ten sposób przywołana zostanie zarejestrowana wcześniej konfiguracja.

*IREGISTRATIONI*  $Bank: 02$ AREA<sub>1</sub>

Ustawienia cyfrowego pianina zostaną zmienione stosownie do przywołanej konfiguracji.

### ■ Funkcja Freeze

Generalnie, przywołanie zarejestrowanej konfiguracji zastępuje wszystkie ustawienia wymienione na liście " Pozycje ustawiane w rejestrze pamięci", strona 89. Można jednakże skorzystać z funkcji "Freeze", aby wybrać poszczególne ustawienia, jakie nie będą zastępowane podczas przywoływania określonej zarejestrowanej konfiguracji (Setup).

Dla parametrów funkcji od 59 do 70 ( parametry zawarte w grupie 58 "Freeze") wybierz opcję "On" (zachowanie bieżącego ustawienia) lub "Off" (nadpisanie bieżącego ustawienia), aby określić co powinno nastąpić po przywołaniu zarejestrowanej konfiguracji.

- Informacje o ustawieniach, jakie są zachowywane w przypadku wybrania opcji "On" dla określonego numeru parametru funkcji, przedstawiono w tabeli " Pozycje ustawiane w rejestrze pamięci", strona 89, w kolumnie "Freeze".
- Informacje odnośnie parametrów pozycji FUNCTION, patrz konfigurowanie ustawień Funkcji (FUNCTION Mode)", strona 116.

#### Korzystanie z pedału do przewijania wielu konfiguracji (Sekwencyjne przywoływanie ustawień pedałem)

Można tak skonfigurować ustawienia cyfrowego pianina , aby każde naciśnięcie pedału przewijało i wybierało konfiguracje zarejestrowane dzięki funkcji rejestrowania konfiguracji ustawień.

### Aby określić pedał do przywoływania konfiguracji ustawień

- 1. Przytrzymaj wciśnięty przycisk [15]  $\mathbb {V}$ , aż na wyświetlaczu pojawi się wskazanie "[FUNCTION]". Instrument przejdzie do trybu funkcji (FUNCTION).
- 2. Skorzystaj z przycisków [ 10 ] < oraz > [ 11 ], aby wybrać kolejno następują $ce$  pozycje menu "REGISTRATION"  $\rightarrow$  "SEQ PED RECALL".
- 3. Skorzystaj z przycisków [ 10 ] < oraz > [ 11 ], aby wybrać złącze pedału, a następnie dotknij przycisk [ 12 ] ENTER.

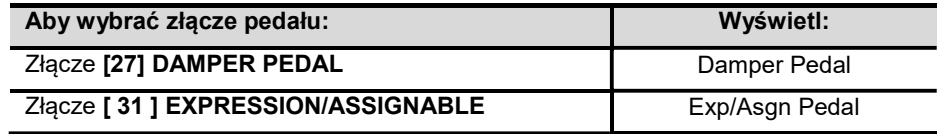

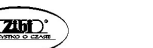

Str. 93 Str. 94

4. Skorzystaj z przycisków [ 10 ] - oraz + [ 11 ], aby zmienić ustawienia złącza pedału.

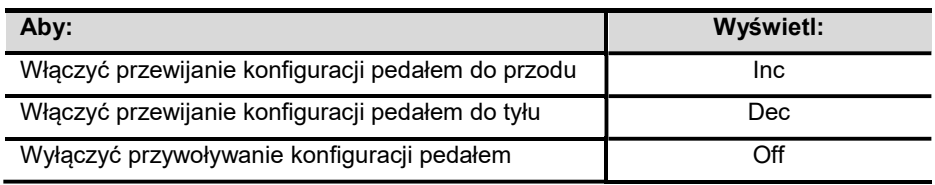

- Informacje odnośnie operacji pedałem przy wyborze poszczególnych ustawień, patrz paragraf poniżej "Aby grać korzystając z funkcji sekwencyjnego przywoływania ustawień pedałem".
- Wybór opcji "Inc" lub "Dec" dla określonego złącza sprawia, że pedał podłączony do tego złącza działa tylko jako pedał przywoływania zarejestrowanych ustawień. Wszelkie inne funkcje przypisane do złącza w procedurach "Złącze DAMPER PEDAL" (strona 23) lub "Złącze EXPRESSION / ASSIGNABLE" (strona 25) staną się niedostępne dla danego złącza.
- 5. Aby wyjść z trybu funkcji, przytrzymaj wciśniety przycisk [15] EXIT, aż wskazanie "[FUNCTION]" zniknie z wyświetlacza.

#### Aby określić pedał do przywoływania konfiguracji ustawień

- 1. Podłącz znajdujący się w komplecie lub sprzedawany oddzielnie pedał CASIO podtrzymywania dźwięku do złącza jack, dla którego w kroku 4 procedury "Aby określić pedał do przywoływania konfiguracji ustawień" wybrano opcję "Inc" lub "Dec" (patrz poprzednia procedura).
- 2. W momencie, w którym chcesz przywołać zarejestrowana konfiguracje ustawień, naciśnij pedał.

Gdy wybrana jest opcja "Inc".

- Każde krótkie naciśnięcie i zwolnienie pedału przewija w przód numery w banku zarejestrowanych konfiguracji i obszary numerów (1-1, 1-2, 1-3, 1-4, 2-1, 2-2…)
- Każde długie naciśnięcie i zwolnienie pedału przewija do tyłu numery w banku zarejestrowanych konfiguracji i obszary numerów (2-2, 2-1, 1-4, 1-3 …)

Gdy wybrana jest opcja "Dec".

- Każde krótkie naciśniecie i zwolnienie pedału przewija do tyłu numery w banku zarejestrowanych konfiguracji i obszary numerów (24-4, 24-3, 24-2, 24-1, 23-4, 23-3…)
- $\text{CS}$  CASIO PX-S3100 CASIO PX-S3100 CASIO PX-S3100

 Każde długie naciśnięcie i zwolnienie pedału przewija do przodu numery w banku zarejestrowanych konfiguracji i obszary numerów (23-3, 23-4, 24-1, 24-2 …)

### Aby wyłączyć funkcję sekwencyjnego przywoływania ustawień pedałem

Wykonaj procedurę "Aby określić pedał do przywoływania konfiguracji ustawień" (str. 94) i w kroku 4 tej procedury wybierz ustawienie "Off".

#### Korzystanie z funkcji MIDI do nagrywania wykonania utworu

Możesz wykorzystać rejestrator MIDI do nagrywania gry na cyfrowym pianinie, w czasie rzeczywistym. Nagrywane utwory są zapisywane jako utwory o numerach d 11 do 15 trybu SONG.

- W pamięci cyfrowego pianina można zarejestrować do 5 utworów.
- Dla każdego z utworów stworzyć wielościeżkowe (maks. 3 ścieżki) nagranie.
- Maksymalnie we wszystkich trzech ścieżkach nagrywanego utworu może być do 30 000 nut.

# (V) WAŻNE!

 Firma CASIO COMPUTER CO., LTD. nie ponosi odpowiedzialności za szkody, utratę zysków lub roszczenia osób trzecich wynikające ze skasowania zarejestrowanych danych z powodu awarii, naprawy lub innych zdarzeń.

### ■ Jak cyfrowe pianino nagrywa twoje wykonanie (Nagrywanie MIDI)

Niniejsze cyfrowe pianino dysponuje dwiema funkcjami nagrywania: funkcja nagrywania MIDI oraz funkcja nagrywania audio. W przypadku nagrywania MIDI nie jest nagrywany sam dźwięk (dane audio) ale są rejestrowane informacje o wykonaniu utworu na instrumencie (naciskanie i zwalnianie klawiszy, intensywność uderzenia w klawisze, itp.), co jest zapisywane w formie danych MIDI. \* Rozmiar danych MIDI jest znacznie mniejszy w porównaniu z danymi audio, dzięki czemu znacznie łatwiej edytować je później w komputerze, itp.

\* MIDI

MIDI to skrót od "Musical Instrument Digital Interface" (ang. cyfrowy interfejs instrumentów muzycznych). Jest to uniwersalny standard umożliwiający wymianę informacji na temat wy-konania utworu (naciskane/zwalniane klawisze keyboardu, siła nacisku itp.) pomiędzy różnymi instrumentami muzycznymi, komputerami

i innymi urządzeniami, niezależnie od producenta. Dane wykonania zwane są w tym przypadku "danymi MIDI".

#### ■ Ścieżki nagrywania oraz dane nagrań

Rejestrator MIDI niniejszego cyfrowego pianina umożliwia zapis do trzech ścieżek jednego nagrywanego utworu.

Ścieżki te dzielą się na ścieżkę systemową oraz dwie ścieżki solowe. To jakie dane można nagrać zależy od wybranego typu ścieżki.

Ścieżka systemowa: Ścieżka systemowa może być wykorzystana do zapisania gry na instrumencie z wykorzystaniem automatycznego akompaniamentu. Można też na niej zapisać funkcję nakładania brzmień, podziału klawiatury oraz inne ustawienia instrumentu.

Ścieżka solowa 1 oraz Ścieżka solowa 2: Ścieżka solowa może być wykorzystana do nagrania gry na instrumencie z zastosowaniem jednego brzmienia. (Upper1).

Opisane powyżej ścieżki można na siebie nakładać (dubbing) w sposób przedstawiony na poniższym schemacie:

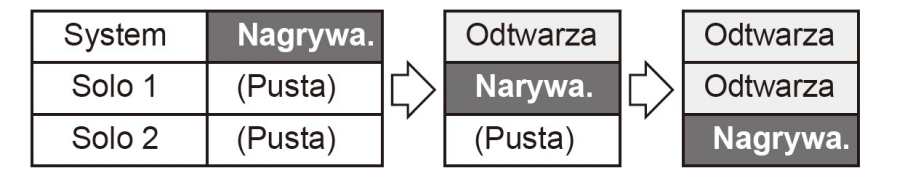

Nagrywa. = nagrywanie na daną ścieżkę.

#### ■ Dane nagrywane na poszczególne ścieżki

Poniższe symbole zastosowane w kolumnie "System" wskazują pozycje, które mogą być nagrywane na ścieżce systemowej, natomiast w kolumnie "Solo" pozycje, które mogą być nagrywane na solowych ścieżkach 1 oraz 2.

- $\overline{\smash{\big)}\ \ \, :}$  Nagrywane
- × : Nienagrywane

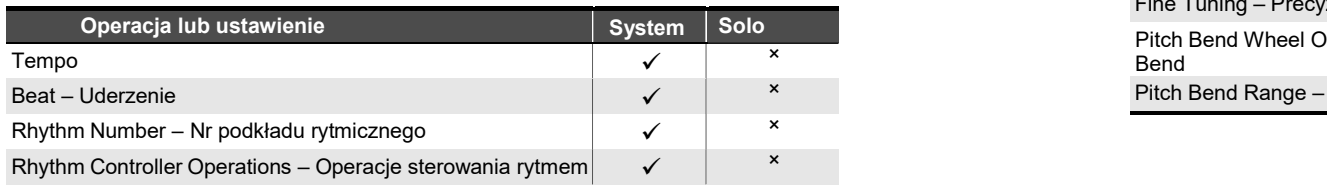

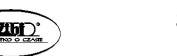

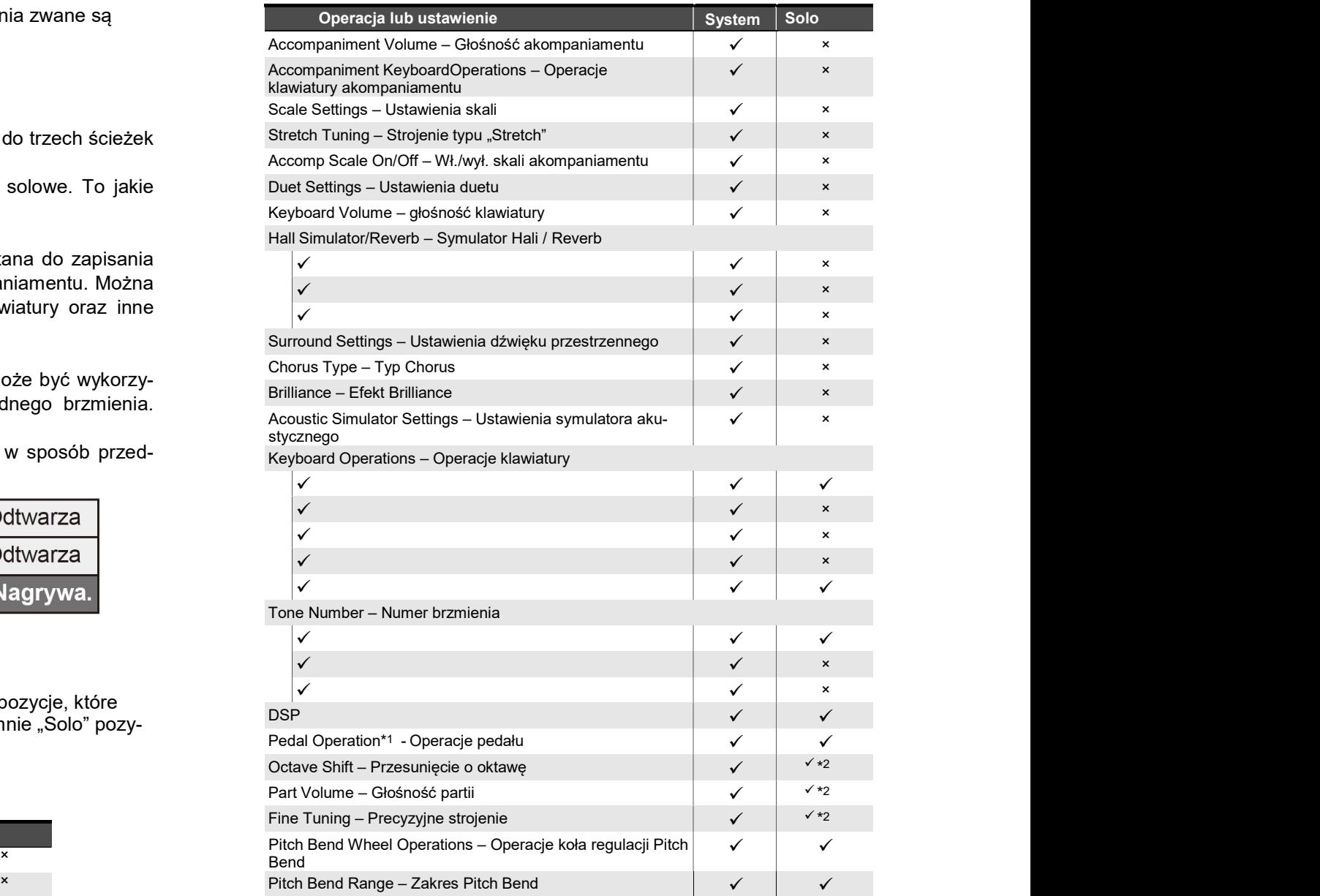

Str. 97 Str. 98

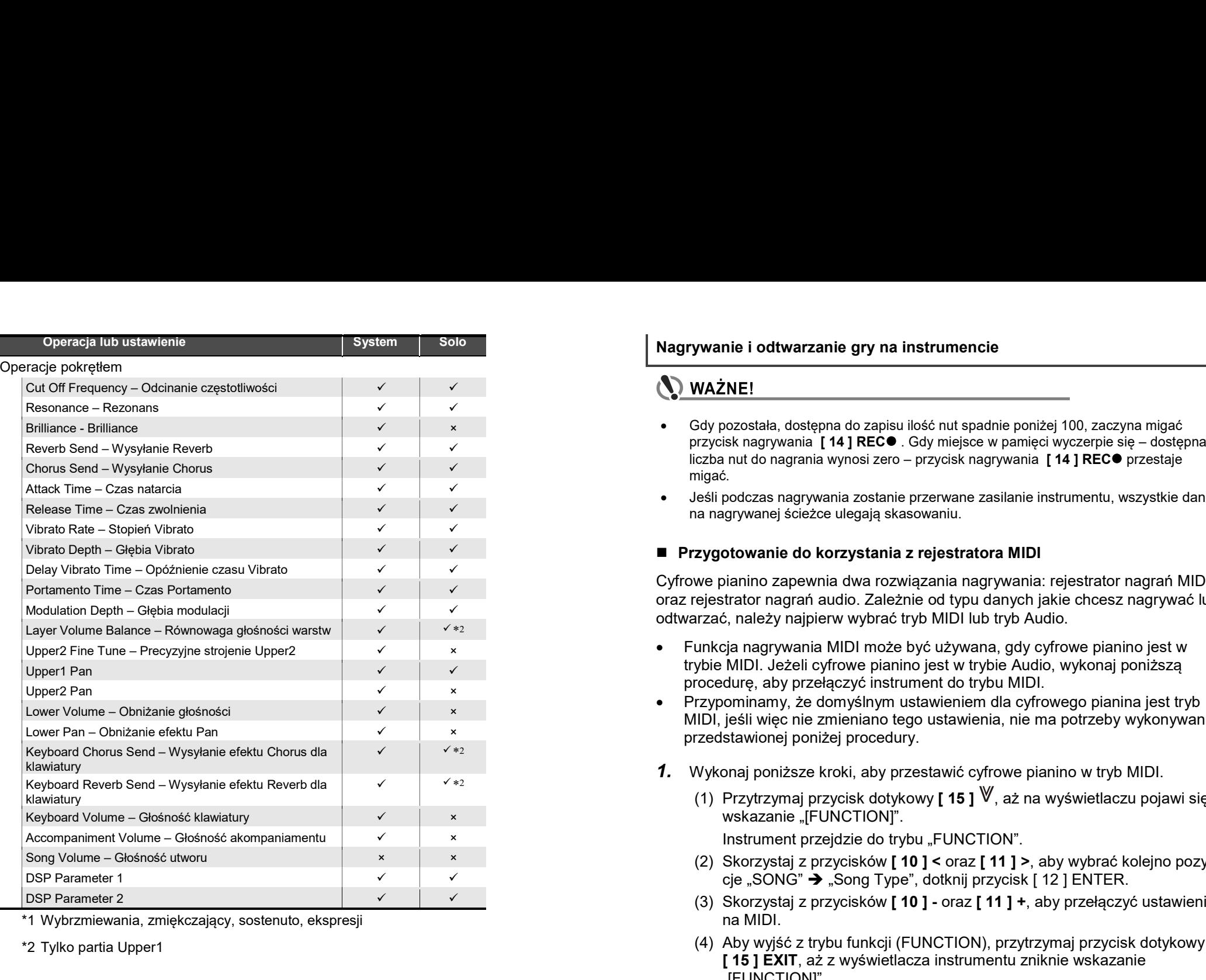

\*1 Wybrzmiewania, zmiękczający, sostenuto, ekspresji

\*2 Tylko partia Upper1

#### ■ Zapisywanie ustawień na zewnętrznym urządzeniu

• Po utworzeniu nagrania w Cyfrowym pianinie można je także zapisać na pamięci USB. Patrz sekcia "Pamięć USB", na stronie 125.

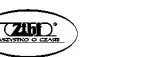

Str. 99 Str. 100

### Nagrywanie i odtwarzanie gry na instrumencie

# (**\)** WAŻNE!

- Brilliance Brilliance × Gdy pozostała, dostępna do zapisu ilość nut spadnie poniżej 100, zaczyna migać przycisk nagrywania  $[14]$  REC $\bullet$ . Gdy miejsce w pamieci wyczerpie się – dostępna liczba nut do nagrania wynosi zero – przycisk nagrywania **[ 14 ] REC●** przestaje migać.
	- Jeśli podczas nagrywania zostanie przerwane zasilanie instrumentu, wszystkie dane

Portamento Time – Czas Portamento **browadza nagrańcza portamento do przymetu zaprowadzanie zaprowadzanie w przymetor zaprowadzanie od typu danych jakie chcesz nagrywać lub** Cyfrowe pianino zapewnia dwa rozwiązania nagrywania: rejestrator nagrań MIDI odtwarzać, należy najpierw wybrać tryb MIDI lub tryb Audio.

- Upper2 Fine Tune Precyzyjne strojenie Upper2 × Funkcja nagrywania MIDI może być używana, gdy cyfrowe pianino jest w trybie MIDI. Jeżeli cyfrowe pianino jest w trybie Audio, wykonaj poniższą
- Lower Volume Obniżanie głośności × MIDI, jeśli więc nie zmieniano tego ustawienia, nie ma potrzeby wykonywania
	- 1. Wykonaj poniższe kroki, aby przestawić cyfrowe pianino w tryb MIDI.
		- (1) Przytrzymaj przycisk dotykowy[**15]<sup>W</sup>,aż na wyświetlaczu pojawi si**ę

- (2) Skorzystaj z przycisków [ 10 ] < oraz [ 11 ] >, aby wybrać kolejno pozy $c$ je "SONG"  $\rightarrow$  "Song Type", dotknij przycisk [ 12 ] ENTER.
- DSP Parameter 2 (3) Skorzystaj z przycisków [ 10 ] oraz [ 11 ] +, aby przełączyć ustawienie na MIDI.
	- (4) Aby wyjść z trybu funkcji (FUNCTION), przytrzymaj przycisk dotykowy [ 15 ] EXIT, aż z wyświetlacza instrumentu zniknie wskazanie "[FUNCTION]".
	- 2. Jeśli potrzeba, wykonaj procedurę z sekcji "Aby skonfigurować ustawienia nagrywania" (strona 107).

 Można skonfigurować przedstawione poniżej ustawienia. Operacja ta nie jest niezbędna, jeśli planujesz wykorzystanie ustawień domyślnych. Uderzenia (Domyślne: 4), Metronom (Domyślnie: Wyciszony), Wstępne odliczanie (Domyślnie: wyciszone).

CASIO PX-S3100 CASIO PX-S3100 CASIO PX-S3100

#### ■ Operacje, które rozpoczynają nagrywanie

Gdy funkcja nagrywania MIDI lub nagrywania Audio (strona 96 lub 108) jest w stanie gotowości, dowolna z poniższych operacji rozpoczyna nagrywanie.

- Zagranie czegokolwiek na klawiaturze instrumentu.
- Naciśnięcie pedału
- Obsługa pokrętła [ 23 ] PITCH BEND, pokrętła [ 22 ] (K1) lub (K2).
- Dotknięcie przycisku [ 8 ] START/STOP, [ 5 ] NORMAL/FILL-IN, [ 6 ] VA-RIATION/FILL-IN lub [ 4 ] INTRO.
- Przywołanie konfiguracji ustawień z rejestru pamięci (strona 91 i następne).
- Aby zarejestrować nagranie na ścieżce systemowej

# **UWAGA**

- Przed przystąpieniem do poniższej operacji zapoznaj się z uwagami przedstawionymi w sekcji "Przygotowanie do korzystania z nagrywania MIDI, strona 100.
- Poniższa procedura nagrywa na ścieżkę systemową najniższego numeru w obszarze nagrywania MIDI (Numery utworów 11 do 15), która nie ma jeszcze żadnego zapisanego nagrania.
- 1. Skonfiguruj brzmienie, podkład rytmiczny, efekty, tempo oraz inne ustawienia, które mają być zastosowane podczas nagrywania.

Pozycje ustawień, które mogą być zarejestrowane na początku nagrania, patrz kolumna "System" w tabeli "Dane nagrywane na poszczególne ścieżki", str. 97.

2. Dotknij przycisk dotykowy [ 14 ] REC  $\bullet$ .

Instrument przejdzie do stanu oczekiwania na nagrywanie, o czym informuje migający na czerwono przycisk dotykowy [ 14 ] REC ●.

Aby anulować nagrywanie, dotknij ponownie przycisk [14] REC  $\bullet$ .

Jeśli rejestrator MIDI ma już zapisaną maksymalną dopuszczalną liczbę utworów, na wyświetlaczu instrumentu pojawi się komunikat zapewnieniu danych - "Data Full" – i cyfrowe pianino wyjdzie ze stanu oczekiwania na nagrywanie. W takich przypadkach należy skorzystać z procedury przedstawionej na stronie 107 "Aby skasować utwór zapisany przy użyciu nagrywania MIDI" i skasować dane, które nie są już potrzebne, by uzyskać miejsce na nowe nagranie.

3. W celu rozpoczecia nagrywania zagraj coś na klawiaturze instrumentu lub dotknij przycisk [ 8 ] START/STOP.

Spowoduje to, że przycisk dotykowy [ 14 ] REC ● przestanie migać i zacznie na stałe świecić się w kolorze czerwonym, co oznacza, że trwa nagrywanie. Nagrywanie można też uruchomić w oparciu o inne operacje – patrz strona 101 "Operacje, które rozpoczynają nagrywanie".

- 4. Aby zakończyć nagrywanie, dotknij przycisk  $[14]$  REC  $\bullet$ . Instrument automatycznie przejdzie do trybu SONG, z wybranym do odtwarzania dopiero co zakończonym nagraniem.
- 5. W celu odtworzenia zarejestrowanego przed chwilą nagrania, dotknij przycisk  $[8]$   $\blacktriangleright$ / $\blacksquare$ .
- Aby wybrać numer ścieżki przed nagrywaniem
- 1. Skorzystaj z przełącznika trybów, aby przewinąć ustawienia aż zaświeci się wskaźnik SONG ( Tryb utworów).
- 2. Skorzystaj z przycisków [ 10 ] oraz + [ 11 ], aby wybrać numer utworu.
	- Numery utworów od 11 do 15 to obszary nagrywania MIDI. Jeśli potrzeba dotknij przycisk  $[8]$   $\blacktriangleright$ / $\blacksquare$ , by sprawdzić czy dany obszar zawiera już jakieś nagranie.
	- Aby nagrać wybrany tu numer utworu, wykonaj procedurę opisaną w punkcie "Aby zarejestrować nagranie na ścieżce systemowej", strona 101. Jeśli ścieżka systemowa wybranego utworu zawiera już nagrane dane, to zostaną one zastąpione przez nowe nagranie.
- Aby nałożyć nagranie solowej ścieżki na nagraną już ścieżkę systemową

# **UWAGA**

Str. 101 Str. 102

- Jeśli poniższą procedurę wykonujesz natychmiast po procedurze nagrywania na ścieżkę systemową (str. 101), to nie musisz przechodzić do trybu SONG, ani wybierać utworu. Należy wówczas pominąć przedstawione poniżej kroki 1 i 2.
- 1. Skorzystaj z przycisku wyboru trybu [ 3 ], aby przewinąć ustawienia, aż zaświeci się wskaźnik "SONG" ( tryb SONG).
- 2. Skorzystaj z przycisków [10 ] oraz [11 ] +, aby wybrać numer nagranego utworu MIDI, który został zapisany na ścieżce systemowej.

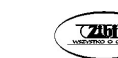

 Numery utworów 11 do 15 to miejsca nagrywania utworów rejestratorem MIDI. Jeśli potrzeba możesz dotknąć przycisk  $[8]$   $\blacktriangleright$  / $\blacksquare$ , aby odtworzyć utwór i sprawdzić jego zawartość.

3. Skonfiguruj inne ustawienia, których chcesz użyć przy nagrywaniu.

Pozycje ustawień, które mogą zostać zarejestrowane na początku nagrywania patrz kolumna "Solo" w tabeli "Dane nagrywane na poszczególne ścieżki", str. 97

4. Dotknij przycisk dotykowy  $[14]$  REC  $\bullet$ .

Instrument przejdzie do stanu oczekiwania na nagrywanie, o czym informuje migający przycisk  $[14]$  REC  $\bullet$ .

- 5. Przytrzymaj przycisk [14] REC . aż na wyświetlaczu instrumentu pojawi się wskazanie "[MIDI REC SETTING]"
- 6. Po upewnieniu się, że wyświetlane jest wskazanie "Rec Track" dotknij przycisk [ 12 ] ENTER.

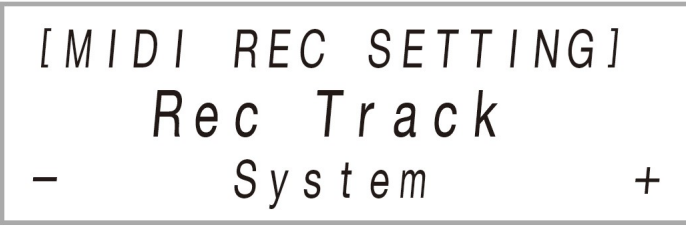

- 7. Skorzystaj z przycisków [ 10 ] oraz [ 11 ] +, aby wybrać ścieżkę.
	- Zależnie od tego, która ścieżka jest wybrana na wyświetlaczu pojawi się wskazanie "Solo 1" lub Solo 2".
- 8. Aby rozpocząć nagrywanie zagraj coś na klawiaturze instrumentu lub dotknij przycisk [ 8 ] START/STOP.

Równocześnie rozpocznie się odtwarzanie ścieżki systemowej oraz nagrywanie na ścieżkę solową wybraną w kroku 7 powyżej.

Spowoduje to, że przycisk dotykowy [14 ] REC ● przestanie migać i zacznie na stałe świecić się w kolorze czerwonym, co oznacza, że trwa nagrywanie.

Nagrywanie można też uruchomić w oparciu o inne operacje – patrz strona 101 "Operacje, które rozpoczynają nagrywanie.

- 9. Aby zatrzymać nagrywanie, dotknij przycisk [14] REC  $\bullet$ .
- 10. W celu odtworzenia zrealizowanego przed chwilą nagrania, dotknij przycisk  $[8]$   $\blacktriangleright$  /  $\blacksquare$ .
- **CASIO PX-S3100** CASIO PX-S3100 CASIO PX-S3100

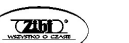

- Odtworzona zostanie zawartość ścieżki systemowej oraz ścieżki solowej.
- Jeśli chcesz nałożyć na nagranie kolejną ścieżkę solową, wykonaj ponownie kroki 3 do 10 niniejszej procedury. W kroku 7 wybierz tę ścieżkę solową, na której nie ma jeszcze nagrania.
- Aby ponownie nagrać partię nagranej już ścieżki (wstawiane nagrywanie)

# **UWAGA**

- Można skorzystać z funkcji wstawiania nagrania, aby ponownie nagrać określony fragment na wybranej ścieżce utworu nagrywanego w trybie MIDI.
- Jeśli chcesz, podczas tego wstawianego nagrywania, możesz określić tak początkowy dla odtwarzania. Jeśli nie określisz taktu początkowego, odtwarzanie rozpocznie się od pierwszego taktu utworu. Więcej informacji w tym zakresie patrz paragraf "Konfigurowanie ustawień nagrywania (Wstępne odliczanie, metronom, uderzenia, takt)", strona 105.
- 1. Określ numer utworu MIDI zawierający ścieżkę, jaką chcesz ponownie nagrać.
	- (1) Skorzystaj z przycisku wyboru trybu [ 3 ], aby przewinąć ustawienia, aż zaświeci się wskaźnik "SONG" ( tryb SONG).
	- (2) Skorzystaj z przycisków [ 10 ] oraz [ 11 ] +, aby wybrać numer utworu MIDI.

 Utwory o numerach 11 do 15 są utworami są utworami rejestrowanymi przy użyciu nagrywania MIDI. Jeśli potrzeba możesz dotknąć przycisk [ 8 ] ▶/ ■, aby odtworzyć utwór i sprawdzić jego zawartość.

- 2. Dotknij przycisk dotykowy [ 14 ] REC ●. Instrument przejdzie do stanu oczekiwania na nagrywanie, o czym informuje migający przycisk **[ 14 ] REC ●**.
- 3. Przytrzymaj wciśnięty przycisk [14] REC •, aż na wyświetlaczu pojawi się komunikat "[MIDI REC SETTING]".
- 4. Wybierz ścieżkę, na której chcesz ponownie zapisać nagranie.
	- (1) Po potwierdzeniu, że wyświetlane jest wskazanie "Rec Track", dotknij przycisk [ 12 ] ENTER.
	- (2) Skorzystaj z przycisków [ 10 ] oraz [ 11 ] +, aby wybrać ścieżkę.

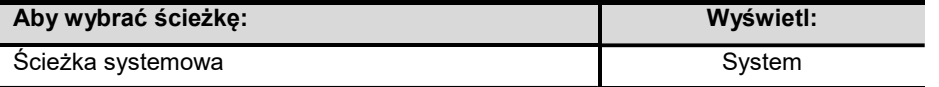

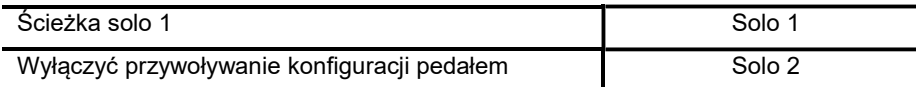

- 5. Jako typ nagrywania wybierz wstawiane nagrywanie na wybranej ścieżce ("punch-in recording").
	- (1) Skorzystaj z przycisków [10] < oraz [11] >, aby wyświetlić "Rec Type", a następnie dotknij przycisk [ 12 ] ENTER.
- 6. Dotknij przycisk [ 8 ] START/STOP. Rozpocznie to odtwarzanie.

Aby zatrzymać wstawiane nagrywanie, dotknij ponownie przycisk [ 8 ] START/STOP.

7. Gdy odtwarzanie dojdzie do punktu, od którego chcesz ponownie rozpocząć nagrywanie, rozpocznij grę na klawiaturze instrumentu.

Spowoduje to, że przycisk dotykowy [ 14 ] REC ● przestanie migać i zacznie na stałe świecić się w kolorze czerwonym, co oznacza, że trwa nagrywanie.

Nagrywanie można też uruchomić w poprzez dotknięcie przycisku [ 14 ] REC ●. W takim przypadku przerwa jest wstawiana na początku utworu i trwa ona aż do chwili, gdy zagrasz coś na klawiaturze instrumentu.

8. Aby zatrzymać nagrywanie, dotknij przycisk [14] REC . Powyższa procedura nagrywa ponownie ścieżkę wybraną w kroku 4. Nagranie zaczyna się w punkcie wybranym w kroku 7 i trwa aż do zatrzymania nagrywania w kroku 8.

#### Konfigurowanie ustawień nagrywania (Wstępne odliczanie, metronom, uderzenia, takt)

Do nagrywania można zastosować ustawienia przedstawione w poniższej tabeli.

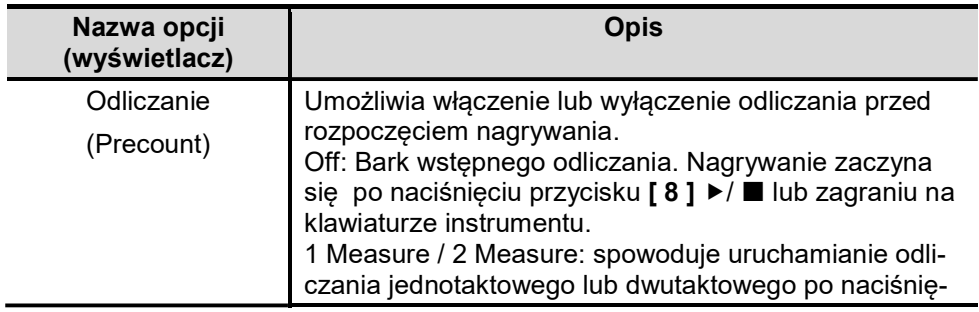

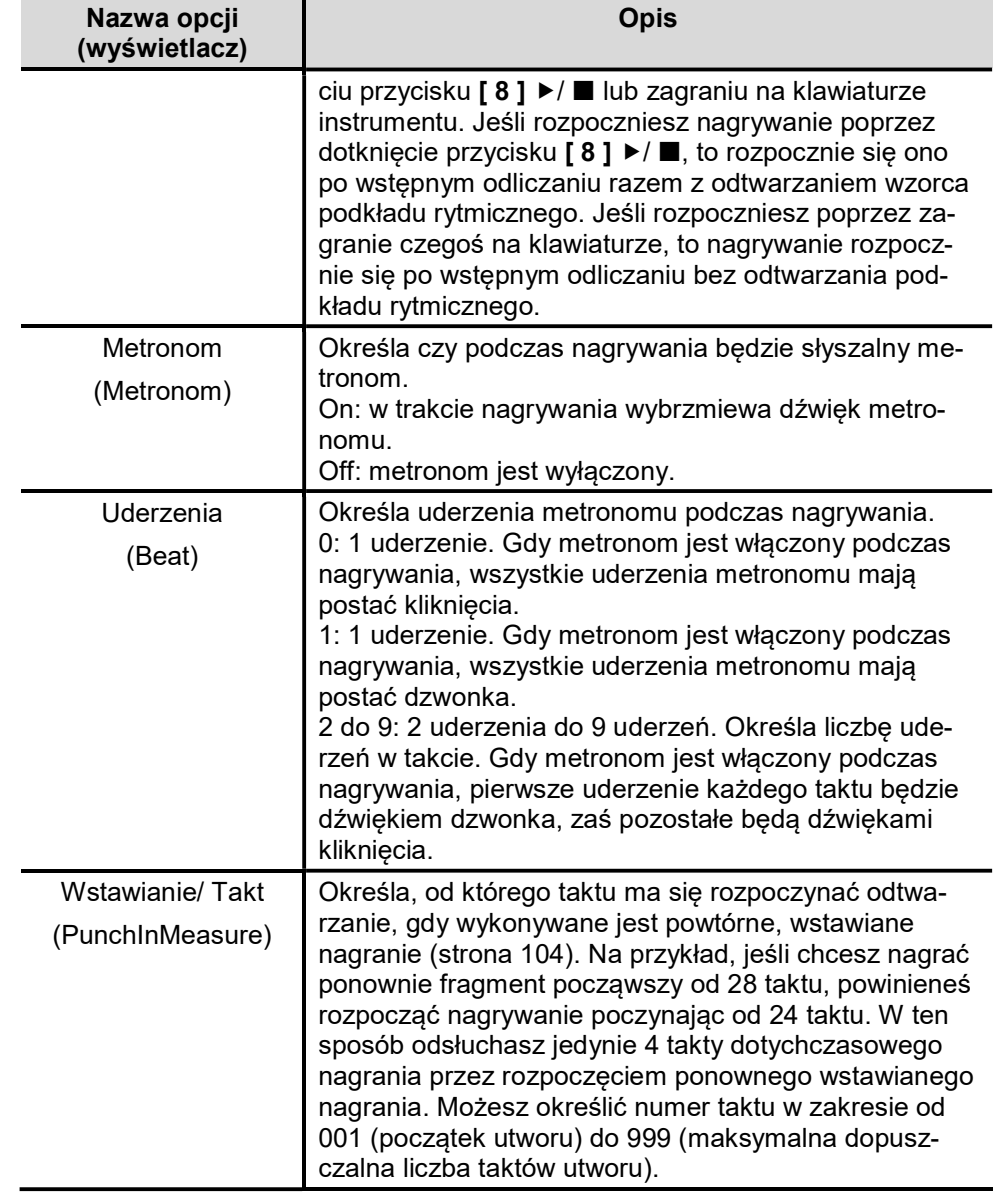

Str. 105 Str. 106

### ■ Aby skonfigurować ustawienia nagrywania

- 1. Dotknij przycisk dotykowy [ 14 ] REC  $\bullet$ . Instrument przejdzie do stanu oczekiwania na nagrywanie, o czym informuje migający przycisk [ 14 ] REC  $\bullet$ .
- 2. Przytrzymaj wciśniety przycisk **[ 14 ] REC ●** aż na wyświetlaczu pojawi się wskazanie "[MIDI REC SETTING]".
- 3. Skorzystaj z przycisków [10] < oraz [11] >, aby wyświetlić pozycje ("Precount", "Metronome", "Beat", PunchInMeasure"), której ustawienia chcesz zmienić, a następnie dotknij przycisk [12] ENTER.
- 4. Skorzystaj z przycisków [10] oraz [11] +, aby zmienić ustawienie.
- 5. Dotknij przycisk [ 15 ] EXIT.

W przypadku wielu ustawień, powtórz kroki 3 do 5 niniejszej procedury dla każdej pozycji, którą chcesz skonfigurować.

6. Po wprowadzeniu żądanych ustawień, dotknij przycisk [ 14 ] REC ●.

### Kasowanie nagrania MIDI

Skorzystaj z niniejszej procedury, aby skasować cały pojedynczy utwór lub określoną ścieżkę utworu.

- Aby skasować cały nagrany utwór MIDI
- 1. Skorzystaj z przycisku wyboru trybu [ 3 ], aby przewinąć ustawienia, aż zaświeci się wskaźnik "SONG" ( tryb SONG).
- 2. Skorzystaj z przycisków [ 10 ] oraz [ 11 ] +, aby wybrać numer utworu nagrania MIDI, które chcesz skasować.

Numery utworów 11 do 15 to miejsca nagrywania utworów rejestratorem MI-DI. Jeśli potrzeba możesz dotknąć przycisk [8] ▶/ , aby odtworzyć utwór i sprawdzić jego zawartość.

- 3. Przytrzymaj przycisk dotykowy [ 14 ] REC aż na wyświetlaczu pojawi się komunikat "Song Clear".
- 4. Dotknij przycisk [ 12 ] ENTER.

Na wyświetlaczu pojawi się komunikat "Sure?", czyli prośba o potwierdzenie.

5. W celu skasowania utworu dotknij przycisk [ 11 ] +. Aby zakończyć operacie bez kasowania utworu, dotknij przycisk [10] -.

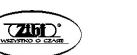

- 1. Wykonaj kroki 1 do 3 wcześniejszej procedury "Aby skasować cały nagrany utwór MIDI", str. 107.
- 2. Skorzystaj z przycisków [10] < oraz [11] >, aby wyświetlić pozycję "Track Clear", a następnie naciśnij przycisk [ 12 ] ENTER.
- 3. Skorzystaj z przycisków [10] < oraz [11] >, aby wyświetlić ścieżke, która chcesz skasować.

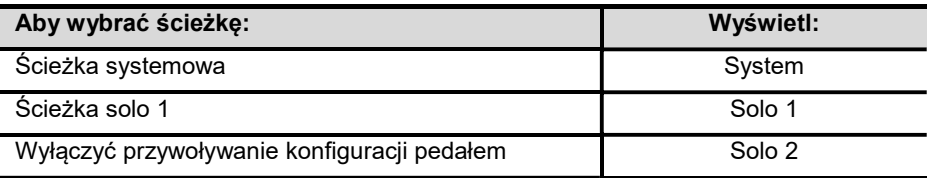

# 4. Dotknij przycisk [ 12 ] ENTER.

Na wyświetlaczu pojawi się komunikat "Sure?", czyli prośba o potwierdzenie.

5. W celu skasowania utworu dotknij przycisk [11] +. Aby zakończyć operacje bez kasowania utworu, dotknij przycisk [10] -.

Korzystanie z nagrywania audio do zapisu wykonania utworu muzycznego – Audio Recorder

Możesz wykorzystać rejestrator Audio do nagrywania gry na pianinie, w czasie rzeczywistym. Nagrywane utwory są zapisywane w formacie WAV (linearny zapis PCM, 16 bitów, 44.1 kHz stereo) na pamięci USB podłączonej do gniazda pamięci USB cyfrowego pianina.

# (V) WAŻNE!

- Nigdy nie należy odłączać pamięci USB, gdy realizowane jest nagrywanie lub odtwarzanie Audio. W przeciwnym wypadku można uszkodzić dane znajdujące się w pamięci USB, jak również uszkodzić sam port pamięci USB – port [ 26 ] USB Typ A.
- Uwagi dotyczące samej pamięci USB, patrz sekcja "Pamięć USB" (strona 125).
- Informacje odnoszące się do formatów pamięci USB obsługiwanych przez niniejsze pianino, patrz "Obsługiwane pamięci USB", strona 126.

# ■ Przygotowanie do korzystania z rejestratora audio

- 1. Wykonaj przedstawione poniżej kroki, aby przełączyć cyfrowe pianino do trybu Audio.
	- (1) Przytrzymaj przycisk dotykowy  $[15]$   $\mathbb{V}$ , aż na wyświetlaczu pojawi się wskazanie "[FUNCTION]". Instrument przejdzie do trybu "FUNCTION".
	- (2) Skorzystaj z przycisków [ 10 ] < oraz [ 11 ] >, aby wybrać kolejno pozycje "SONG" → "Song Type", a następnie dotknij przycisk [ 12 ] ENTER.
	- (3) Skorzystaj z przycisków [ 10 ] + oraz [ 11 ] -, aby zmienić ustawienie na "Audio".
	- (4) Aby wyjść z trybu funkcji (FUNCTION), przytrzymaj przycisk dotykowy [ 15 ] EXIT, aż z wyświetlacza instrumentu zniknie wskazanie "[FUNCTION]".
- 2. Umieść pamieć USB w porcie USB [ 26 ] cyfrowego pianina.

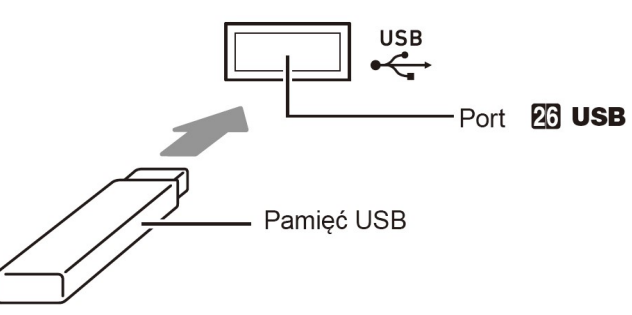

Należy ostrożnie wsunąć pamięć USB do końca. Wsuwając pamięć nie należy naciskać na nią zbyt mocno.

Gdy cyfrowe pianino wykryje pamięć USB, na wyświetlaczu cyfrowego pianina pojawi się komunikat "MOUNTING". Nie należy wykonywać żadnych operacji, gdy wyświetlany jest ten komunikat. Poczekaj aż komunikat zniknie z wyświetlacza.

\* Niniejsze cyfrowe pianino dysponuje dwiema funkcjami nagrywania; funkcją nagrywania MIDI oraz funkcją nagrywania audio. W zależności od rodzaju danych, jakie chcesz nagrywać i odtwarzać, najpierw wybierz tryb MIDI lub tryb AUDIO.

# ■ Nagrywanie na pamieć USB gry na instrumencie

- 1. Wykonaj przedstawione poniżej kroki, aby przełączyć cyfrowe pianino do trybu Audio.
- 2. Dotknij przycisk [ 14 ] REC ●.

Instrument przejdzie do stanu oczekiwania na nagrywanie na co wskazuje migający na czerwono przycisk dotykowy [ 14 ] REC  $\bullet$ .

Jeśli cyfrowe pianino jest w trybie SONG, to w tym momencie przejdzie do trybu podkładu rytmicznego (RHYTHM).

Aby anulować nagrywanie dotknij ponownie przycisk [14] REC  $\bullet$ .

3. Aby rozpocząć nagrywanie, zagraj coś na klawiaturze instrumentu lub dotknij przycisk [ 8 ] START/STOP.

Spowoduje to, że przycisk dotykowy [ 14 ] REC  $\bullet$  przestanie migać i zacznie na stałe świecić się w kolorze czerwonym, co oznacza, że trwa nagrywanie. Nagrywanie można też uruchomić w oparciu o inne operacje – patrz strona 101 "Operacje, które rozpoczynają nagrywanie".

# **UWAGA**

- Maksymalny czas nagrywania przy korzystaniu z trybu audio wynosi około 25 minut, po czym nagrywanie zatrzymuje się automatycznie. Przycisk [14]  $\bullet$ REC zaczyna migać informując użytkownika, gdy kończy się czas dostępny do nagrywania. Dostrzegając miganie, należy możliwie szybko zakończyć nagrywanie.
- 4. Aby zatrzymać nagrywanie, dotknij przycisk**[ 14 ] REC**  $\bullet$ .
	- Nagranie zostanie zapisane na pamięci USB w formie pliku WAV. Nagranie zostanie zapisane w pamięci USB jako plik WAV. Nazewnictwo plików jest przydzielane automatycznie w kolejności od "TAKE01.WAV" do "TA-KE99.WAV".
	- Cyfrowe pianino natychmiast przełączy się na tryb SONG, a nagrany właśnie plik będzie wybrany jako materiał do odtwarzania.
- 5. Aby odtworzyć zrealizowane przed chwilą nagranie, naciśnij przycisk  $[6]$   $\blacktriangleright$   $\blacktriangleright$   $\blacksquare$ .

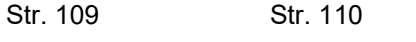

#### **CASIO PX-S3100** CASIO PX-S3100 CASIO PX-S3100

**RHYTHM** 

**ACCOMP** 

SONG

- pytanie z prośbą o potwierdzenie "Sure?".
- 5. Aby skasować plik dotknij przycisk [ 11 ] +. Aby wyjść z tej operacji bez kasowania czegokolwiek, dotknij przycisk [ 10 ] -.

4. Przytrzymaj wciśniety przycisk [ 14 ] REC ● aż na wyświetlaczu pojawi się

■ Aby wybrać i odtworzyć plik nagrany w trybie Audio

2. Skorzystaj z przycisku wyboru trybów [ 3 ], aby przewinąć ustawienia aż zaświeci się wskaźnik "SONG" (Tryb Song).

3. Skorzystaj z przycisków [ 10 ] - oraz [ 11 ] +, aby wybrać plik,

4. W celu rozpoczęcia odtwarzania dotknij przycisk  $[8]$   $\blacktriangleright$  / $\blacksquare$ .

z rejestratora audio", strona 109.

który ma być odtworzony.

■ Aby skasować plik nagrany w trybie Audio

świeci się wskaźnik "SONG" (Tryb Song).

z rejestratora audio", strona 109.

 $\blacktriangleright$  /  $\blacksquare$  .

skasować.

1. Wykonaj procedurę przedstawioną w punkcie "Przygotowanie do korzystania

 Po zakończeniu odtwarzania utworu odtwarzanie automatycznie zatrzyma się. Aby wcześniej zatrzymać trwające odtwarzanie, dotknij przycisk [8]

1. Wykonaj procedure przedstawioną w punkcie "Przygotowanie do korzystania

2. Skorzystaj z przycisku wyboru trybów [ 3 ], aby przewinąć ustawienia aż za-

3. Skorzystaj z przycisków [10] - oraz [11] +, aby wybrać utwór, który chcesz

# Słuchanie utworów (Odtwarzacz MIDI)

Cyfrowe pianino posiada odtwarzacz MIDI pozwalający na odtwarzanie przedstawionych poniżej typów plików MIDI.

# ■ Utwory, jakie można odtwarzać

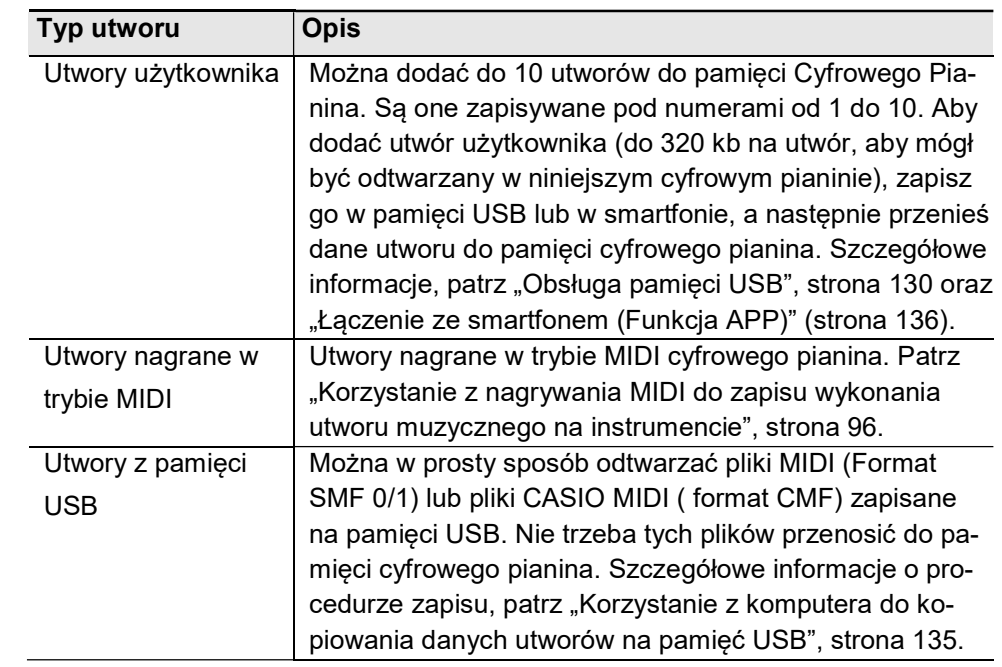

### ■ Przygotowanie do korzystania z odtwarzacza MIDI

Niniejsze cyfrowe pianino posiada dwa odtwarzacze: odtwarzacz MIDI oraz odtwarzacz Audio. Zależnie od rodzaju danych, jakie chcesz odtwarzać, najpierw należy wybrać tryb MIDI lub tryb Audio.

- Odtwarzacz MIDI może być używany, gdy cyfrowe pianino jest w trybie MIDI. Gdy cyfrowe pianino jest w trybie Audio, wykonaj poniższą procedurę, aby przełączyć je do trybu MIDI.
- Przypominamy, że stosownie do fabrycznych ustawień domyślnych cyfrowe pianino znajduje się w trybie MIDI, jeśli więc ustawienia nie były zmieniane, nie ma potrzeby wykonywania poniższej procedury.
- 1. Wykonaj poniższe kroki, aby przestawić cyfrowe pianino do trybu MIDI.
	- (1) Przytrzymaj przycisk dotykowy  $[15]$   $\mathbb{V}$ , aż na wyświetlaczu pojawi się wskazanie [FUNCTION]" Instrument przejdzie do trybu "FUNCTION".
	- (2) Skorzystaj z przycisków [ 10 ] < oraz [ 11 ] >, aby wybrać kolejno pozycje "SONG" → "Song Type", a następnie dotknij przycisk [ 12 ] ENTER.

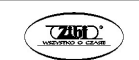

- (3) Skorzystaj z przycisków [ 10 ] + oraz [ 11 ] -, aby zmienić ustawienie na "MIDI".
- (4) Aby wyjść z trybu funkcji (FUNCTION), przytrzymaj przycisk dotykowy [ 15 ] EXIT, aż z wyświetlacza instrumentu zniknie wskazanie "[FUNC-TION]".

# ■ Aby wybrać i odtworzyć utwór

- 1. Jeśli chcesz odtworzyć utwór zapisany na pamięci USB, umieść pamięć USB w porcie USB [ 26 ] cyfrowego pianina.
	- Po umieszczeniu pamięci USB w porcie cyfrowego pianina rozpocznie ono odczyt listy utworów znajdujących się w pamięci USB, a na wyświetlaczu będzie widniał komunikat "WAIT".
	- **RHYTHM**  Uwagi dotyczące korzystania z pamięci USB zamieszczono w paragrafie "Pamięć USB", strona 125.

**ACCOMP** 

- 2. Skorzystaj z przycisku wyboru trybów [ 3 ], aby przewinąć ustawienia aż zaświeci się wskaźnik "SONG" (Tryb Song).
- 3. Skorzystaj z przycisków [ 10 ] oraz [ 11 ] +, aby wybrać utwór, który ma być odtworzony.

SONG

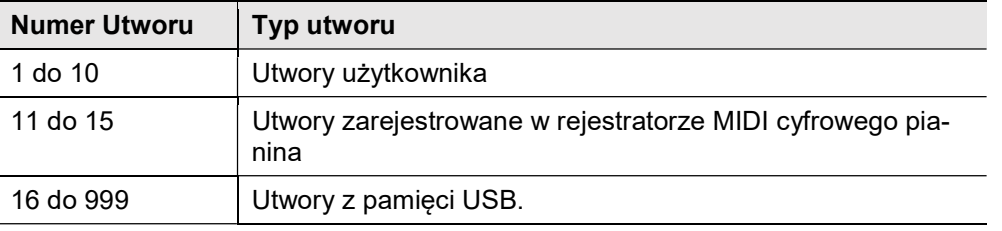

- Wybranie niektórych utworów sprawia, że na wyświetlaczu cyfrowego pianina pojawia się komunikat "LOADING". Oznacza to, że realizowane jest ładowanie danych utworu.
- 4. W celu rozpoczęcia odtwarzania wybranego utworu, dotknij przycisk  $[8]$   $\blacktriangleright$  /  $\blacksquare$ .
	- Żółta i czerwona dioda LED powyżej przycisku  $[8] \triangleright / \blacksquare$  zaczną migać w rytmie uderzeń (żółta dla pierwszego uderzenia, zaś czerwona przy kolejnych uderzeniach taktu).
	- Podczas odtwarzania utworu można wykonywać przedstawione poniżej operacje.

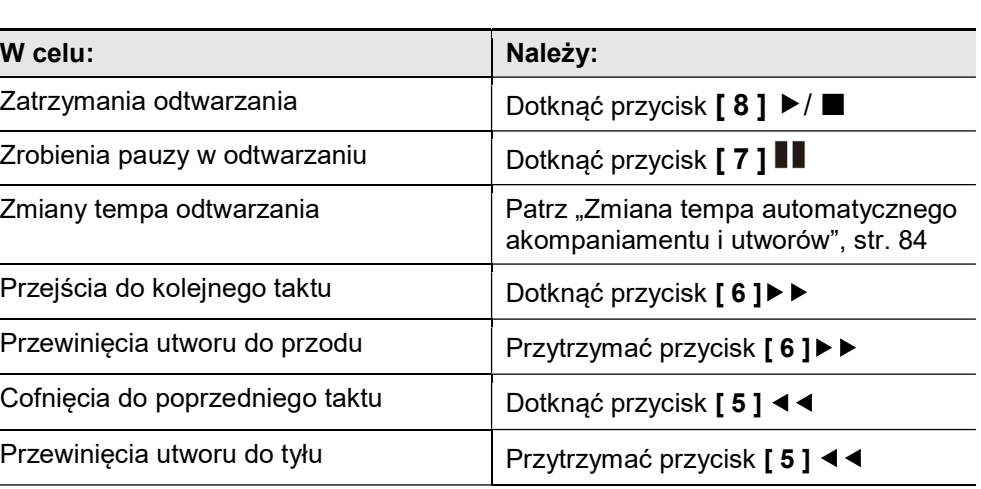

\* Po zakończeniu utworu odtwarzanie kończy się automatycznie.

# ■ Aby odtworzyć utwór z wyciszoną partią jednej ręki

# **UWAGA**

- Poniższa procedura może być wykonana w odniesieniu do utworu użytkownika lub utworu z pamięci USB.
- 1. Wykonaj kroki 1 i 2 procedury "Przygotowanie do korzystania z odtwarzacza MIDI", str. 112.
- 2. Jeśli chcesz możesz skorzystać z procedury "Zmiana tempa automatycznego akompaniamentu i utworów", str. 84", aby dostosować tempo odtwarzania utworu.
- 3. Skorzystaj z przycisku [4 ] PART, aby wybrać te partie utworu, która ma być wyciszona.
	- Każde dotknięcie przycisku [ 4 ] PART przewija przez ustawienia odtwarzania partii. Aktualnie wybrana partia lub partie oznaczone są literami "L" (lewej ręki i "R" (prawej ręki), które pojawiają się na dole po środku wyświetlacza.

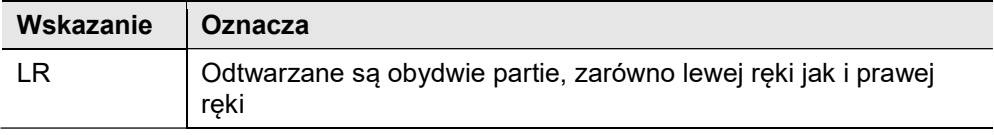

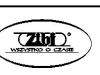

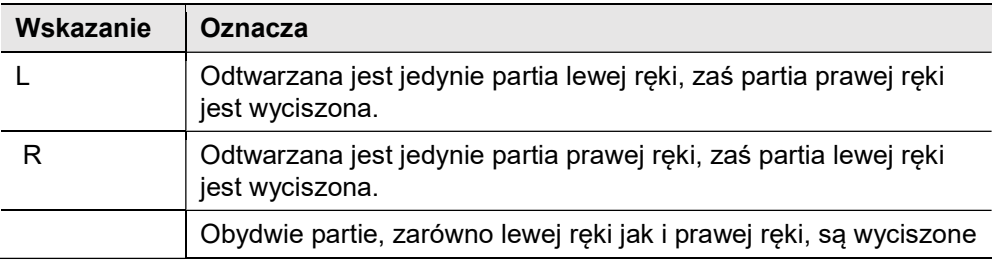

- 4. Aby rozpocząć odtwarzanie dotknij przycisk  $[8]$   $\blacktriangleright$  /  $\blacksquare$ .
	- Graj wyciszoną partię równolegle do odtwarzania utworu.
	- Podczas odtwarzania można także zmieniać ustawienie tempa.
	- Gdy skończy się utwór, odtwarzanie automatycznie zakończy się. W celu zatrzymania trwającego odtwarzania utworu, dotknij przycisk  $[8] \rightarrow / \blacksquare$ .

# **UWAGA**

- W przypadku odtwarzania standardowego pliku MIDI (format SMF) zapisanego na pamięci USB, do partii lewej ręki przypisany jest kanał 3, natomiast do partii prawej ręki przypisany jest kanał 4.
- Aby zaimportować ustawienia utworu, jako ustawienia wykonania przez niniejsze cyfrowe pianino

# **UWAGA**

 Poniższa procedura może być wykorzystana do zaimportowania niżej wymienionych ustawień, które są zarejestrowane na początku wybranego utworu, by posłużyły one jako ustawienia własnego wykonania utworu na instrumencie.

Tempo, ustawienia Hall symulator/reverb (włączenie/wyłączenie, typ głębia), ustawienia Surround (tylko rejestrator MIDI utworów), typ Chorus, ustawienia funkcji Brilliance (tylko rejestrator MIDI utworów), ustawienia skali (tylko rejestrator MIDI utworów).

- 1. Wykonaj kroki 1 i 2 procedury "Przygotowanie do korzystania z odtwarzacza MIDI", str. 112.
- 2. Przytrzymaj wciśnięty przycisk przełącznika trybu, aż na wyświetlaczu pojawi się wskazanie "COMPLETE".

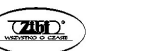

W ten sposób zostaną zaimportowane ustawienia wybranego utworu i posłużą za ustawienia Twojej gry na instrumencie.

### ■ Aby skasować utwór użytkownika

- 1. Skorzystaj z przycisku wyboru trybów [ 3 ], aby przewinąć ustawienia aż zaświeci się wskaźnik "SONG" (Tryb Song).
- 2. Skorzystaj z przycisków [ 10 ] oraz [ 11 ] +, aby wybrać utwór użytkownika, który chcesz skasować (numery od 1 do 10).
	- $\bullet$  Jeśli potrzeba, możesz dotknać przycisk  $[8] \rightarrow \mathbb{R}$ , aby odtworzyć utwór i sprawdzić jego zawartość.
- 3. Przytrzymaj wciśnięty przycisk [14 ] REC · aż na wyświetlaczu pojawi się pytanie z prośbą o potwierdzenie "Sure?".
- 4. Aby skasować plik dotknij przycisk [11] +. Aby wyjść z tej operacji bez kasowania czegokolwiek, dotknij przycisk [ 10 ] -.

# Konfiguracja ustawień funkcji (Tryb FUNCTION)

Tryb FUNCTION umożliwia konfigurowanie ustawień poszczególnych funkcji poprzez menu. Pianino udostępnia dwa rodzaje menu: menu katalogów oraz menu parametrów.

Directory (Katalog): Katalog jest grupą wielu parametrów.

Parametr: Parametr jest faktycznym ustawieniem, które można konfigurować. Na przykład, po wybraniu parametru "Touch Response" (Dynamika klawiatury) można zmienić jego ustawienie stosownie do potrzeb i własnych preferencji.

W przedstawionej poniżej tabeli pokazano reprezentatywne przykłady niektórych pozycji menu dostępnych w trybie FUNCTION. Pozycje oznaczone w tabeli jako "(DIR)" odnoszą się do katalogów, natomiast wszystkie inne pozycje są parametrami.

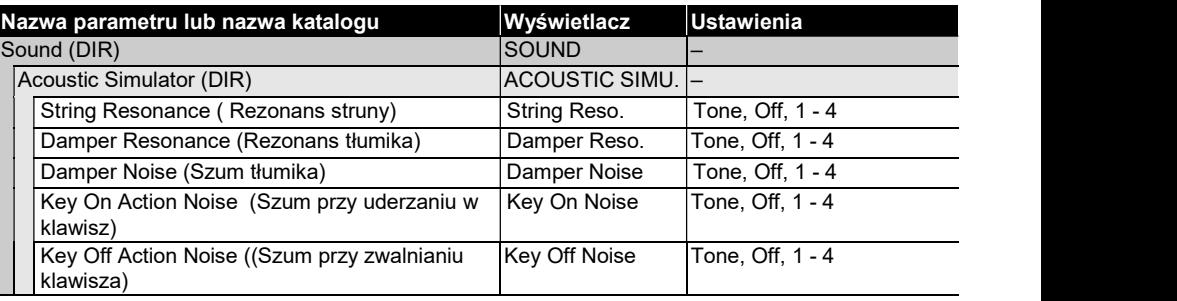

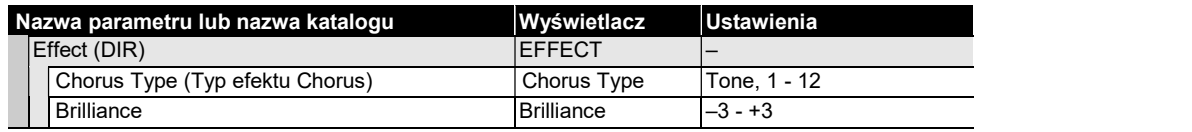

Lista wszystkich katalogów i parametrów dostępnych w menu FUNCTION zamieszczona jest w dalszej części instrukcji obsługi na stronach 119 "Pozycje menu trybu FUNCTION".

#### Aby zmienić ustawienia parametru z menu FUNCTION

- 1. Sprawdź informacje w sekcji "Pozycje menu trybu Function", strona 119, aby wybrać parametry, które chcesz zmienić oraz katalogi, w jakich się znajdują.
- 2. Przytrzymaj przycisk dotykowy  $[15]$  W, aż na wyświetlaczu pojawi się wskazanie "IFUNCTIONI".

Instrument przejdzie do trybu "FUNCTION".

Ekran głównego menu trybu FUNCTION wyświetli w pierwszym wierszu nagłówek "[FUNCTION]", zaś w drugim wierszu nazwę aktualnie wybranego katalogu (Directory). Nazwa katalogu wpisana jest wielkimi literami.

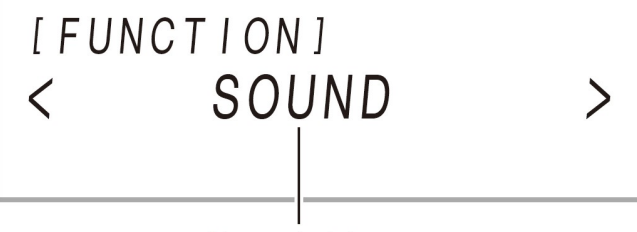

Nazwa katalogu

3. Wyświetl nazwę parametru, którego ustawienia chcesz zmienić.

Na przykład, aby wyświetlić parametr "Chorus Type" (Typ efektu Chorus) należy przejść przez kilka katalogów w następującej sekwencji: "SOUND" (katalog) → "EFFECT" (katalog) → "Chorus Type" (parametr). W tym celu należy wykonać przedstawioną poniżej procedurę.

- (1) Skorzystaj z przycisków [ 10 ] < oraz [ 11 ] >, aby wyświetlić pozycję "SOUND", a następnie dotknij przycisk [12] ENTER.
	- Menu przejdzie do katalogu SOUND.
- (2) Skorzystaj z przycisków [ 10 ] < oraz [ 11 ] >, aby wyświetlić pozycję "EFFECT", a następnie dotknij przycisk [ 12 ] ENTER
	- Menu przejdzie do katalogu EFFECT.

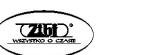

(3) Skorzystaj z przycisków [ 10 ] < oraz [ 11 ] >, aby wyświetlić pozycję "Chorus Type".

- Aby wyjść z aktualnie wybranego katalogu i powrócić o poziom wyżej, dotknij przycisk [ 15 ] EXIT.
- 4. Po wyświetleniu nazwy parametru, dotknij przycisk [12] ENTER.
	- Na wyświetlaczu pojawi się ekran dostępnych opcji ustawień dla danego parametru – dostępne ustawienia będą wyświetlane w trzecim wierszu wyświetlacza.

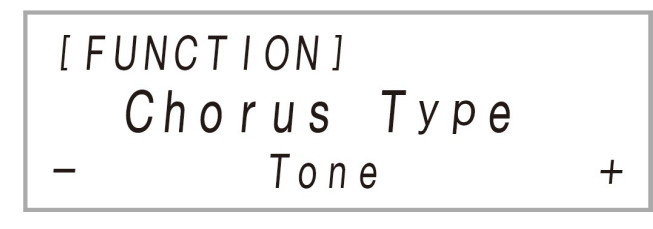

- 5. Skorzystaj z przycisków [ 10 ] < oraz [ 11 ] > lub z pokrętła [ 22 ] (K1), aby zmienić ustawienie.
	- W celu przywrócenia początkowego ustawienia domyślnego naciśnij równocześnie przyciski [ 10 ] - oraz [ 11 ] +.
- 6. Po wprowadzeniu żądanych ustawień wyjdź z ekranu ustawień parametru dotykając przycisk dotykowy [ 15 ] EXIT.
- 7. Aby całkowicie wyjść z trybu FUNCTION, przytrzymaj przycisk [151 EXIT, aż wskazanie "[FUNCTION]" zniknie z wyświetlacza.

# **UWAGA**

 Powyższe kroki stanowią podstawową procedurę trybu FUNCTION. Niektóre pozycje zawarte w trybie FUNCTION wymagają operacji innych niż przedstawione powyżej.

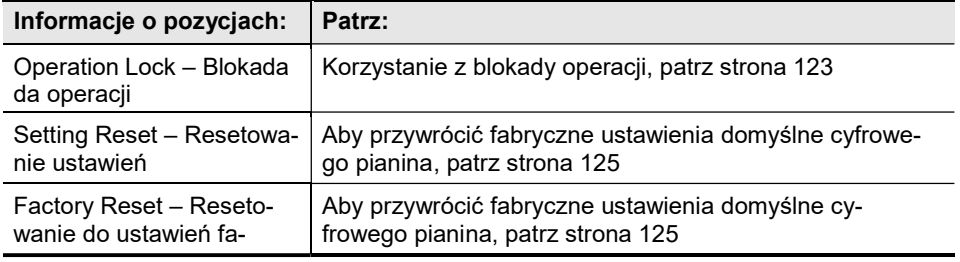

Str. 117 Str. 118

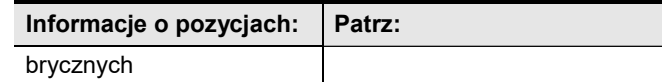

### ■ Pozycje menu trybu FUNCTION

- Ogólne informacje o procedurach zmiany ustawień z poniższej listy przedstawiono w sekcji " Aby zmienić ustawienia parametru z menu FUNCTION", strona 117.
- Funkcja, której nazwa ma na końcu oznaczenie "(DIR)" zawiera wiele podkatalogów oraz parametrów.

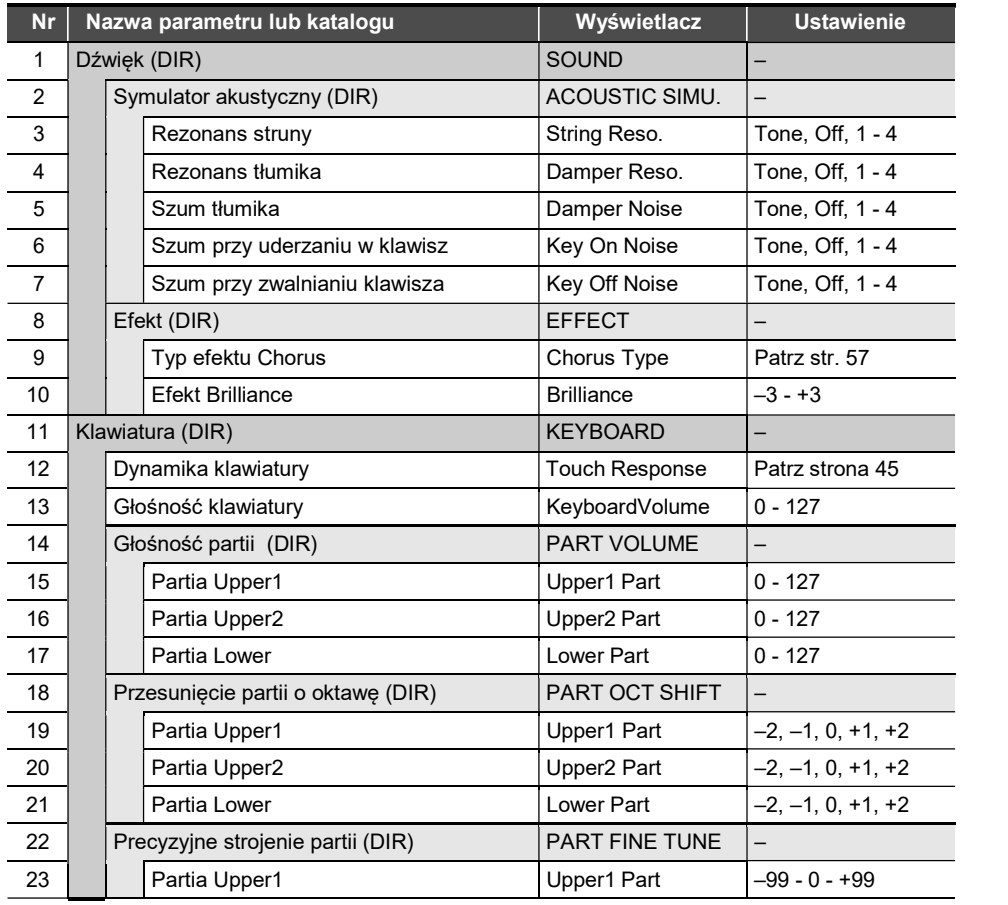

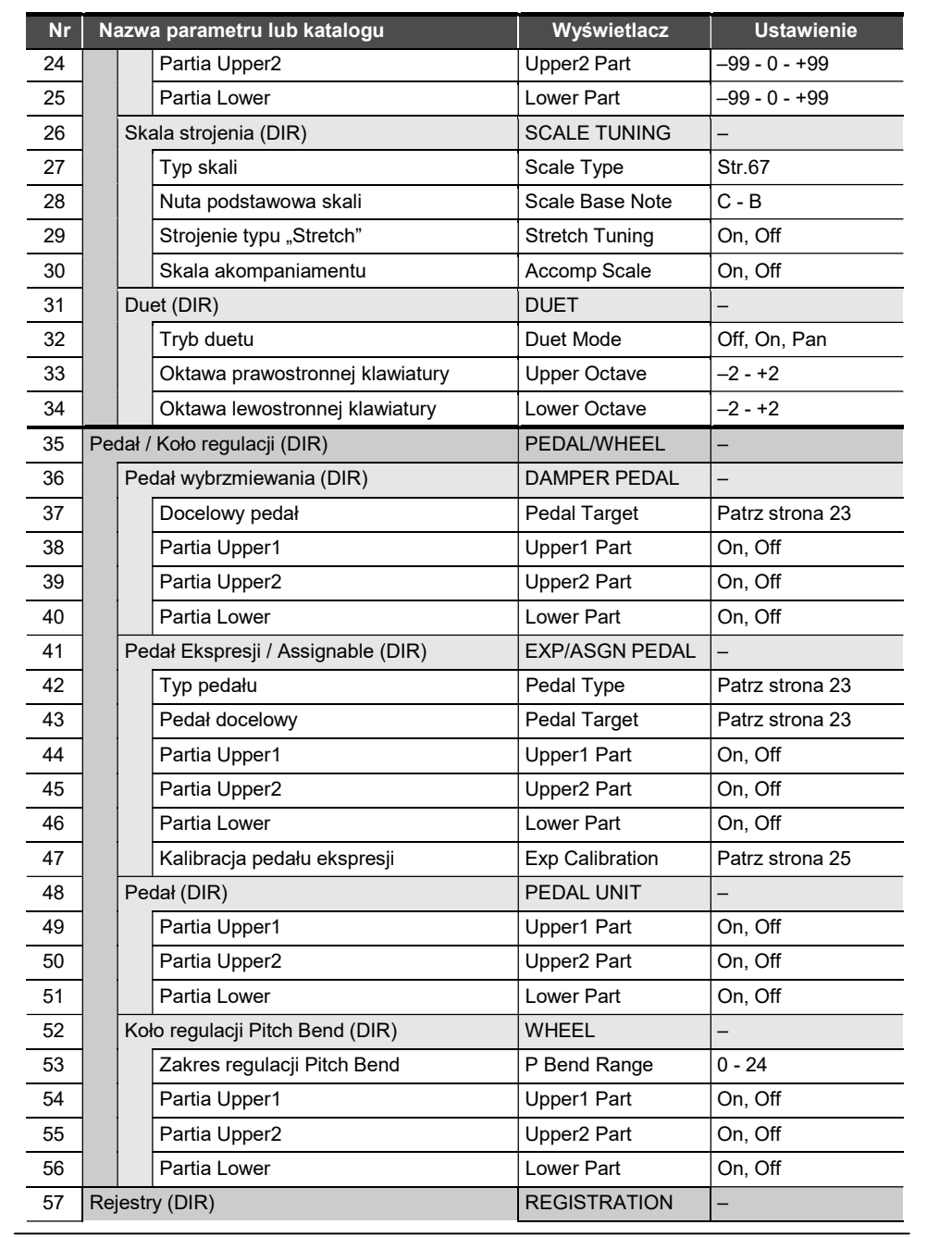

**CASIO PX-S3100** CASIO PX-S3100 CASIO PX-S3100

Str. 119 Str. 120

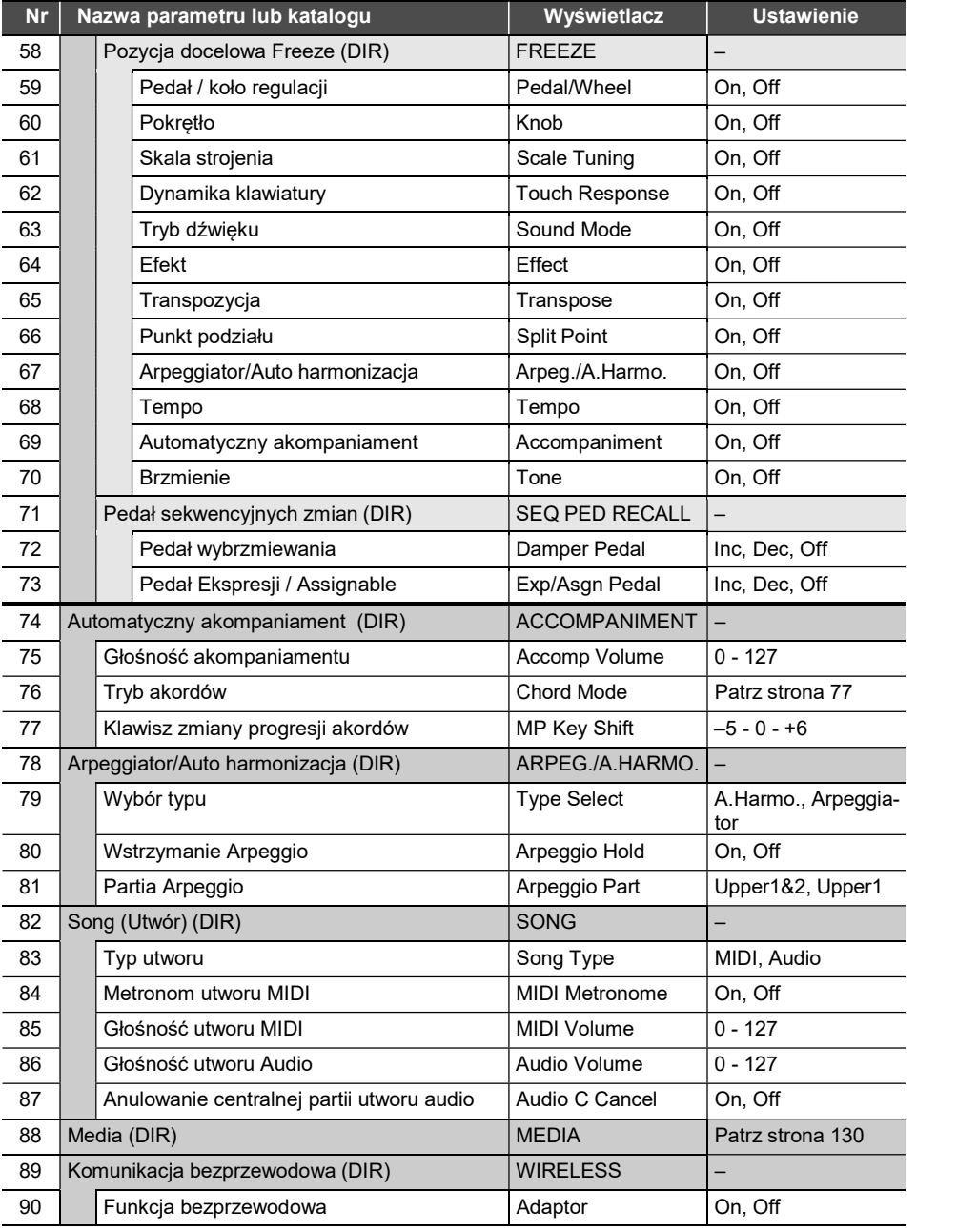

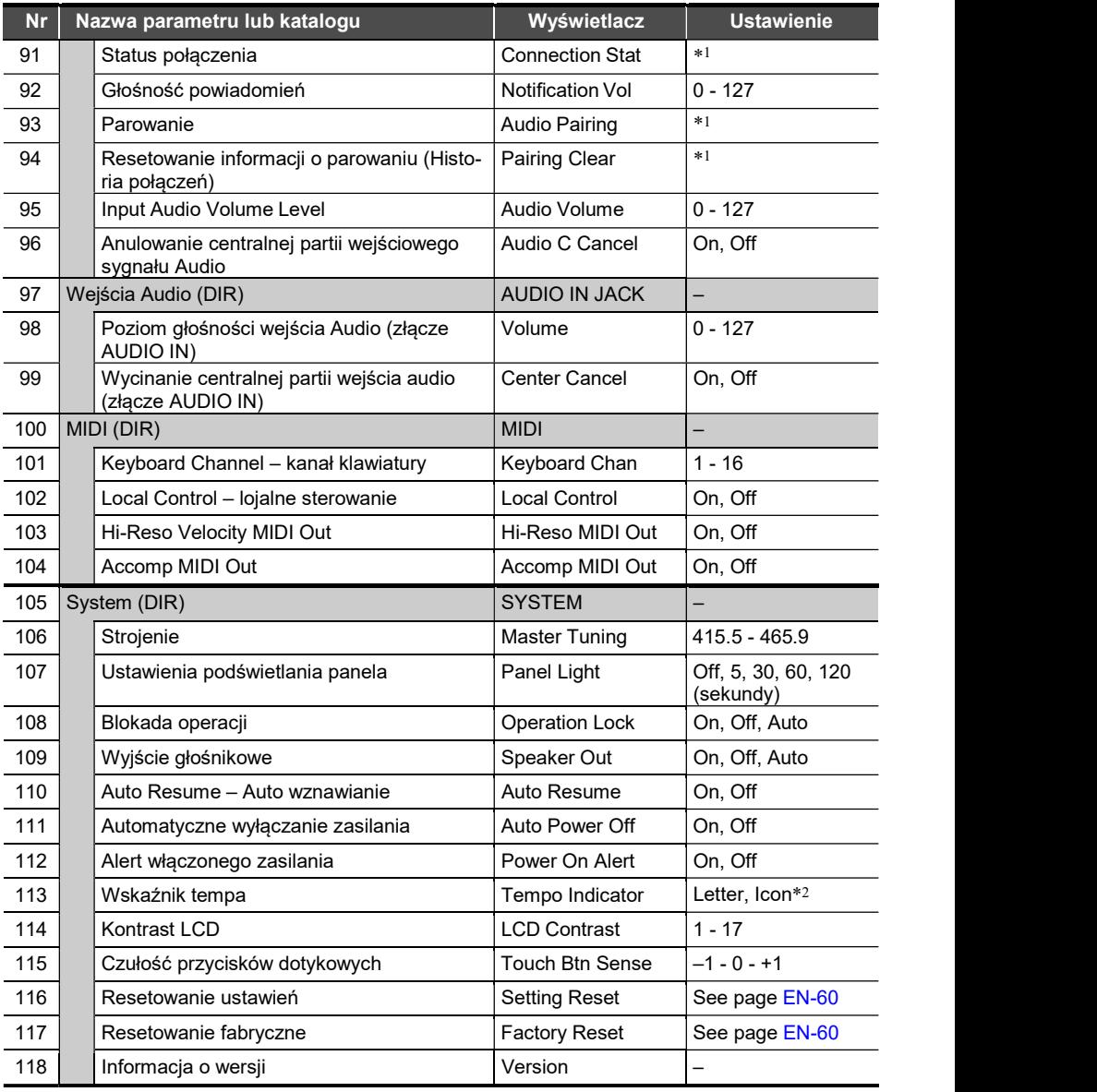

On – włączona funkcja/ parametr; Off – wyłączona funkcja / parametr

\*1 Patrz ostatnia część instrukcji obsługi, strona 171, "PX-S 3100 – Funkcja Bluetooth®".

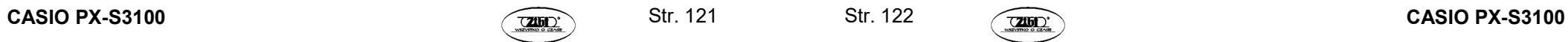

Określ czy chcesz korzystać z litery "T" (Letter) czy z symbolu " $\Box$  " (Icon) jako wskaźnika tempa na ekranie. Ikona nuty wyświetlana po wybraniu opcji "Icon" nie wskazuje żadnej wartości nutowej.

### Korzystanie z blokady operacji

Funkcja blokady operacji (Operation Lock) wyłącza operacje przycisków, za wyjątkiem przycisku włącznika [ 1 ] oraz przycisków niezbędnych do odblokowania ustawionej blokady. Gdy dla funkcji blokady operacji wybrana jest opcja Auto, działanie przycisków jest wyłączone podczas wykonywania utworu.\*

\* Jako początek wykonywania utworu traktowana jest sytuacja, gdy naciśnięty zostanie klawisz instrumentu lub pedał. Wówczas następuje blokada operacji przycisków.

### ■ Aby zablokować operacje

- 1. Przytrzymaj przycisk dotykowy  $[15]$  W, aż na wyświetlaczu pojawi się wskazanie "[FUNCTION]". Instrument przejdzie do trybu "FUNCTION".
- 2. Skorzystaj z przycisków [ 10 ] < oraz [ 11 ] >, aby kolejno wybrać pozycje "SYSTEM"→ "Operation Lock".
- 3. Skorzystaj z przycisków [ 10 ] oraz [ 11 ] +, aby zmienić wyświetlane ustawienie z "Off" na "Auto" lub "On".
- 4. Aby całkowicie wyjść z trybu FUNCTION, przytrzymaj przycisk [15] EXIT, aż wskazanie "[FUNCTION]" zniknie z wyświetlacza.

### ■ Aby zablokować operacje

1. Przytrzymaj przycisk dotykowy [ 15 ]  $\mathbb{V}$ , aż na wyświetlaczu pojawi się wskazanie "[FUNCTION]".

Instrument przejdzie do trybu "FUNCTION".

Gdy operacje przycisków są zablokowane, na wyświetlaczu pojawi się przedstawiony poniżej ekran.

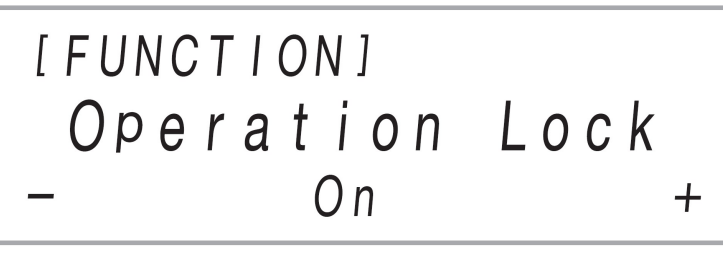

- 2. Skorzystaj z przycisków [ 10 ] oraz [ 11 ] +, aby zmienić wyświetlane ustawienie z "On" na "Auto" lub "Off".
- 3. Aby całkowicie wyjść z trybu FUNCTION, przytrzymaj przycisk [15] EXIT, aż wskazanie "[FUNCTION]" zniknie z wyświetlacza.

#### Konfigurowanie ustawień MIDI

Skorzystaj z przedstawionych poniżej parametrów funkcji, aby zmienić ustawienia MIDI cyfrowego pianina. Informacje odnośnie parametrów pozycji FUNCTION, patrz konfigurowanie ustawień Funkcji (FUNCTION Mode)", strona 116.

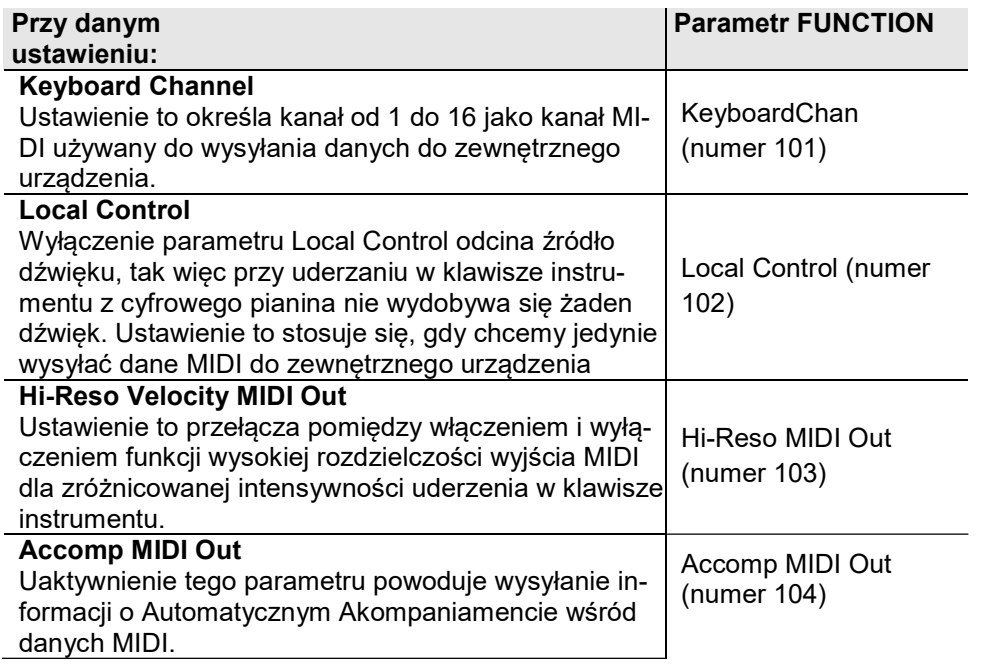

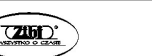

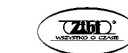

#### Kasowanie wszystkich danych z pamięci cyfrowego pianina

Można skorzystać z poniższej procedury, aby skasować wszystkie dane oraz zresetować inne ustawienia, w tym ustawienia systemowe, i przywrócić je do fabrycznych wartości domyślnych.

 Aby przywrócić wszystkie ustawienia cyfrowego pianina oraz jego dane do początkowych ustawień fabrycznych (Factory Reset)

# (V) WAŻNE!

- Poniższa procedura kasuje także utwory użytkownika, dane nagranych utworów MIDI oraz dane rejestrów. W związku z tym zalecamy skopiowanie (zaimportowanie) istotnych danych na pamięć USB (strona 125), zanim wykonasz poniższą procedurę.
- 1. Przytrzymaj przycisk dotykowy [ 15 ]  $\mathbb{V}$ , aż na wyświetlaczu pojawi się wskazanie "IFUNCTIONI". Instrument przejdzie do trybu "FUNCTION".
- 2. Skorzystaj z przycisków [ 10 ] < oraz [ 11 ] >, aby wyświetlić pozycje "SYSTEM", a następnie dotknij przycisk [12] ENTER.
- 3. Skorzystaj z przycisków [ 10 ] < oraz [ 11 ] >, aby wyświetlić pozycję "Factory Reset", a następnie dotknij przycisk [12] ENTER. Wyświetlony zostanie komunikat z prośbą o potwierdzenie – "Sure?".
- 4. Aby przywrócić cyfrowe pianino do fabrycznych ustawień domyślnych, dotknij przycisk [ 11 ] +. Aby anulować tę operację bez zmiany ustawień, dotknij [ 10 ] -.

#### Aby przywrócić wszystkie ustawienia cyfrowego pianina oraz jego dane do początkowych ustawień fabrycznych (Settings Reset)

Można skorzystać z trybu funkcji (FUNCTION), aby przywrócić wszystkie ustawienia cyfrowego pianina do fabrycznych ustawień domyślnych. W tym celu, w kroku 3 powyższej procedury, wybierz opcję "Setting Reset" zamiast "Factory Reset", a następnie dotknij przycisk [ 12 ] ENTER.

# PAMIĘĆ USB

Twoje cyfrowe pianino obsługuje następujące operacje związane z pamięcią USB i pozwala na realizację następujących funkcji:

### Odtwarzanie utworów z pamięci USB

Standardowe dane utworów (pliki MIDI), które zostały zapisane na pamięci USB w komputerze mogą być odtwarzane w cyfrowym pianinie.

- Informacje o zapisywaniu utworów na pamięci USB, patrz "Korzystanie z komputera do kopiowania danych utworów na pamięć USB". (strona 135)
- Informacie odnośnie odtwarzania danych utworów, patrz "Słuchanie utworów (Odtwarzacz MIDI), strona 111.

#### Nagrywanie własnego wykonania na pamięć USB

Informacje o nagrywaniu danych audio na pamięć USB, czyli nagrywanie własnego wykonania utworu na cyfrowym pianinie, patrz "Korzystanie z nagrywania Audio do rejestracji nagrań", strona 108.

#### Zapisywanie i importowanie danych

Dane zarejestrowane w cyfrowym pianinie (nagrania zarejestrowane rejestratorem MIDI cyfrowego pianina, rejestry ustawień, itp.) można zapisać także na zewnętrznej pamięci USB. Dane, które zostały zapisane w cyfrowym pianinie, jak również inne dane obsługiwane przez cyfrowe pianino (utwory użytkownika, itp.) mogą być importowane do cyfrowego pianina z pamięci USB. Szczegóły, patrz Obsługa pamięci USB, strona 130.

### Obsługiwane pamięci USB

### Zalecane jest korzystanie z pamięci o pojemności 32 GB lub mniejszej. (V) WAŻNE!

- Obsługa powyższego typu pamięci została potwierdzona, ale nie gwarantujemy, że instrument będzie prawidłowo współpracował z każdą pamięcią USB o powyższych parametrach.
- Należy korzystać z pamięci USB sformatowanych w systemie FAT (FAT32 lub exFAT).
- W przypadku pamięci USB, które są rozpoznawane w komputerze jako wiele napędów, może okazać się, że nie będą one współpracowały z niniejszym cyfrowym pianinem.
- W niniejszym cyfrowym pianinie nie są obsługiwane pamięci USB, które są rozpoznawane przez komputer jako CD-ROM.
- Nie są obsługiwane pamięci z funkcją antywirusową i/lub z funkcjami zabezpieczającymi.

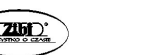

Str. 125 Str. 126

#### Uwagi dotyczące pamięci USB oraz portu USB typ A

# WAŻNE!

- Należy zapoznać się z dokumentacją dołączoną do pamięci USB, a w szczególności z informacjami dotyczącymi posługiwania się tą pamięcią.
- Należy unikać przechowywania i użytkowania pamięci USB w wymienionych tu lokalizacjach. Warunki takie mogą spowodować uszkodzenie danych zapisanych w pamięci USB.
	- Miejsca o wysokiej temperaturze, wysokiej wilgotności oraz tam gdzie obecne są czynniki powodujące korozję.
	- W miejscach narażonych na działanie silnych ładunków elektrostatycznych lub zakłóceń elektrycznych
- Nigdy nie należy wyjmować pamięci USB, gdy dane są na nią zapisywane lub ładowane z niej. Działania takie mogą uszkodzić dane na pamięci USB, a nawet uszkodzić port pamięci USB [ 26 ] USB Typ A.
- Pamięć USB, która przez długi okres czasu znajdowała się w porcie pamięci USB może być gorąca, gdy ją będziemy wyjmować. Jest to normalne i nie świadczy o nieprawidłowym działaniu urządzenia.
- Ładunki elektrostatyczne przenoszone do portu pamięci USB [ 26 ] USB Typ A z ręki lub pamięci USB mogą spowodować nieprawidłowe działanie cyfrowego pianina. Jeśli wystąpi taka sytuacja, należy wyłączyć cyfrowe pianino, a następnie włączyć je ponownie.

#### Prawa Autorskie

Możesz korzystać z nagrań do celów własnych. Jakiekolwiek powielanie plików audio lub plików muzycznych bez stosownego zezwolenia posiadacza praw autorskich jest zabronione na podstawie przepisów o ochronie własności intelektualnej oraz międzynarodowych traktatów. Ponadto, umieszczanie tego typu plików w Internecie i dystrybuowanie ich do stron trzecich, nienależnie czy działania takie odbywają się za opłatą czy nie, jest ściśle zabronione w oparciu o przepisy dotyczące ochrony własności intelektualnej oraz międzynarodowe traktaty. CASIO COMPUTER Co. LTD nie ponosi odpowiedzialności za jakiekolwiek użycie Cyfrowego pianina, które byłoby niezgodne z obowiązującym prawem.

# Podłączanie pamięci USB do cyfrowego pianina i odłączanie jej

# (V) WAŻNE!

Po podłaczeniu pamięci USB cyfrowy keyboard musi najpierw "zainiciować współpracę" z pamięcią USB i przygotować się na wymianę danych. Należy mieć na uwadze, że operacje cyfrowego pianina stają się chwilowo niedostepne, gdy wykonywana jest sekwencia iniciowania współpracy z pamięcią USB. Podczas trwania owego procesu inicjowania współpracy wyświetlany jest komunikat "MOUNTING". Proces ten może trwać od 10 do 20 sekund, a w niektórych przypadkach nawet dłużej. W czasie jego trwania nie należy podejmować prób wykonywania jakichkolwiek innych operacji w cyfrowym pianinie. Pamięć USB wymaga owej inicjalizacji współpracy za każdym razem, gdy jest podłączana do cyfrowego pianina.

# **UWAGA**

 Formatowanie pamięci USB w cyfrowym pianinie tworzy w katalogu głównym pamięci USB folder MUSICDAT, jeśli takiego folderu nie było tam wcześniej. Korzystaj z tego folderu, aby wymieniać dane pomiędzy cyfrowym pianinem a pamięcią USB.

### Aby podłączyć pamięć USB

1. Jak pokazano na poniższej ilustracji, podłącz pamięć USB do portu [ 26 ] USB Typ A cyfrowego pianina.

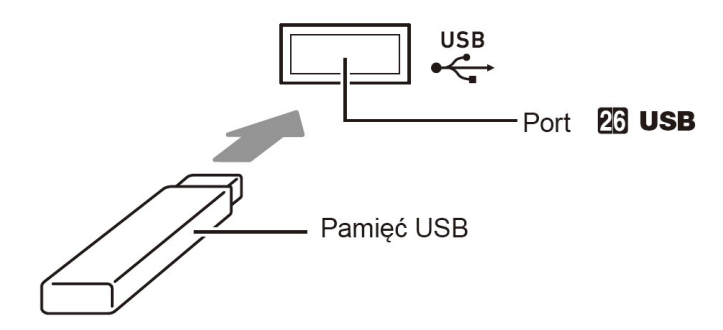

 Ostrożnie wsuń pamięć USB do końca do dedykowanego dla niej portu. Umieszczając pamięć USB w porcie nie wsuwaj jej na siłę.

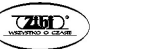

Str. 127 Str. 128

### Aby odłączyć pamięć USB

1. Po upewnieniu się, że na wyświetlaczu instrumentu nie widnieje komunikat "MOUNTING" lub "Wait" (co wskazuje, że odbywa się operacja odczytu/zapisu danych na pamięci USB), wyciągnij pamięć USB prosto z gniazda [ 26 ] USB Typ A, w którym jest umieszczona.

#### Formatowanie pamięci USB

# **WAŻNE!**

- W przypadku korzystania z pamięci USB w cyfrowym pianie po raz pierwszy, należy pamiętać, aby najpierw sformatować tę pamięć.
- Formatowanie pamięci powoduje skasowanie wszystkich zapisanych na niej danych. Przed sformatowaniem pamięci USB upewnij się, ze nie są na niej zapisane żadne istotne dane.
- Formatowanie pamięci USB wykonywane przez cyfrowe pianino to tzw. "szybkie formatowanie". Jeśli chcesz skasować wszystkie dane z pamięci USB, sformatuj ją w komputerze lub w podobnym urządzeniu.
- W przypadku pamięci USB sformatowanych wg schematu exFAT, liczba plików, jaką można zaimportować może być ograniczona.

#### ■ Aby sformatować pamięć USB

- 1. Umieść pamieć USB, która ma być formatowana w porcie USB typ A [ 26 ] cyfrowego pianina .
- 2. Przytrzymaj przycisk dotykowy  $[15]$   $\mathbb{V}$ , aż na wyświetlaczu pojawi się wskazanie "IFUNCTIONI".
- 3. Skorzystaj z przycisków [10] < oraz [11] >, aby wyświetlić pozycje "[MEDIA]", a następnie dotknij przycisk [12] ENTER. Instrument przejdzie do trybu MEDIA.
- 4. Skorzystaj z przycisków [ 10 ] < oraz [ 11 ] >, aby wyświetlić pozycję "Format", a następnie dotknij przycisk [ 12 ] ENTER. Wyświetlony zostanie komunikat z prośbą o potwierdzenie – "Sure?".
- 5. Aby wykonać formatowanie, dotknij przycisk [11] +. Aby anulować te operacje, dotknij  $\overline{1}$  10  $\overline{1}$  -.

Dotkniecie przycisku [ 11 ] + rozpoczyna formatowanie i wyświetla komunikat "Wait" ( operacja jest w trakcie realizacji). Gdy wyświetlany jest ten komunikat, nie wykonuj w cyfrowym pianinie żadnych innych operacji. Po za-

kończeniu procesu formatowania na wyświetlaczu pojawi się komunikat "Complete".

6. Aby wyjść z trybu MEDIÓW, przytrzymaj wciśnięty przycisk [ 15 ] EXIT, aż z wyświetlacza zniknie wskazanie "[MEDIA]".

#### Obsługa pamięci USB

Poniższa sekcja zawiera informacje odnoszące się do następujących rodzajów działań:.

- Zapisywanie na pamięć USB utworów nagranych w trybie MIDI
- Importowanie danych (Pliki) z pamięci USB do pamięci cyfrowego pianina
- Zmiana nazwy plików zaimportowanych na pamięć USB z cyfrowego pianina
- Kasowanie zaimportowanych danych (plików) z pamięci USB

### $\blacksquare$  Typy danych

W poniższej tabeli zestawiono typy danych obsługiwanych przez niniejsze cyfrowe pianino.

#### Cyfrowe pianino > Pamięć USB

Poniższe dane można zapisywać na pamięci USB przekazując je z pamięci cyfrowego pianina.

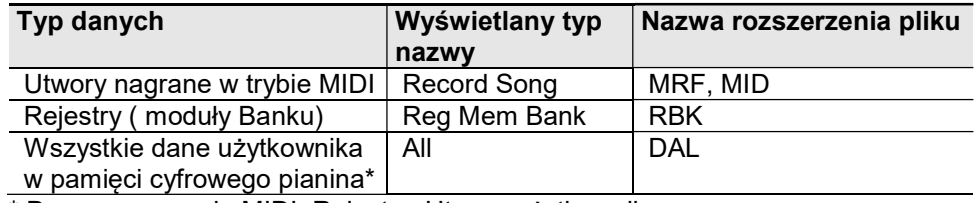

\* Dane nagrywania MIDI, Rejestry, Utwory użytkownika

#### Pamięć USB → Cyfrowe pianino

Poniżej przedstawione dane można importować\* z pamięci USB do pamięci cyfrowego pianina. Można zmieniać nazwy tych plików oraz kasować je w oparciu o operacje wykonywane w cyfrowym pianinie.

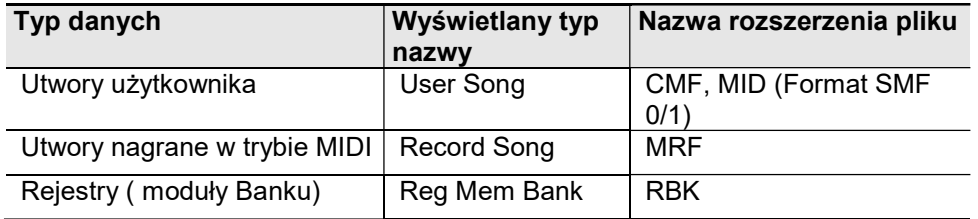

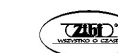

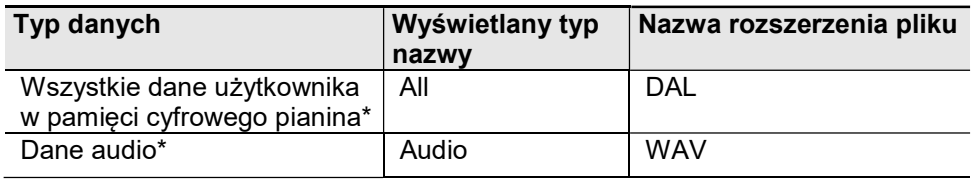

Dane audio mogą być kasowane, ale nie mogą być importowane do pamięci cyfrowego pianina.

# **WAŻNE!**

 Nawet jeśli nazwa pliku ma jedno z rozszerzeń wymienionych w powyższej tabeli, możesz nie być w stanie zaimportować pliku do pamięci cyfrowego pianina, jeśli dane zostały utworzone na niekompatybilnym urządzeniu, itp.

### ■ Aby zapisać dane cyfrowego pianina w pamięci USB

- 1. Umieść pamieć USB, która ma być formatowana w porcie USB typ A [ 26 ] cyfrowego pianina.
- 2. Przytrzymaj przycisk dotykowy  $[15]$   $\mathbb{V}$ , aż na wyświetlaczu pojawi się wskazanie "IFUNCTIONI".
- 3. Skorzystaj z przycisków [ 10 ] < oraz [ 11 ] >, aby wyświetlić pozycję "[MEDIA]", a następnie dotknij przycisk [ 12 ] ENTER. Instrument przejdzie do trybu MEDIA.
- 4. Skorzystaj z przycisków [ 10 ] < oraz [ 11 ] >, aby wyświetlić pozycję "Save", a następnie dotknij przycisk [ 12 ] ENTER.
- 5. Skorzystaj z przycisków [ 10 ] < oraz [ 11 ] >, aby wyświetlić pozycję submenu opcji, które odpowiada rodzajowi danych, jakie mają być zapisane. Patrz kolumna "Wyświetlany typ nazwy", w tabeli "Cyfrowe pianino  $\rightarrow$  Pamięć USB", strona 130.
- 6. Dotknij przycisk [ 12 ] ENTER.

Jeśli w kroku 5 została wybrana opcja "All", to nie potrzeba wykonywać kroku 7 i można od razu przejść do kroku 8.

- 7. Skorzystaj z przycisków [10] < oraz [11] >, aby wybrać dane, jakie mają być zapisane, a następnie dotknij przycisk [ 12 ] ENTER. W oparciu o wybrany typ pliku zostanie wyświetlona domyślna nazwa pliku.
	- Jeśli w kroku 5 wybrałeś opcie "Record Song", musisz wybrać tutaj typ pliku. Skorzystaj z przycisków [ 10 ] < oraz [ 11 ] >, aby wybrać opcję

"MRF" (format cyfrowego pianina) lub "MID" (format SMF), a następnie dotknij przycisk [ 12 ] ENTER.

- 8. Jeśli chcesz, możesz zmienić nazwę pliku.
	- Informacje odnośnie edycji tekstów, patrz "Wprowadzanie znaków", strona 35.
	- Aby wyjść z trybu edycji tekstu i powrócić do kroku 7, dotknij przycisk [ 15 ] EXIT, gdy wyświetlane są przyciski [ 10 ] < oraz [ 11 ] > (dla przesuwania kursora). Jeśli wcześniej wprowadziłeś zmiany w nazwie pliku, pojawi się komunikat "Cancel?" (Czy anulować?). Dotknij**[ 11 ] +**, aby wyjść z trybu edycji.
- 9. Aby zastosować nową nazwę pliku, dotknij przycisk [ 21 ] STORE. Wyświetlone zostanie pytanie "Sure? (Czy na pewno?).
	- Jeśli w folderze MUSICDAT znajdują się już dane o tej samej nazwie, pojawi się komunikat z pytaniem czy je zastąpić "Replace?". W takim przypadku, dotknięcie przycisku [ 11 ] + w kroku 10 poniżej, nadpisze dotychczasowe dane nowymi.

10. Dotknij przycisk [ 11 ] +, aby zapisać dane.

- Aby anulować operacie, dotknij [ 10 ] -.
- Dotknięcie przycisku [11 ] + rozpoczyna zapisywanie i wyświetla komunikat "Wait" ( operacja jest w trakcie realizacji). Gdy wyświetlany jest ten komunikat, nie wykonuj w cyfrowym pianinie żadnych innych operacji. Po zakończeniu procesu zapisu na wyświetlaczu pojawi się komunikat "Complete".
- 11. Aby wyjść z trybu MEDIA, przytrzymaj wciśniety przycisk [15] EXIT, aż z wyświetlacza zniknie wskazanie "[MEDIA]".
- Aby załadować dane z pamięci USB do pamięci cyfrowego pianina
- 1. Wykonaj kroki 1 do 3 z procedury "Aby zapisać dane cyfrowego pianina w pamięci USB", strona 131.
- 2. Skorzystaj z przycisków [ 10 ] < oraz [ 11 ] >, aby wyświetlić pozycję "Load", a następnie dotknij przycisk [ 12 ] ENTER.
- 3. Skorzystaj z przycisków [ 10 ] < oraz [ 11 ] >, aby wyświetlić pozycje sub-menu opcji, które odpowiada rodzajowi danych, jakie mają być zaimportowane. Patrz kolumna "Wyświetlany typ nazwy", w tabeli "Pamięć USB → Cyfrowe pianino", strona 130
- 4. Dotknij przycisk [ 12 ] ENTER. Wyświetlona zostanie nazwa pliku danych, które mogą być zaimportowane.

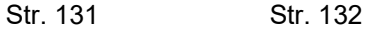

- 5. Skorzystaj z przycisków [10] oraz [11] +, aby wybrać dane, które chcesz zaimportować do pamięci cyfrowego pianina. Jeśli w kroku 3 została wybrana opcja "All", to nie potrzeba wykonywać kroków 6 oraz 7 i można od razu przejść do kroku 8
- 6. Dotknij przycisk [ 12 ] ENTER.
- 7. Skorzystaj z przycisków [ 10 ] oraz [ 11 ] +, aby wybrać numer obszaru użytkownika, do którego mają być zapisane zaimportowane dane.
- 8. Dotknij przycisk [ 12 ] ENTER. Na wyświetlaczu pojawi się komunikat "Sure?" lub "Replace?".
	- Jeśli pojawi się komunikat "Replace?" (czy zastąpić?), dotknięcie w kroku 9 przycisku [ 11 ] +, zastąpi dotychczasowe dane w obszarze użytkownika importowanymi danymi.
- 9. Dotknij przycisk [11] +, aby zaimportować dane.
	- Aby anulować operacie, dotknij [ 10 ] -.
	- Dotknięcie przycisku [ 11 ] + rozpoczyna importowanie i wyświetla komunikat "Wait" (operacja jest w trakcie realizacji). Gdy wyświetlany jest ten komunikat, nie wykonuj w cyfrowym pianinie żadnych innych operacji. Po zakończeniu procesu importowania na wyświetlaczu pojawi się komunikat "Complete".
- 10. Aby wyjść z trybu MEDIA, przytrzymaj wciśniety przycisk [15] EXIT, aż z wyświetlacza zniknie wskazanie "[MEDIA]".
- Aby skasować dane USB z pamięci cyfrowego pianina
- 1. Wykonaj kroki 1 do 3 z procedury "Aby zapisać dane cyfrowego pianina w pamięci USB", strona 131.
- 2. Skorzystaj z przycisków [ 10 ] < oraz [ 11 ] >, aby wyświetlić pozycję "Delete", a następnie dotknij przycisk [ 12 ] ENTER.
- 3. Skorzystaj z przycisków [ 10 ] < oraz [ 11 ] >, aby wyświetlić pozycję sub-menu opcji, które odpowiada rodzajowi danych, jakie mają być skasowane, a następnie dotknij przycisk [ 12 ] ENTER. Patrz kolumna "Wyświetlany typ nazwy", w tabeli "Pamięć USB → Cyfrowe pianino", strona 130.
- 4. Skorzystaj z przycisków [10 ] oraz [11 ] +, aby wybrać dane, które mają być skasowane, a następnie dotknij przycisk [ 12 ] ENTER. Wyświetlony zostanie komunikat z prośbą o potwierdzenie – "Sure?".
- 5. Dotknij przycisk [ 11 ] +, aby skasować dane.
- Aby anulować operacie, dotknij [ 10 ] -.
- Dotknięcie przycisku [ 11 ] + rozpoczyna importowanie i wyświetla komunikat "Wait" (operacja jest w trakcie realizacji). Gdy wyświetlany jest ten komunikat, nie wykonuj w cyfrowym pianinie żadnych innych operacji. Po zakończeniu procesu importowania na wyświetlaczu pojawi się komunikat "Complete".
- 6. Aby wyjść z trybu MEDIA, przytrzymaj wciśniety przycisk [15 ] EXIT, aż z wyświetlacza zniknie wskazanie "IMEDIAI".

### ■ Aby zmienić nazwe pliku danych w pamięci USB

- 1. Wykonaj kroki 1 do 3 z procedury "Aby zapisać dane cyfrowego pianina w pamięci USB", strona 131.
- 2. Skorzystaj z przycisków [ 10 ] < oraz [ 11 ] >, aby wyświetlić pozycję "Rename", a następnie dotknij przycisk [ 12 ] ENTER.
- 3. Skorzystaj z przycisków [ 10 ] < oraz [ 11 ] >, aby wyświetlić pozycję sub-menu opcji, które odpowiada rodzajowi danych, jakie mają mieć zmienioną nazwę, a następnie dotknij przycisk [ 12 ] ENTER. Patrz kolumna "Wyświetlany typ nazwy", w tabeli "Pamięć USB → Cyfrowe pianino", strona 130.
- 4. Skorzystaj z przycisków [ 10 ] oraz [ 11 ] +, aby wybrać dane, które maja mieć zmienioną nazwę, a następnie dotknij przycisk [ 12 ] ENTER.
- 5. Zmień nazwę pliku.
	- Informacie odnośnie edycii tekstów, patrz "Wprowadzanie znaków", strona 35.
	- Aby wyjść z trybu edycji tekstu i powrócić do kroku 4, dotknij przycisk [ 15 ] EXIT, gdy wyświetlane są przyciski [ 10 ] < oraz [ 11 ] > (dla przesuwania kursora). Jeśli wcześniej wprowadziłeś zmiany w nazwie pliku, pojawi się komunikat "Cancel?" (Czy anulować?). Dotknij [11] +, aby wyjść z trybu edycji.
- 6. Aby zastosować nową nazwę pliku, dotknij przycisk [ 21 ] STORE. Wyświetlone zostanie pytanie "Sure? (Czy na pewno?).
	- Jeśli w pamięci USB znajdują się już dane o tej samej nazwie, pojawi się komunikat z pytaniem czy je zastąpić "Replace?". W takim przypadku, dotknięcie przycisku [ 11 ] + w kroku 7 poniżej, nadpisze dotychczasowe dane nowymi.
- 7. Dotknij przycisk [ 11 ] +, aby zmienić nazwę pliku.
	- Aby anulować operacie, dotknij [ 10 ] -.
	- Dotknięcie przycisku [ 11 ] + rozpoczyna operację i wyświetla komunikat "Wait" (operacja jest w trakcie realizacji). Gdy wyświetlany jest ten komunikat, nie wykonuj w cyfrowym pianinie żadnych innych operacji. Po zakończeniu procesu na wyświetlaczu pojawi się komunikat "Complete".
- 8. Aby wyjść z trybu MEDIA, przytrzymaj wciśnięty przycisk [15] EXIT, aż z wyświetlacza zniknie wskazanie "[MEDIA]".

# Korzystanie z komputera do kopiowania danych utworów do pamięci USB

Możesz skorzystać z tych samych operacji, jakie były opisane dla wbudowanych (zaprogramowanych) utworów, aby odtwarzać pliki zapisane w folderze MUSICAT znajdującym się w pamięci USB. Typy plików, jakie mogą być odtwarzane wymienione są poniżej.

Standardowe pliki MIDI (format SMF 0/1) lub pliki CASIO MIDI (format CMF).

- 1. Podłącz pamięć USB do swojego komputera.
- 2. W katalogu głównym pamięci USB utwórz folder MUSICDAT.
	- Krok ten nie jest wymagany, gdy w katalogu głównym pamięci USB już wcześniej utworzono folder MUSICDAT.
- 3. Skopiuj do folderu MUSICDAT dane utworów, które będziesz chciał odtwarzać poprzez cyfrowe pianino.
	- Informacje odnośnie operacji odtwarzania danych utworów, patrz "Słuchanie utworów (Odtwarzacz MIDI), strona 111.

# Zapisywanie standardowych danych audio (pliki WAV) w pamięci USB

Wykonywanie operacji nagrywania w trybie nagrywania audio cyfrowego pianina tworzy w pamięci USB katalog o nazwie MUSICDAT. Pliki WAV są zapisywane w folderze MUSICDAT. Automatycznie przypisywane są nazwy plików w zakresie TAKE01.WAV do TAKE99.WAV.

Można także podłączyć pamięć USB do komputera i zmienić nazwy danych audio (plików WAV), aby miały postać "TAKEXX\*.WAV", po czym przenieść je do folderu MUSICDAT. Tak zapisane pliki można odtwarzać w cyfrowym pianinie.  $*XX = 01$  do 99

Obsługiwane formaty WAV (Linearny PCM, 16 bitów, 44,1 kHz, stereo).

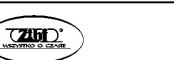

### Łączenie ze smartfonem / tabletem (Funkcja APP)

Po połączeniu cyfrowego pianina ze smartfonem lub tabletem, można:

- sterować cyfrowym pianiem z poziomu tego urządzenia (Piano Remote Controller)
- transferować dane muzyczne ze smartfonu/tabletu do niniejszego cyfrowego pianina.

### ■Aby pobrać aplikację na smartfon / tablet

Pobierz aplikację Chordana Play for Piano ze strony internetowej CASIO i zainstaluj ją w swoim smartfonie / tablecie.

https://support.casio.com/global/en/emi/ma nual/PX-S3100/

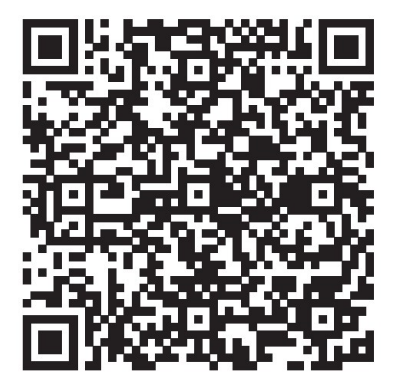

### Łaczenie ze smartfonem/ tabletem

Dostępne są dwa sposoby łączenia ze smartfonami/tabletami – poprzez funkcję Bluetooth oraz poprzez dostępny w handlu kabel USB.

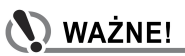

- Jeśli korzystasz z urządzenia smart z aplikacją CASIO, nie musisz podłączać z cyfrowego pianina z takim urządzeniem zarówno przez funkcję Bluetooth jak i poprzez kabel USB.
- Korzystanie z funkcji Bluetooth do łączenia cyfrowego pianina ze smartfonem/ tabletem

Do utworzenia połączenia Bluetooth możesz wykorzystać przystawkę komunikacji bezprzewodowej Wireless MIDI & audio.

- 1. Korzystając z powyższych informacji "Aby pobrać aplikacie na smartfon / tablet", zainstaluj aplikację w smartfonie / tablecie.
- 2. Podłacz przystawke Wireless MIDI & audio do portu <sup>[26]</sup> USB typ A cyfrowego pianina.

Po podłączeniu smartfonu / tabletu do cyfrowego pianina, skorzystaj z aplikacji zainstalowanej w tym urządzeniu do wykonywania poszczególnych operacji. Szczegółowe informacje o dostępnych operacjach, patrz dokumentacja dołaczona do aplikacji.

Przystawka Wireless MIDI & audio

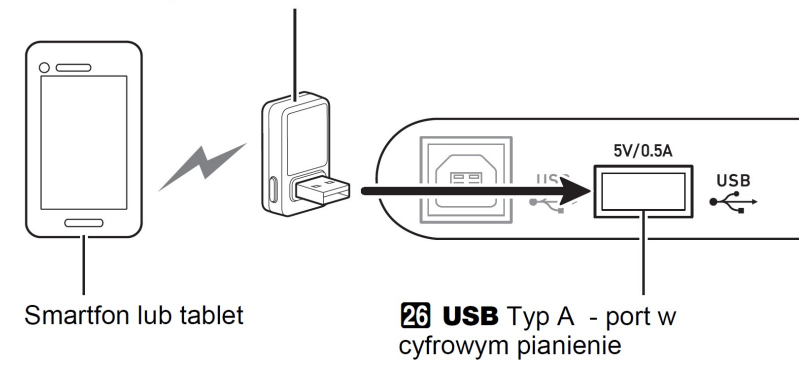

# **WAŻNE!**

- W trakcie łączenia Cyfrowego Pianina z aplikacją urządzenia mobilnego nie należy wykonywać żadnych operacji w Cyfrowym Pianinie.
- Przy połączeniu Bluetooth same warunki połączenia lub możliwości urządzenia mobilnego mogą wpływać na opóźnienie bądź zniekształcenie dźwięku podczas korzystania z funkcji lekcji dostępnej w aplikacji urządzenia mobilnego. W takich przypadkach można podjąć następujące kroki.
- Zapoznaj się z dokumentacją danej aplikacji i sprawdź, jak korzystać z funkcji lekcji, a także zweryfikuj informacje odnoszące się do jakości odtwarzania MIDI.
- Jeśli urządzenie typu Smartfon lub tablet jest połączone poprzez WIFI z innym urządzeniem, to wyłącz komunikację WIFI pomiędzy tymi urządzeniami.
- Skorzystaj z kabla USB zamiast z połączenia Bluetooth.

#### Korzystanie z kabla do połączenia cyfrowego pianina ze smartfonem/ tabletem

- 1. Korzystając informacji "Aby pobrać aplikację na smartfon / tablet" (str. 136), zainstaluj aplikację w smartfonie / tablecie.
- 2. Korzystając z dostępnego w handlu kabla USB, aby podłączyć smartfon / tablet do portu [ 25 ] USB typ B cyfrowego pianina.

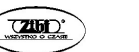

Po podłączeniu smartfonu / tabletu do cyfrowego pianina, skorzystaj z aplikacji zainstalowanej w tym urządzeniu do wykonywania poszczególnych operacji. Szczegółowe informacje o dostępnych operacjach, patrz dokumentacja dołączona do aplikacji

# **WAŻNE!**

- Urządzenie, które podłączasz kablem USB do cyfrowego pianina przestaw w tryb samolotowy, lub w inny sposób wyłącz komunikację tego urządzenia.
- Podłączając smartfon / tablet do cyfrowego pianina, nie podłączaj w tym samym czasie kabla USB orz kabla audio.
- Podłączenie należy wykonać przy użyciu kabla USB, który ma co najwyżej 2 metry długości.

# Rozwiazywanie problemów

### ■ Nic nie dzieje się, gdy dotykam przycisków dotykowych Przyczyna

- a. Masz założone rękawiczki lub dotykasz przycisk paznokciem lub rysikiem
- b. Niewłaściwie ustawiona jest czułość przycisków dotykowych

### Działanie

- a. Obsługując przyciski dotykowe dotykaj je zdecydowanie gołym palcem
- b. Wykonaj poniższe kroki, aby zwiększyć czułość przycisków dotykowych (1) Wyłącz cyfrowe pianino.
	- (2) Trzymając wciśnięty klawisz instrumentu C8 (znajdujący się najdalej po prawej stronie), naciśnij przycisk włacznika zasilania  $[1]$  ( $\bigcup$ ).
		- Trzymając wciśnięty klawisz C8 aż przyciski dotykowe zaczną świecić się kolejno od lewej do prawej (od przycisku **[3] FUNC-**TION do [8] GRAND PIANO). Nie trzeba przy tym trzymać wciśniętego przycisku włącznika zasilania  $[1]$  ( $\bigcup$ ).
- Przy naciskaniu klawiszy instrumentu nie jest generowany dźwięk Przyczyna
	- a. Zbyt niski poziom głośności ustawiony pokrętłem [2] (Volume)

- b. Słuchawki lub inny adapter zostały podłączone do jednego ze złączy [24] **PHONES**
- c. Funkcja MIDI Local jest wyłączona (off)
- d. Czy cyfrowe pianino nie znajduje się w trybie sterownia klawiszami (Keyboard Controller)?. Wówczas to klawisze od A0 do F1 pełnią funkcję klawiszy sterujących i nie generują normalnych dźwieków.

### Działanie

- a. Obróć pokrętło regulacji głośności [2] (Volume) i ustaw odpowiedni poziom.
- b. Odłącz słuchawki lub inny adapter od ze złączy [24] PHONES.
- c. Włącz funkcję MIDI Local (on) patrz strona 124.
- d. Wyjdź w cyfrowym pianinie z trybu sterownia klawiszami (Keyboard Controller).
- Cyfrowe pianino emituje głośny dźwięk i nagle wyłącza się

#### Działanie

Wymień baterie instrumentu na nowe lub podłącz zasilacz sieciowy (patrz strony 18) .

### ■ Tonacja cyfrowego pianina jest przesunięta Przyczyna

- a. Obecne ustawienie transpozycji klawiatury jest inne niż domyślne.
- b. Ustawienie stroju cyfrowego pianina zostało zmienione i dla dźwięku A4 nie jest wybrana częstotliwość 440.00 Hz.
- c. Ustawiona jest funkcja przesunięcia o oktawę.
- d. Obecne ustawienie skali strojenia instrumentu jest inne niż temperacja równościowa - "Equel temperament".

### Działanie

- a. Przywróć transpozycję do jej wartości domyślnych (strona 47).
- b. Zmień ustawienie stroju cyfrowego pianina i dla dźwięku A4 wybierz częstotliwość 440.00 Hz. (strona 47).
- c. Zmień ustawienie funkcii przesuniecia o oktawe (strona 48).
- d. Zmień ustawienie skali strojenia instrumentu na temperację równościową - "Equel temperament".

■ Nic nie dzieje się przy naciskaniu pedału

### Przyczyna

- a. Kabel pedału nie jest prawidłowo podłączony do złącza [27] DAMPER PEDAL, [ 28 ] PEDAL UNIT lub do złącza [ 31 ] EXPRESSION/ASSIGNABLE bądź też wtyczka nie jest całkowicie wsunięta do gniazda.
- b. Po podłączeniu pedału do określonego złącza, wybrany został niewłaściwy typ pedału lub jego funkcja.

### Działanie

- a. Upewnij się czy kabel pedału nie jest prawidłowo podłączony oraz że jego wtyczka jest starannie i do końca wsunięta do gniazda.
- b. Skonfiguruj prawidłowo ustawienia pedałów. Patrz informacje odnoszące się do poszczególnych typów pedałów zamieszczone na stronach 23-28.

### ■ Nic nie dzieje się, gdy uruchamiam automatyczny akompaniament Przyczyna

- a. W przypadku podkładów rytmicznych o numerach od 29 do 38 z kategorii BALLAD, nie będzie nic słychać w przypadku zagrania akordu na klawiaturze.
- b. Dla automatycznego akompaniamentu ustawiono głośność 0.
- c. Wystąpił nieokreślony błąd.

# Działanie

- a. Spróbuj zagrać akord na klawiaturze (strona 69-70).
- b. Sprawdź poziom głośności automatycznego akompaniamentu (strona 43) i w razie potrzeby dostosuj ją.
- c. Wyłącz cyfrowe pianino, a następnie włącz je ponownie (str. 20), co powoduje inicjalizację ustawień.
- Poszczególne brzmienia instrumentu i / lub efekty są dziwne. Intensywność dźwięku nie zmienia się nawet przy zmianie siły uderzania w klawisze instrumentu. Wyłączenie instrumentu i ponowne włączenie go nie eliminuje problemu.

# Przyczyna

Uaktywniona jest funkcja przywracania ustawień – Auto Resume.

# Działanie

Wyłącz funkcję Auto Resume (parametr 110 funkcji), a następnie wyłącz instrument.

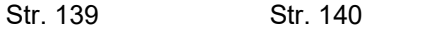
■ Nie mogę przenieść danych po podłączeniu cyfrowego pianina do komputera

#### Działanie

- a. Upewnij się czy kabel USB jest prawidłowo podłączony do cyfrowego pianina oraz do komputera oraz że w oprogramowaniu muzycznym komputera wybrane jest właściwe urządzenie.
- b. Wyłącz cyfrowe pianino, a następnie wyjdź z oprogramowania muzycznego w komputerze. Następnie włącz ponownie cyfrowe pianino i uruchom raz jeszcze w komputerze oprogramowanie muzyczne.
- Jakość brzmienia orz głośność dźwięku nieznacznie różnią się w zależności od tego, w jakim zakresie instrumentu grasz utwór.

#### Przyczyna

Jest to nieunikniony rezultat procesu cyfrowego próbkowania\* i nie świadczy o wadliwym działaniu instrumentu.

Wiele cyfrowych próbek jest robionych dla dolnego, środkowego i wysokiego zakresu oryginalnego instrumentu muzycznego. Z tego względu mogą występować nieznaczne różnice w jakości brzmienia oraz głośności pomiędzy poszczególnymi zakresami próbkowania.

#### ■ Dotknięcie przycisku powoduje, że dźwięk jest odcinany chwilowo lub następuje niewielka zmiana w tym jak stosowane są efekty.

#### Przyczyna

Dzieje się tak przy rozbrzmiewaniu dźwięków z wielu partii w tym samym czasie, gdy stosowane jest nakładanie brzmień, tryb duetu, odtwarzanie zaprogramowanych utworów, nagrywanie, itp. Naciśniecie przycisku w powyższych sytuacjach, sprawia, że efekt zaprogramowany dla danego brzmienia zmienia się automatyczni, co powoduje chwilowe odcięcie dźwięku lub nieznaczną zmianę tego jak stosowany jest efekt.

#### ■ Gdy gram w lewej części klawiatury powstają nietypowe dźwięki

#### Przyczyna

Cyfrowe pianino jest w trybie ACCOMP, w związku z czym lewostronna część klawiatury pełni rolę klawiatury akompaniamentu.

#### Działanie

Skorzystaj z przycisku przełączania trybów, aby przełączyć instrument w tryb RHYTHM.

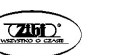

#### Wskazania błędów

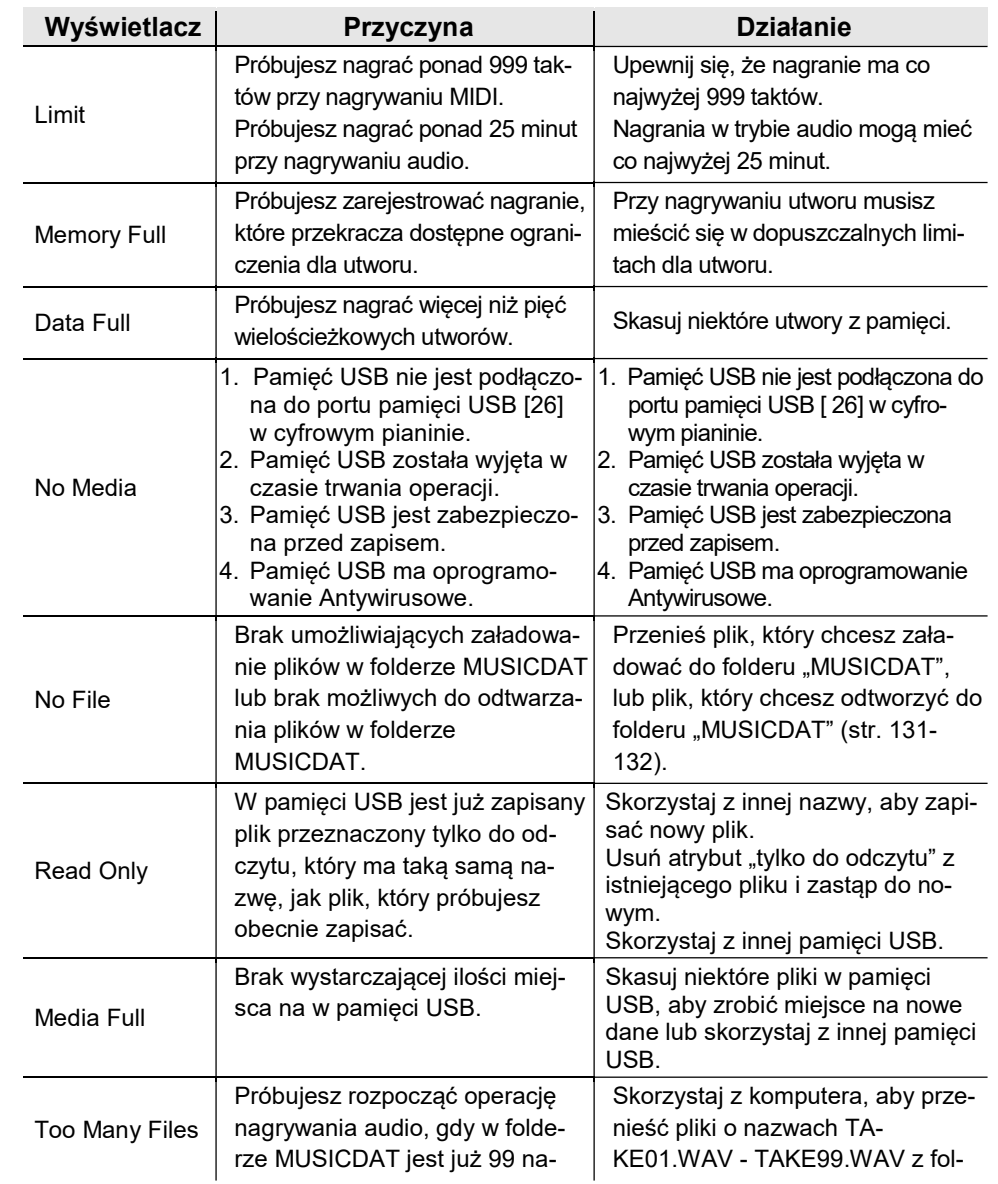

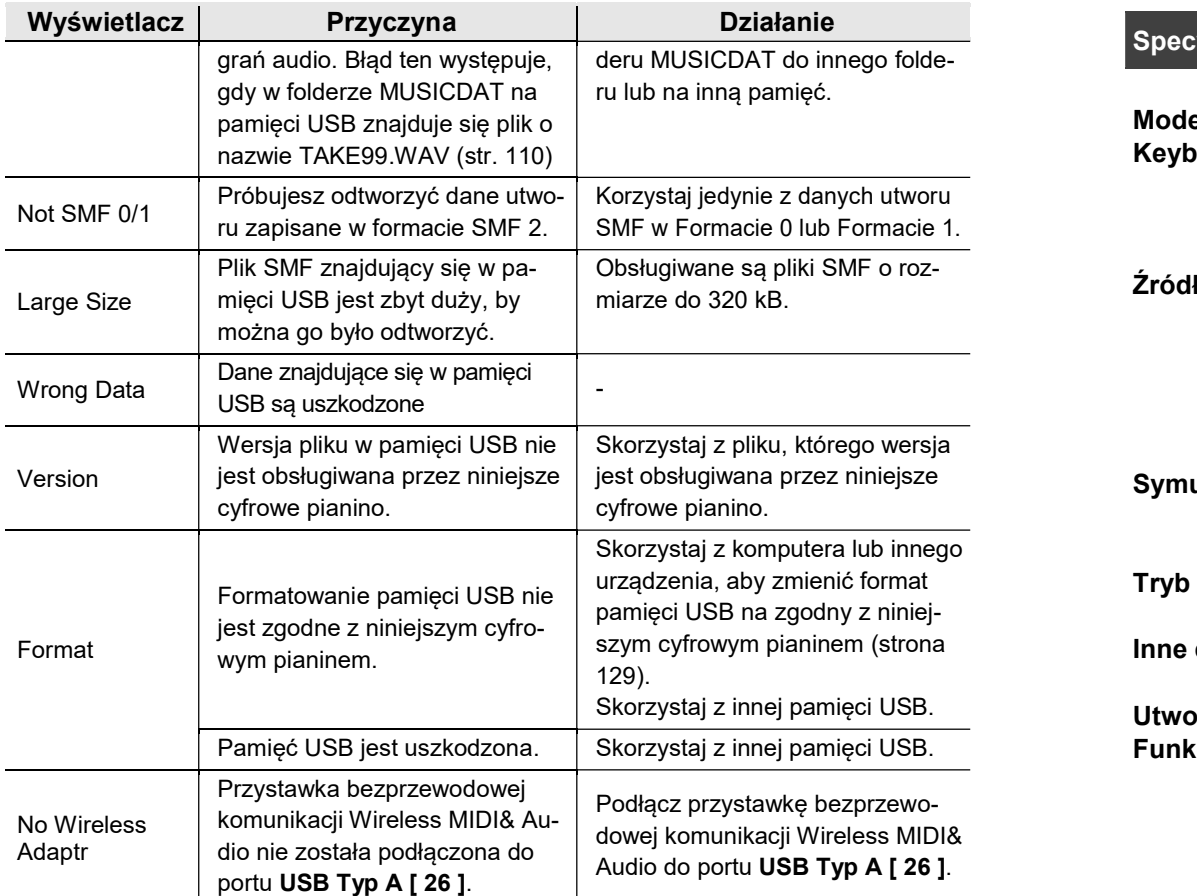

Model: PX-S3100BK Keyboard: klawiatura fortepianowa 88-klawiszy; Duet: Regulowany zakres brzmień (–2 do +2 oktawy); Transpozycja: –12 do 0 do +12 , regulacja w półtonach; Przesuniecie oktawy: –2 do 0 do +2 oktawy Źródło dźwięku: Liczba brzmień: 700 brzmień; Nakładanie brzmień; Podział klawiatury; Maksymalna polifonia: 192 nuty; Dynamika klawiatury (5 poziomów czułości, wyłączenie); Strojnie: 415.5Hz do 440.0Hz do 465.9Hz (w jednostkach 0.1Hz); Temperacja: Temperacja równościowa plus 16 innych typów Symulator akustyczny: Reakcja młoteczków, Reakcja zwolnienia klawisza, Rezonans struny, Rezonans tłumika, Zakłócenia tłumika, Zakłócenie związane z uderzaniem klawisza, Zakłócenie związane ze zwalnianiem klawisza Tryb dźwięku: Symulator sali koncertowej (4 typy),Reverb (8 typów), Dźwięk przestrzenny (2 typy) Inne efekty: Chorus (12 typów), DSP (wbudowane w niektóre brzmienia + 100 zaprogramowanych ustawień, możliwości edycji), Brilliance (–3 do 0 do 3) Utwory demonstracyjne: 6 Funkcje odtwarzania (Tryb SONG) : W trybie MIDI: Pobierane (użytkownika) utwory do odtwarzania: możliwość zapisania do 10 utworów we wbudowanej pamięci instrumentu (Do około 320KB\* na utwór); odtwarzanie utworów z rejestratora MIDI instrumentu; odtwarzanie danych utworów z pamięci USB (dane SMF); wyciszanie partii: L, R, L+R  $^{\star}$  Przy założeniu że 1KB = 1024 bajtów, 1MB = 1024 $^2$  bajty W trybie Audio: Nagrywanie i odtwarzanie Audio; Głośność utworu: Regulowana (zarówno dla trybu MIDI, jak i Audio) Nagrywanie MIDI: Funkcje: Nagrywanie MIDI , odtwarzanie; Liczba utworów: 5; Liczba ścieżek: 3; Pojemność: około 30,000 nut na utwór (łącznie 3 ścieżki); Zapis danych: Wbudowana pamięć typu flash; Nagrywanie Audio: Nagrywanie i odtwarzanie w czasie rzeczywistym, zapis w formie danych audio; Liczba utworów: 99 (plików);

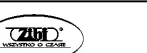

Str. 143 Str. 144

Specyfikacja produktu

Format pliku: WAV (linearny PCM, 16bitów, 44.1kHz, stereo); Maksymalny czas nagrywania: Około 25 minut na plik;

Nośnik zapisywania danych: pamięć USB

Automatyczny akompaniament: Wbudowane podkłady rytmiczne: 200;

Jednodotykowe zaprogramowane ustawienia: 200;

Automatyczna harmonizacja: 12 typów:

Poziom głośności automatycznego akompaniamentu: Możliwość regulacji

#### Zaprogramowane ustawienia muzyczne: 310

#### Funkcja Arpeggiator: 100 typów

Metronom: Udostepniany jako typ podkładu rytmicznego;

Uderzenie dźwięk dzwonka: wyłączone, 1 do 9 (uderzeń); Zakres tempa: 20 do 255;

Poziom głośności metronomu: Regulowany

Funkcja rejestrów: Maksymalnie 96 zestawów (4 zestawy, 24 banki) Pedały:

Złącze pedału wybrzmiewania (DAMPER)

W komplecie pedał SP-3 lub sprzedawany oddzielnie pedał CASIO podtrzymywania dźwięku; możliwość wyboru funkcji wybrzmiewania (włączony, wyłączony), sostenuto (włączony, wyłączony), pedału zmiękczającego (włączony, wyłączony), wstrzymania Arpeggio (włączone, wyłączone), odtwarzanie/zatrzymywanie, wypełnienie);

#### Złącze PEDAL UNIT

Dla podłączenia sprzedawanego oddzielnie pedału SP-34: Równoczesne Wybrzmiewania (włączony, wyłączony), sostenuto (włączony, wyłączony), zmiękczający (włączony, wyłączony), funkcji wybrzmiewania (włączony, wyłączony), sostenuto (włączony, wyłączony), pedału zmiękczającego (włączony, wyłączony) wstrzymania Arpeggio (włączone, wyłączone), odtwarzanie/zatrzymywanie, wypełnienie;

#### Złącze pedału EXPRESSION/ASSIGNABLE

 Dla podłączania oddzielnie sprzedawanego pedału ekspresji, znajdującego się w komplecie pedału SP-3 lub sprzedawanego oddzielnie pedału CASIO podtrzymywania dźwięku; możliwość wyboru funkcji (ekspresji, podstawowej głośności, tempa, balansu nakładanych brzmień,

Inne funkcje: Automatyczne wznawianie; Blokada operacji MIDI: 16-kanałowe odbieranie multi-timbre

Koło regulacji PITCH BAND: zakres regulacji Pitch Band od 0 do 24 półtonów

Pokretła: 2: Ustawianie pokreteł (programowanie funkcji pokreteł): 14.

Wejścia / wyjścia: złącza PHONES: Stereo mini jack (3.5mm) × 2; Zasilanie: 12V DC:

AUDIO IN: Stereo mini jack (3.5mm) (Impedancja wejściowa: 10kΩ, Napięcie wejściowe: 200mV);

złącza LINE OUT R, L/MONO: Standardowy jack (6.3mm) × 2 (Impedancja

wyjściowa: 2.3kΩ, Napięcie wyjściowe: 1.3V (RMS) MAX);

Port USB: Typ B; Port pamięci USB: Typ A

Złącze DAMPER PEDAL: Standardowy jack (6.3mm);

Złącze EXPRESSION/ASSIGNABLE: Standardowy jack (6.3mm);

Złącze PEDAL UNIT: nasz własny typ złącza

Akustyka: Moc wyjściowa: 8W + 8W; Głośniki: 16cm × 8cm (owalne) × 2

#### Power Supply: 2 sposoby zasilania; Baterie: 6 AA alkaliczne;

Żywotność baterii: Około 2\* godziny ciągłego działania na bateriach alkalicznych przy odtwarzaniu zaprogramowanych w instrumencie utworów demonstracyjnych; Faktyczny czas pracy baterii może być krótszy zależnie od typu baterii oraz sposobu korzystania z instrumentu. Zasilacz sieciowy: ADA12150LW;

Automatyczne wyłączanie: Po około 4 godzinach (w przypadku korzystania z zasilacza sieciowego) lub po sześciu minutach (w przypadku korzystania z baterii alkalicznych) przy braku obsługi instrumentu; Funkcja ta może być dezaktywowana .

#### Zużycie energii: 12V = 15W

Wymiary: 132.2 (szer.) × 23.2 (gł.) × 10.2 (wys.) cm Waga: Około 11.4 kg (bez baterii)

• Specyfikacja oraz projekt mogą ulec zmianie bez uprzedzenia.

#### Przewodnik palcowania akordów

### Palcowanie akordów Fingered 1, Fingered 2

Pozycje oznaczone gwiazdką na kolejnym schemacie wyjaśnione są poniżej:

- \* <sup>1</sup>Wraz z Fingered 2 interpretowane jako Am7
- $*^2$  Wraz z Fingered 2 interpretowane jako Am7 $b$ 5
- \* 3 W niektórych przypadkach forma odwrócona nie jest obsługiwana.
- $*<sup>4</sup>$ <sup>4</sup>Te rodzaje palcowania są specjalnie przygotowane do niniejszego cyfrowego pianina do wprowadzania akordów i generalnie nie są odpowiednie do normalnej gry na klawiaturze instrumentu.
- \* 5 Akord składa się z podstawy oraz piątego dźwięku
- \* 6 Nie jest to standardowy akord, ale jest używany, gdy chcesz zastosować Automatyczny Akompaniament z samą nutą podstawową lub podstawę z dodaną oktawą.

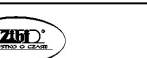

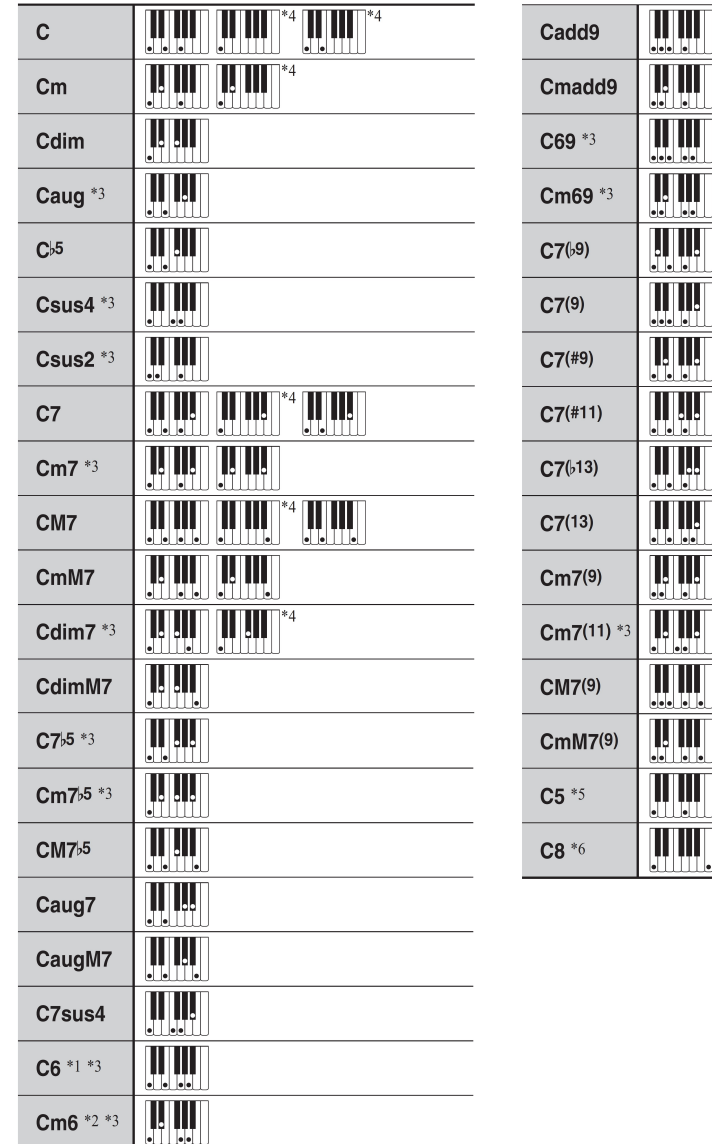

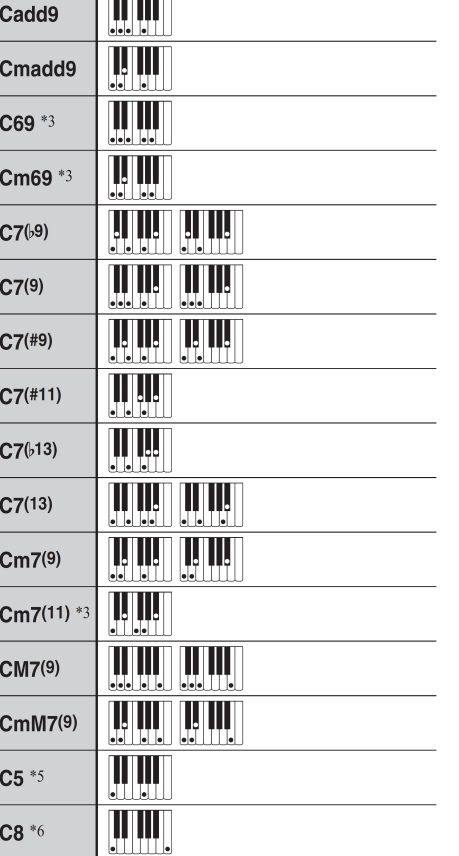

#### Palcowanie BASS, Full Range Chord

Poza akordami, które mogą być grane w opcjach Fingered 1 oraz Fingered 2 rozpoznawane są również następujące akordy.

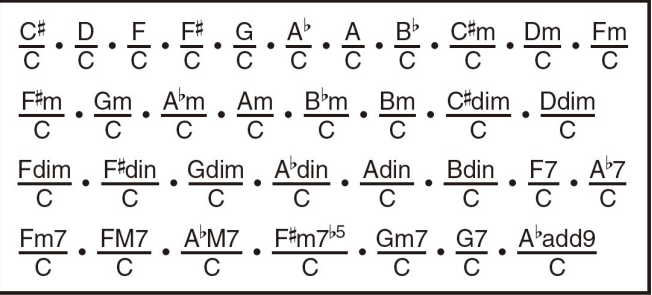

### **UWAGA**

- W przypadku opcji BASS, najniższy uderzany dźwięk jest interpretowany jako nuta podstawowa. Nie jest obsługiwana forma odwrócona.
- W przypadku opcji Full Range Chord, jeśli najniższy uderzany dźwięk znajduje się w pewnej odległości od nuty sąsiedniej, to akord jest interpretowany jako fragment akordu.
- W przeciwieństwie do opcji Fingered 1, 2 i BASS, opcja Full Range Chord wymaga naciśnięcia przynajmniej trzech klawiszy, aby utworzony został akord.

#### Lista przykładowych akordów

Na kolejnych stronach przedstawiono tabelę z listą przykładowych akordów. Można skorzystać z przesuwania punktu podziału klawiatury, aby zmienić zakres klawiatury akompaniamentu (patrz strona 42).

\*1 Podstawa akordu = Root

\*2 Typ Akordu

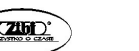

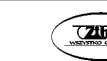

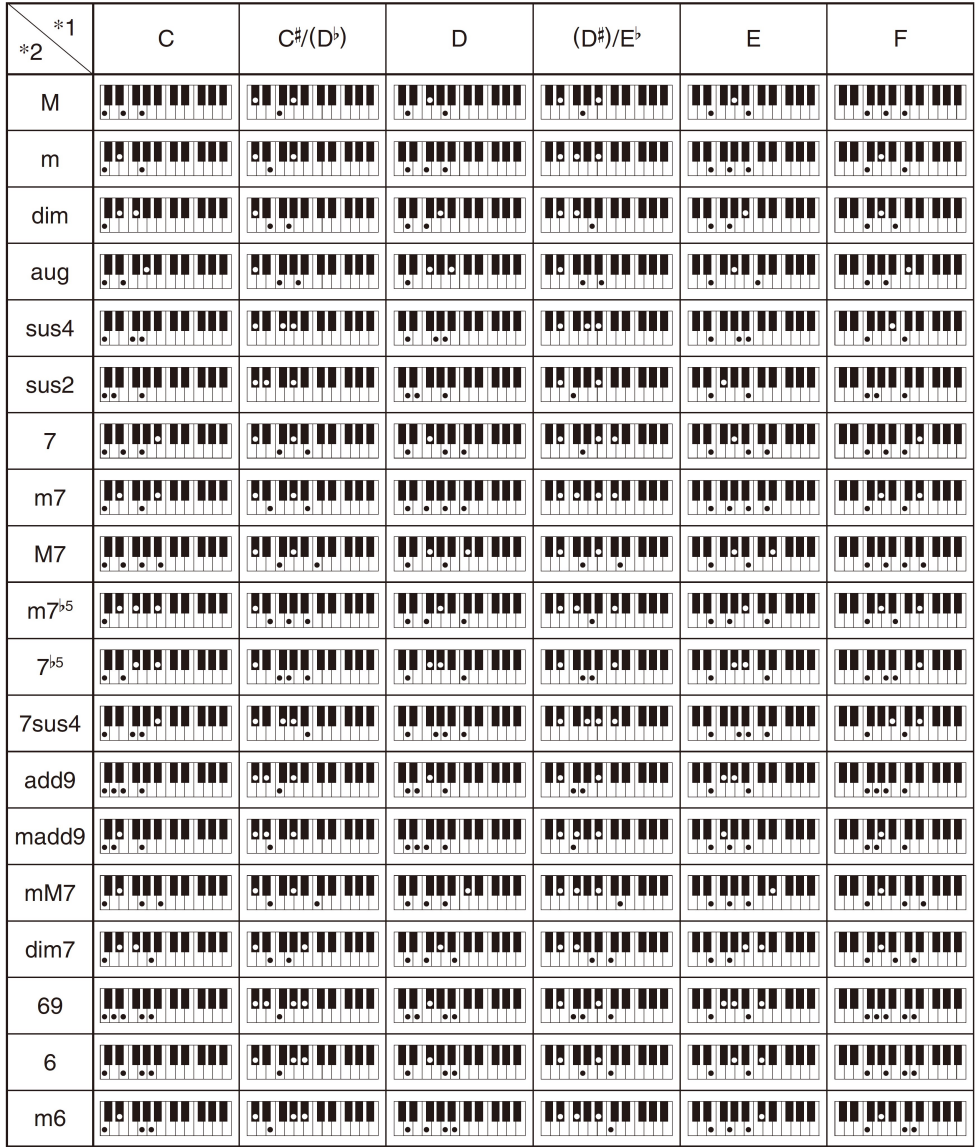

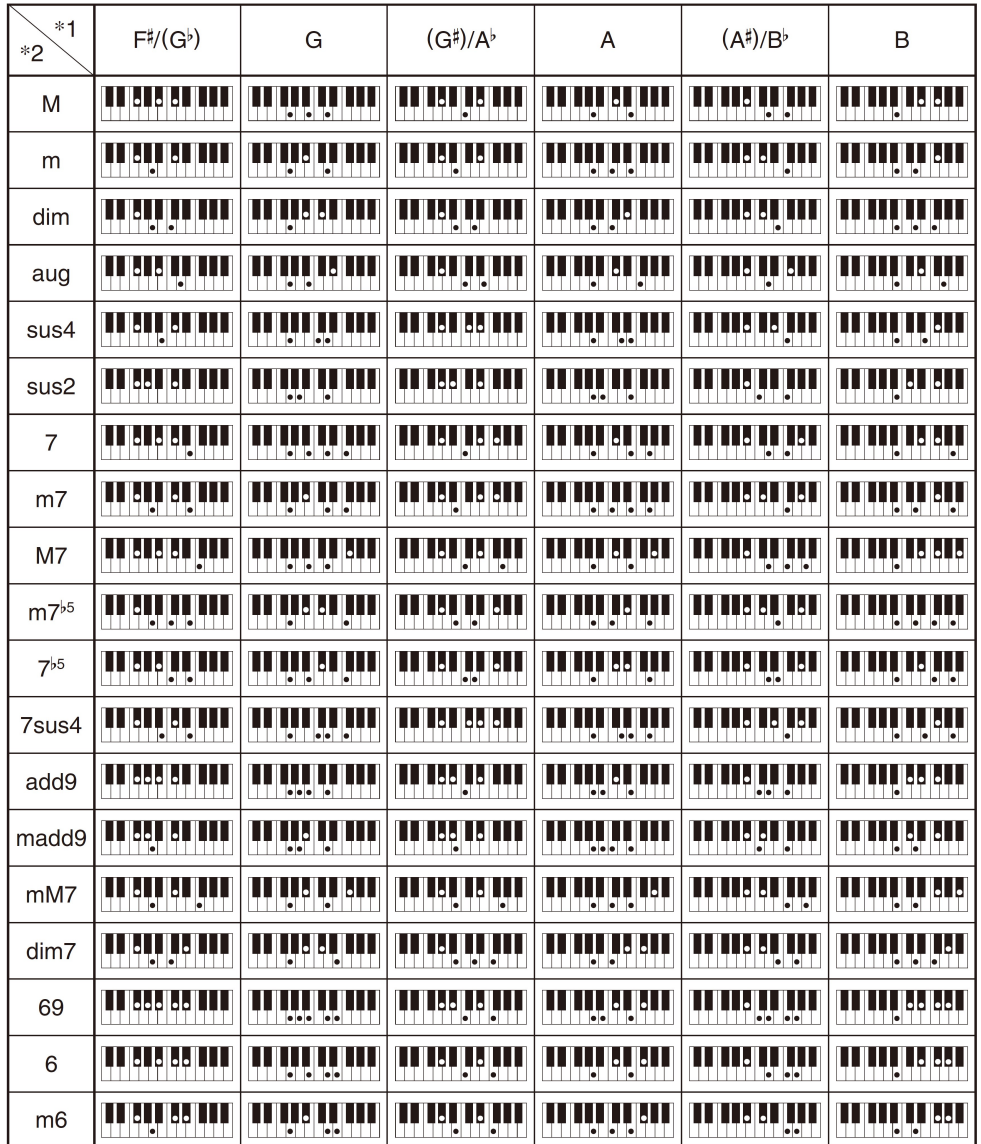

#### Mapa wszechstronnych brzmień

Na kolejnych stronach przedstawiono tabelę brzmień.

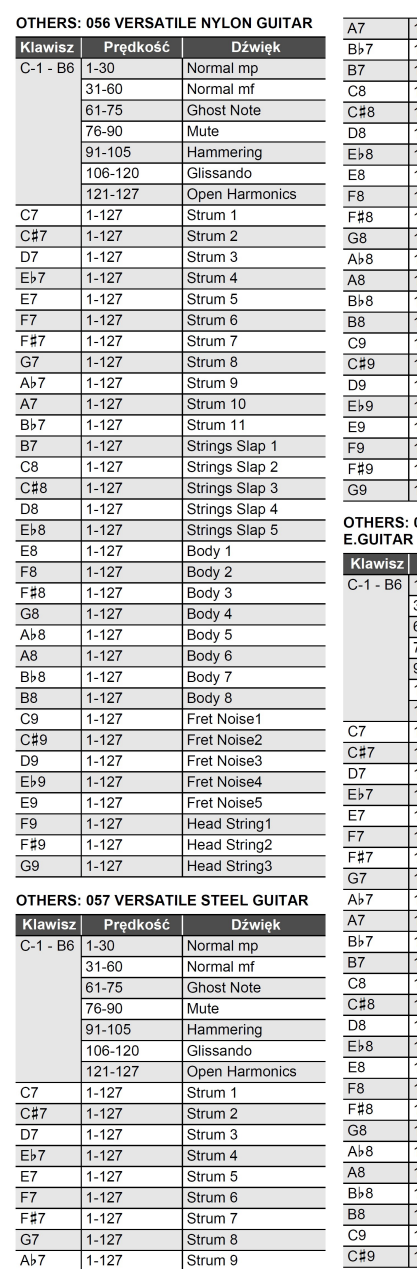

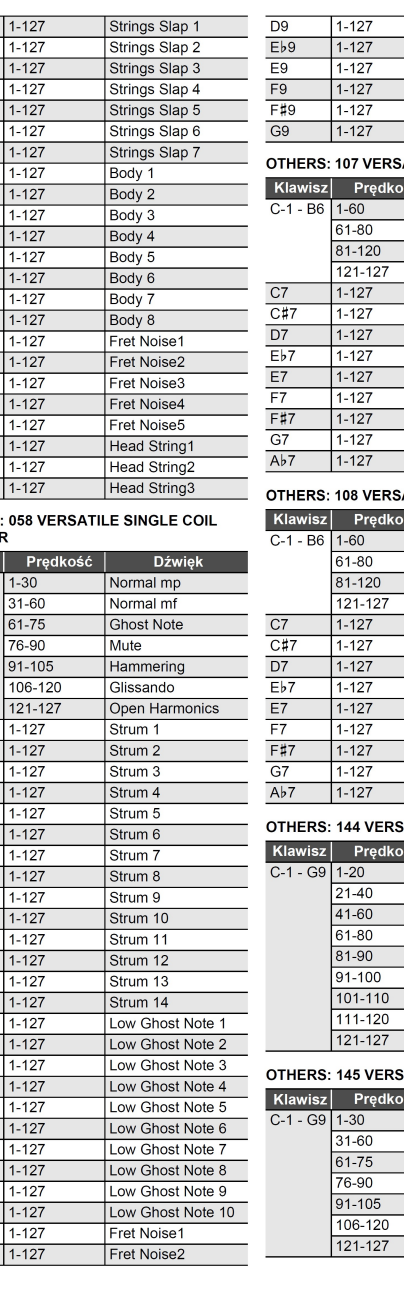

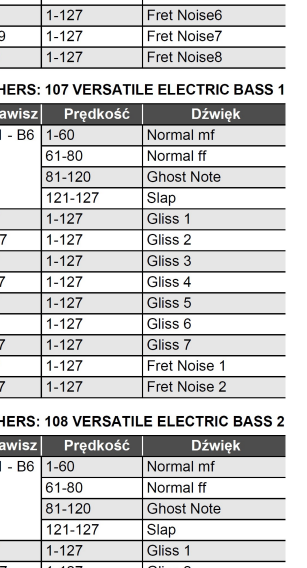

Fret Noise3 Fret Noise4 Fret Noise5

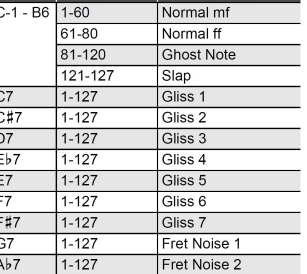

#### **SATILE BRASS 1**

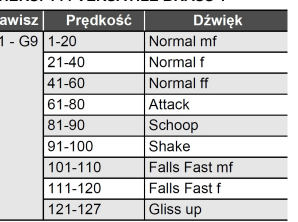

#### **SATILE BRASS 2**  $\sim$  1

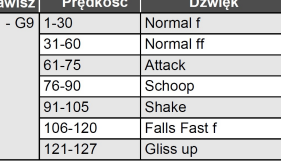

#### Lista ustawień pokrętła

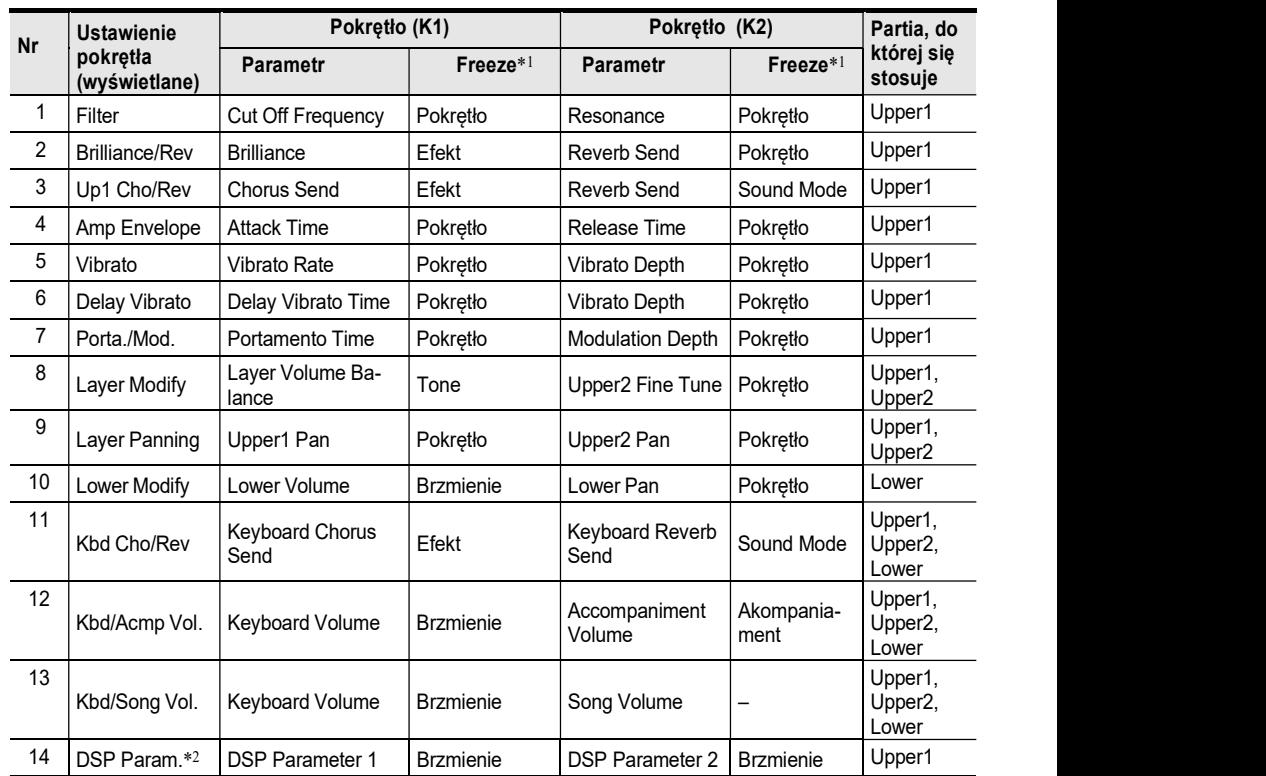

\*1 Nazwy parametrów znajdujących się w katalogu 58 "FREEZE" patrz ("Funkcja Freeze",strona 94). Jeśli nie chcesz, aby ustawienia wprowadzane pokrętłami były zastępowane przywoływanymi ustawieniami funkcji z rejestru, wybierz opcję "On" , jako ustawienie parametrów funkcji z tej kolumny (Pokrętło: 60, Efekt: 64, Brzmienie: 70, Akompaniament: 69).

Informacje odnośnie parametrów funkcji (FUNCTION), patrz "Konfigurowanie ustawień funkcji (Tryb FUNCTION), strona 116.

\*2 Parametry na jakie ma wpływ to ustawienie pokrętła, to dwa parametry, które są automatycznie wybierane, jako są najbardziej odpowiednie dla aktualnie wybranego DSP ("Korzystanie z DSP", strona 53). Pozycje DSP Parameter 1 oraz DSP Parameter 2 stosownie do wybranego DSP. Na przykład gdy wybrane jest DSP "15. Auto Pan" , dla pozycji DSP Parameter 1 jest to LFO Rate, zaś dla DSP Parameter 2 opcja Manual.

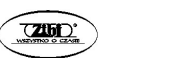

Str. 151 Str. 152

### Lista efektów DSP –Lista zaprogramowanych DSP

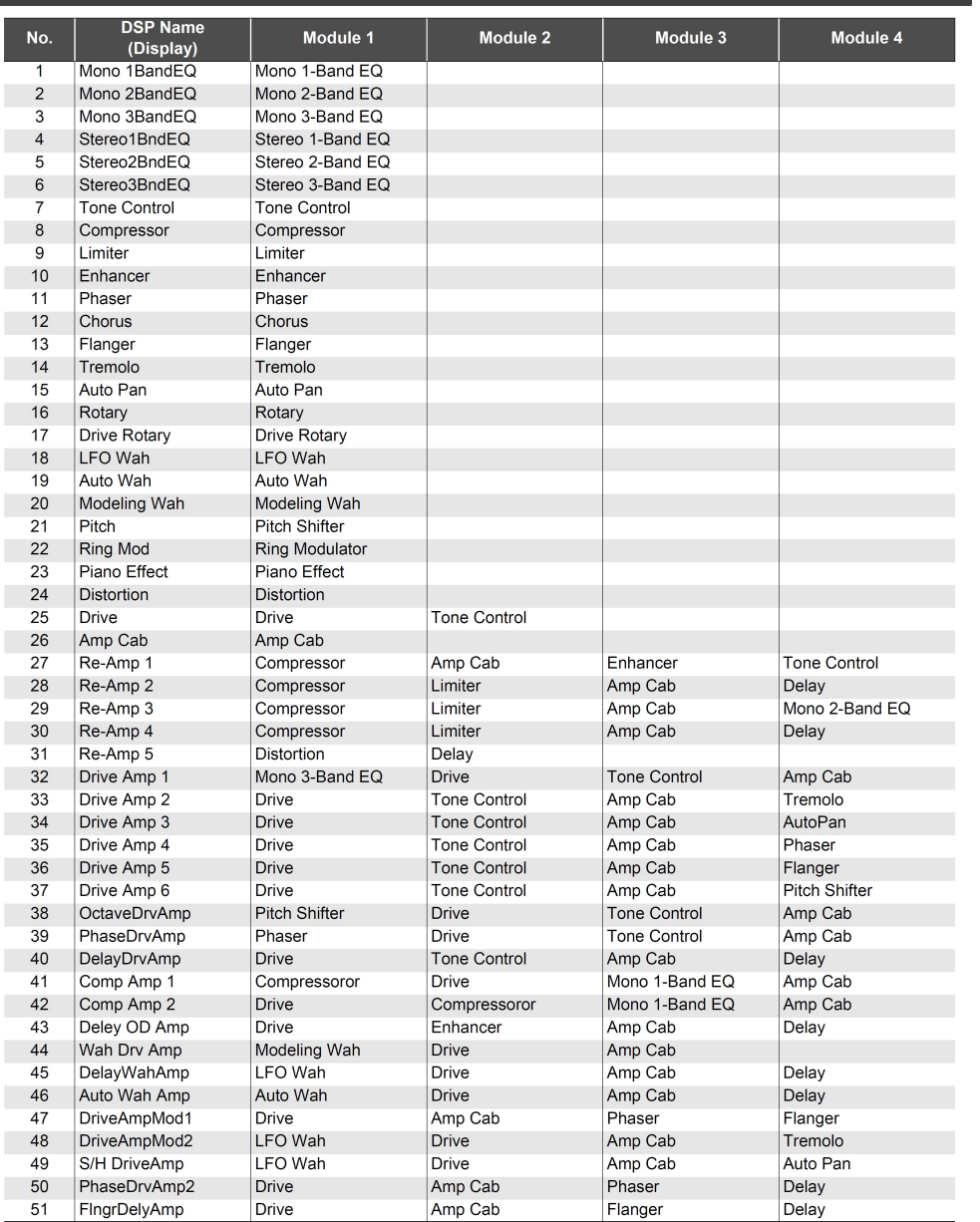

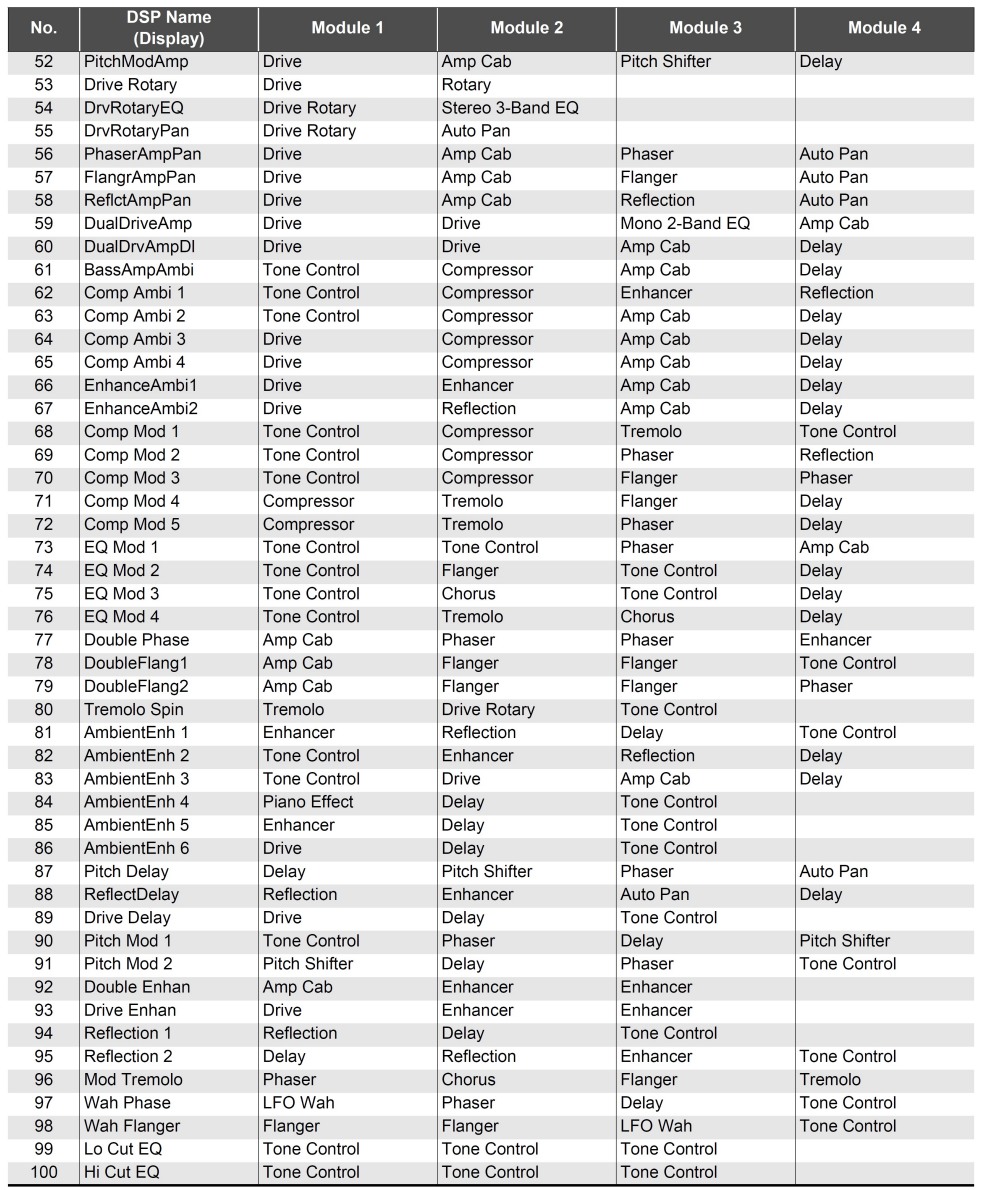

Str. 154

CASIO PX-S3100 CASIO PX-S3100 Str. 153 Str. 154  $\sqrt{200}$  CASIO PX-S3100

#### Lista modułów DSP

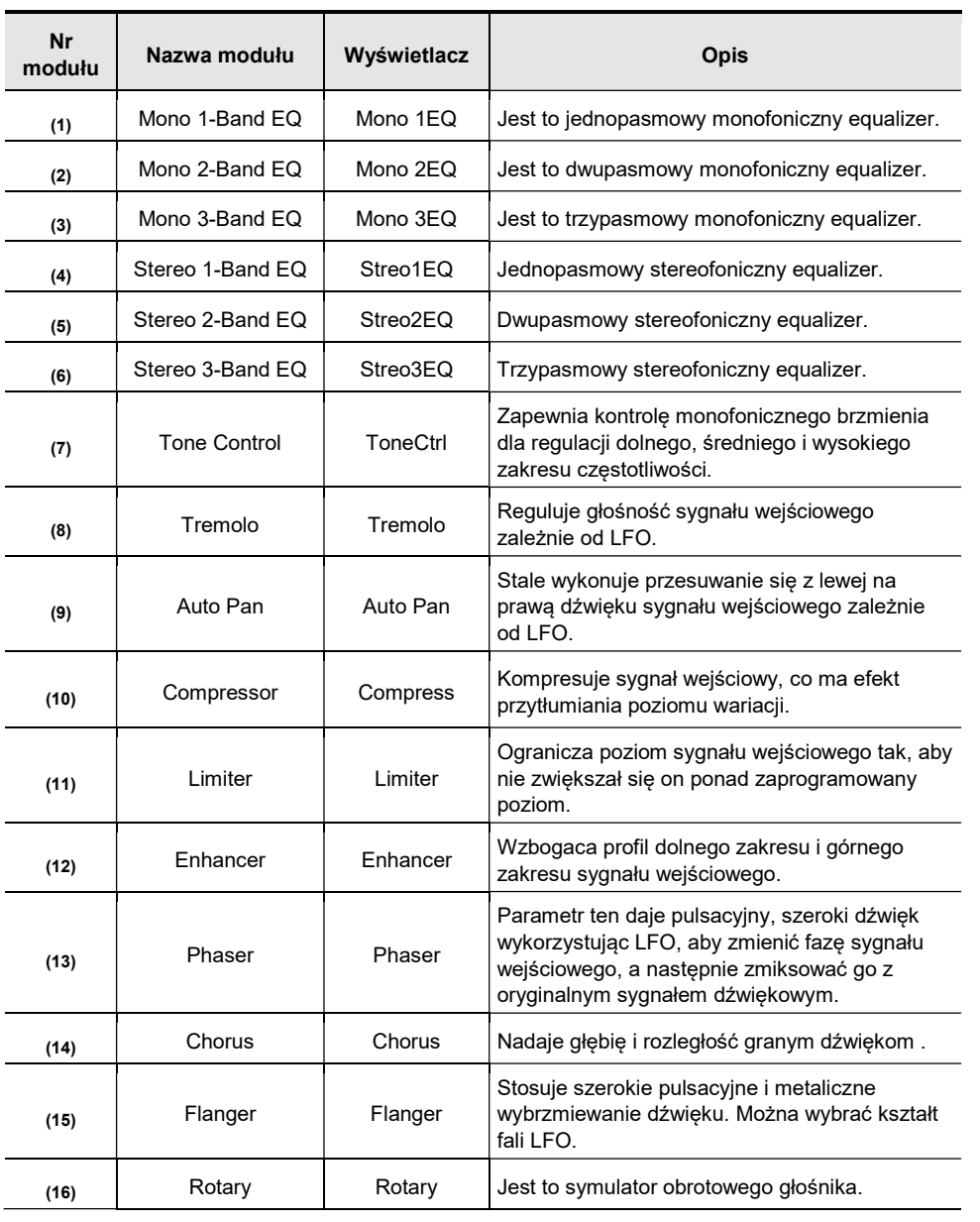

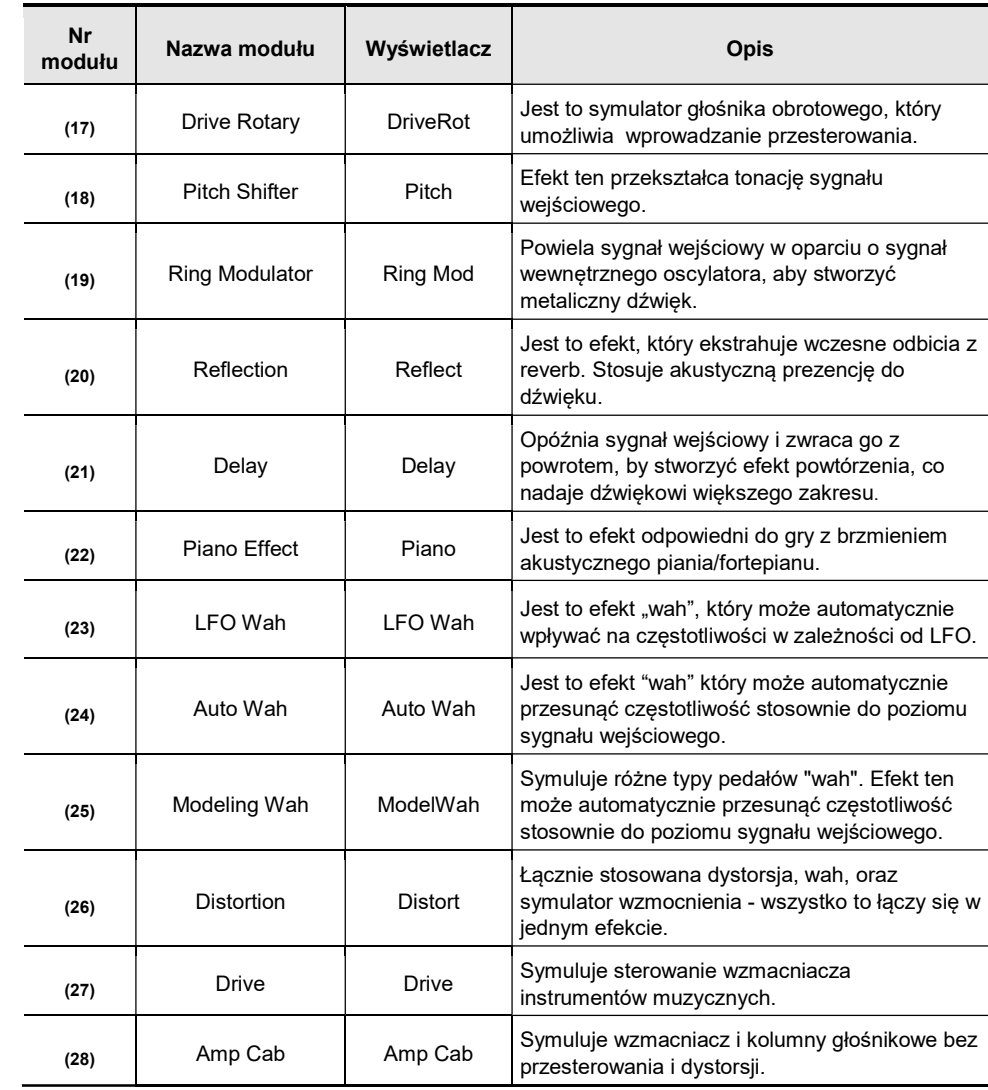

**CASIO PX-S3100** CASIO PX-S3100 CASIO PX-S3100

Str. 156

#### Lista parametrów DSP

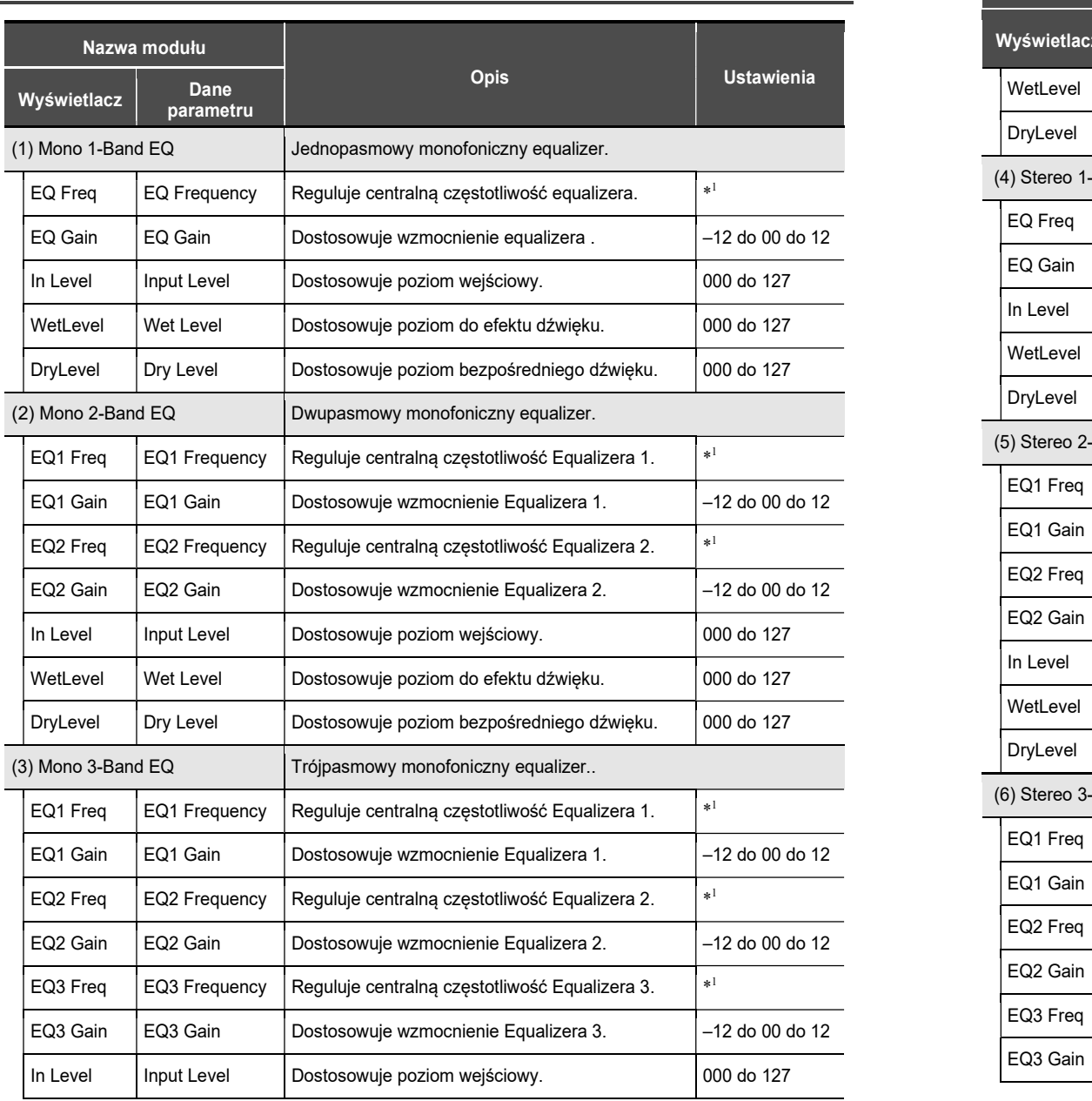

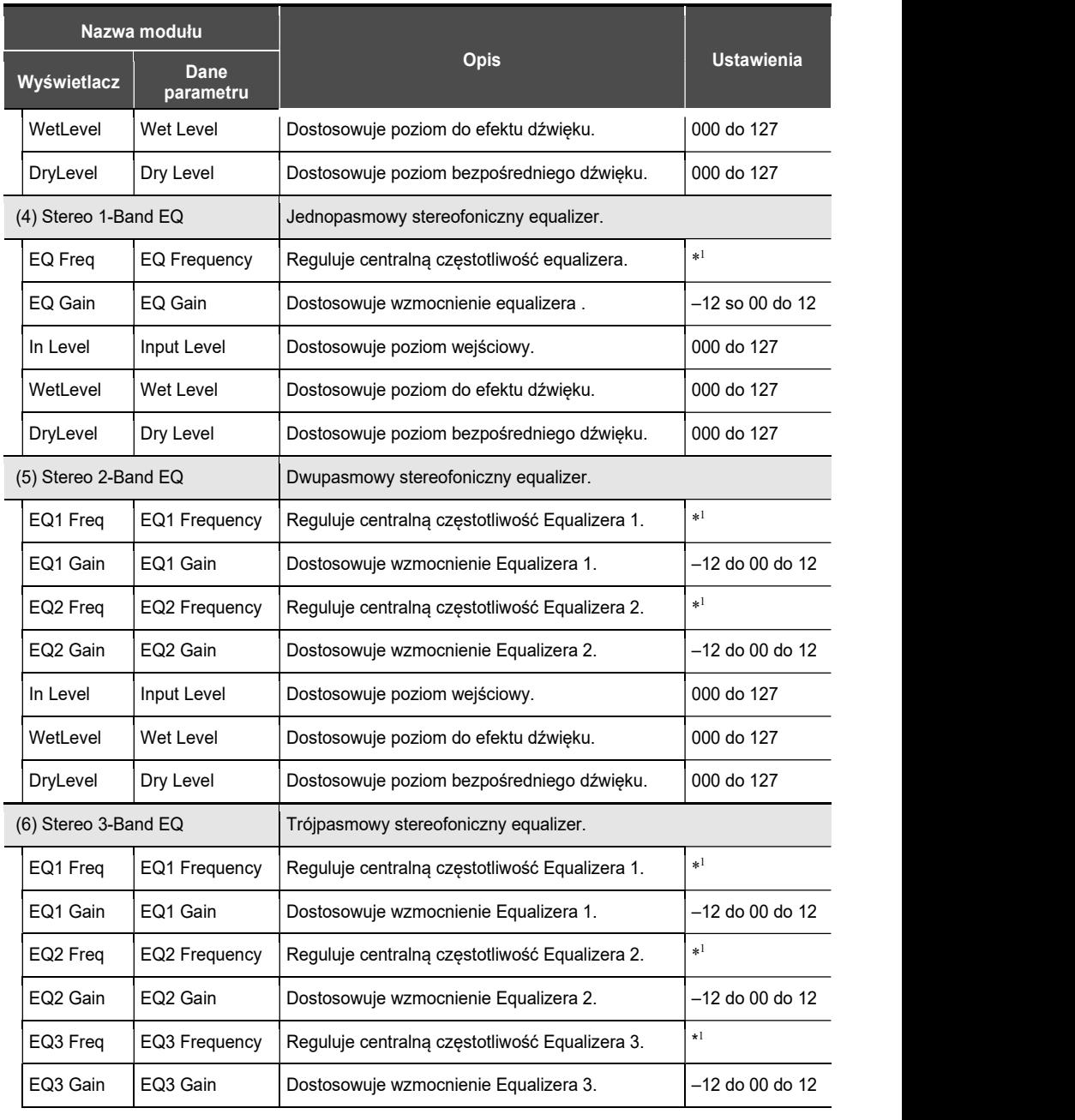

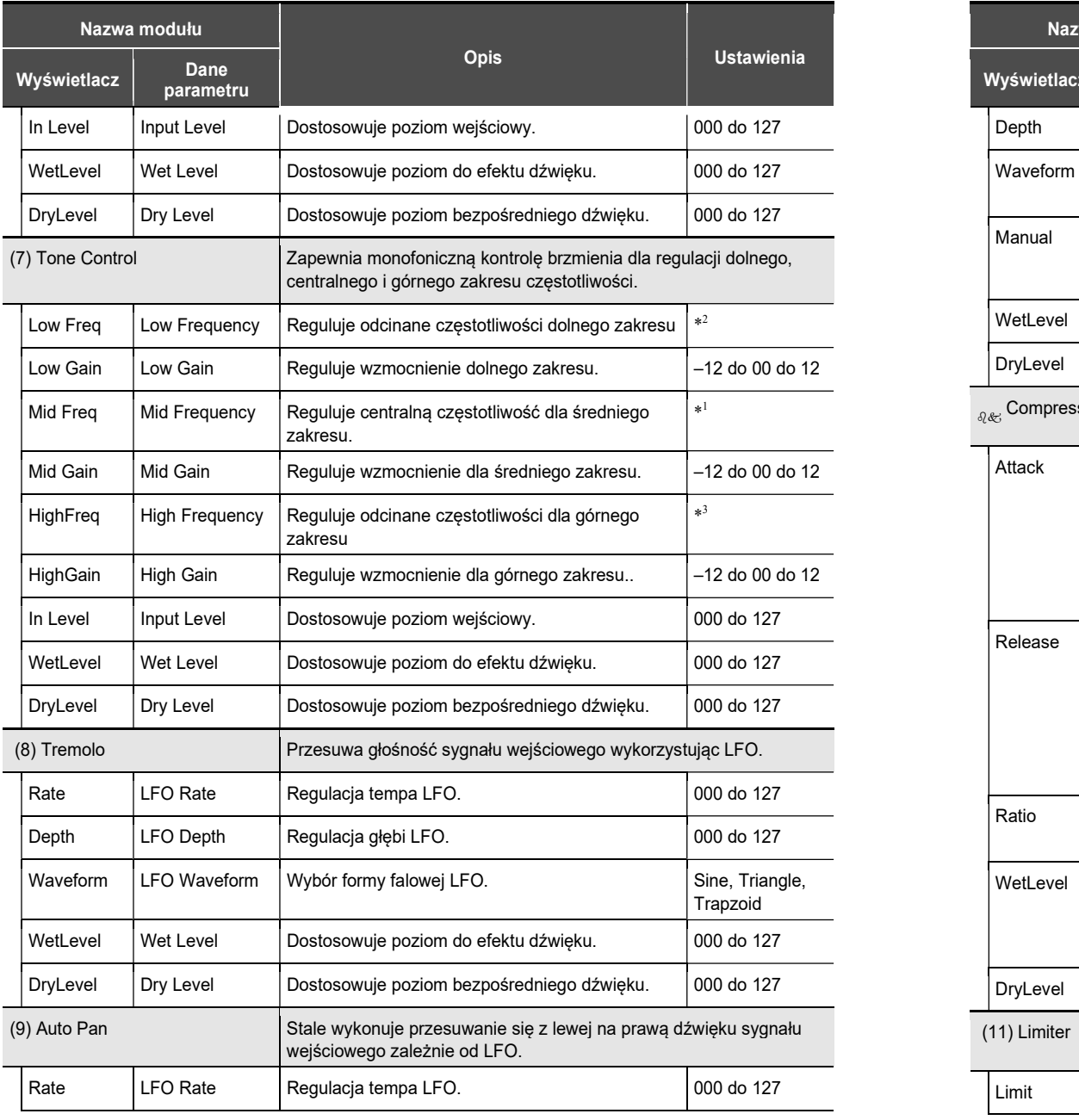

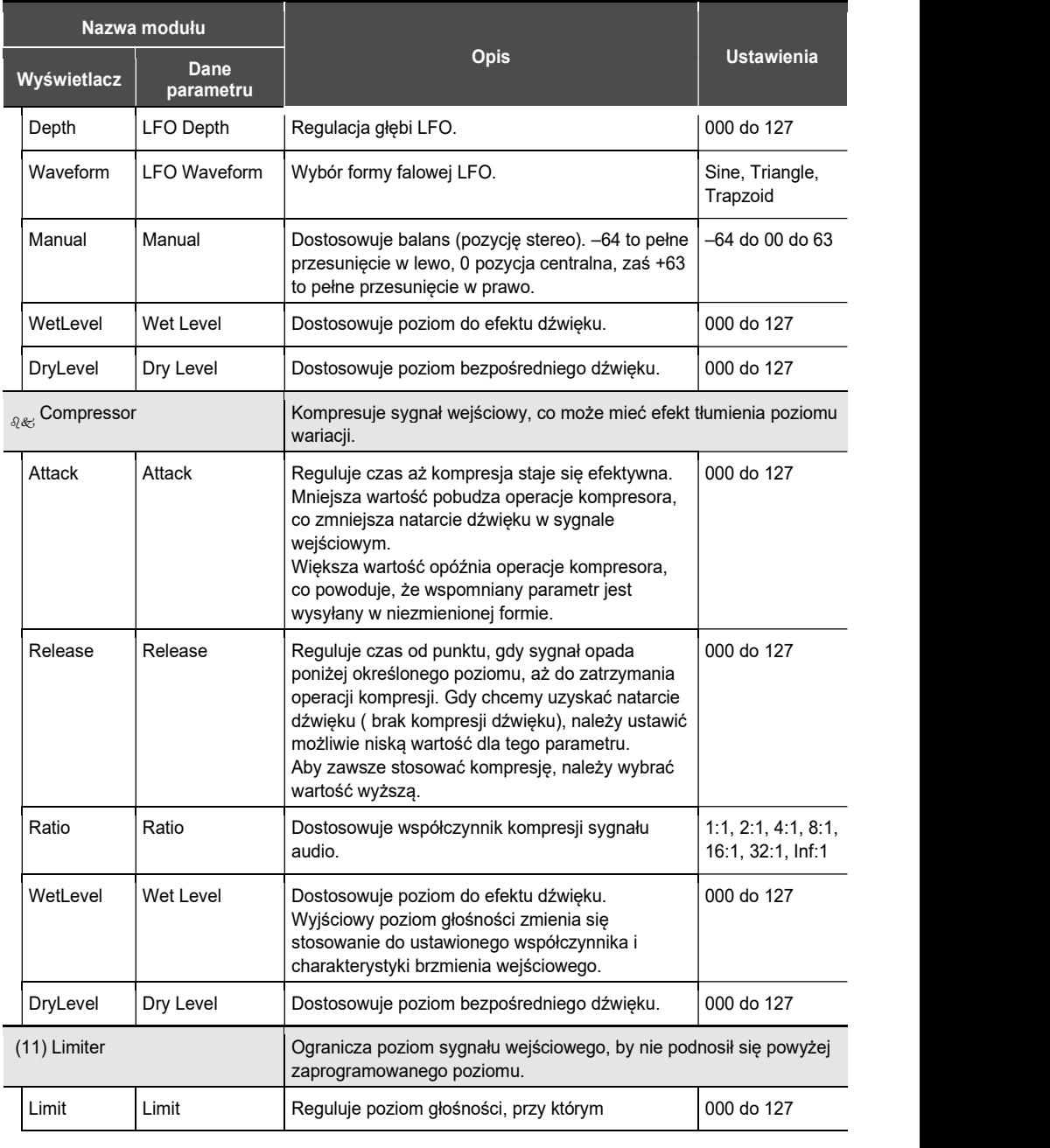

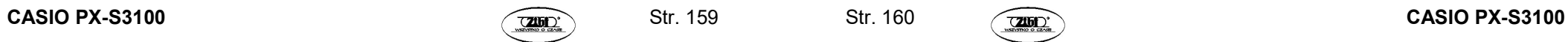

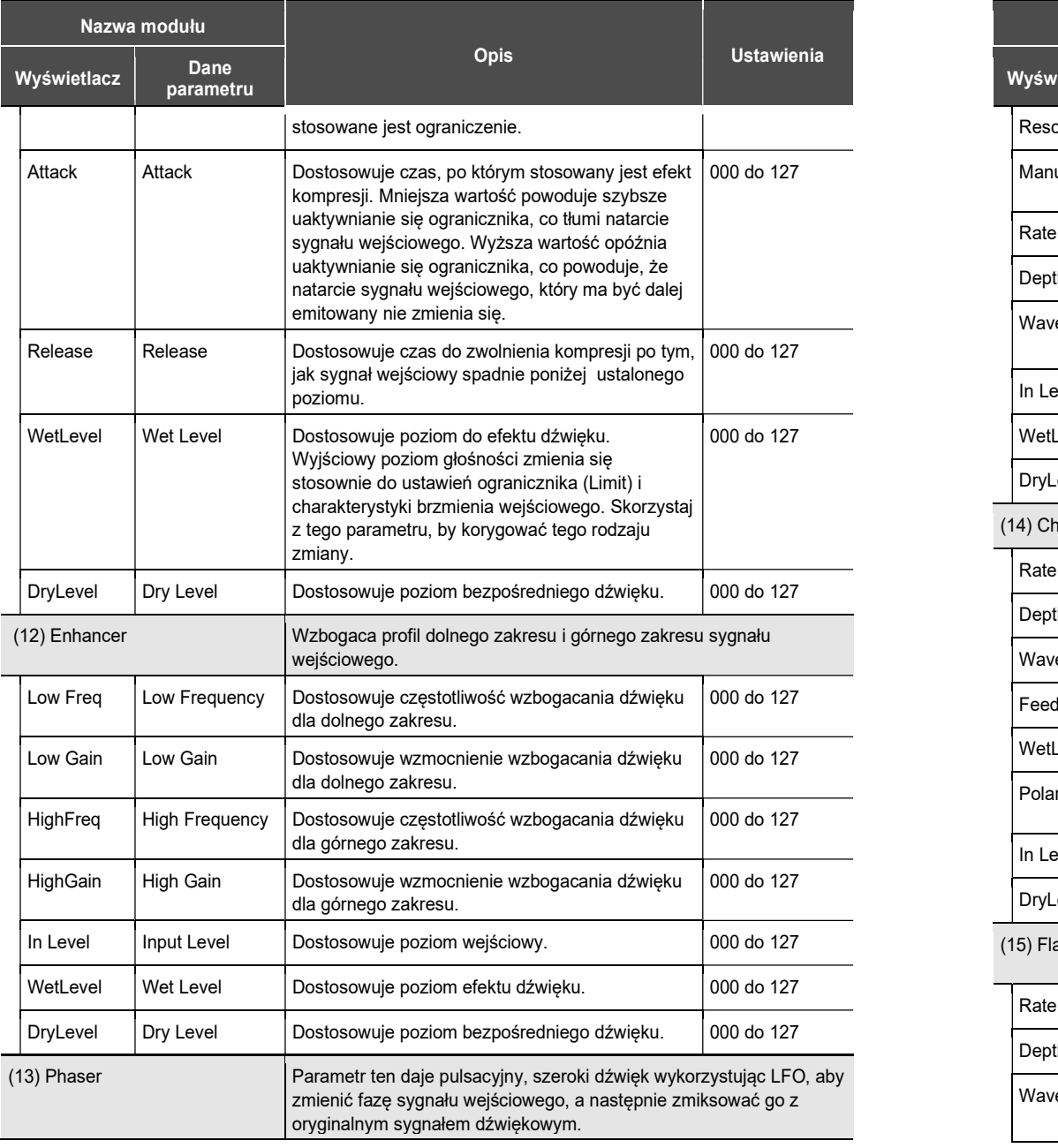

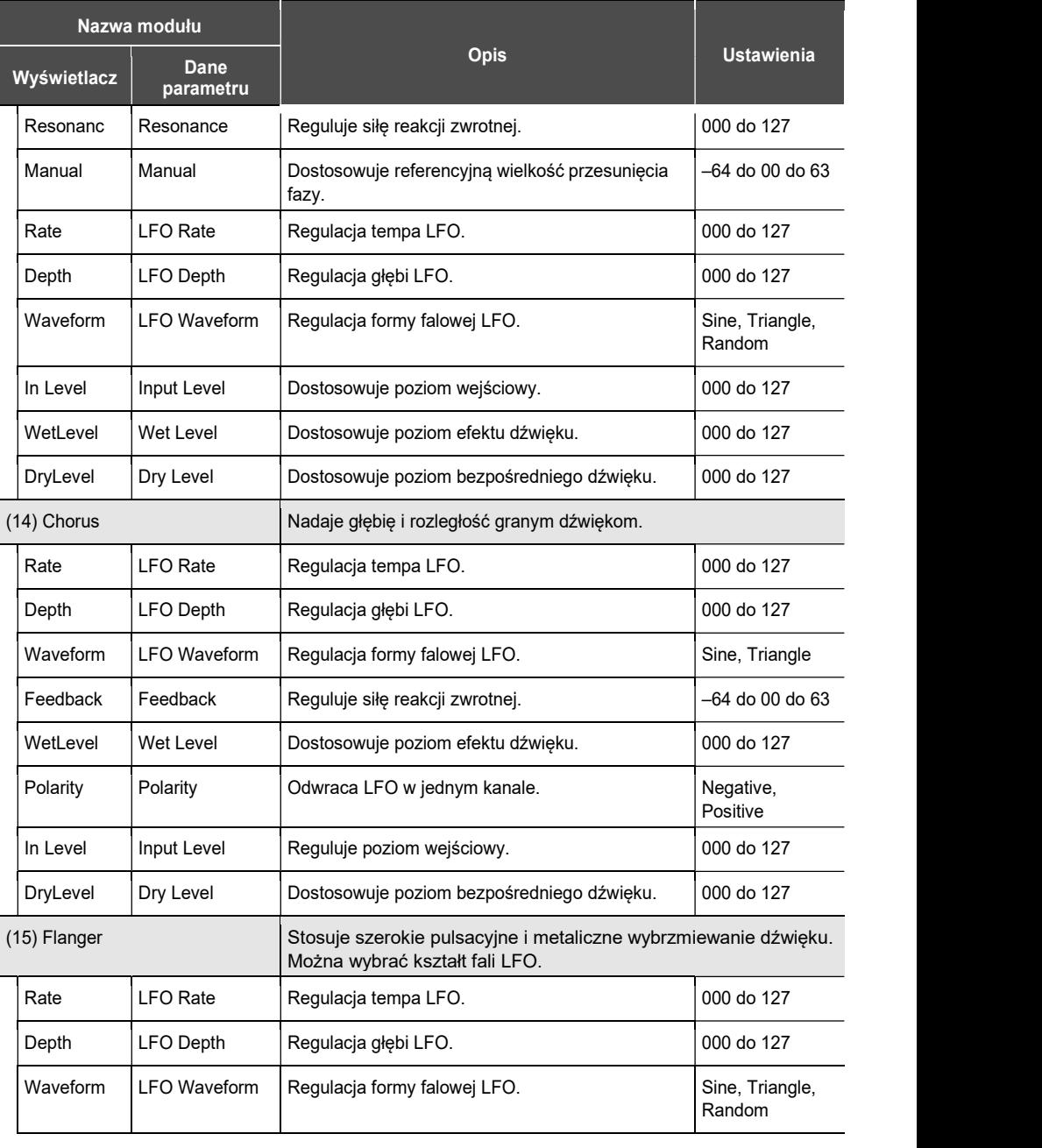

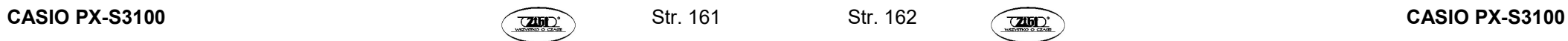

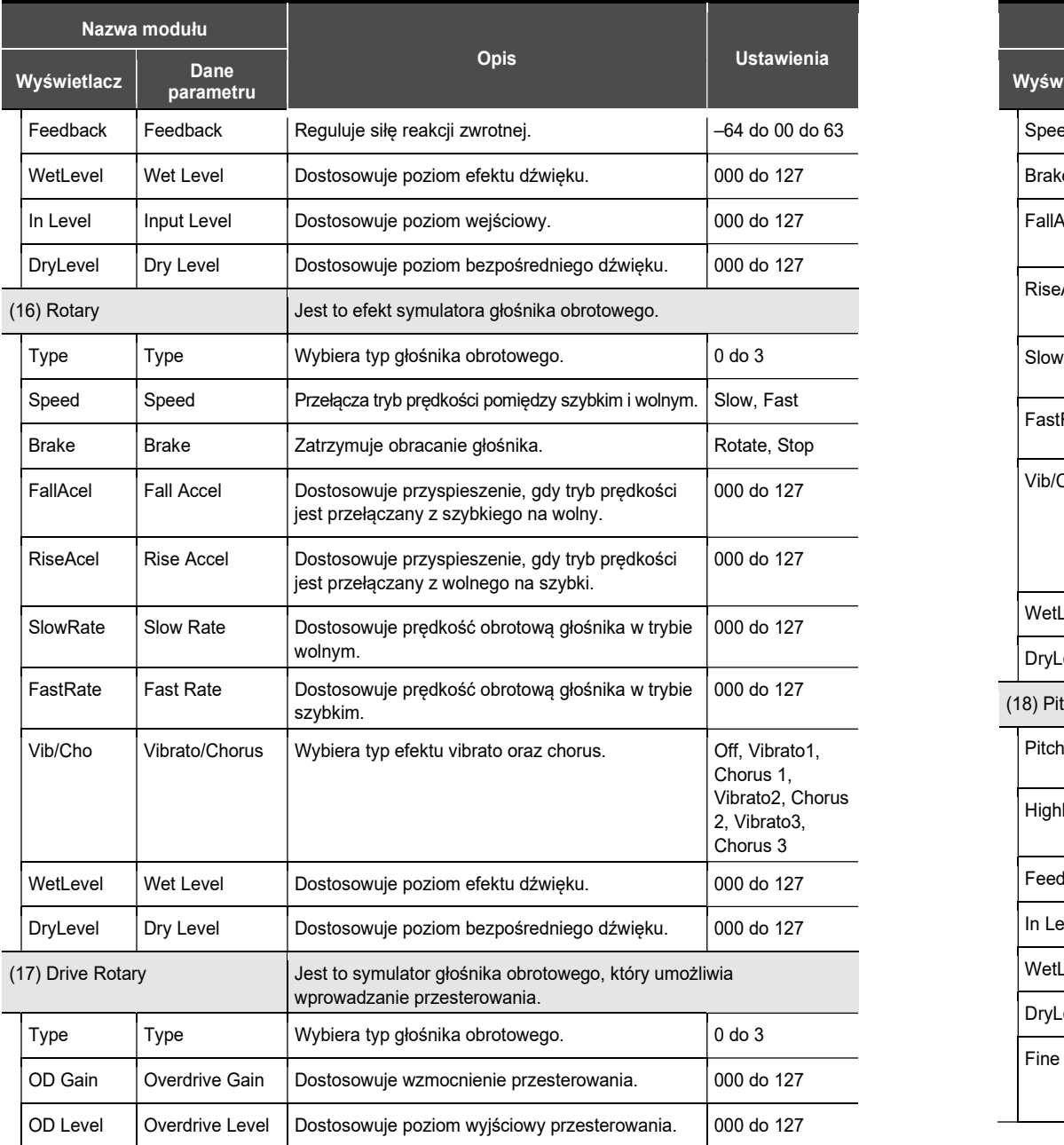

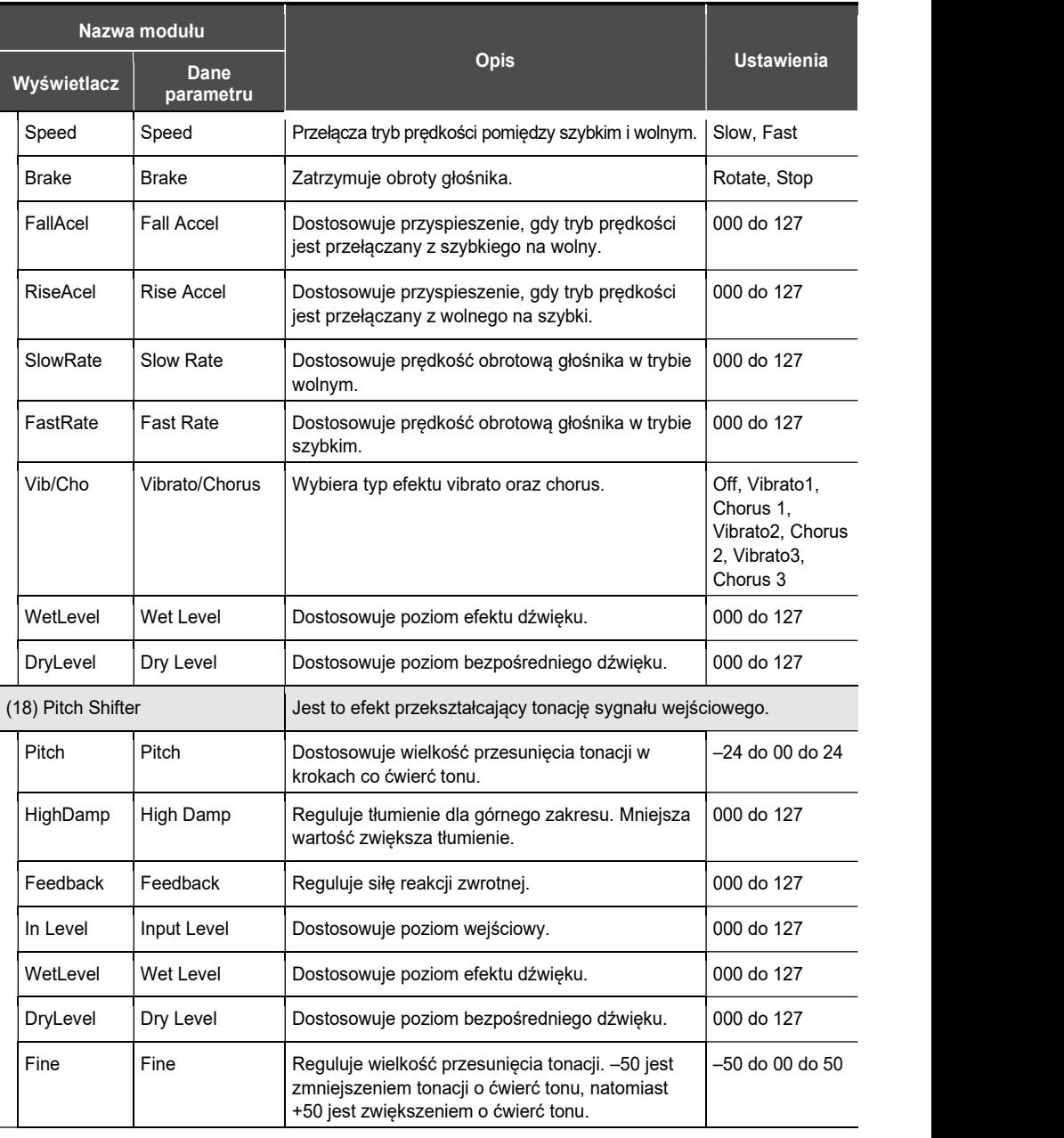

Str. 164

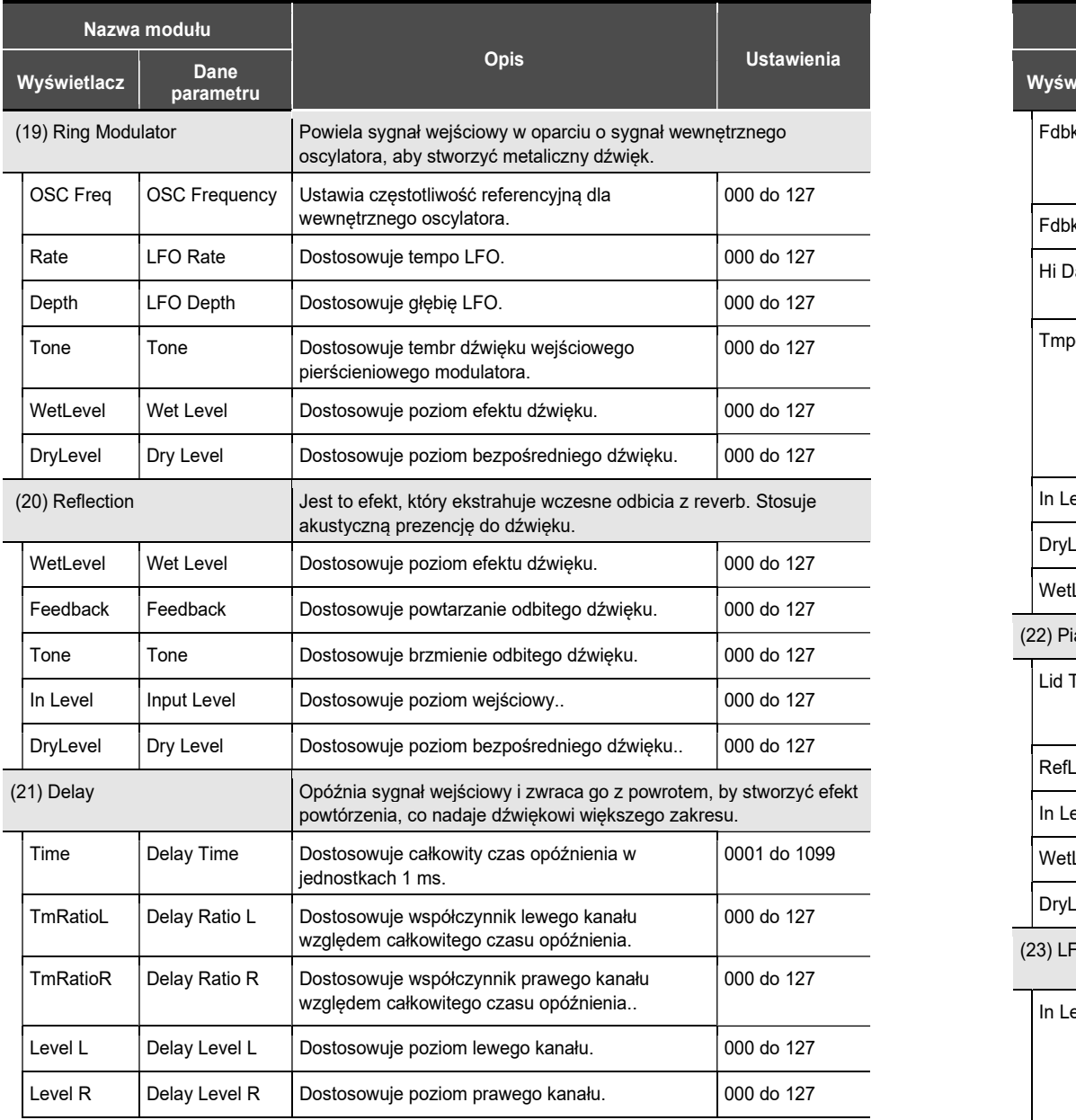

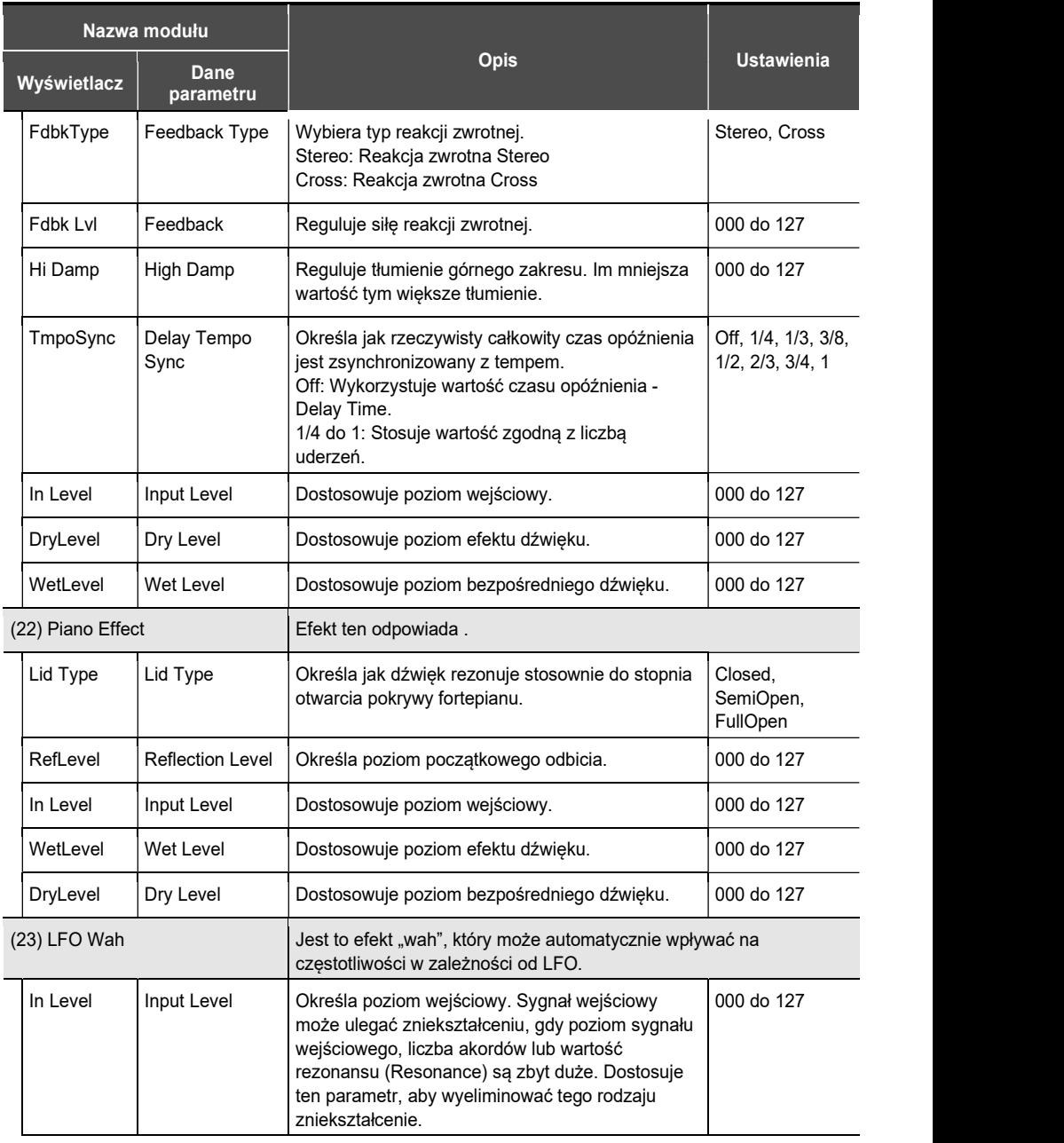

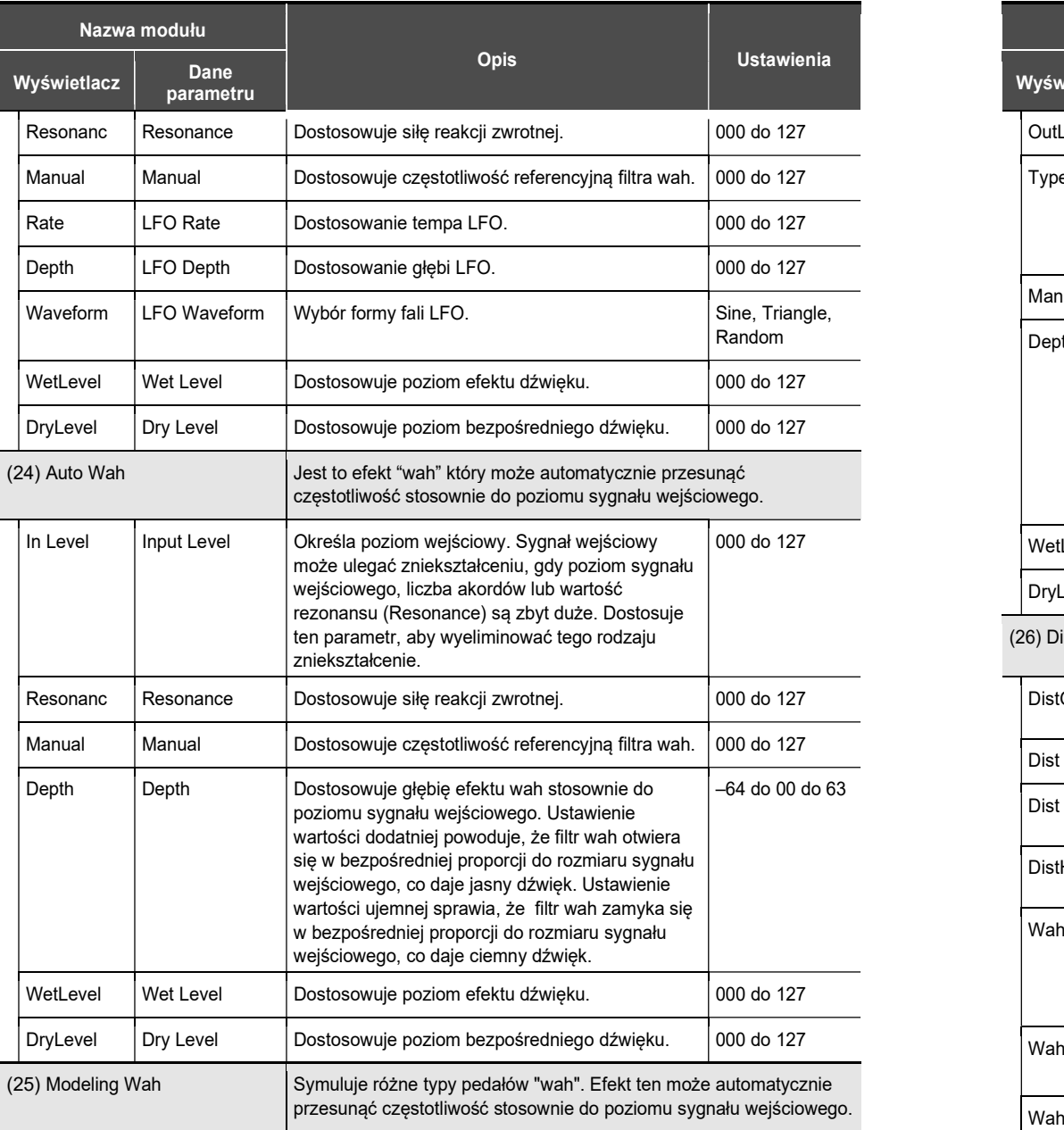

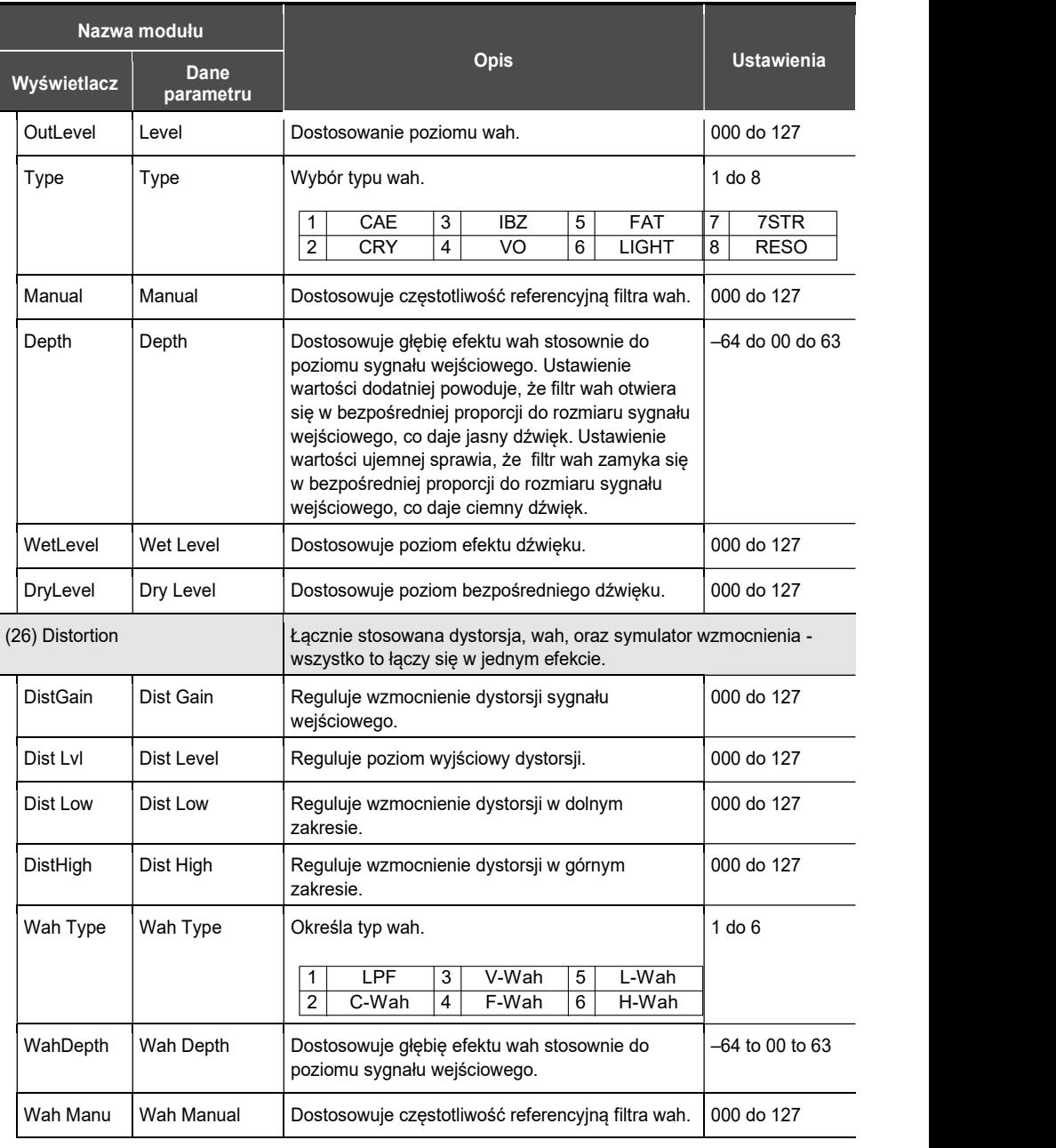

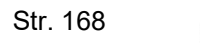

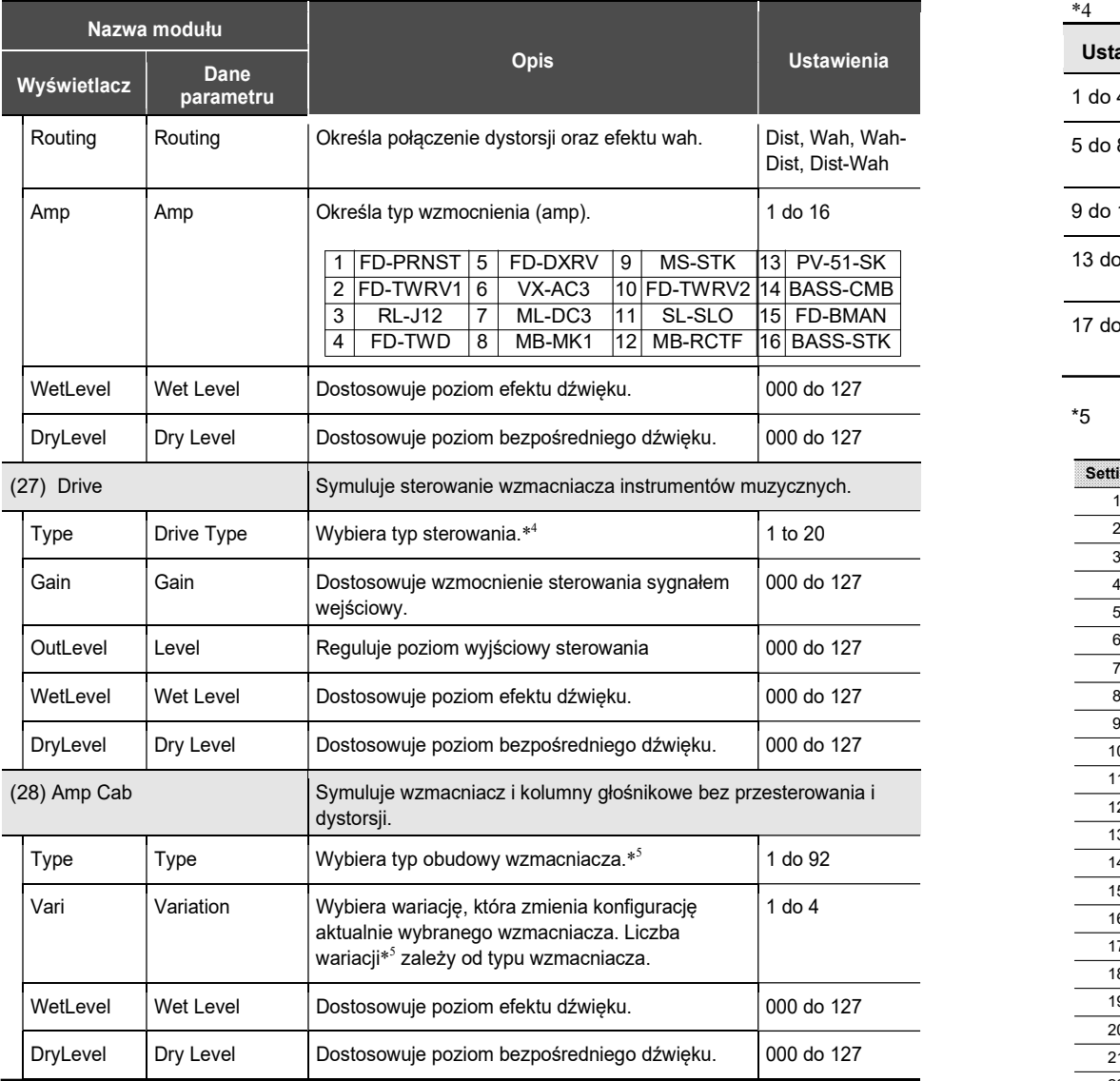

\*1 100Hz, 125Hz, 160Hz, 200Hz, 250Hz, 315Hz, 400Hz, 500Hz, 630Hz, 800Hz, 1.0kHz, 1.3kHz, 1.6kHz, 2.0kHz, 2.5kHz, 3.2kHz, 4.0kHz, 5.0kHz, 6.3kHz, 8.0kHz

\*2 50Hz, 63Hz, 80Hz, 100Hz, 125Hz, 160Hz, 200Hz, 250Hz, 315Hz, 400Hz, 500Hz, 630Hz, 800Hz

\*3 2.0kHz, 2.5kHz, 3.2kHz, 4.0kHz, 5.0kHz, 6.0kHz, 8.0kHz, 10kHz, 13kHz, 16kHz

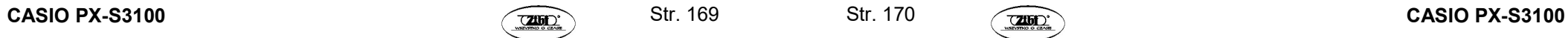

\*4

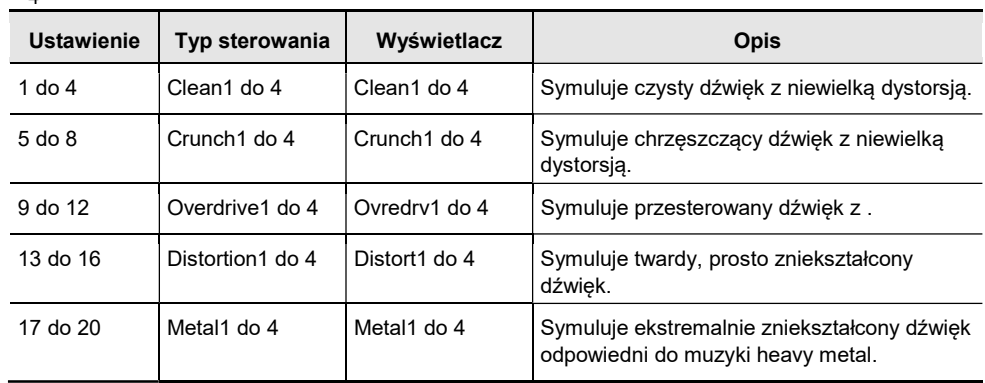

#### \*5

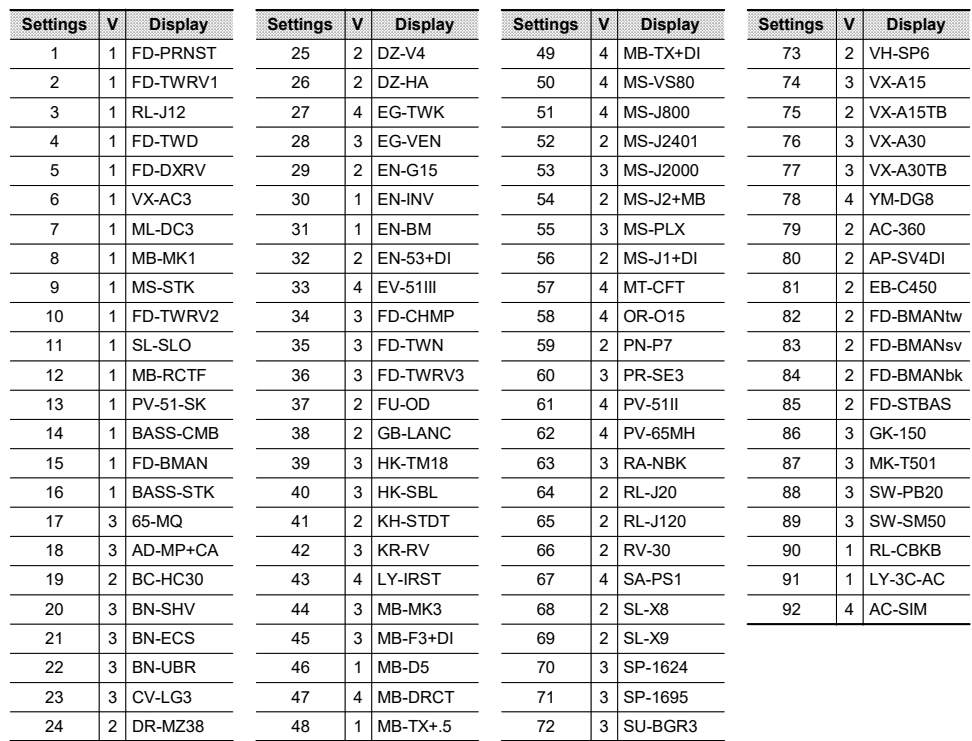

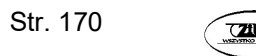

# $Privi\Delta$

### PX-S3100

Przystawka bezprzewodowej komunikacji –

WIRELESS MIDI & Audio

#### Przewodnik podłączania sprzętu audio oraz komputera

#### SPIS TREŚCI

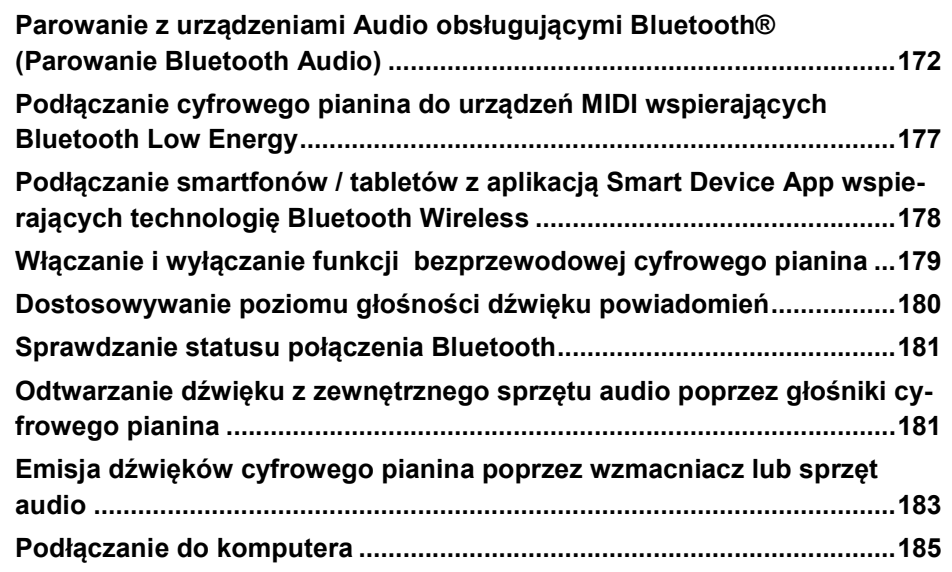

 Za wyjątkiem kopii wykonywanej dla potrzeb własnych użytkownika i do osobistego użytku powielanie niniejszej instrukcji w części lub w całości jest zabronione bez uzyskania uprzedniej pisemnej zgody ze strony CASIO. Niniejsza instrukcja chroniona jest prawem autorskim.

 W ŻADNYM WYPADKU FIRMA CASIO NIE PONOSI ODPOWIEDZIALNO-ŚCI ZA ŻADNEGO RODZAJU SZKODY (W TYM MIĘDZY INNYMI SZKODY POLEGAJĄCE NA UTRACIE ZYSKÓW, PRZERWIE W PROWADZONEJ

DZIAŁALNOŚCI, UTRACIE INFORMACJI), JAKIE WYNIKAŁYBY Z UŻYCIA LUB NIEMOŻLIWOŚCI UŻYCIA NINIEJSZEJ INSTRUKCJI LUB PRODUKTU. DOTYCZY TO TAKŻE PRZYPADKÓW, GDY CASIO BYŁO INFORMOWANE O MOŻLIWOŚCI WYSTĄPIENIA TEGO TYPU SZKÓD.

- Treści zawarte w niniejszej instrukcji obsługi mogą ulec zmianie bez uprzedzenia.
- Rzeczywisty wygląd produktu może różnić się od pokazanego na ilustracjach w niniejszej instrukcji obsługi.
- Termin Bluetooth oraz powiązane z nim logotypy stanowią znaki handlowe należące do Bluetooth SIG INC. Wszelkie użycie tych terminów i logotypów przez CASIO COMPUTER CO., LDT odbywa się na podstawie licencji. Inne znaki handlowe i zarejestrowane znaki handlowe stanowią własność odpowiednich posiadających je podmiotów.
- Nazwy firm i produktów użyte w niniejszej instrukcji obsługi mogą stanowić zarejestrowane znaki handlowe należące do odpowiednich właścicieli.

Parowanie z urządzeniami Audio obsługującymi Bluetooth® (Parowanie Bluetooth Audio)

Można skorzystać ze znajdującej się w komplecie przystawki komunikacji bezprzewodowej Wireless MIDI&Audio, aby sparować cyfrowe pianino z innym urządzeniem audio Bluetooth i zyskać w ten sposób możliwość emisji dźwięku tego urządzenia poprzez głośniki cyfrowego pianina.

### **O** WAŻNE!

- Przed wykonaniem operacji parowania należy maksymalnie obniżyć poziom głośności zarówno w cyfrowym pianinie, jak i w podłączanym urządzeniu.
- Jeśli dźwięk z zewnętrznego urządzenia emitowany przez głośniki cyfrowego pianina jest zniekształcony, należy obniżyć poziom głośności w zewnętrznym urządzeniu.
- Ze względu na charakterystykę komunikacji Bluetooth może występować pewne opóźnienie w emisji dźwięku. Jeśli ma to miejsce, należy skorzystać z połączenia poprzez kabel USB.

Str. 171 Str. 172

- Aby sparować cyfrowe pianino z urządzeniem obsługującym Bluetooth audio
- 1. Podłącz przystawkę bezprzewodowej komunikacji Wireless MIDI & Audio do portu [ 26 ] USB Typ A cyfrowego pianina.

Przystawka Wireless MIDI & audio

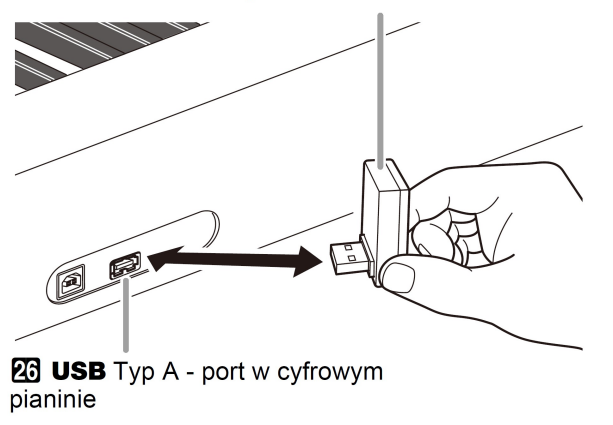

- 2. Na ekranie ustawień Bluetooth, który pojawi się w zewnętrznym urządzeniu włącz funkcje Bluetooth, jeśli była wyłączona.
- 3. Przytrzymaj przycisk dotykowy  $[15]$   $\mathbb{V}$ , aż na wyświetlaczu pojawi się wskazanie ...<br>
EFUNCTION]". Następnie zwolnij ten przycisk. Instrument przejdzie do trybu "FUNCTION".
- 4. Skorzystaj z przycisków [ 10 ] < oraz [ 11 ] >, aby wyświetlić pozycję "WIRELESS" a następnie dotknij przycisk [12] ENTER.
- 5. Skorzystaj z przycisków [10 ] < oraz [11 ] >, aby wyświetlić pozycję "Auto Pairing", a następnie dotknij przycisk [12] ENTER.

Ikona Bluetooth w cyfrowym pianinie zaczyna migać, co oznacza stan gotowości do parowania.

Jeśli Bluetooth w cyfrowym pianinie jest wyłączony, to w tym momencie automatycznie włączy się.

6. Na ekranie ustawień Bluetooth zewnętrznego urządzenia, wybierz pozycję WU-BT-10, aby sparować to urządzenie z niniejszym cyfrowym pianinem.

Zakończy to parowanie i spowoduje, że ikona Bluetooth w cyfrowym pianinie przestaje migać, a cyfrowe pianino emituje dźwięk powiadomienia.

Od tej chwili dźwięk emitowany przez zewnętrzne urządzenie będzie rozbrzmiewał przez głośniki cyfrowego pianina.

7. Aby wyjść z trybu FUNCTION, przytrzymaj przycisk [15] EXIT aż wskazanie "[FUNCTION]" zniknie z wyświetlacza.

### **UWAGA**

- Powyższą procedurę wykonuje się tylko jeden raz dla urządzenia. Kolejnym razem przy włączeniu cyfrowego pianina i zewnętrznego urządzenia połączą się one automatycznie.
- Aby zmienić ustawienia bezprzewodowe cyfrowego pianina, patrz strona 9 "Włączanie i wyłączanie funkcji bezprzewodowej cyfrowego pianina".
- Informacje o ostatnich urządzeniach zewnętrznych Bluetooth, jakie były podłączone do niniejszego cyfrowego pianina są rejestrowane w przystawce Wireless MIDI & Audio. Dzięki temu może nastąpić automatyczne parowanie Bluetooth z tym samym urządzeniem, nie ma więc potrzeby ponownego wykonywania operacji parowania.
- Kasowanie zarejestrowanego parowania z zewnętrznym urządzeniem Bluetooth

### **UWAGA**

- Wykonanie poniższej procedury kasuje zarejestrowane parowanie pomiędzy Cyfrowym Pianinem, a obecnie sparowanym urządzeniem Bluetooth. Jeśli napotykasz na problemy z połączeniem z urządzeniem Bluetooth audio, wykonaj poniższą procedurę, a następnie procedurę opisaną w sekcji "Parowanie z urządzeniami Audio obsługującymi Bluetooth® (Parowanie Bluetooth Audio)", strona 3.
- Po wykonaniu poniższej procedury należy także skasować logi połączeń z cyfrowym pianinem ze wszystkich urządzeń Bluetooth, które były sparowane z cyfrowym pianinem. Informacje o tej operacji opisane są w dokumentacji poszczególnych urządzeń obsługujących Bluetooth.
- 1. Podłącz przystawkę bezprzewodowej komunikacji Wireless MIDI & Audio do portu [ 26 ] USB Typ A cyfrowego pianina.

Str. 173 Str. 174

Jeśli przystawka bezprzewodowej komunikacji Wireless MIDI&Audio nie będzie podłączona do cyfrowego pianina, nie ma możliwości skasowania zarejestrowanych informacji o parowaniu Bluetooth.

- 2. Przytrzymaj przycisk dotykowy [15 ]  $\mathbb{V}$ , aż na wyświetlaczu pojawi się wskazanie "IFUNCTIONI". Nastepnie zwolnij ten przycisk. Instrument przejdzie do trybu "FUNCTION".
- 3. Skorzystaj z przycisków [ 10 ] < oraz [ 11 ] >, aby wyświetlić pozycję "WIRELESS", a nastepnie dotknij przycisk **[ 12 ] ENTER.**
- 4. Skorzystaj z przycisków [10] < oraz [11] >, aby wyświetlić pozycję "Pairing Clear", a następnie dotknij przycisk [ 12 ] ENTER.

Na wyświetlaczu pojawi się pytanie z prośba o potwierdzenie "Sure?".

Krok 5 poniżej wykonuje operację kasowania. Aby anulować operację kasowania, dotknij przycisk [ 10 ] -.

- 5. Aby skasować informacje o parowaniu, dotknij przycisk [11] +. Kończy to połączenie Bluetooth, na co wskazuje zniknięcie wskaźnika Bluetooth.
- 6. Aby wyjść z trybu FUNCTION, przytrzymaj przycisk [ 15 ] EXIT aż wskazanie "[FUNCTION]" zniknie z wyświetlacza.

#### ■ Dostosowanie głośności wejścia oraz anulowanie partii centralnej

Gdy odtwarzasz utwór (dźwięk) z urządzenia Bluetooth audio poprzez głośniki cyfrowego pianina, możesz dostosować poziom głośności, a nawet zastosować efekt anulowania partii centralnej.

#### Anulowanie partii centralnej (Voice Cut)

Włączenie funkcji odcinania dźwięku partii centralnej utworu (całkowita eliminacja lub redukcja intensywności) odcina partię wokalną wprowadzanego sygnału audio. Należy mieć na względzie, że funkcja ta kasuje dźwięk z centralnej pozycji audio i w związku z tym może wyeliminować także inne elementy poza samą partią wokalną. To, w jaki sposób jest realizowana funkcja eliminowania centralnej partii utworu zależy od wprowadzanego dźwięku.

#### ■ Aby dostosować wejściowy poziom głośności Bluetooth Audio

Gdy odtwarzasz utwór (dźwięk) z urządzenia Bluetooth audio poprzez głośniki cyfrowego pianina, możesz dostosować poziom głośności, a nawet zastosować efekt anulowania partii centralnej.

- 1. Przytrzymaj przycisk dotykowy [ 15 ]  $\mathbb{V}$ , aż na wyświetlaczu pojawi się wskazanie "[FUNCTION]". Instrument przejdzie do trybu "FUNCTION".
- 2. Skorzystaj z przycisków [ 10 ] < oraz [ 11 ] >, aby wyświetlić pozycję "WIRELESS", a następnie dotknij przycisk [12] ENTER.
- 3. Skorzystaj z przycisków [10] < oraz [11] >, aby wyświetlić pozycję "Audio Volume", a następnie dotknij przycisk [ 12 ] ENTER.
- 4. Korzystając z przycisków [ 10 ] oraz [ 11 ] + zmień ustawienie.
	- Głośność można ustawić w zakresie od 0 do 127.
	- Aby przywrócić początkowe ustawienie domyślne, dotknij równocześnie przyciski [ 10 ] - oraz [ 11 ] +.
- 5. Aby wyjść z trybu FUNCTION, przytrzymaj przycisk [15 ] EXIT aż wskazanie "[FUNCTION]" zniknie z wyświetlacza.
- Aby zmienić ustawienie eliminowania centralnej partii dla wejścia Bluetooth Audio
- 1. Wykonaj kroki 1 i 2 powyższej procedury "Aby dostosować wejściowy poziom głośności Bluetooth Audio".
- 2. Skorzystaj z przycisków [ 10 ] < oraz [ 11 ] >, aby wyświetlić pozycję "Audio C Cancel", a następnie dotknij przycisk [12 ] ENTER.
- 3. Korzystając z przycisków [ 10 ] oraz [ 11 ] + przełącz ustawienie pomiedzy włączeniem (ON – eliminowanie centralnej partii) a wyłączeniem (OFF), funkcji.
- 4. Aby wyjść z trybu FUNCTION, przytrzymaj przycisk [15 ] EXIT aż wskazanie "[FUNCTION]" zniknie z wyświetlacza.

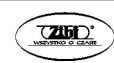

#### Podłączanie cyfrowego pianina do urządzeń MIDI wspierających Bluetooth Low Energy

Można skorzystać ze znajdującej się w komplecie przystawki komunikacji bezprzewodowej Wireless MIDI&Audio, aby połączyć cyfrowe pianino z urządzeniem MIDI obsługującym komunikację Bluetooth Low Energy.

- 1. Podłącz przystawkę bezprzewodowej komunikacji Wireless MIDI & Audio do portu [ 26 ] USB Typ A cyfrowego pianina.
- 2. Korzystając z ekranu ustawień aplikacji zainstalowanej w urządzeniu MIDI obsługującym komunikację Bluetooth Low Energy wybierz pozycję WU-BT010 MIDI" i połącz to urządzenie z cyfrowym pianinem.

### **WAŻNE!**

 Nie wykonuj żadnych operacji w cyfrowym pianinie, gdy jest ono w trakcie procesu tworzenia połączenia z MIDI obsługującym komunikację Bluetooth Low Energy.

### **UWAGA**

- Musisz włączyć zarówno bezprzewodową funkcję cyfrowego pianina, jak również funkcję Bluetooth w urządzeniu MIDI obsługującym komunikację Bluetooth Low Energy.
- Aby zmienić ustawienia bezprzewodowe cyfrowego pianina, patrz strona 9 "Włączanie i wyłączanie funkcji bezprzewodowej cyfrowego pianina".
- Powyższej opisaną operację ustanawiania połączenia trzeba wykonywać za każdym razem, gdy łączysz się z urządzeniem MIDI obsługującym komunikację Bluetooth Low Energy.
- W zależności od urządzenia, z jakiego korzystasz oraz wersji jego systemu operacyjnego, ustanowienie w tym samym czasie połączenia Bluetooth Audio oraz Bluetooth Low Energy MIDI może spowodować niestabilne działanie MIDI. W takich przypadkach należy rozłączyć połączenie Bluetooth audio.

#### Podłączanie smartfonów / tabletów z aplikacją Smart Device App wspierających technologię Bluetooth Wireless)

Można skorzystać z APP Function, aby połączyć cyfrowe piano ze smartfonem, tabletem lub innym tego typu urządzeniem i wykonywać opisane poniżej operacje.

Sterowanie cyfrowym pianinem z poziomu smartfonu, tabletu (Piano Remote Controller)

Transfer danych muzycznych ze smartfonu, tabletu.

#### ■Aby pobrać aplikację na smartfon / tablet

Pobierz aplikację ze strony internetowej CASIO i zainstalui ja w swoim smartfonie / tablecie. https://support.casio.com/global/en/emi/manu al/PX-S3100/

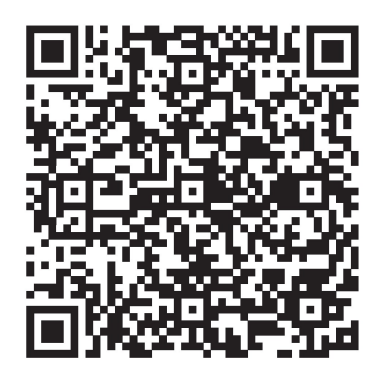

- 3. Korzystając z powyższych informacji "Aby pobrać aplikację na smartfon / tablet", zainstaluj aplikację w smartfonie / tablecie.
- 4. Podłącz przystawkę Wireless MIDI & audio do portu [26] USB typ A cyfrowego pianina.

Po podłączeniu smartfonu / tabletu do cyfrowego pianina, skorzystaj z aplikacji zainstalowanej w tym urządzeniu do wykonywania poszczególnych operacji. Szczegółowe informacje o dostępnych operacjach, patrz dokumentacja dołączona do aplikacji.

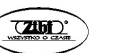

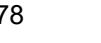

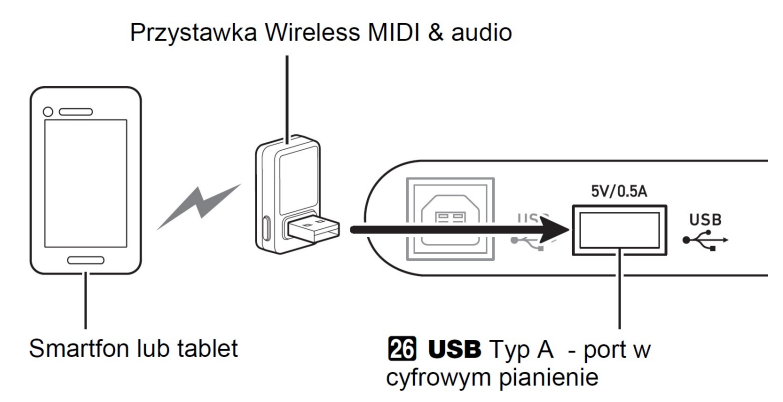

### **WAŻNE!**

- W trakcie łączenia Cyfrowego Pianina z aplikacją urządzenia mobilnego nie należy wykonywać żadnych operacji w Cyfrowym Pianinie.
- Przy połączeniu Bluetooth same warunki połączenia lub możliwości urządzenia mobilnego mogą wpływać na opóźnienie bądź zniekształcenie dźwięku podczas korzystania z funkcji lekcji dostępnej w aplikacji urządzenia mobilnego. W takich przypadkach można podjąć następujące kroki.
- Zapoznaj się z dokumentacją danej aplikacji i sprawdź, jak korzystać z funkcji lekcji, a także zweryfikuj informacje odnoszące się do jakości odtwarzania MIDI.
- Jeśli urządzenie typu Smartfon lub tablet jest połączone poprzez WIFI z innym urządzeniem, to wyłącz komunikację WIFI pomiędzy tymi urządzeniami.
- Skorzystaj z kabla USB zamiast z połączenia Bluetooth.

#### Włączanie i wyłączanie funkcji bezprzewodowej cyfrowego pianina

- 1. Podłącz przystawkę Wireless MIDI & audio do portu [26] USB typ A cyfrowego pianina.
- 2. Przytrzymaj przycisk dotykowy [ 15 ]  $\mathbb{V}$ , aż na wyświetlaczu pojawi się wskazanie "[FUNCTION]". Następnie zwolnij ten przycisk. Instrument przeidzie do trybu "FUNCTION".
- 3. Skorzystaj z przycisków [ 10 ] < oraz [ 11 ] >, aby wyświetlić pozycję "WIRELESS", a nastepnie dotknij przycisk **[ 12 ] ENTER.**
- 4. Skorzystaj z przycisków [10 ] < oraz [11 ] >, aby wyświetlić pozycie "Adaptor", a następnie dotknij przycisk [ 12 ] ENTER.
- 5. Korzystając z przycisków [ 10 ] oraz [ 11 ] + przełącz ustawienie pomiędzy włączeniem (ON), a wyłączeniem (OFF).
- 6. Aby wyjść z trybu FUNCTION, przytrzymaj przycisk [15 ] EXIT aż wskazanie "[FUNCTION]" zniknie z wyświetlacza.
	- Gdy funkcja komunikacji bezprzewodowej jest włączona, wskaźnik Bluetooth zaświeci się przy połączeniu cyfrowego pianina ze sparowanym urządzeniem zewnętrznym. Gdy funkcja komunikacji bezprzewodowej jest wyłączona, wskaźnik nie świeci się.

#### ■Dźwięki powiadomień

Zmiana w połączeniu Bluetooth generuje dźwięk powiadomienia.

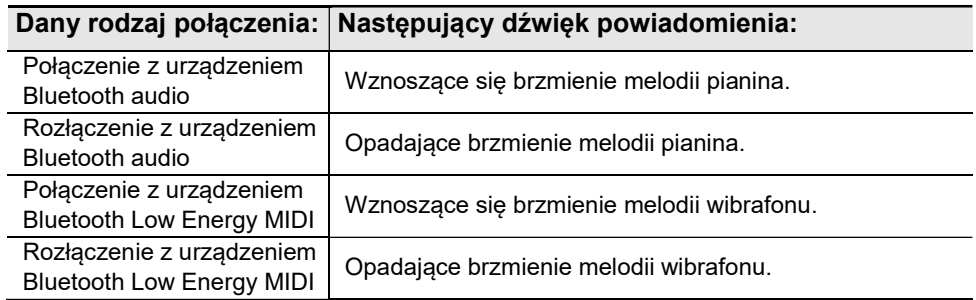

#### Dostosowywanie poziomu głośności dźwięku powiadomień

- 1. Przytrzymaj przycisk dotykowy [ 15 ]  $\mathbb{V}$ , aż na wyświetlaczu pojawi się wskazanie "[FUNCTION]". Następnie zwolnij ten przycisk. Instrument przejdzie do trybu "FUNCTION".
- 2. Skorzystaj z przycisków [ 10 ] < oraz [ 11 ] >, aby wyświetlić pozycję "WIRELESS", a następnie dotknij przycisk [12] ENTER.
- 3. Skorzystaj z przycisków [10] < oraz [11] >, aby wyświetlić pozycje "Notification", a następnie dotknij przycisk [ 12 ] ENTER.
- 4. Korzystając z przycisków [ 10 ] oraz [ 11 ] + zmień ustawienie.
	- Głośność można ustawić w zakresie od 0 do 127.
	- Aby przywrócić początkowe ustawienie domyślne, dotknij równocześnie przyciski [ 10 ] - oraz [ 11 ] +.
- 5. Aby wyjść z trybu FUNCTION, przytrzymaj przycisk [15] EXIT aż wskazanie "[FUNCTION]" zniknie z wyświetlacza .

#### Sprawdzanie statusu połączenia Bluetooth

- 1. Przytrzymaj przycisk dotykowy [ 15 ]  $\mathbb{V}$ , aż na wyświetlaczu pojawi się wskazanie "IFUNCTION]". Następnie zwolnij ten przycisk. Instrument przejdzie do trybu "FUNCTION".
- 2. Skorzystaj z przycisków [ 10 ] < oraz [ 11 ] >, aby wyświetlić pozycję "WIRELESS", a następnie dotknij przycisk [12 ] ENTER.
- 3. Skorzystaj z przycisków [10 ] < oraz [11 ] >, aby wyświetlić pozycje "Connection Start", a nastepnie dotknij przycisk [ 12 ] ENTER.

Aktualny status połączenia można widnieje w trzecim wierszu wyświetlacza.

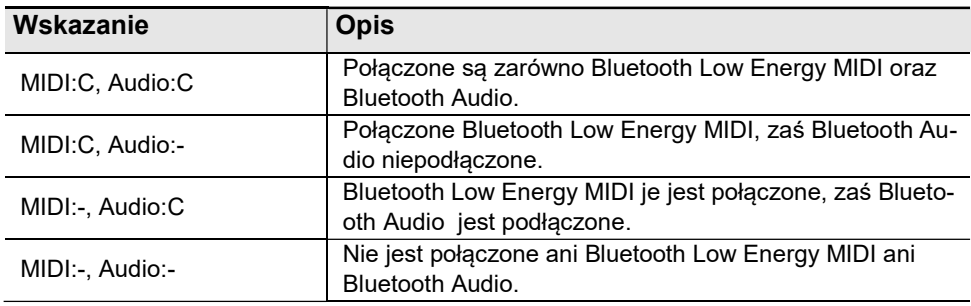

4. Aby wyjść z trybu FUNCTION, przytrzymaj przycisk [15] EXIT aż wskazanie "[FUNCTION]" zniknie z wyświetlacza.

#### Odtwarzanie dźwięku z zewnętrznego sprzętu audio poprzez głośniki cyfrowego pianina

W celu podłączenia należy skorzystać z dostępnego w handlu kabla połączeniowego.

• Należy skorzystać z przewodu, który z jednej strony posiada wtyk stereo mini, który podłącza się do złącza w Cyfrowym Pianinie oraz drugi wtyk, który pasuje do konfiguracji wyjścia w zewnętrznym urządzeniu.

### **WAŻNE!**

- Przed podłączeniem wyłącz zewnętrzne urządzenie oraz Cyfrowe Pianino. Przed włączeniem lub wyłączeniem, obniż poziom głośności zarówno w Cyfrowym Pianinie, jak i w zewnętrznych urządzeniach.
- Po podłączeniu, najpierw włącz zewnętrzne urządzenie a następnie Cyfrowy Pianino.
- Jeśli dźwięki cyfrowego pianina są zniekształcone podczas emisji dźwięku

poprzez zewnętrzne urządzenie, obniż poziom głośności w Cyfrowym Pianinie.

# WAŻNE!

- Podłączając sprzęt, wyłącz zewnętrzne urządzenie przyłączane do cyfrowego pianina. Po podłączeniu obniż maksymalnie poziom głośności w cyfrowym pianinie i w zewnętrznym urządzeniu zawsze, gdy są one włączane i wyłączane.
- Po podłączeniu włącz zewnętrzne urządzenie, a następnie cyfrowe pianino.
- Jeśli dźwięki z zewnętrznego urządzenia emitowane przez głośniki cyfrowego pianina są zniekształcone, obniż poziom głośności ustawiony w zewnętrznym urządzeniu.

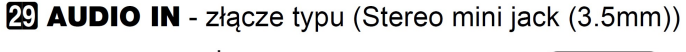

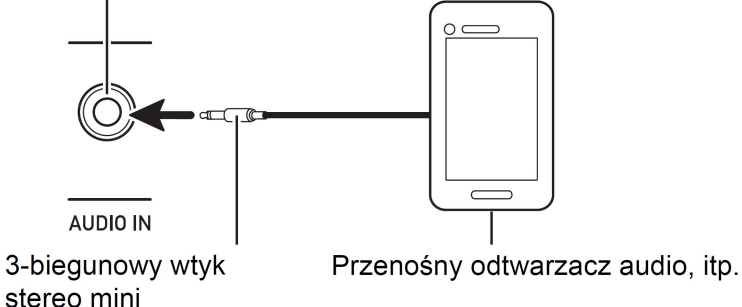

#### ■ Regulacia poziomu głośności w wejściu AUDIO IN oraz anulowanie centralnej partii

Podczas odtwarzania dźwięku z zewnętrznego źródła audio podłączonego do wejścia [ 29 ] AUDIO IN i emisji dźwięku przez głośniki niniejszego cyfrowego pianina, można dostosować poziom głośności a także skorzystać z funkcji anulowania centralnej partii utworu, co skutkuje odcieciem partii wokalnej.

#### ■ Aby dostosować poziom głośności w wejściu AUDIO IN oraz anulowanie centralnej partii

1. Przytrzymaj przycisk dotykowy [ 15 ]  $\mathbb{V}$ , aż na wyświetlaczu pojawi się wskazanie "[FUNCTION]". Następnie zwolnij ten przycisk. Instrument przeidzie do trybu "FUNCTION".

Str. 181 Str. 182

- 2. Skorzystaj z przycisków [ 10 ] < oraz [ 11 ] >, aby wyświetlić pozycję "AUDIO IN", a nastepnie dotknij przycisk [12 ] ENTER.
- 3. Skorzystaj z przycisków [10 ] < oraz [11 ] >, aby wyświetlić pozycie "Volume", a następnie dotknij przycisk [ 12 ] ENTER.
- 4. Korzystając z przycisków [ 10 ] oraz [ 11 ] + lub pokretła [22] (K1) zmień ustawienie.
	- Głośność można ustawić w zakresie od 0 do 127.
	- Aby przywrócić początkowe ustawienie domyślne, dotknij równocześnie przyciski [ 10 ] - oraz [ 11 ] +.
- 5. Aby wyjść z trybu FUNCTION, przytrzymaj przycisk [15] EXIT aż wskazanie "[FUNCTION]" zniknie z wyświetlacza.
- Aby zmienić ustawienie funkcii anulowania centralnej partii dźwieku wprowadzanego przez wejście AUDIO IN
- 1. Wykonaj kroki 1 i 2 z powyższej procedury "Aby dostosować poziom głośności w wejściu AUDIO IN oraz anulowanie centralnej partii".
- 2. Skorzystaj z przycisków [10] < oraz [11] >, aby wyświetlić pozycję "Center Cancel", a następnie dotknij przycisk [12] ENTER.
- 3. Korzystając z przycisków [ 10 ] oraz [ 11 ] + wybierz ustawienie włączenia funkcji (uaktywnione eliminowanie centralnej partii) lub wyłączenia tej funkcji (centralna partia nie jest eliminowana).
- 4. Aby wyjść z trybu FUNCTION, przytrzymaj przycisk [15] EXIT aż wskazanie "[FUNCTION]" zniknie z wyświetlacza.

#### Emisja dźwięków cyfrowego pianina poprzez wzmacniacz lub sprzęt audio

Do cyfrowego pianina można podłączyć sprzęt audio lub wzmacniacz instrumentów muzycznych, by odtwarzać dźwięk cyfrowego pianina przez zewnętrzne głośniki w celu uzyskania lepszego mocniejszego dźwięku.

## **WAŻNE!**

- Podłączając sprzęt, wyłącz zewnętrzne urządzenie przyłączane do cyfrowego pianina. Po podłączeniu obniż maksymalnie poziom głośności w cyfrowym pianinie i w zewnętrznym urządzeniu zawsze, gdy są one włączane i wyłączane.
- Po podłączeniu włącz cyfrowe pianino, a następnie zewnętrzne urządzenie.

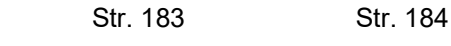

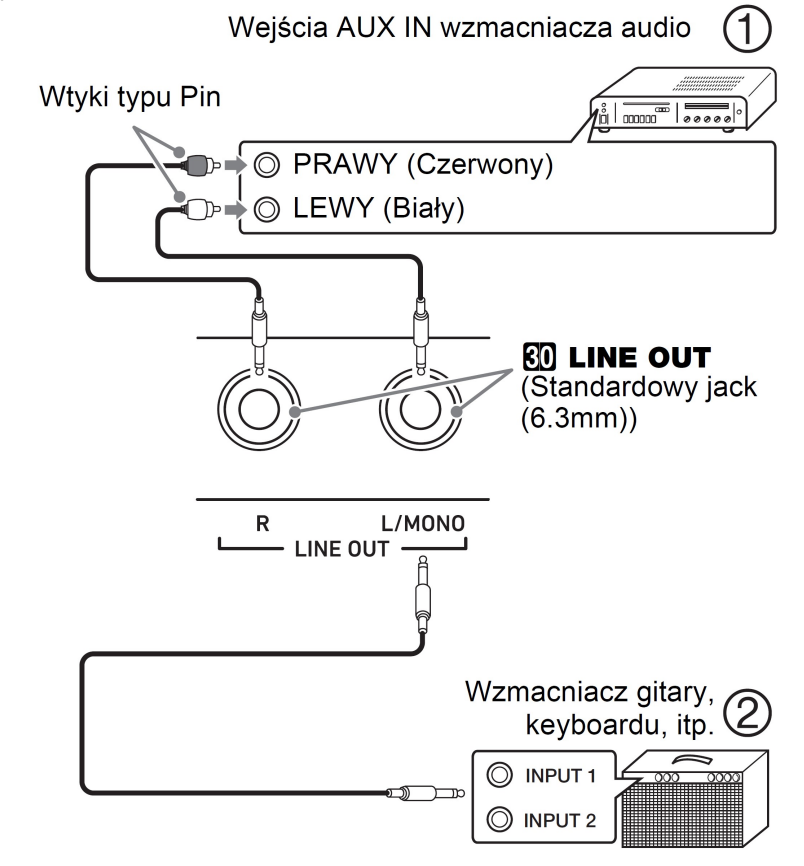

#### (1) Podłączanie sprzętu audio (Rys. 1)

Instrument można podłączyć do sprzętu audio korzystając z dostępnych na rynku kabli połączeniowych, jak pokazano to na powyższym rysunku w pozycji (1). Wyjście LINE OUT R przekazuje dźwięk z prawego kanału, zaś wyjście LINE OUT L/MONO emituje dźwięk z lewego kanału. W gestii użytkownika leży zakup odpowiedniego kabla połączeniowego, takiego jak przedstawiony na powyższej ilustracji. Zazwyczaj przy takiej konfiguracji, ustawia się przełącznik wejścia w sprzęcie audio na terminal (zwykle oznaczony AUX IN lub podobnie), do którego podłączony jest kabel z cyfrowego pianina. Szczegóły można znaleźć w dokumentacji dołączonej do sprzętu audio.

#### (2) Podłączanie do wzmacniacza instrumentów muzycznych (Rys. 2, str. 184)

Instrument można podłączyć do wzmacniacza instrumentów muzycznych korzystając z dostępnych na rynku kabli połączeniowych, jak pokazano to na powyższym rysunku w pozycji (2). Wyjście LINE OUT R przekazuje dźwięk z prawego kanału, zaś wyjście LINE OUT L/MONO emituje dźwięk z lewego kanału. W przypadku podłączenia jedynie do wyjścia LINE OUT L/MONO, to przez terminal przekazywany jest dźwięk pochodzący z obydwu kanałów.

W gestii użytkownika leży zakup odpowiedniego kabla połączeniowego, takiego jak przedstawiony na powyższej ilustracji.

#### Podłączanie do komputera

Niniejsze Cyfrowe Pianino można podłączyć do komputera osobistego, aby wymieniać dane pomiędzy pianinem i komputerem osobistym. Można wysyłać dane z Cyfrowego Pianina do oprogramowania muzycznego w komputerze osobistym, bądź też wysyłać dane MIDI z komputera osobistego, by zostały odtworzone w cyfrowym pianinie.

#### Minimalne wymagania systemu komputerowego

Poniżej przedstawiono minimalne wymagania systemu komputerowego pozwalające na odbieranie i wysyłanie danych MIDI. Przed podłączeniem Cyfrowego pianina do komputera osobistego należy upewnić się, że komputer spełnia przedstawione poniżej wymagania

#### • System operacyiny

Windows® 8.1 \*1 Windows® 10 \*2 Mac OS® X (10.7, 10.8, 10.9, 10.10, 10.11, 10.12, 10.13, 10.14, 10.15, 11.0) \*1: Windows 8.1 (32-bitowy, 64-bitowy) \*2: Windows 10 (32-bitowy, 64-bitowy)

#### Port USB

## **WAŻNE!**

Nigdy nie należy podłączać do instrumentu komputera, który nie spełnia przedstawionych powyżej wymagań, gdyż mogłoby to spowodować problemy w działaniu komputera.

### **UWAGA**

 Najnowsze informacje odnośnie wspieranych systemów operacyjnych można znaleźć na naszych stronach internetowych, pod adresem: https://support.casio.com/global/en/emi/manual/PX-S3100/

#### **CASIO PX-S3100** CASIO PX-S3100 CASIO PX-S3100

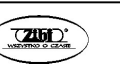

#### ■ Podłączanie cyfrowego pianina do komputera

### WAŻNE!

Należy dokładnie stosować się do przedstawionych poniżej kroków procedury. Nieprawidłowe podłączenie może sprawić, że wysyłanie i odbieranie danych będzie niemożliwe.

- 1. Wyłącz cyfrowe pianino, a następnie uruchom komputer. • Nie uruchamiaj jeszcze na komputerze oprogramowania muzycznego.
- 2. Po uruchomieniu komputera skorzystaj z dostępnego w handlu kabla USB, aby połączyć komputer z pianinem.
	- Skorzystaj z kabla USB 2.0 lub 1.1 typ A-B.
- 3. Włącz Cyfrowe Pianino.
	- Jeśli podłączasz cyfrowe pianino do komputera po raz pierwszy na komputerze instaluje się automatycznie odpowiedni sterownik niezbędny do wysyłania i odbierania danych.
- 4. Uruchom oprogramowanie muzyczne w komputerze osobistym.
- 5. Skonfiguruj ustawienia oprogramowania muzycznego, aby wybrane w nim było jedno z wymienionych poniżej urządzeń MIDI. CASIO USB-MIDI
	- Informacje o tym, jak wybrać urządzenie MIDI, powinny znajdować się w dokumentacji dołączonej do używanego oprogramowania muzycznego.

### WAŻNE!

- Pamiętaj, aby włączyć cyfrowe pianino przed uruchomieniem oprogramowania muzycznego.
- Wysyłanie i odbieranie danych poprzez USB jest niedostępne podczas odtwarzania utworu.

#### **DUWAGA**

- Po pomyślnym połączeniu kabel USB może pozostawać podłączony nawet przy wyłączaniu i ponownym włączaniu zarówno komputera, jak i cyfrowego pianina.
- Więcej informacji o warunkach wysyłania i odbierania danych MIDI przez niniejsze cyfrowe pianino, patrz najnowsze informacje zawarte na naszych stronach internetowych: https://support.casio.com/global/en/emi/manual/PX-S3100/
- Informacje o ustawieniach MIDI, patrz Instrukcja obsługi, sekcja "Konfigurowanie ustawień MIDI".

#### Tablica implementacji MIDI

Na kolejnych stronach przedstawiono tablicę dotyczącą stosowania poleceń MIDI.

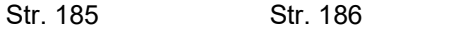

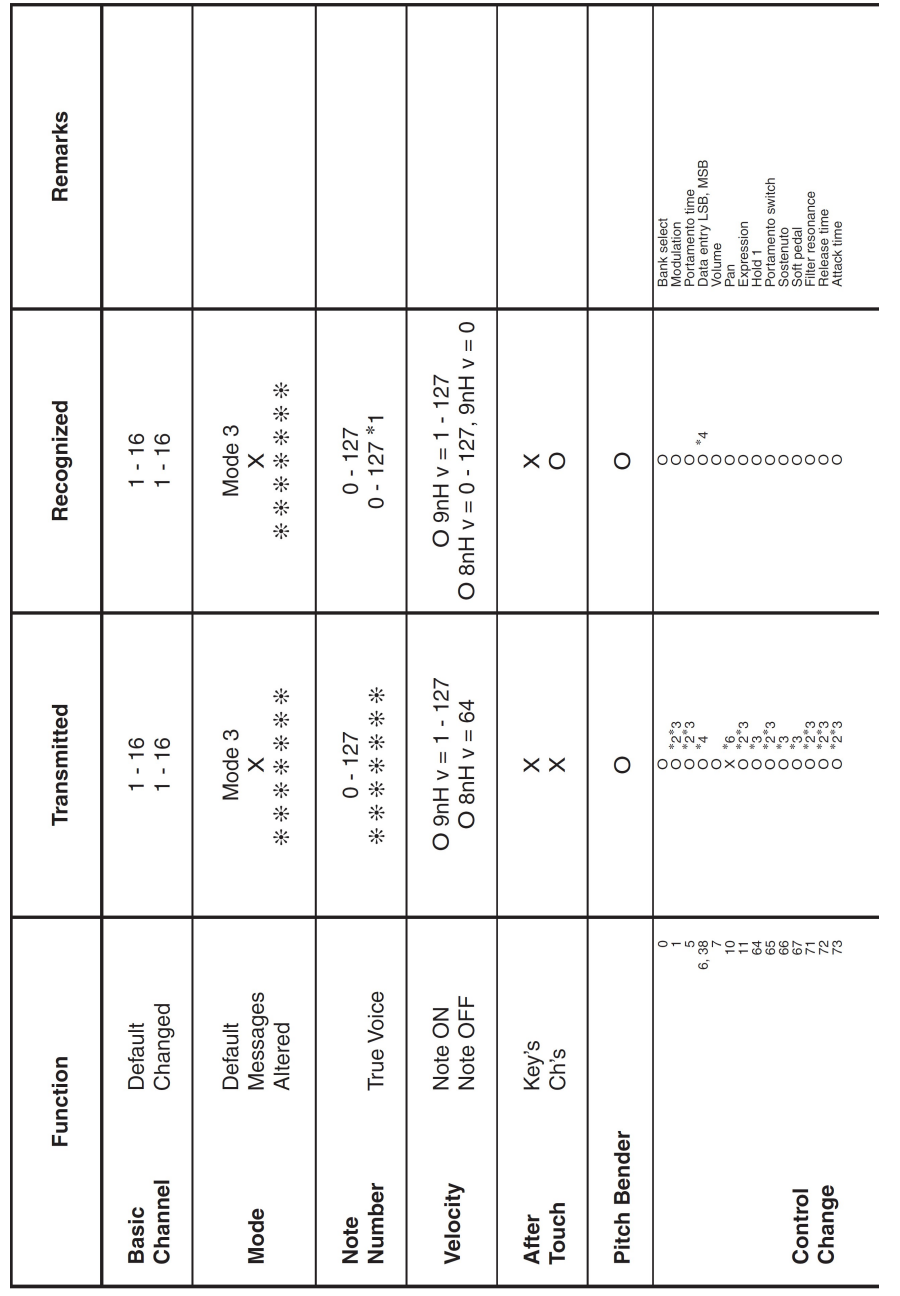

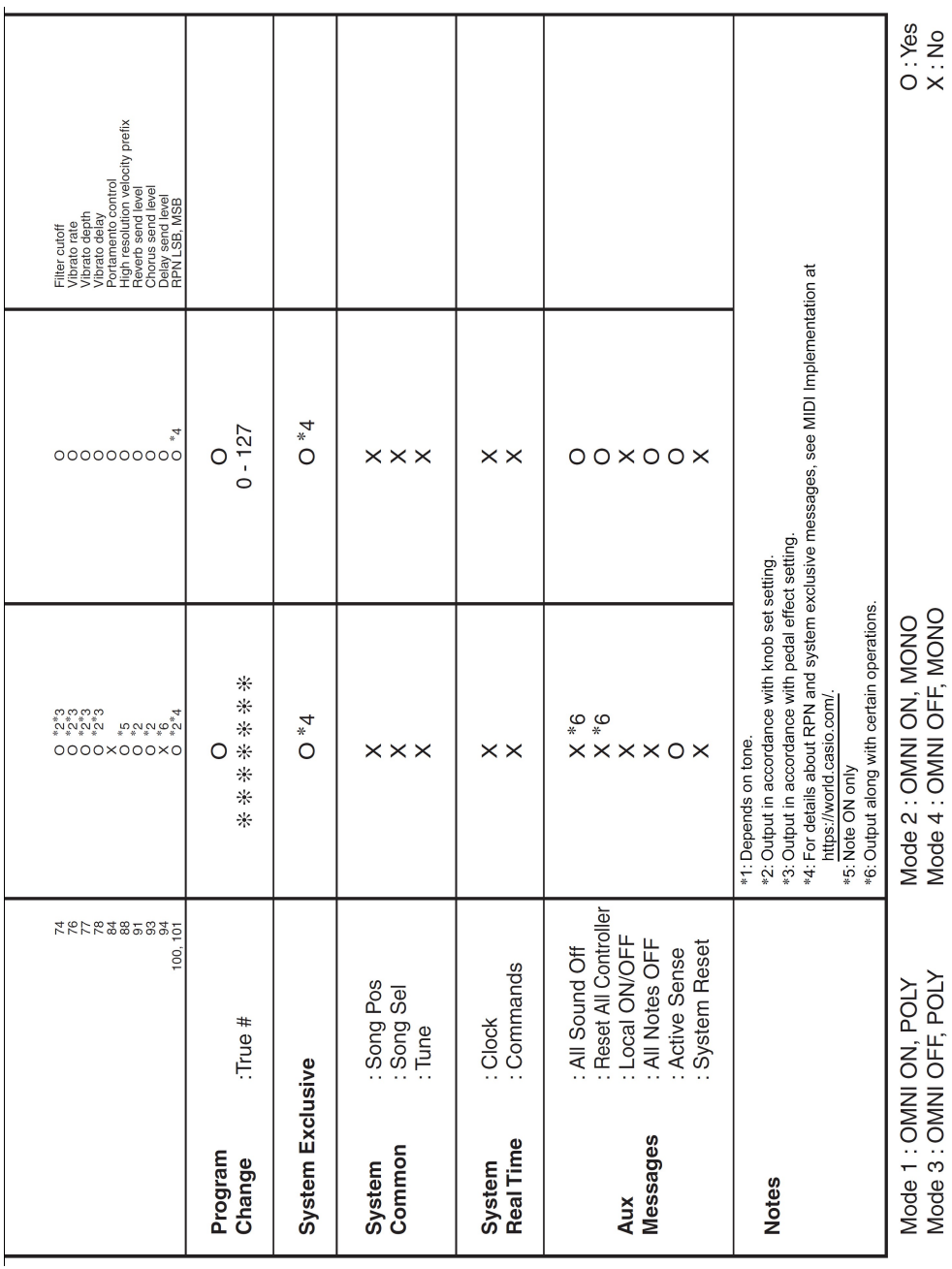

**CASIO PX-S3100** CASIO PX-S3100 Str. 187 Str. 188  $\overline{2002}$  CASIO PX-S3100

X : No

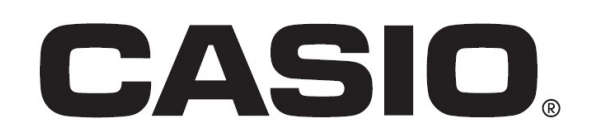

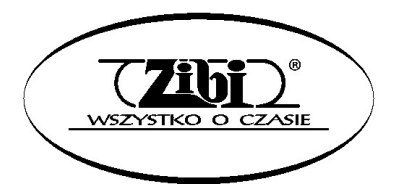

Wszelkie prawa zastrzeżone

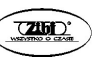

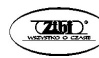